# **Routing Hub Configuration User Guide**

# **Oracle Banking Supply Chain Finance**

Release 14.7.1.0.0

#### **Part Number F83453-01**

May 2023

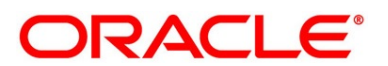

#### **Routing Hub Configuration User Guide**

Oracle Financial Services Software Limited Oracle Park Off Western Express Highway Goregaon (East) Mumbai, Maharashtra 400 063 India

Worldwide Inquiries: Phone: +91 22 6718 3000 Fax: +91 22 6718 3001 <https://www.oracle.com/industries/financial-services/index.html>

Copyright © 2018, 2023, Oracle and/or its affiliates. All rights reserved.

Oracle and Java are registered trademarks of Oracle and/or its affiliates. Other names may be trademarks of their respective owners.

U.S. GOVERNMENT END USERS: Oracle programs, including any operating system, integrated software, any programs installed on the hardware, and/or documentation, delivered to U.S. Government end users are "commercial computer software" pursuant to the applicable Federal Acquisition Regulation and agencyspecific supplemental regulations. As such, use, duplication, disclosure, modification, and adaptation of the programs, including any operating system, integrated software, any programs installed on the hardware, and/or documentation, shall be subject to license terms and license restrictions applicable to the programs. No other rights are granted to the U.S. Government.

This software or hardware is developed for general use in a variety of information management applications. It is not developed or intended for use in any inherently dangerous applications, including applications that may create a risk of personal injury. If you use this software or hardware in dangerous applications, then you shall be responsible to take all appropriate failsafe, backup, redundancy, and other measures to ensure its safe use. Oracle Corporation and its affiliates disclaim any liability for any damages caused by use of this software or hardware in dangerous applications.

This software and related documentation are provided under a license agreement containing restrictions on use and disclosure and are protected by intellectual property laws. Except as expressly permitted in your license agreement or allowed by law, you may not use, copy, reproduce, translate, broadcast, modify, license, transmit, distribute, exhibit, perform, publish or display any part, in any form, or by any means. Reverse engineering, disassembly, or decompilation of this software, unless required by law for interoperability, is prohibited. The information contained herein is subject to change without notice and is not warranted to be error-free. If you find any errors, please report them to us in writing.

This software or hardware and documentation may provide access to or information on content, products and services from third parties. Oracle Corporation and its affiliates are not responsible for and expressly disclaim all warranties of any kind with respect to third-party content, products, and services. Oracle Corporation and its affiliates will not be responsible for any loss, costs, or damages incurred due to your access to or use of third-party content, products, or services.

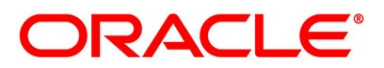

# **Contents**

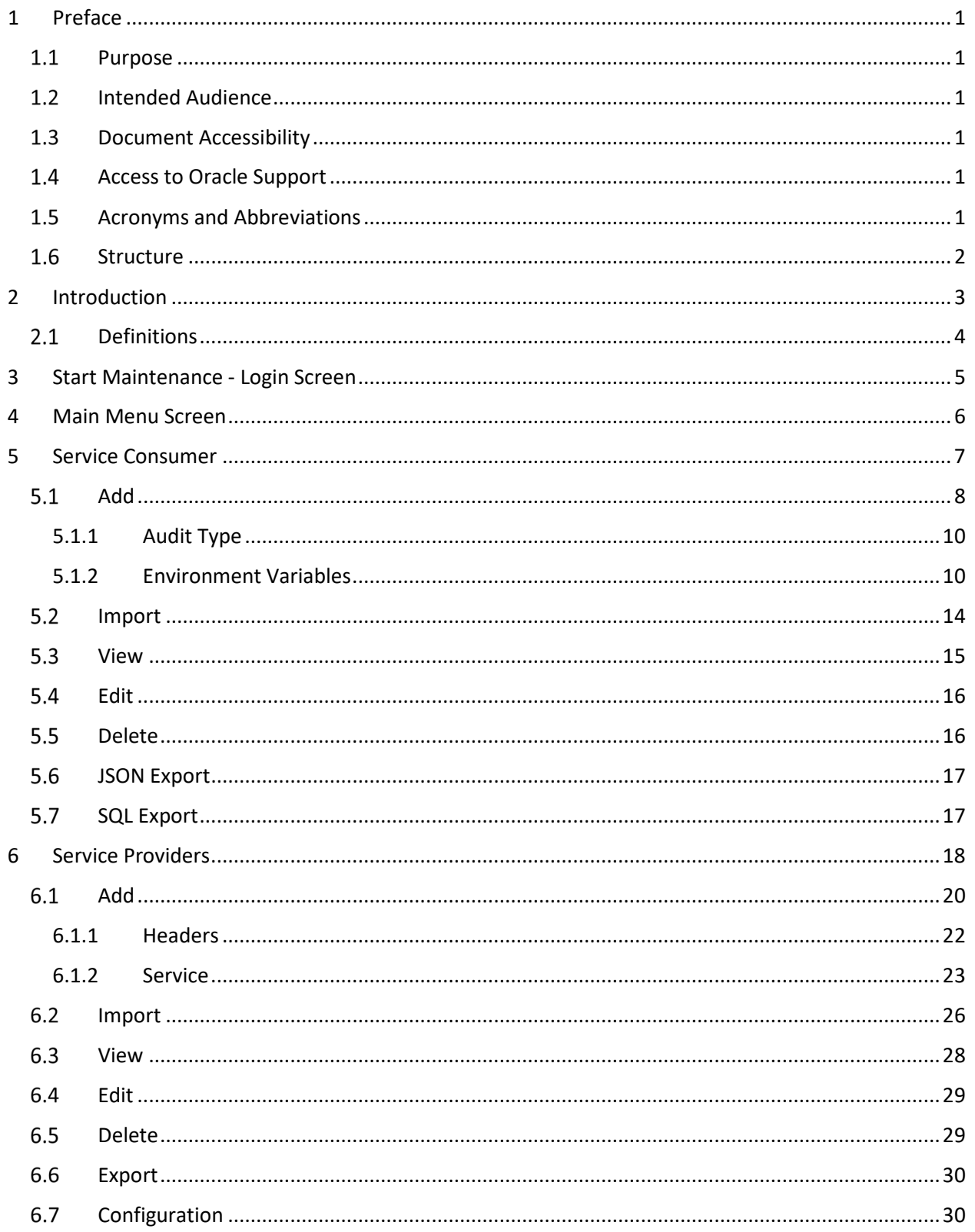

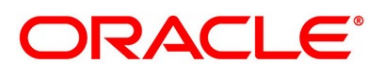

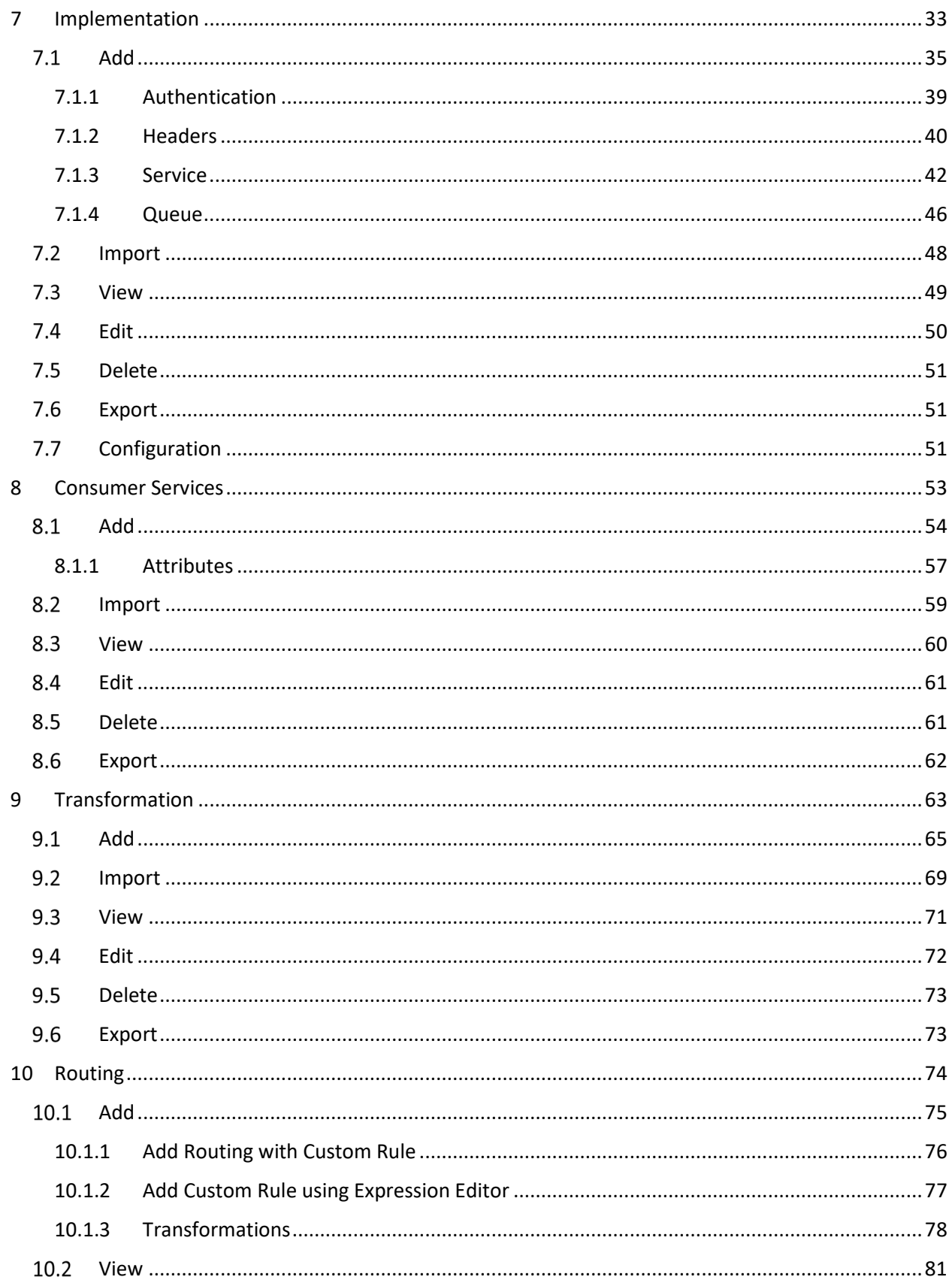

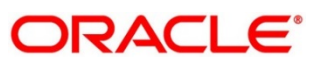

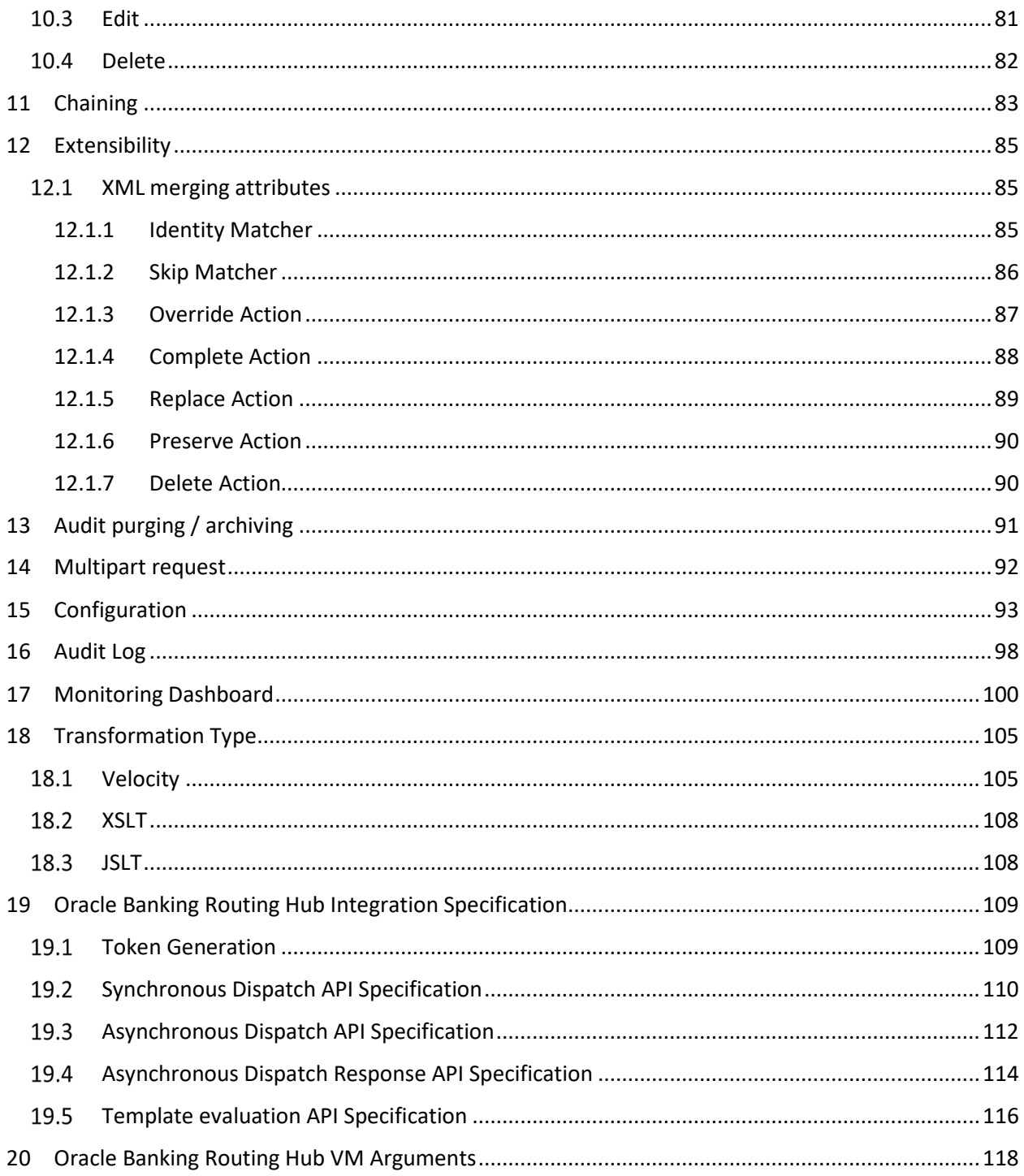

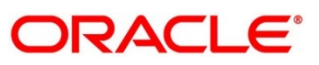

#### <span id="page-5-0"></span>**1 Preface**

#### <span id="page-5-1"></span>**Purpose**

This document enables the user to integrate Oracle Products with External Product Processor through Oracle Banking Routing Hub Platform.

## <span id="page-5-2"></span>**Intended Audience**

This document is intended for the following audience:

- Customers
- Partners

#### <span id="page-5-3"></span>**1.3 Document Accessibility**

For information about Oracle's commitment to accessibility, visit the Oracle Accessibility Program website at [http://www.oracle.com/pls/topic/lookup?ctx=acc&id=docacc.](http://www.oracle.com/pls/topic/lookup?ctx=acc&id=docacc)

## <span id="page-5-4"></span>**Access to Oracle Support**

Oracle customers have access to electronic support through My Oracle Support. For information, visit

<http://www.oracle.com/pls/topic/lookup?ctx=acc&id=info> or visit

<span id="page-5-5"></span><http://www.oracle.com/pls/topic/lookup?ctx=acc&id=trs> if you are hearing impaired.

## **Acronyms and Abbreviations**

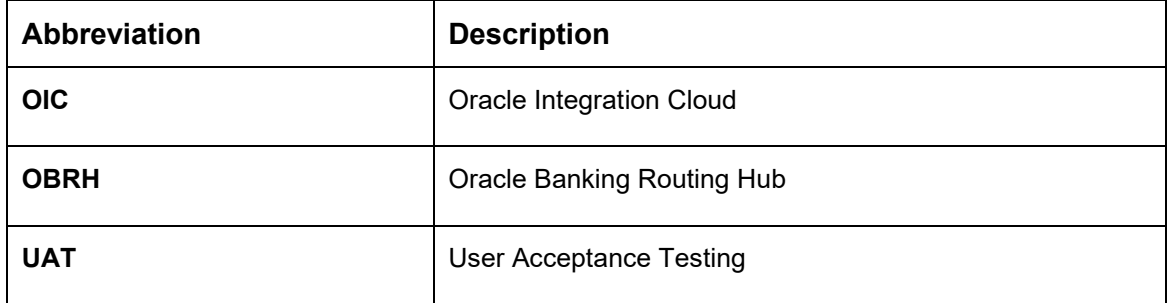

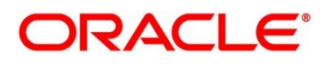

## <span id="page-6-0"></span>**1.6 Structure**

This manual is organized into the following categories:

Preface gives information on the intended audience. It also describes the overall structure of the User Manual.

The subsequent chapters describe following details:

- Introduction
- Preferences & Database
- Configuration / Installation

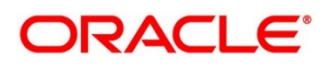

#### <span id="page-7-0"></span>**2 Introduction**

'Oracle Banking Routing Hub' enables seamless & standardized integrations between FSGBU Banking Products using configurations. This component is available as part of the product Infrastructure solution. A loose couple integration between banking products is possible with Oracle Banking Routing Hub.

**Consumer Application** (An application/product that needs to integrate with another product to retrieve information or post transactions) need not know following details while coding the integration.

- Servicing Providers or Product Processors Products which provides data to the Consumer Application when required or posts the transaction when initiated from a consumer application.
- Name of the Service Logical name of the service e.g. Funds Transfer, Letter of Credit Initiation to fetch the details from Service Provider product or post a transaction.
- Messaging structure of Service Structure of the message e.g JSON, XML, multipart request.
- Communication Protocol Web services, Rest API, Queue, OIC.

Integration can be achieved and modified anytime later through 'Oracle Banking Routing Hub' configurations. A consumer can also be integrated with different versions of a single Product processors if required.

In this document we have shown the maintenance of two product i.e.," Oracle Service Consumer" as Service Consumer and "External Product Processor" as Service Provider

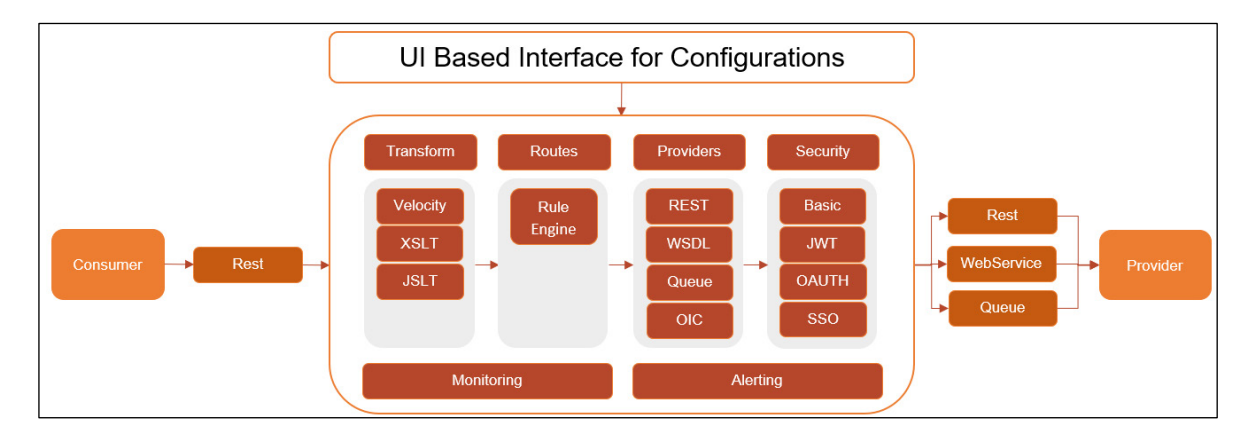

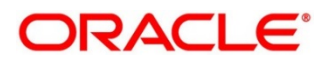

## 2.1 Definitions

<span id="page-8-0"></span>Following are some of the acronyms and abbreviations you are likely to find in this user manual:

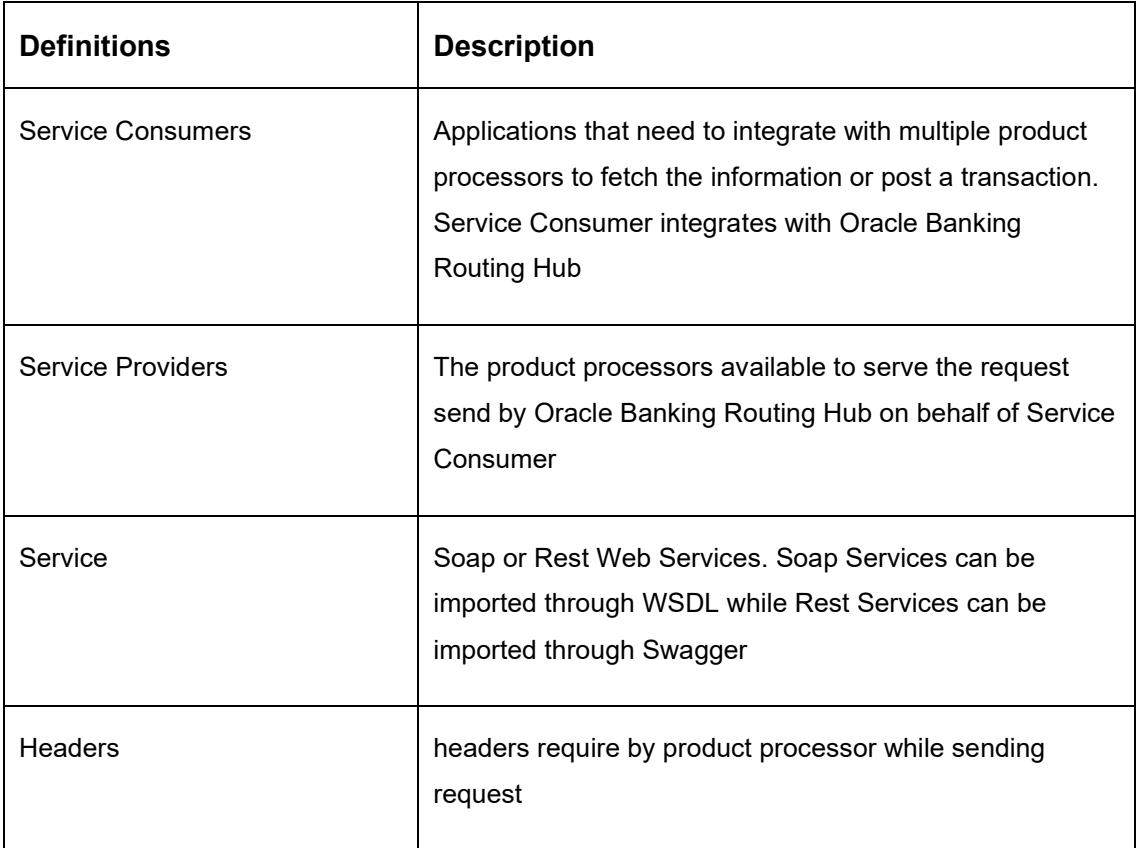

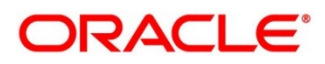

# <span id="page-9-0"></span>**3 Start Maintenance - Login Screen**

Open Browser, Hit URL and Launch **Oracle Banking Routing Hub**.

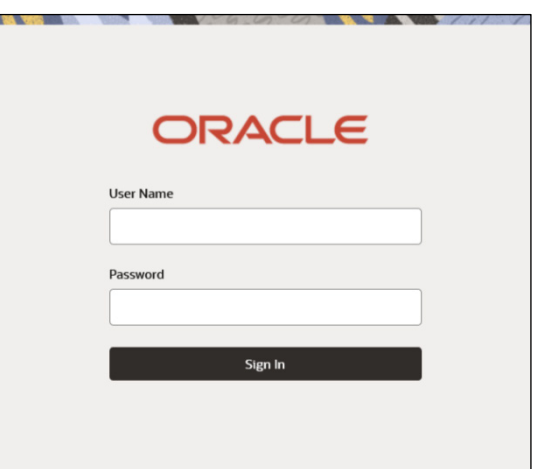

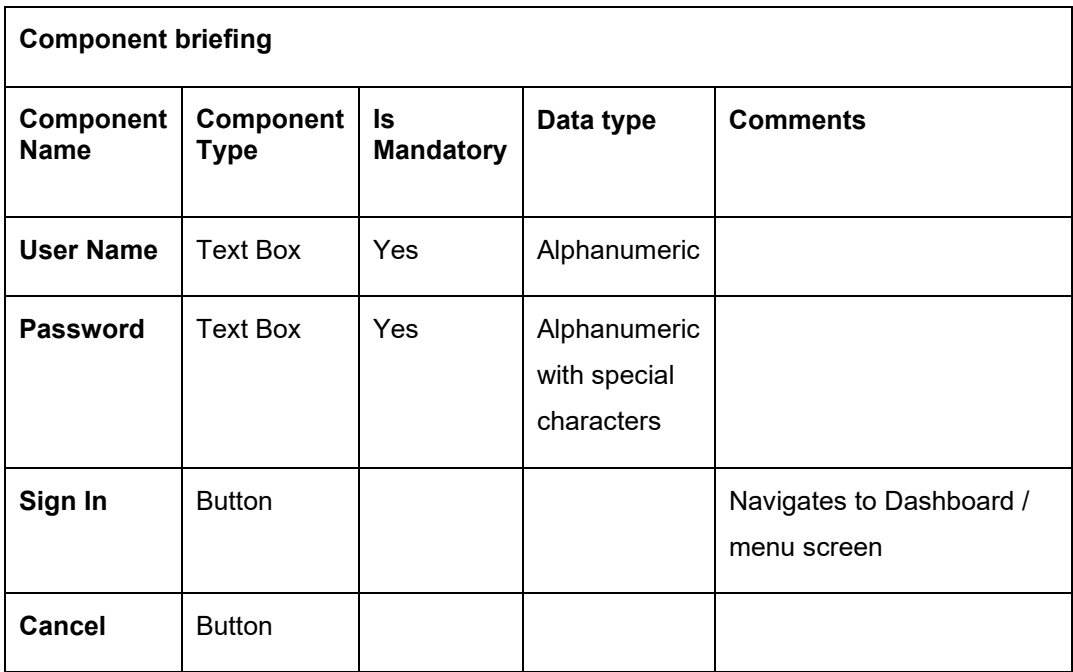

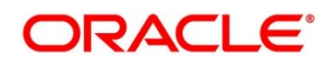

## <span id="page-10-0"></span>**4 Main Menu Screen**

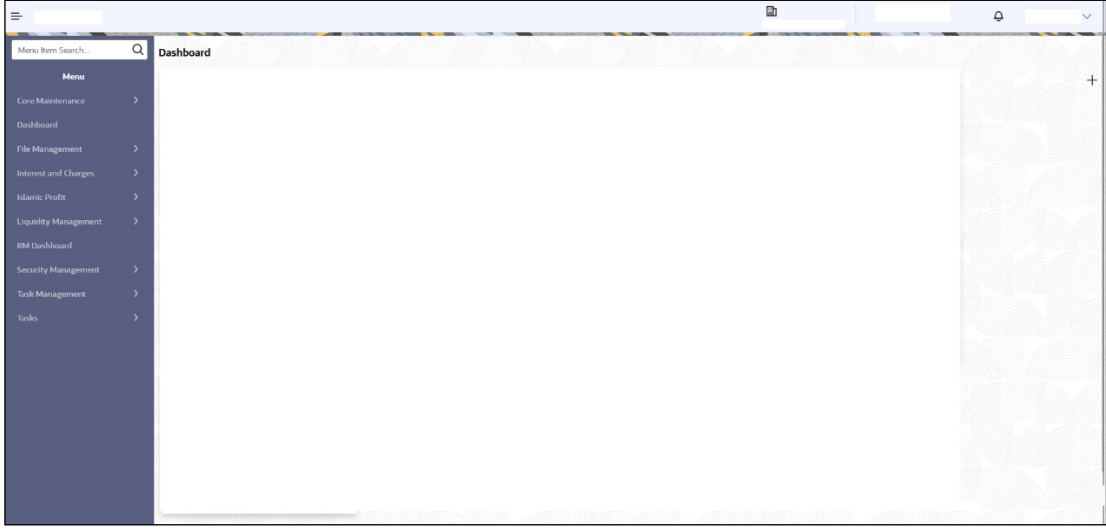

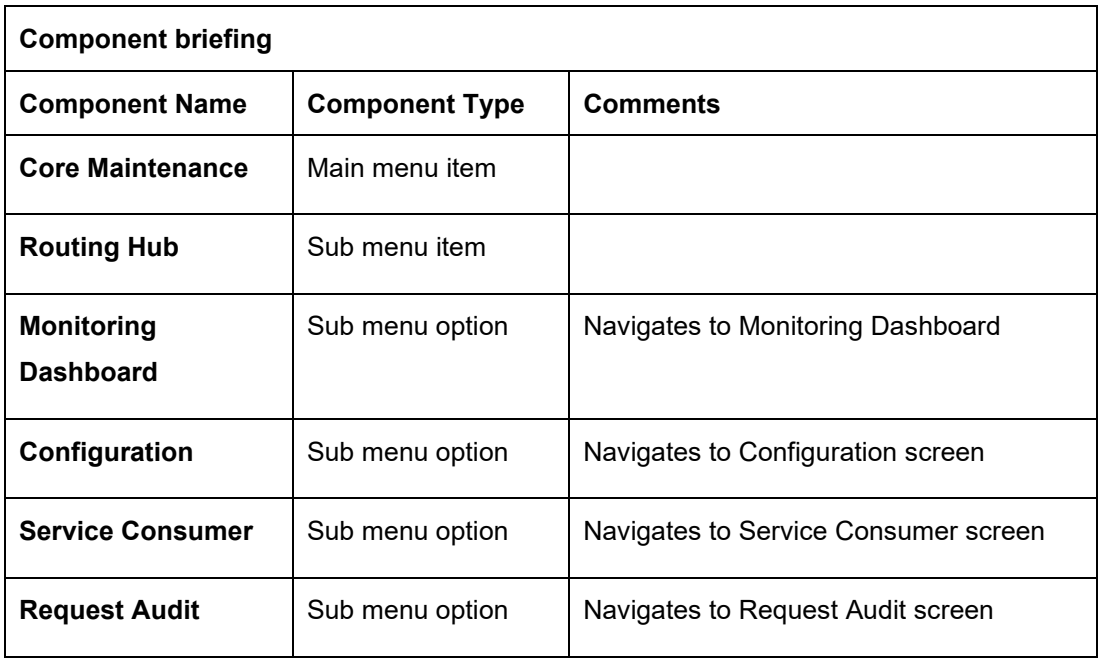

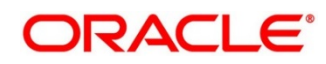

#### <span id="page-11-0"></span>**5 Service Consumer**

This option enables set up of Service Consumer. Service Consumer is an Oracle banking product which invokes Oracle Banking Routing Hub API for integration. Oracle Banking Routing Hub analyses, evaluate destination product processor and transform data into format as required by the destination product processor for service a request type.

Service Consumer comprises of the source and destination integration details.

Navigation: **Core Maintenance -> Routing Hub -> Service Consumers**

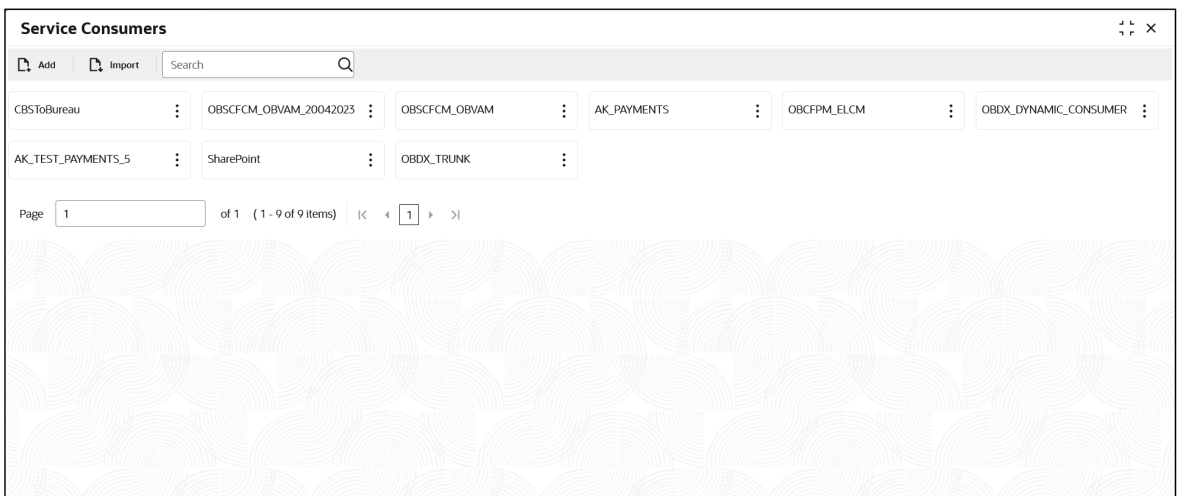

You can Import the settings shipped out of the box by a Oracle Banking product or from another environment say UAT or pre-production environment.

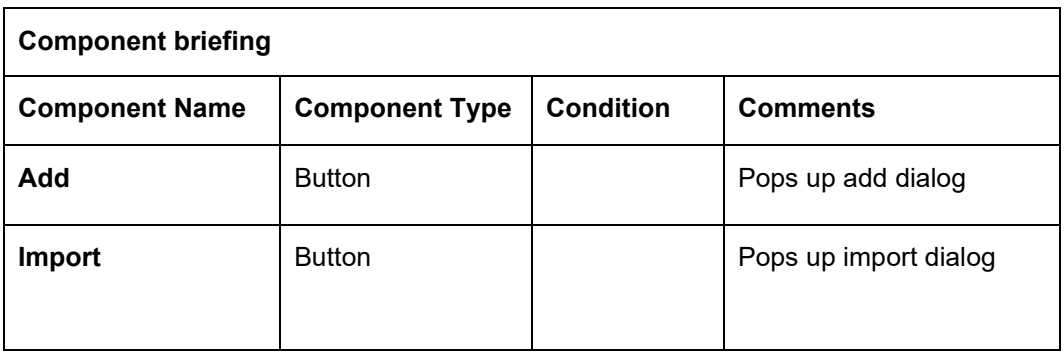

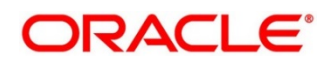

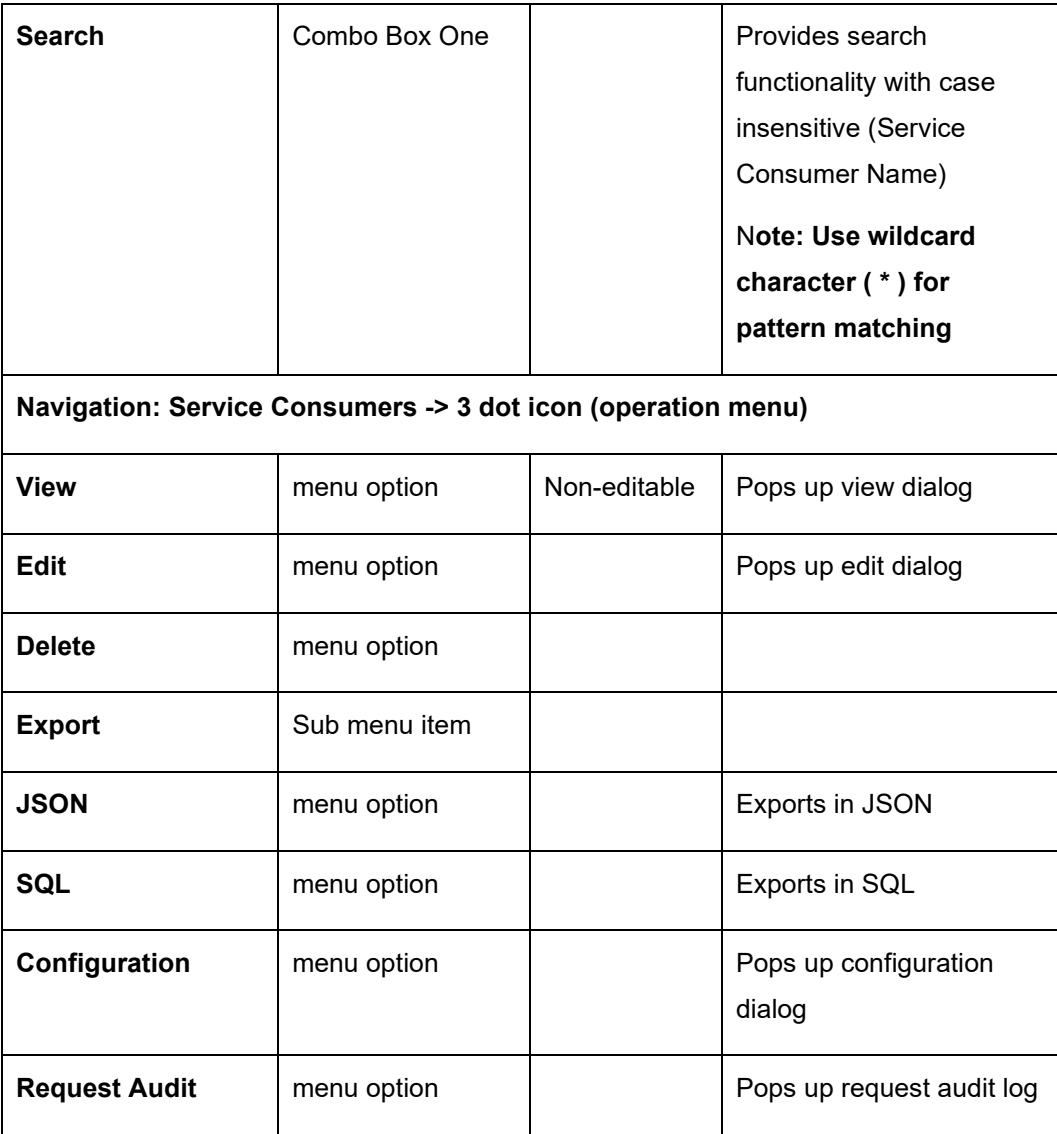

## <span id="page-12-0"></span>**5.1 Add**

In addition to importing Service Consumers, users can create Service Consumers manually using Add option.

Navigation: **Service Consumers -> Add**

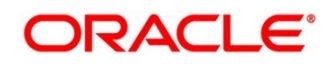

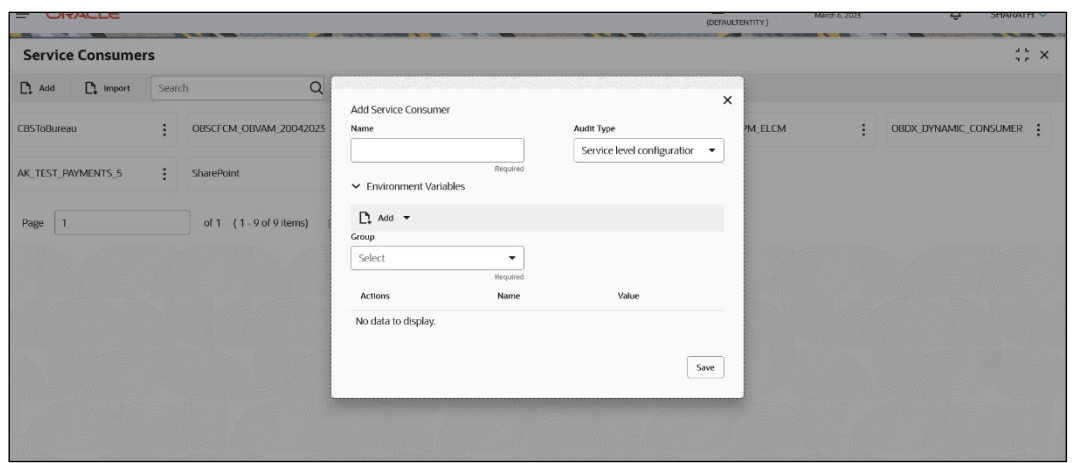

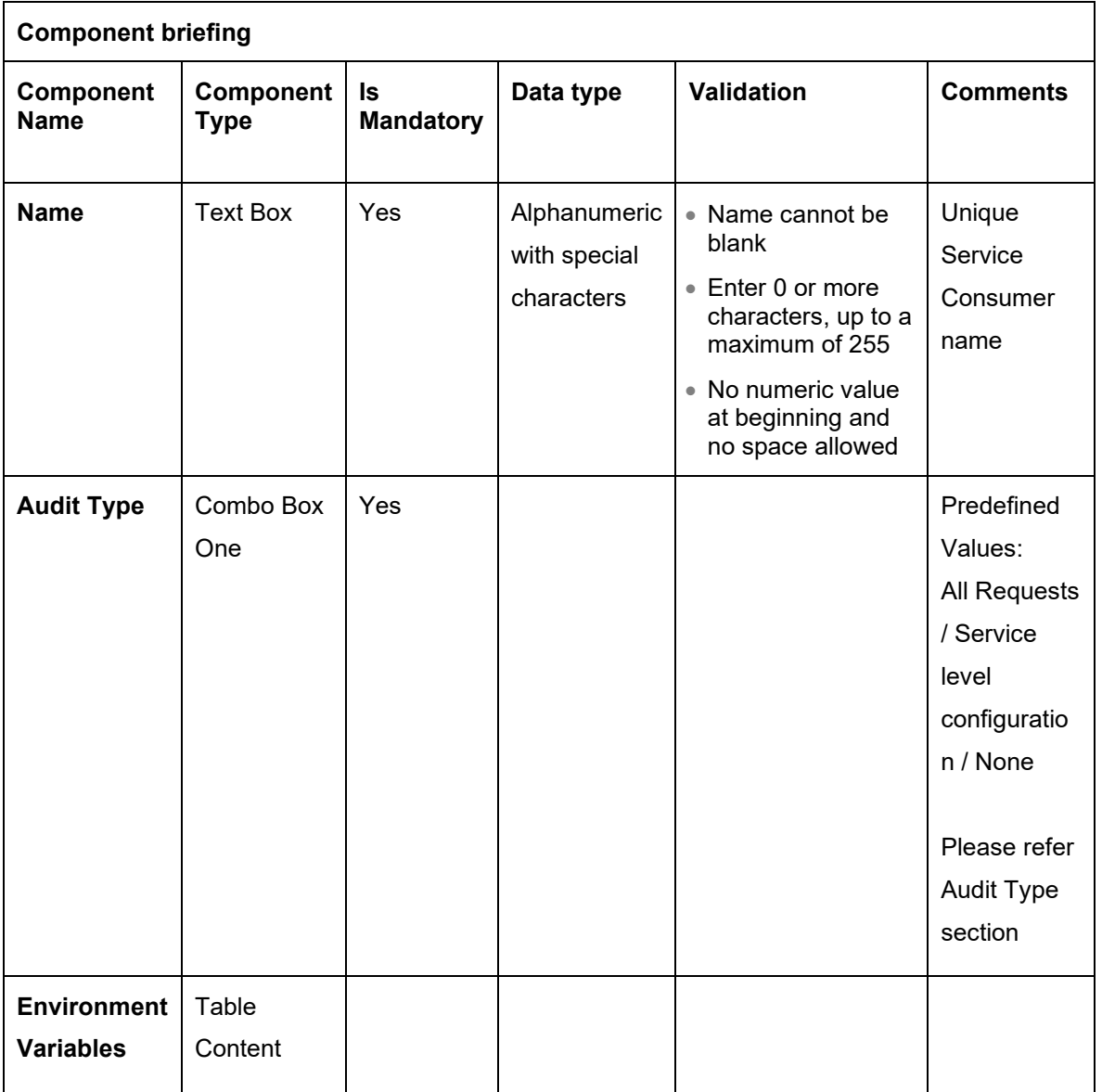

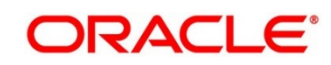

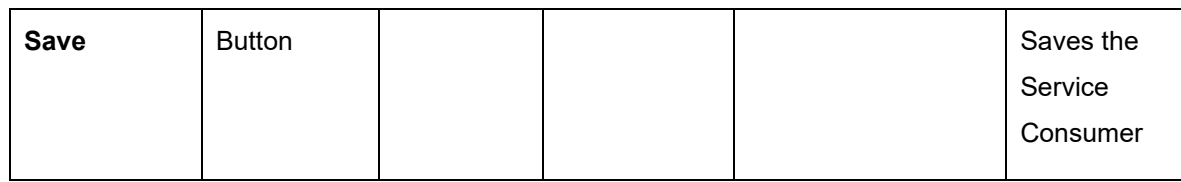

#### <span id="page-14-0"></span>**5.1.1 Audit Type**

The application provides multiple options to audit a requires in OBRH. Following options are available via configurations:

- **All Requests** All requests are logged in the OBRH and can be viewed later for debugging.
- **Specific Request**: Option has been provided at consumer services for enabling audit of requests for specific Consumer Services. Audit type should be configured as "Service level configuration" and audit option at "Consumer Services" should be selected for Consumer Services which need to be audited. Monitoring dashboard does not provide the data for requests which are not being audited.
- **None** Disables the audit completely. Audit logs cannot be reviewed later and monitoring dashboard does not provide the data.

#### <span id="page-14-1"></span>**5.1.2 Environment Variables**

User will be able to define the group of variables which can be accessed throughout the specific consumer's configuration. Below is the syntax for accessing environment variables: \$env.Environment Group Name.Environment Variable Name eg: \$env.COMMON.BRANCH\_CODE

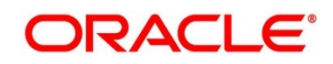

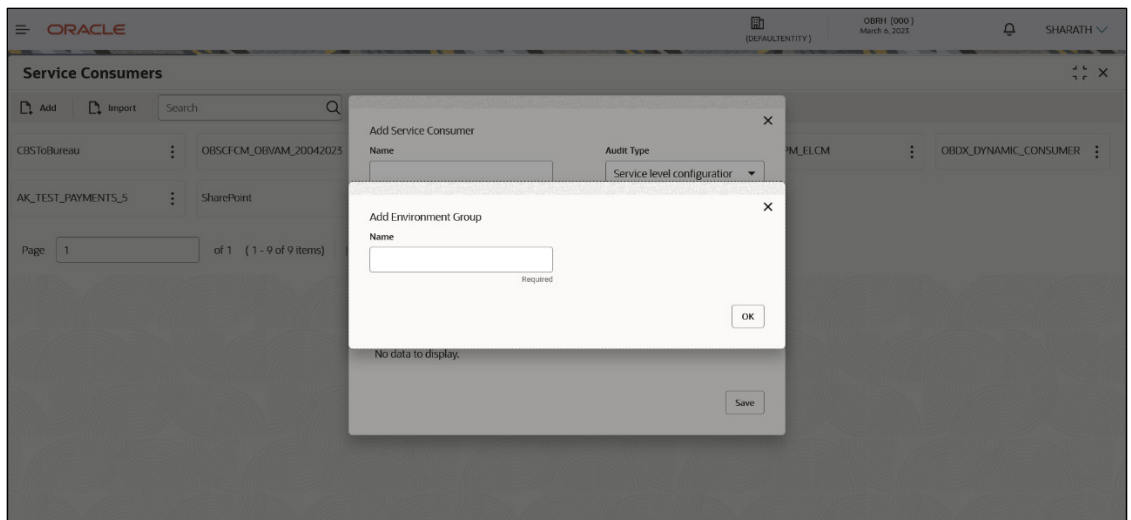

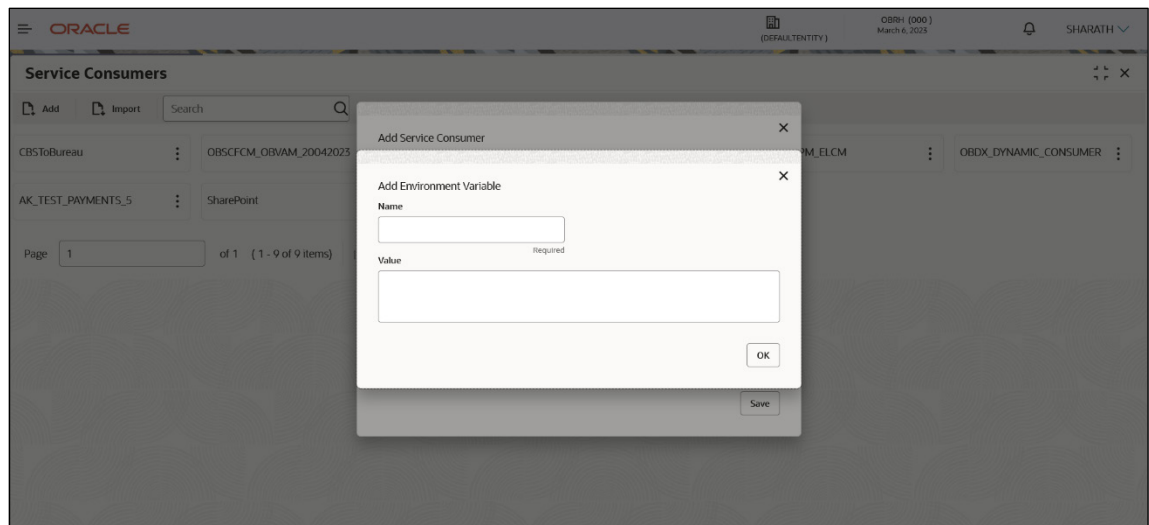

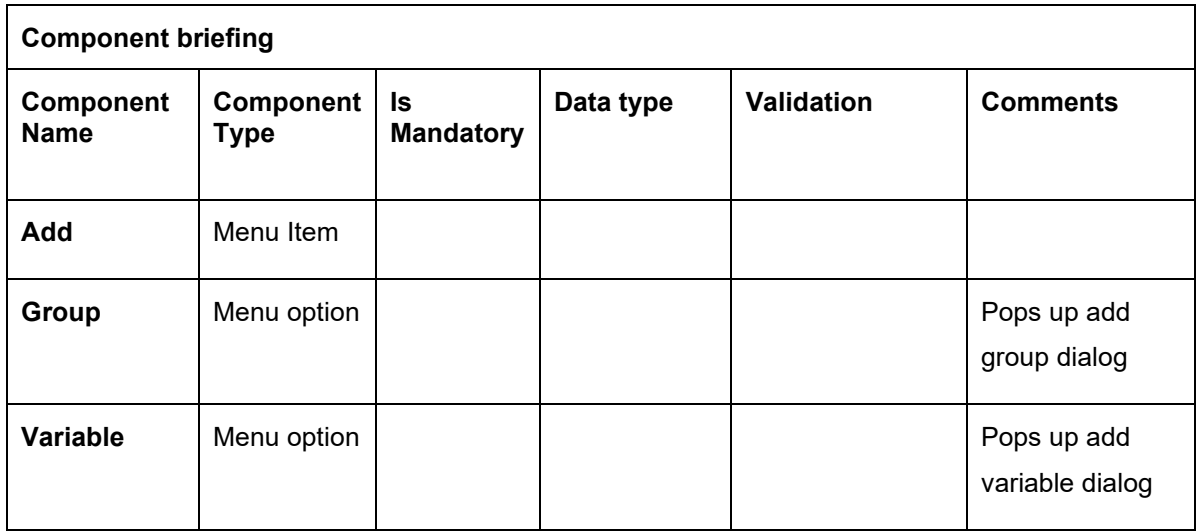

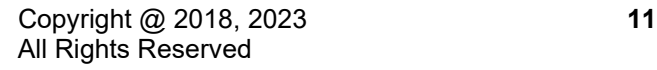

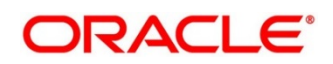

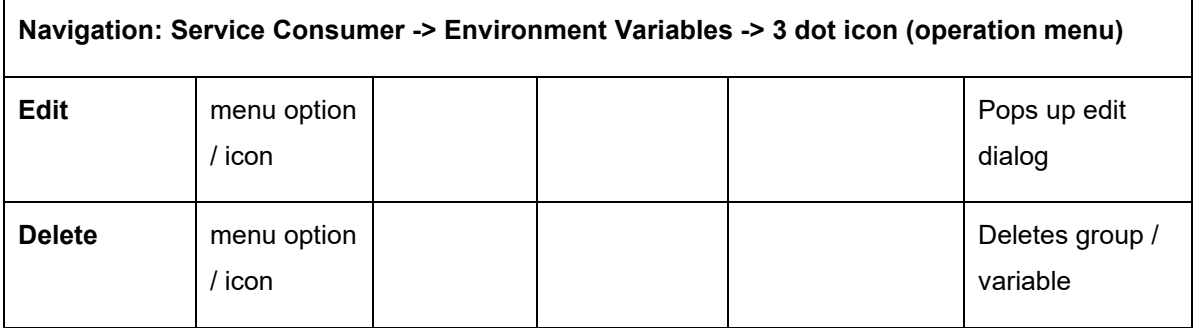

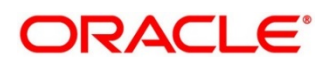

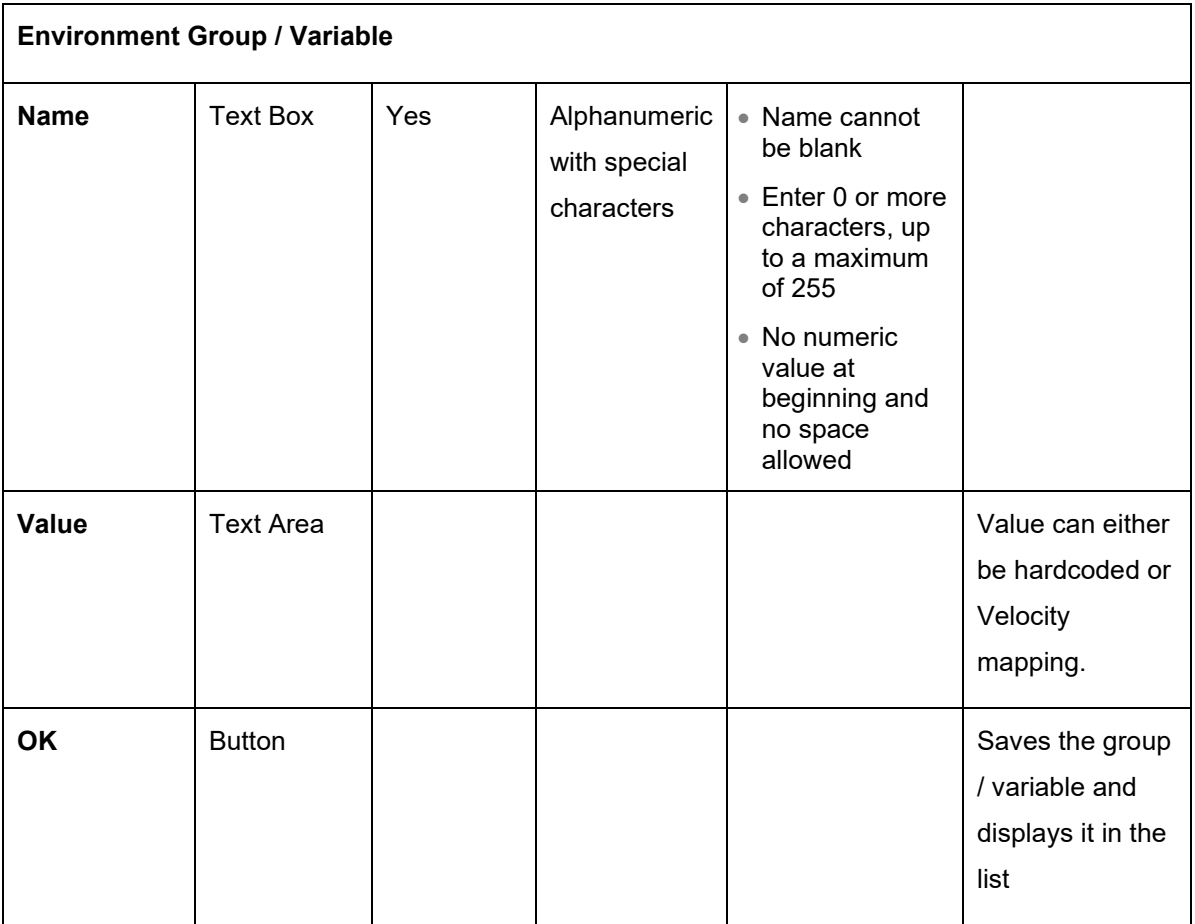

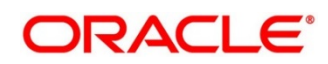

## <span id="page-18-0"></span>5.2 Import

User can create a service consumer by importing the JSON file and manually selecting the service Providers or select all providers that needs to be imported.

User can also import zip file in order to import all the configuration JSON files together.

Navigation: **Service Consumers -> Import**

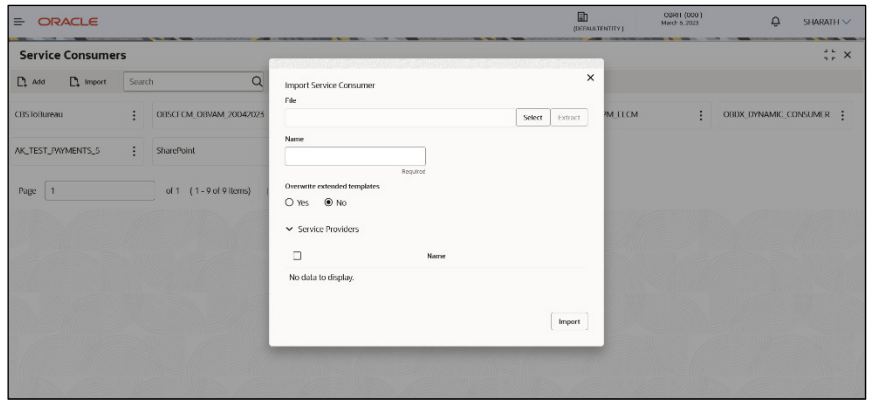

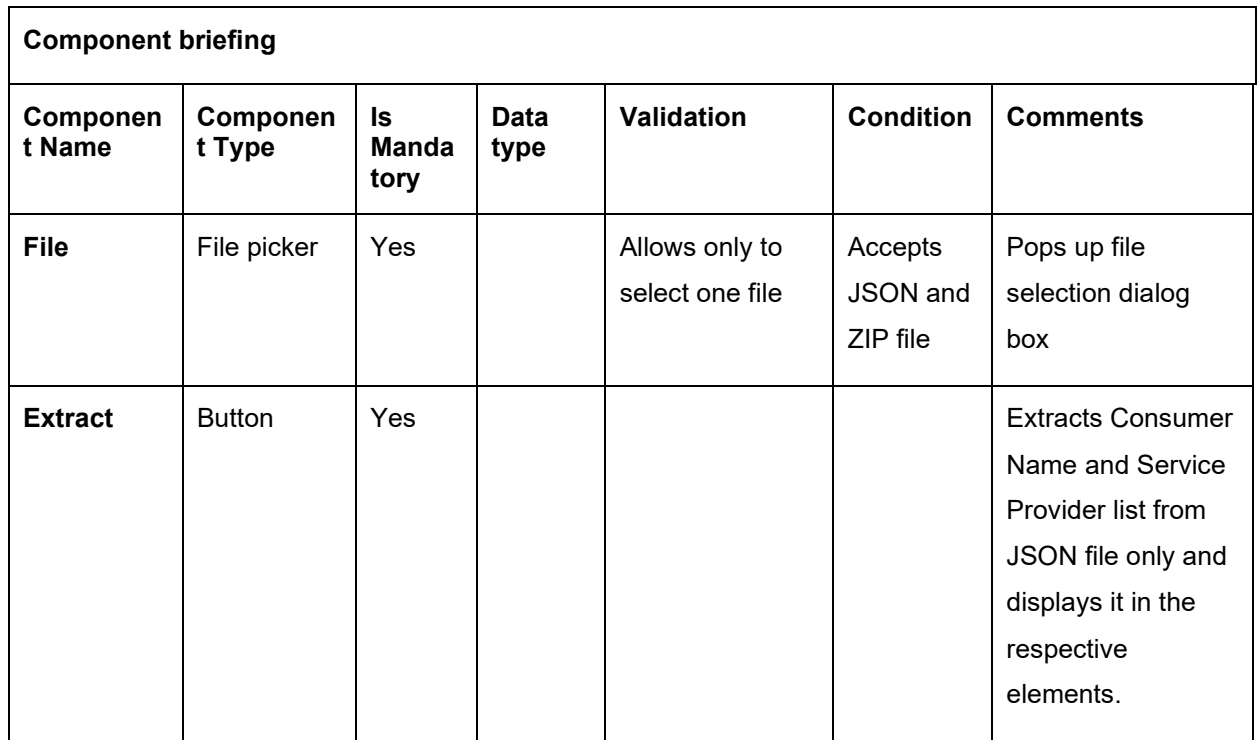

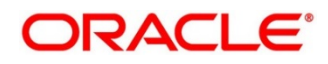

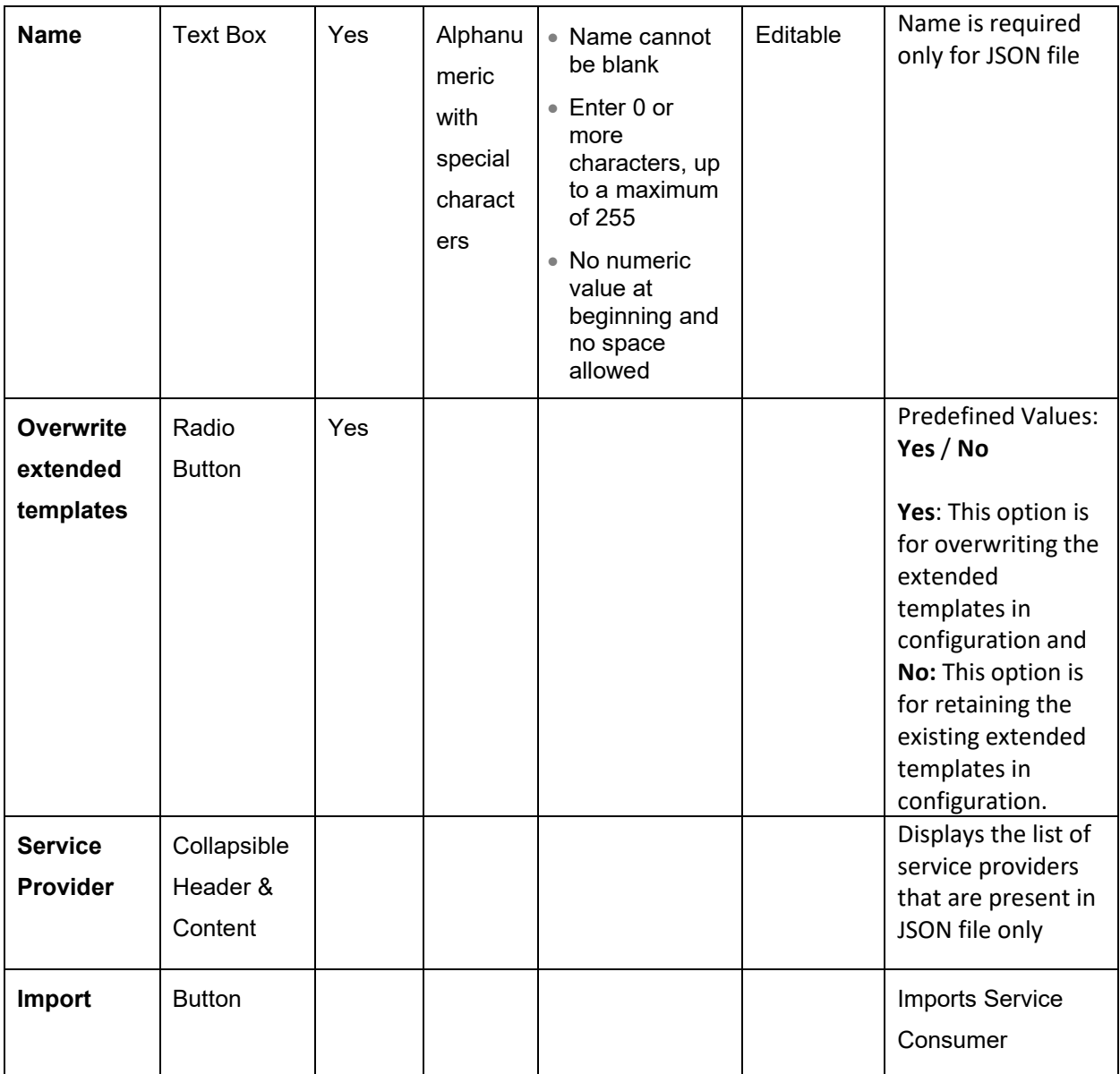

**NOTE:** Below data needs to be changed after importing consumer configuration file:

- Implementation Host and Port
- Implementation Authentication Password

#### <span id="page-19-0"></span>**5.3 View**

User can view consumer details and can also switch to edit form by clicking on edit icon. Navigation: **Service Consumers -> Operation Menu (3 dot icon) -> View**

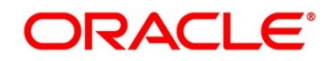

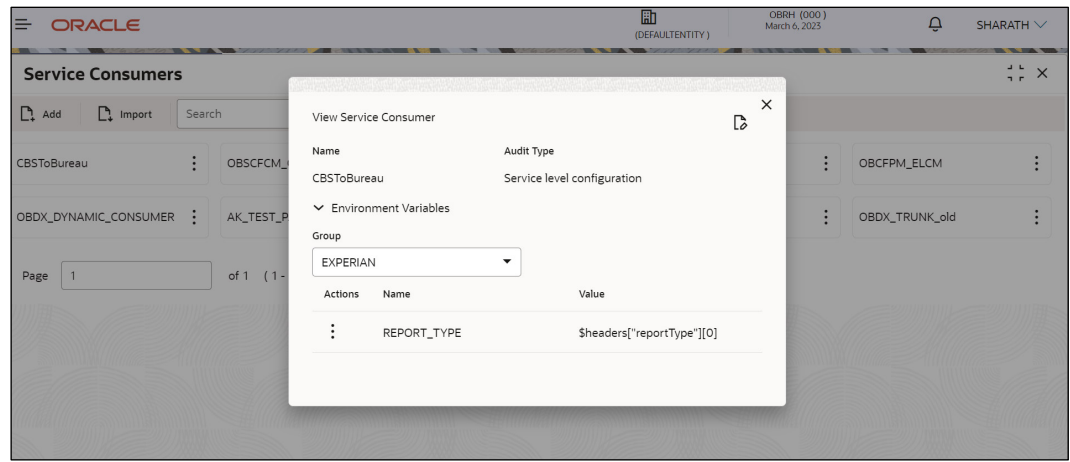

#### <span id="page-20-0"></span>**5.4 Edit**

User can modify the consumer details.

Navigation: **Service Consumers -> Operation Menu (3 dot icon) -> Edit** 

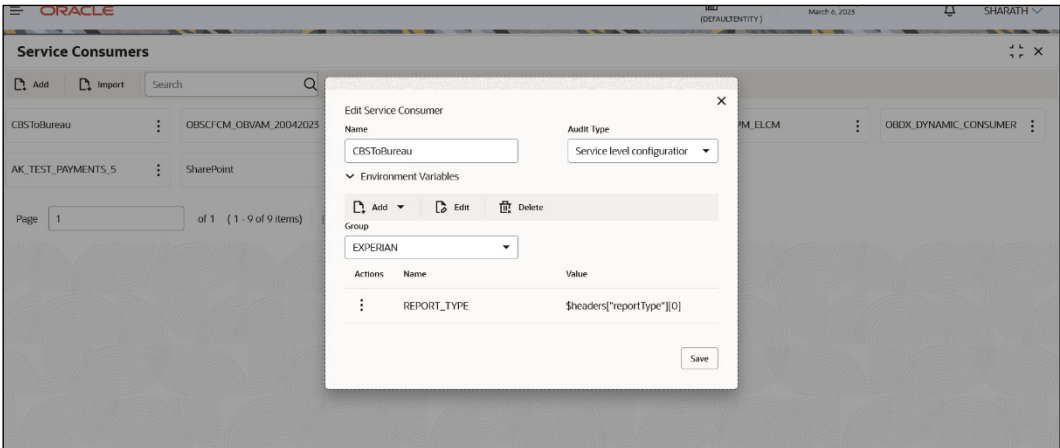

#### <span id="page-20-1"></span>5.5 Delete

User can delete the consumer.

Navigation: **Service Consumers -> Operation Menu (3 dot icon) -> Delete**

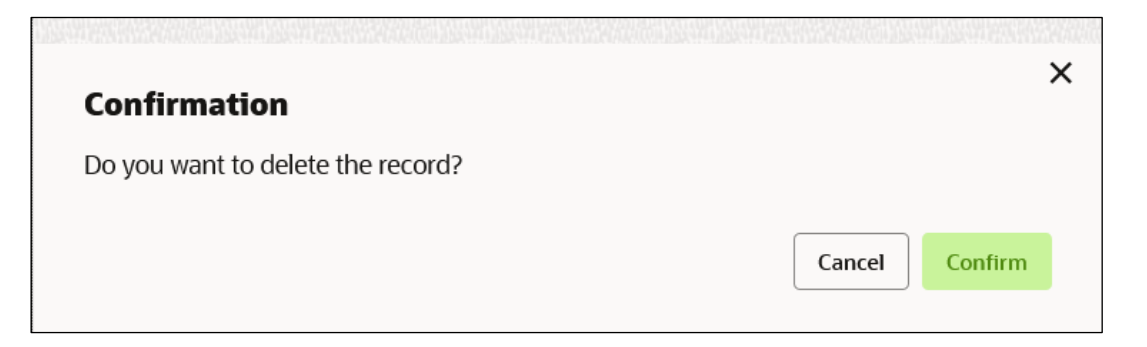

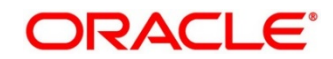

#### <span id="page-21-0"></span>**JSON Export**

User can export the consumer configuration as JSON file. The option for Export is provided to move the configurations from one environment to another.

Navigation: **Service Consumers -> Operation Menu (3 dot icon) -> Export -> JSON**

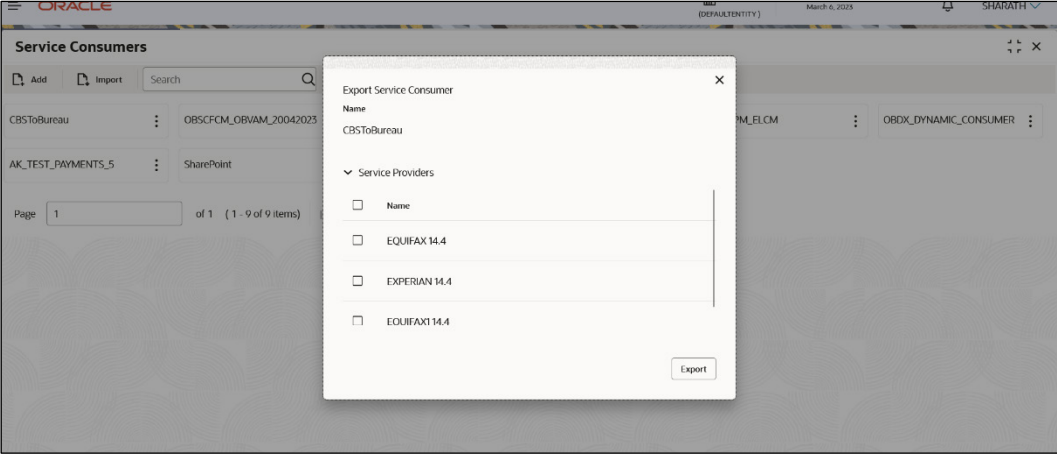

#### **Note:**

• User has an option to select service providers from the list which needs to be exported or can click on "Select All" option for all service providers.

- JSON Export feature will export below data:
	- Selected service consumer
	- All consumer services
	- Selected service providers with services
	- All implementations of selected service providers with services (without Host, Port and Authentication Password)
	- All transformations
	- All routes

#### <span id="page-21-1"></span>**SQL Export**

User can export the consumer configuration as SQL file.

Navigation: **Service Consumers -> Operation Menu (3 dot icon) -> Export -> SQL**

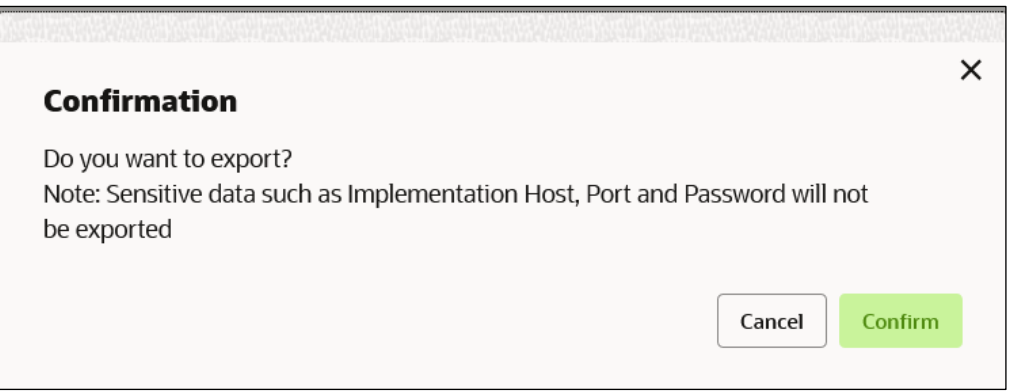

**NOTE:** SQL Export feature will export entire configuration without Host, Port and Authentication Password details.

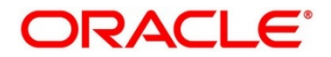

#### <span id="page-22-0"></span>**6 Service Providers**

Service Providers are the product processors configured to process the request send by Oracle Banking Routing Hub on behalf of service consumers.

Service Provider comprises of destination integration details.

Navigation: **Core Maintenance -> Routing Hub -> Service Consumers -> <Specific Service Consumer> -> Service Providers**

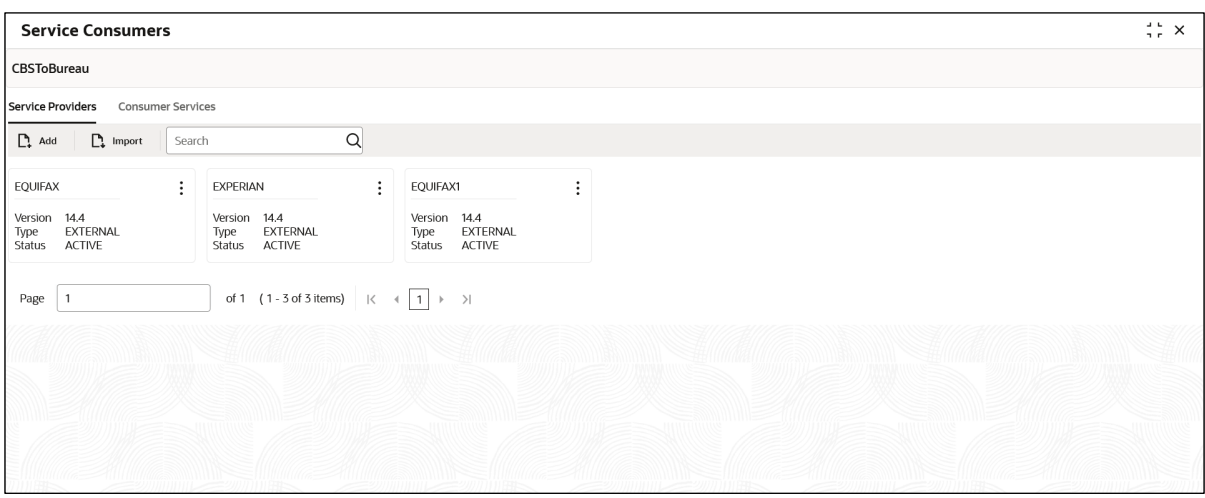

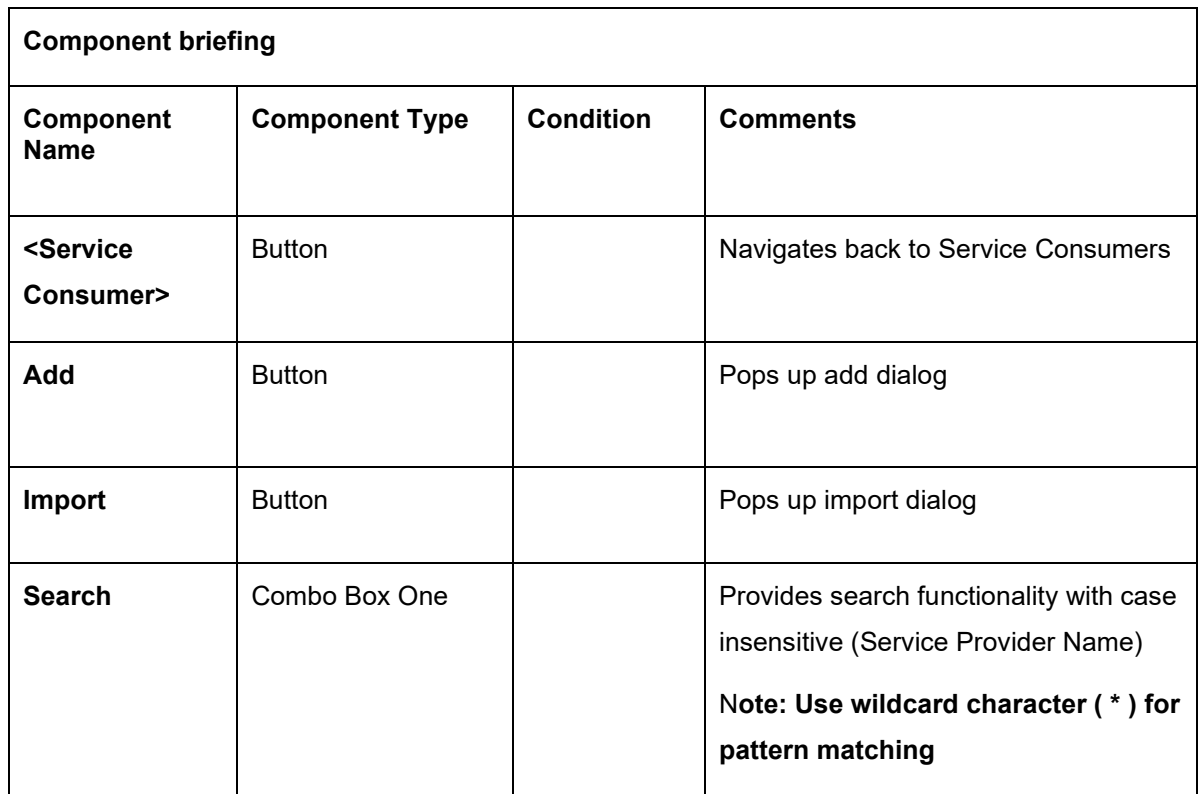

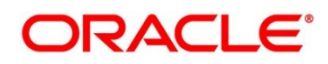

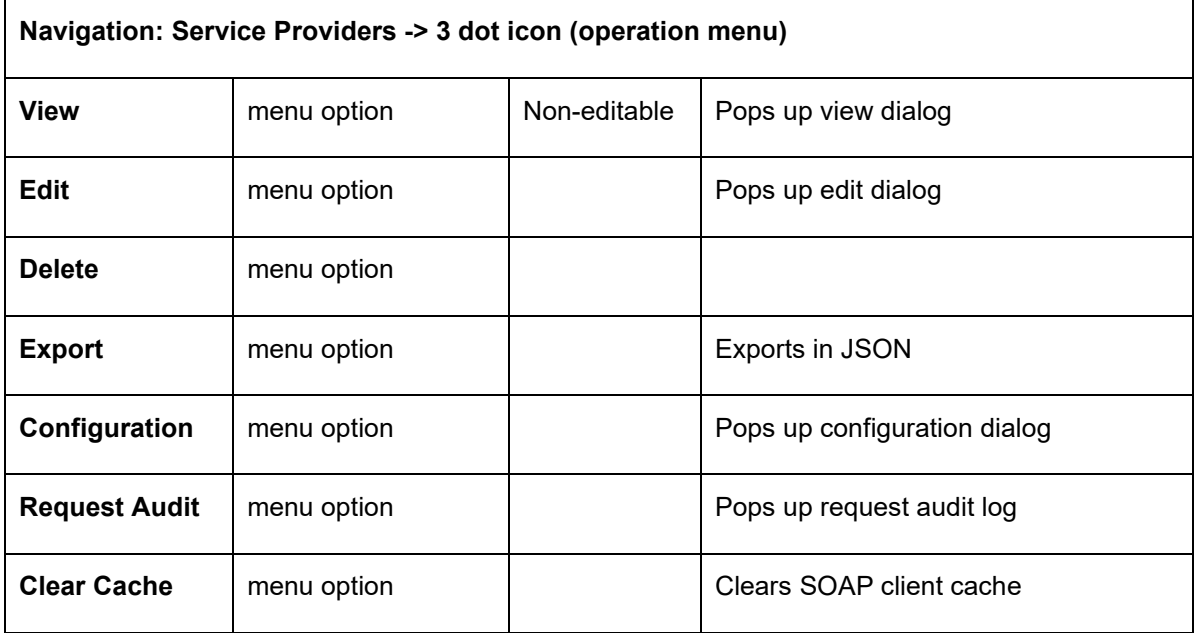

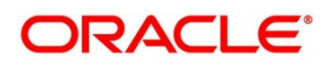

## <span id="page-24-0"></span>**6.1** Add

User can create Service Provider manually.

#### Navigation: **Service Providers-> Add**

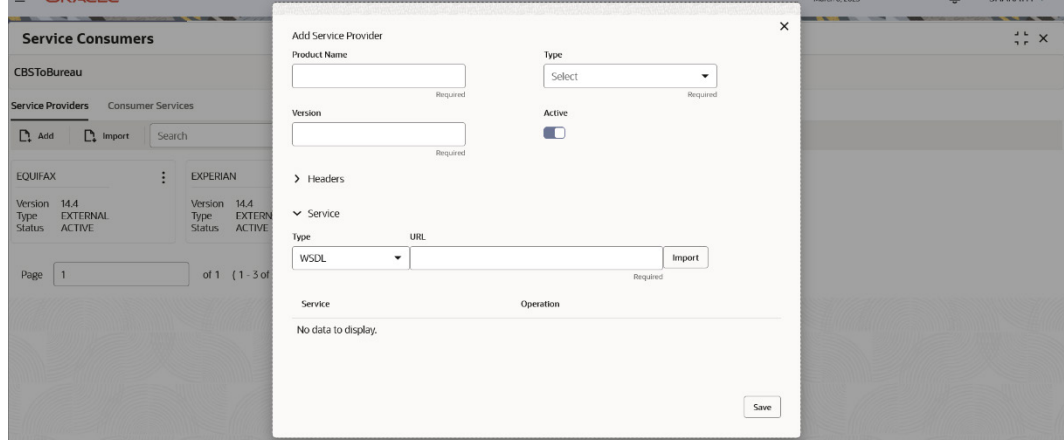

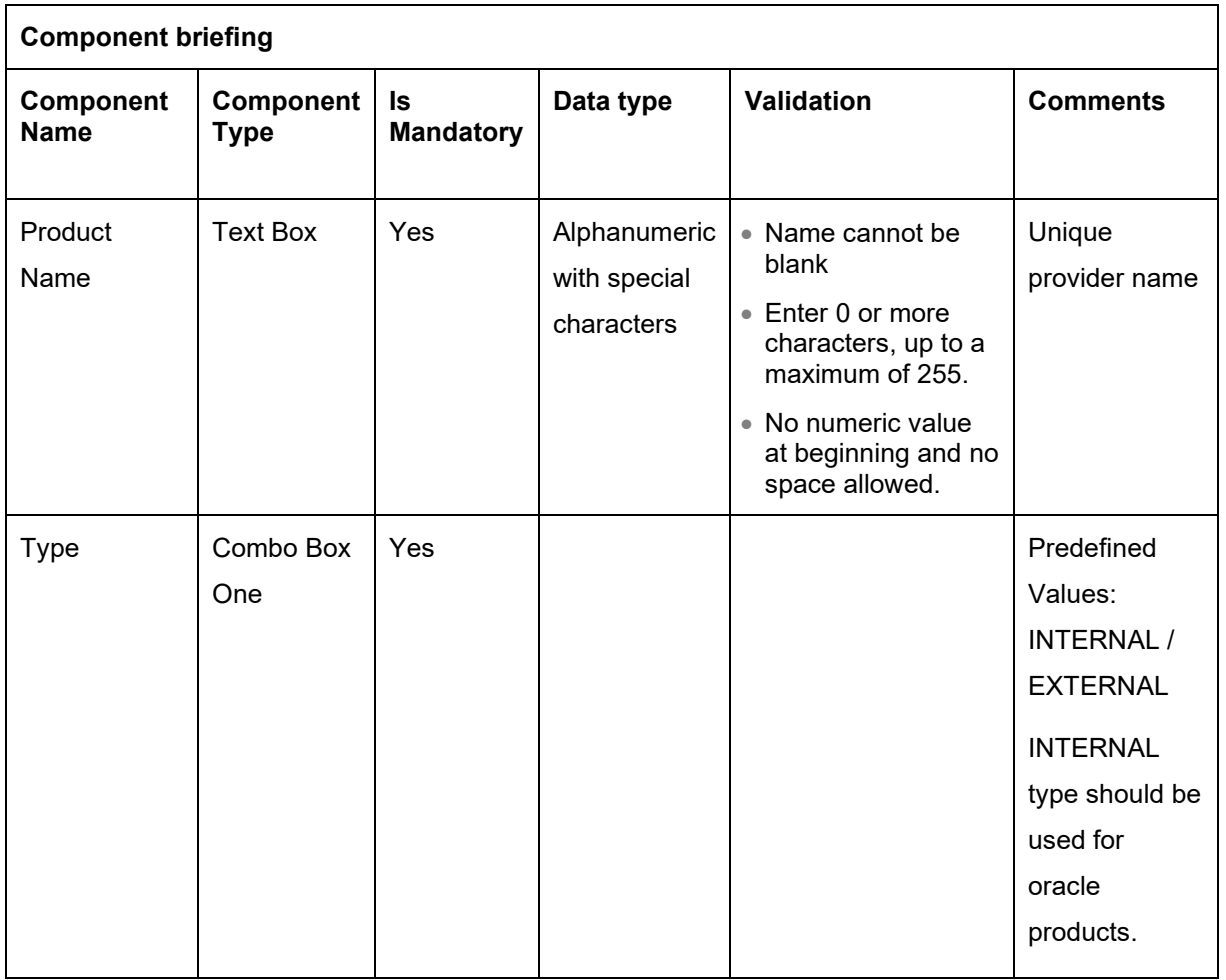

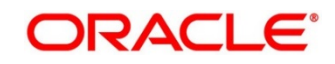

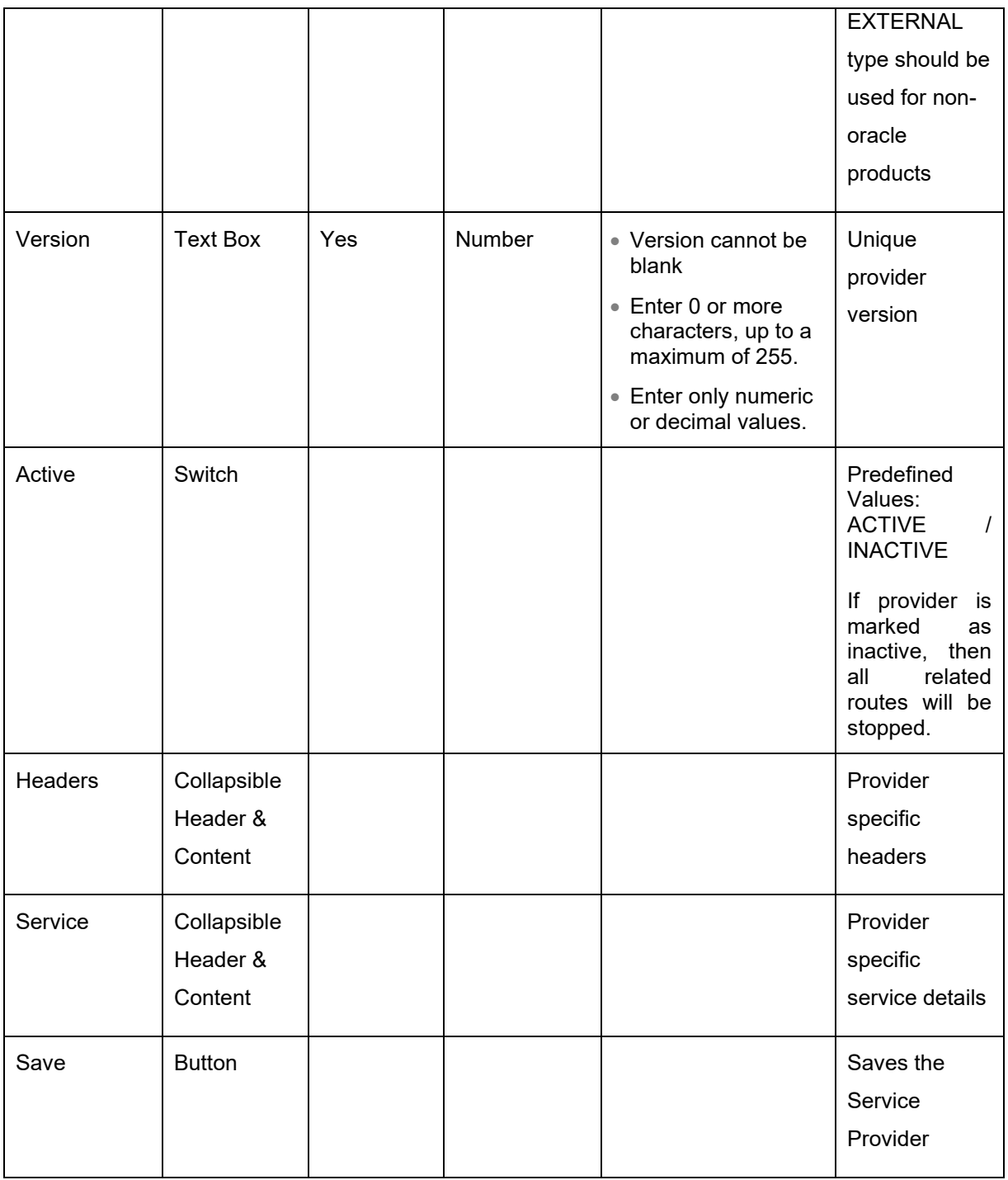

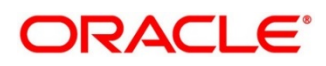

#### <span id="page-26-0"></span>**6.1.1 Headers**

A product processor might require some standard headers to be passed along with the request. User can specify the headers which are required by service endpoints for its all implementations but not present in swagger file.

**NOTE:** Content-type header will be removed from Provider request if header value is NONE.

These headers can be configured in Oracle Banking Routing Hub using the steps given below

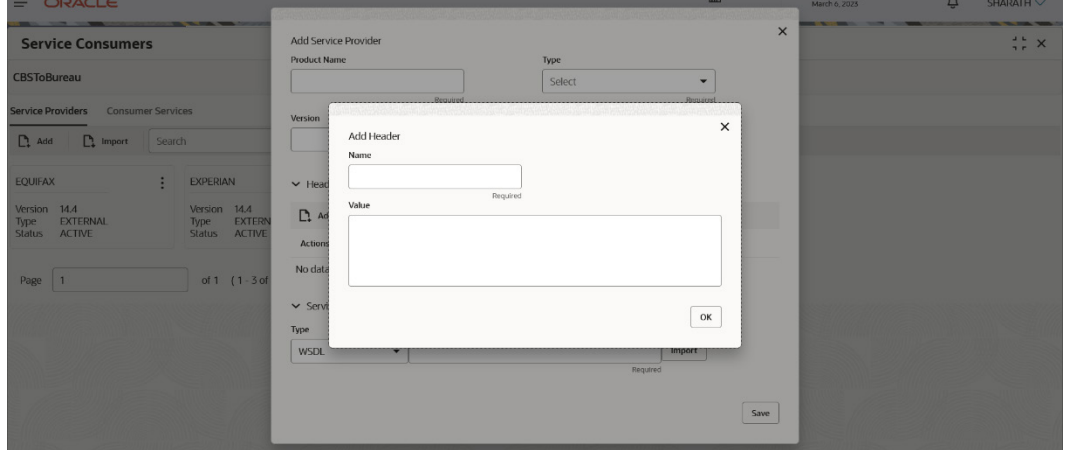

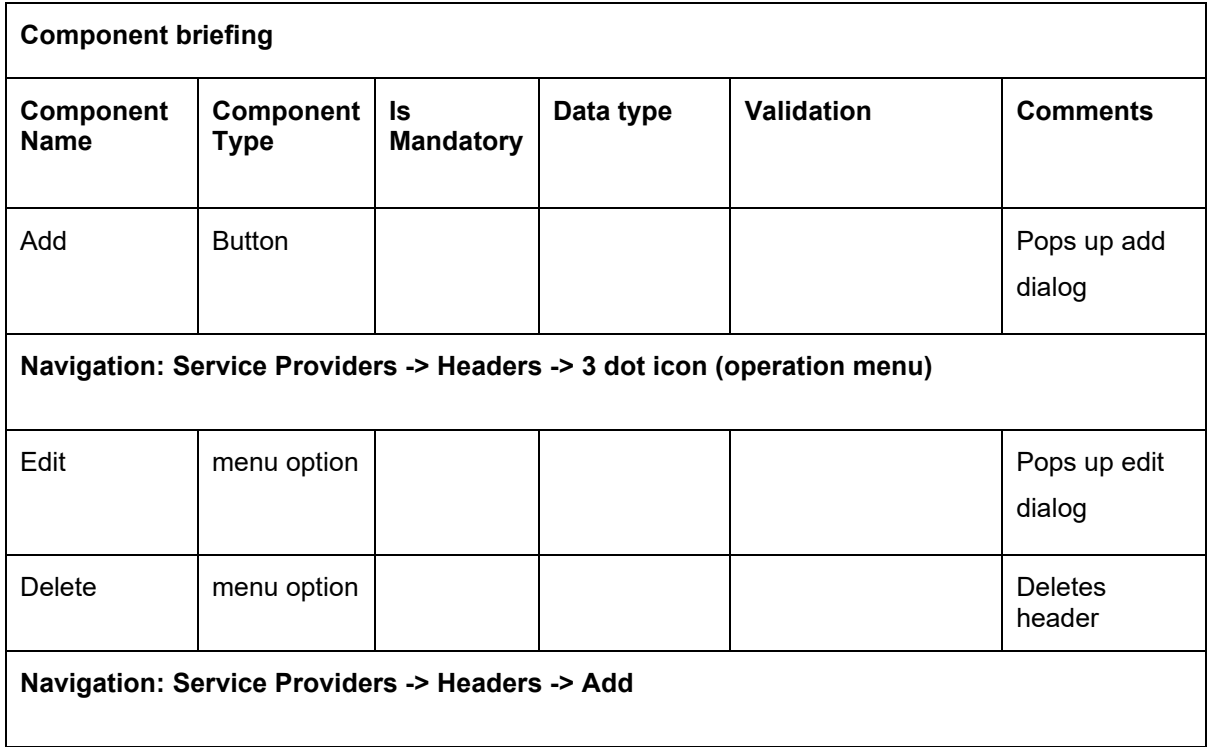

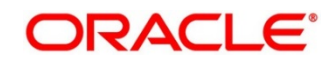

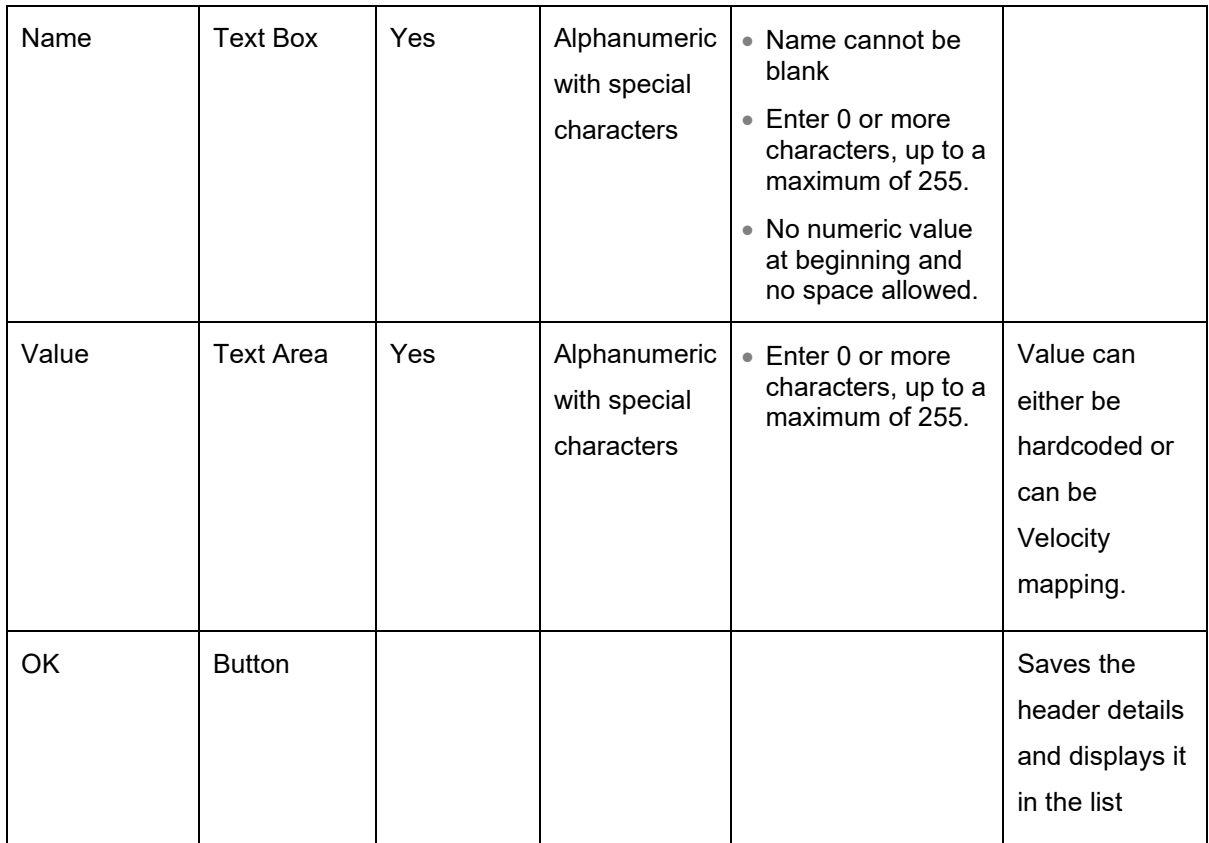

## <span id="page-27-0"></span>**6.1.2 Service**

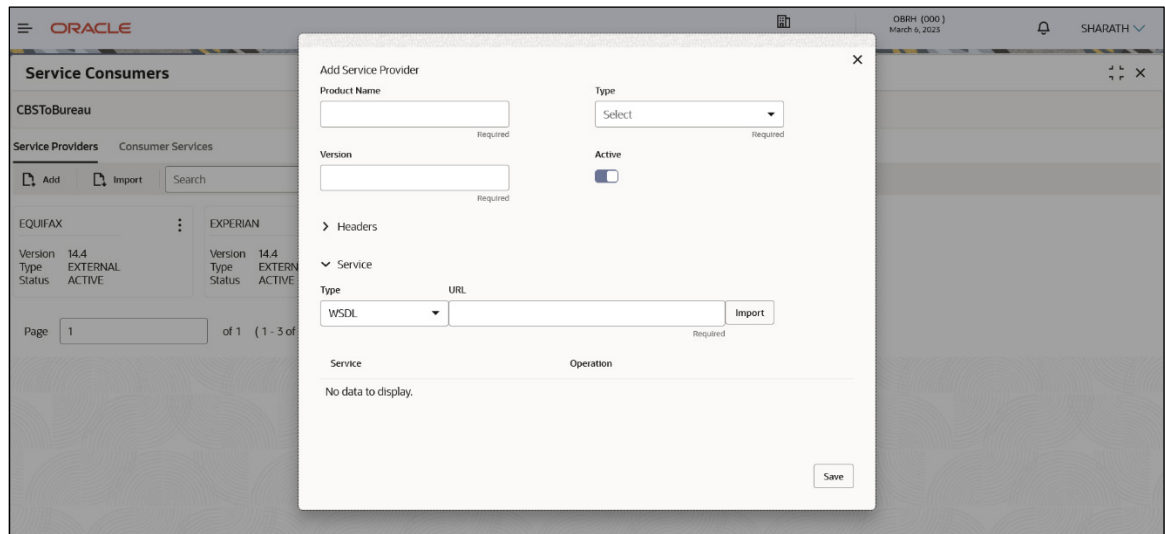

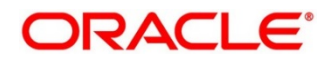

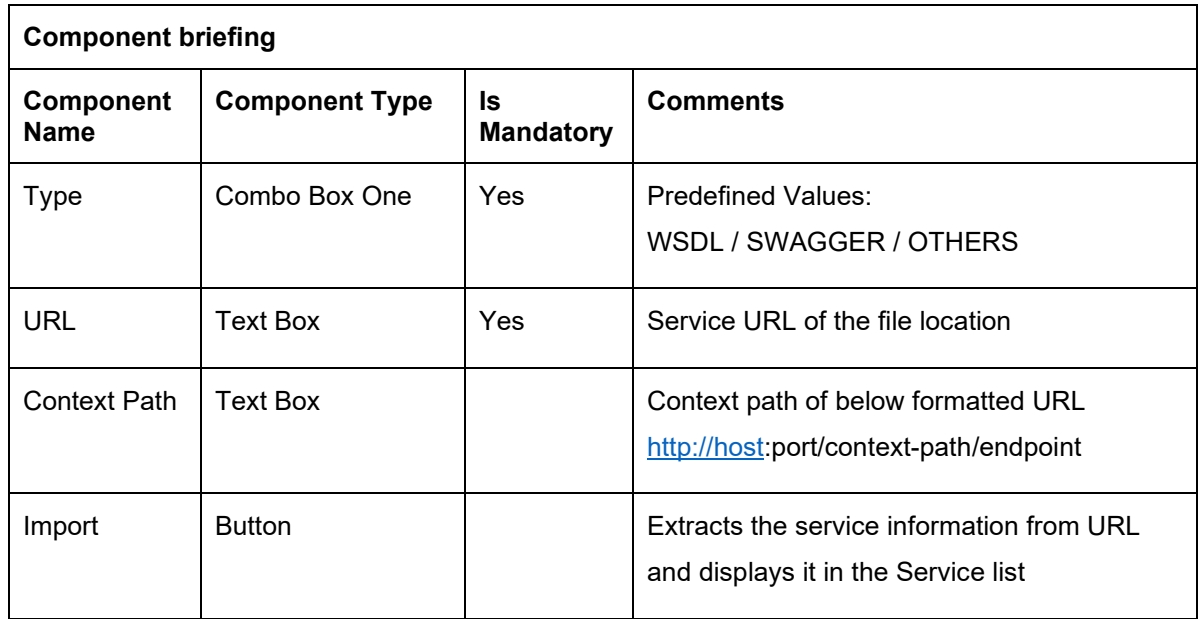

#### **6.1.2.1 WSDL**

The Web Services Description Language (WSDL) is an XML-based interface description language that is used for describing the functionality offered by a web service.

Both SSL and non-SSL WSDL URL are supported.

**NOTE:** In case there is a change in wsdl file, then same wsdl file need to be imported again in order to update the provided service information in routing hub.

#### **6.1.2.2 SWAGGER**

Swagger is an Interface Description Language for describing RESTful APIs expressed using JSON.

Currently, Swagger 2.0 & OpenAPI 3.0 both are supported.

**NOTE:** In case there is a change in swagger file, then same swagger file need to be imported again in order to update the provided service information in routing hub.

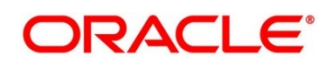

#### **6.1.2.3 OTHERS**

"OTHERS" option is for adding REST API details manually when provider does not have swagger file.

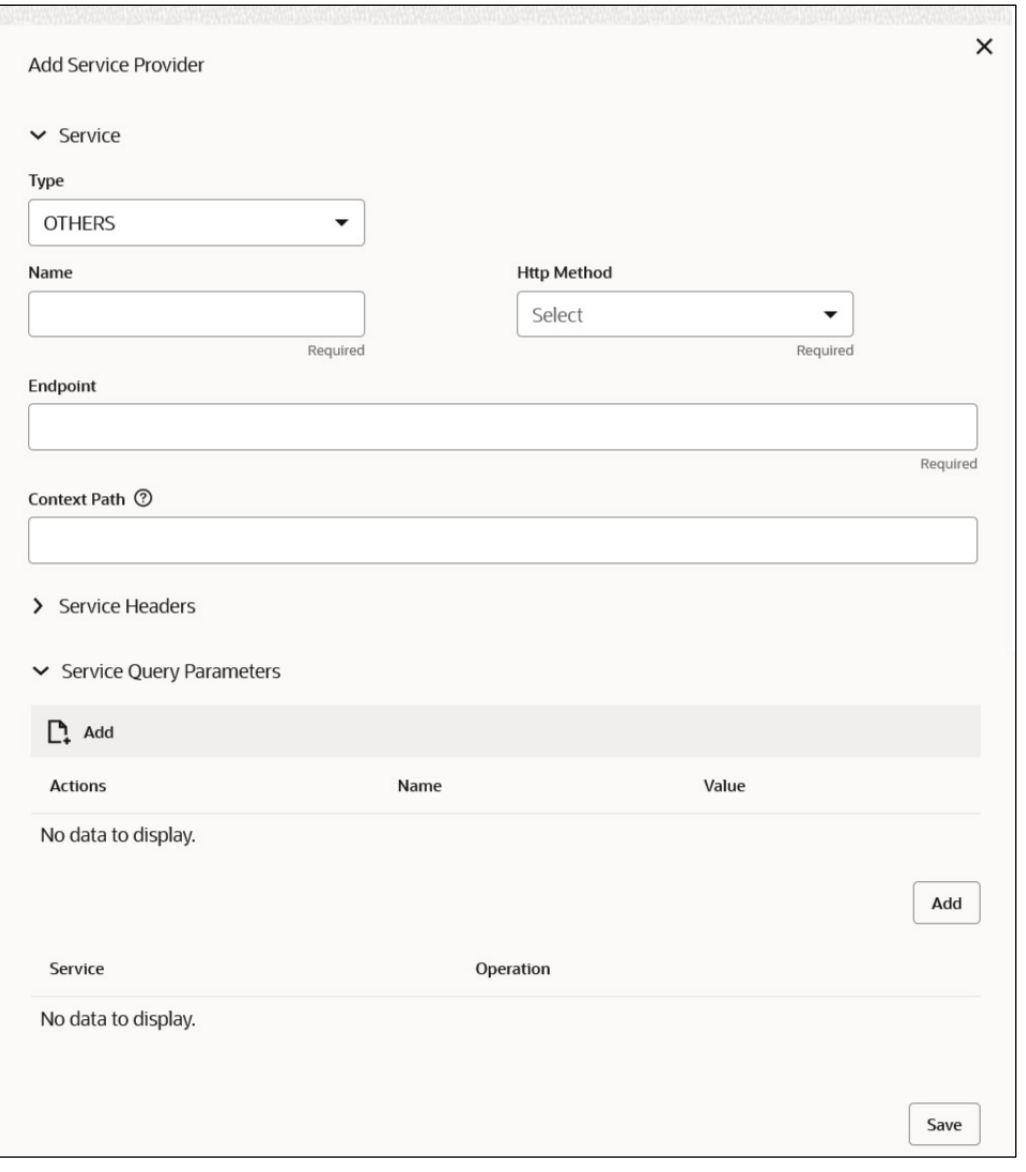

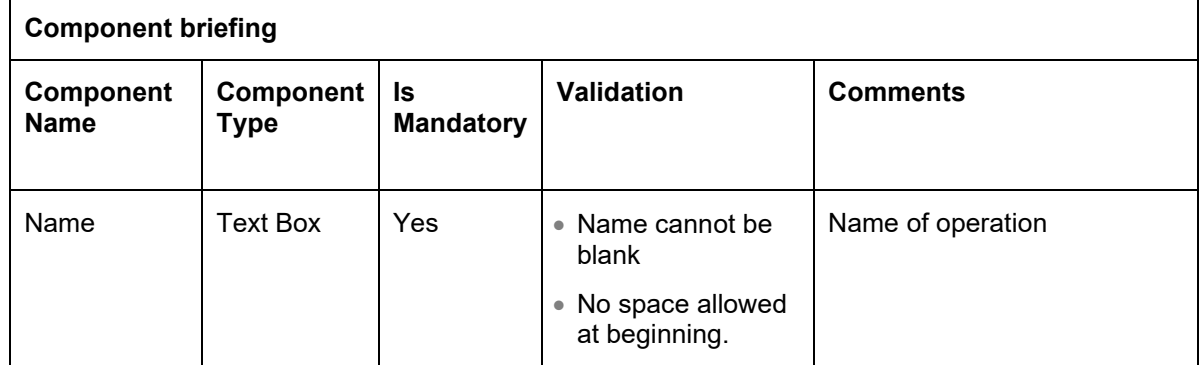

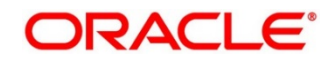

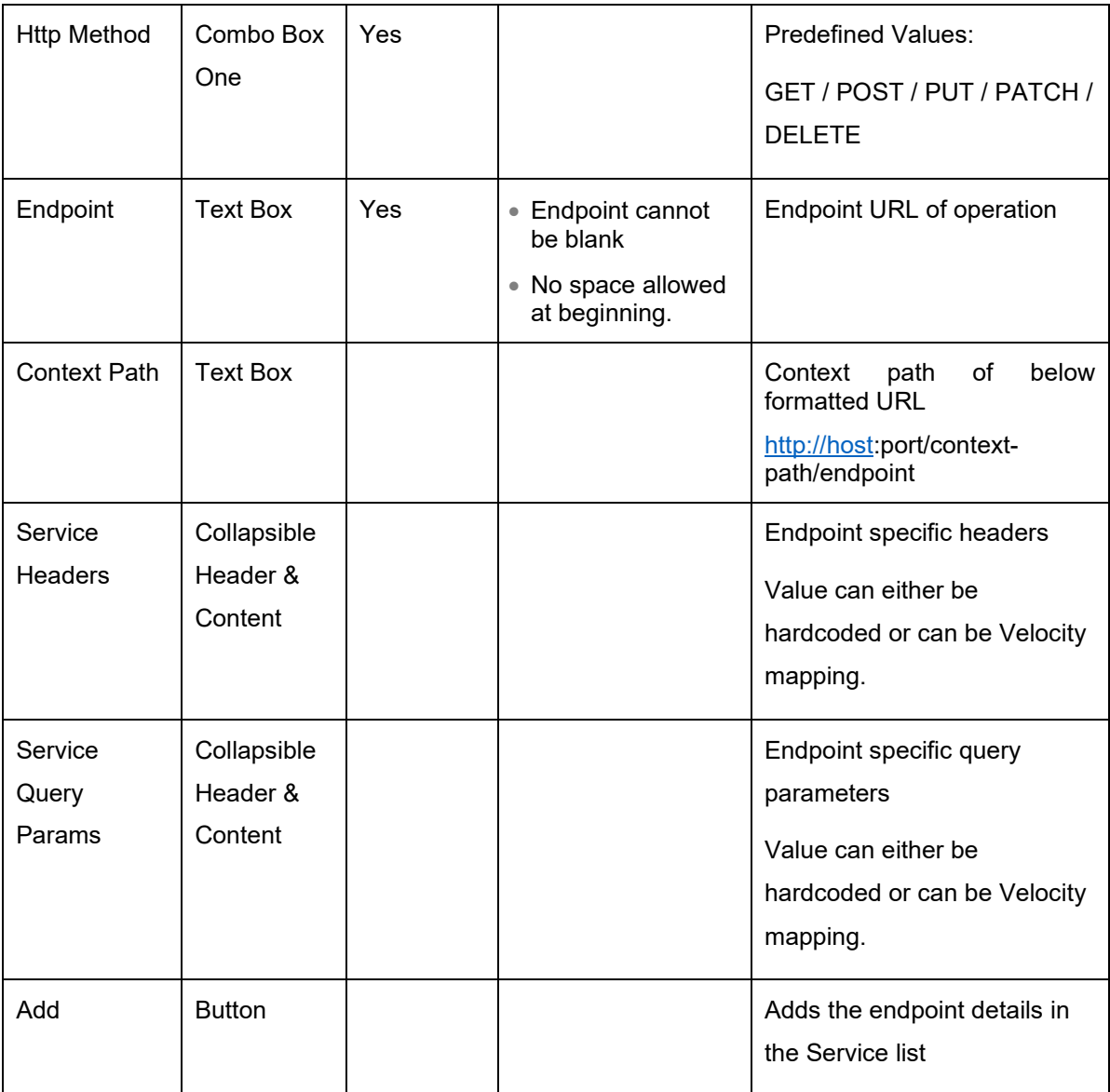

**NOTE:** In case there is a change in existing endpoint, then same endpoint details need to be entered again with the new changes in order to update the existing provided service information in routing hub.

## <span id="page-30-0"></span>**6.2 Import**

User can create a service provider by importing the JSON file.

User can also import zip file in order to import all the configuration JSON files together (except parent level configuration JSON files).

#### Navigation: **Service Providers -> Import**

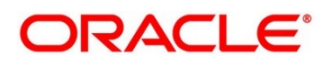

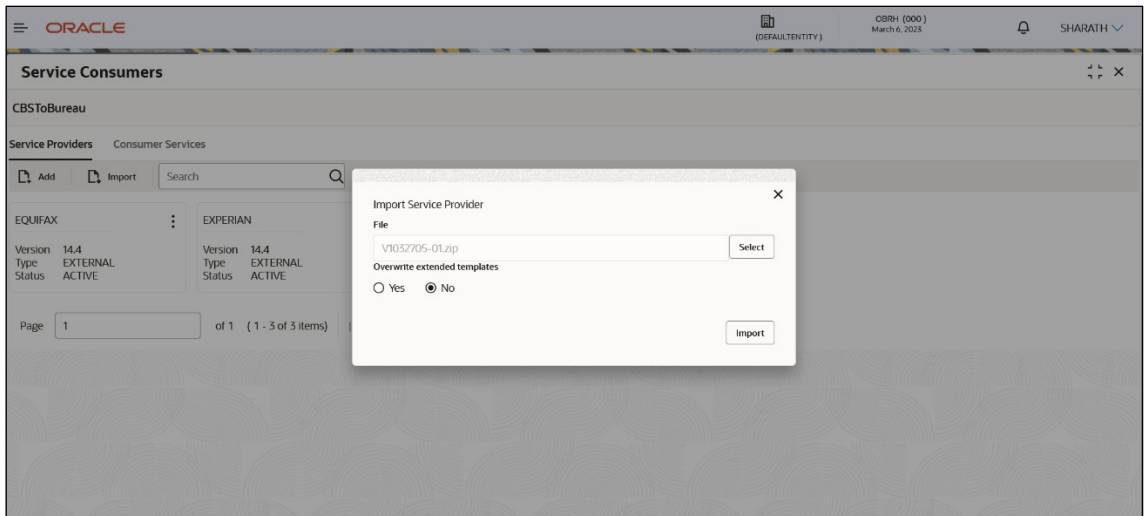

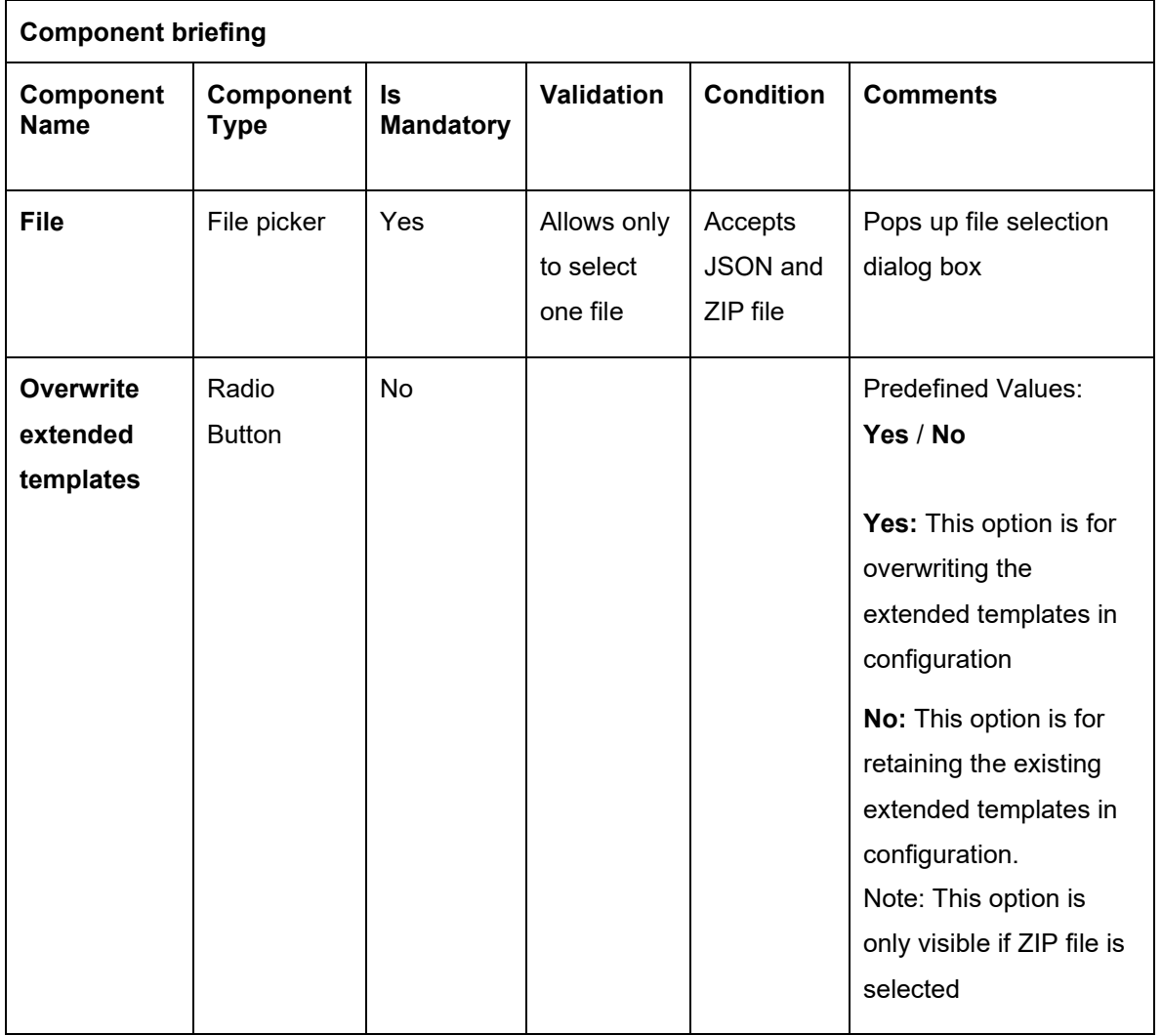

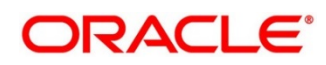

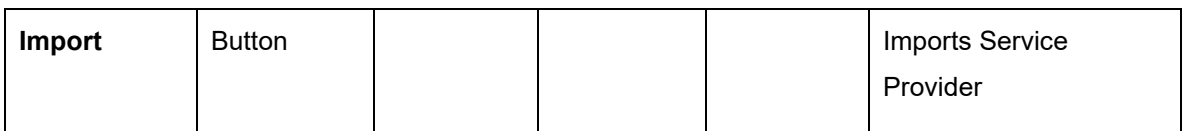

**NOTE:** Below data needs to be changed after importing provider configuration file:

- Implementation Host and Port
- Implementation Authentication Password

#### <span id="page-32-0"></span>**6.3 View**

User can view provider details and can also switch to edit form by clicking on edit icon. Navigation: **Service Providers -> Operation Menu (3 dot icon) -> View**

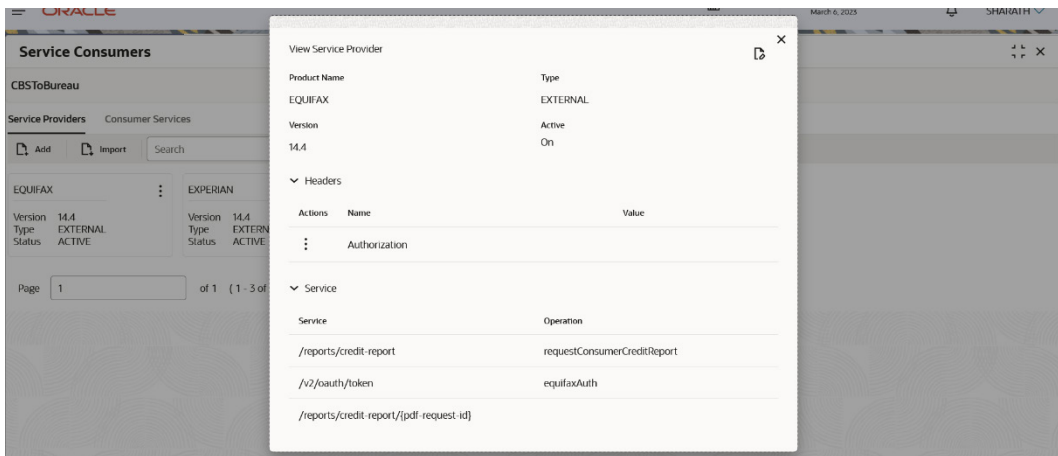

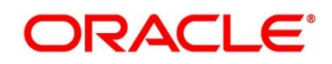

## <span id="page-33-0"></span>**Edit**

User can modify the provider details.

Navigation: **Service Providers -> Operation Menu (3 dot icon) -> Edit**

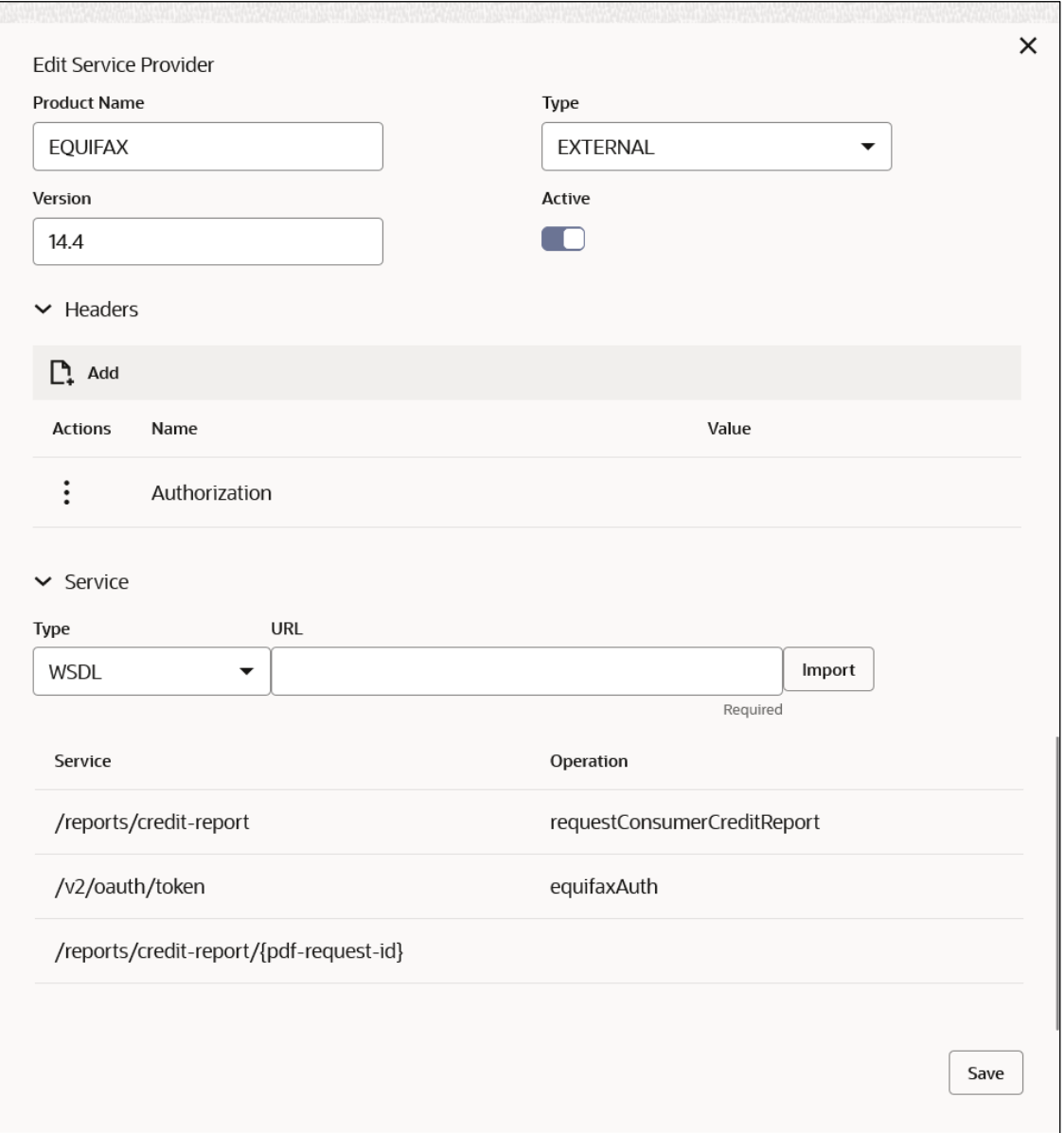

#### <span id="page-33-1"></span>**Delete**

User can delete the provider.

Navigation: **Service Providers -> Operation Menu (3 dot icon) -> Delete**

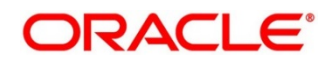

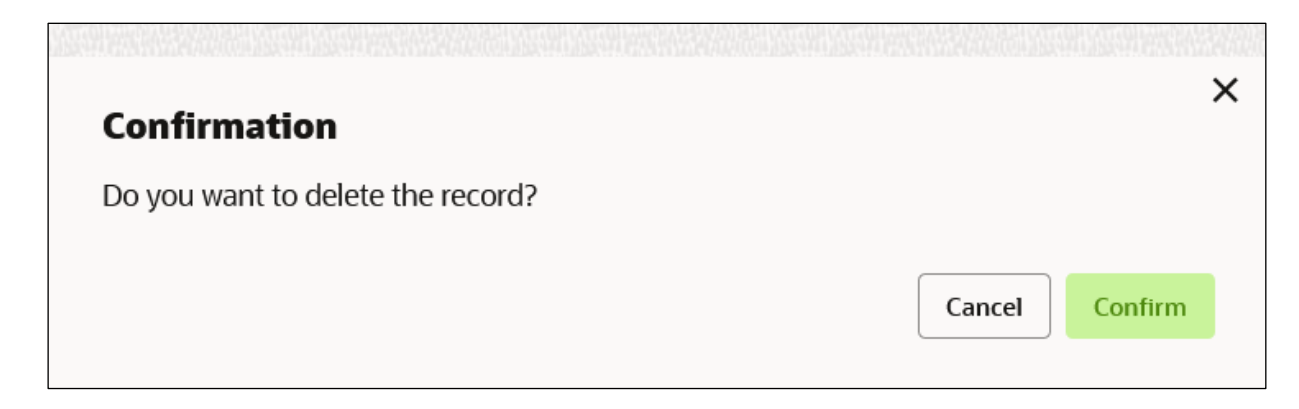

## <span id="page-34-0"></span>**Export**

User can export the provider configuration as JSON file. Navigation: **Service Providers -> Operation Menu (3 dot icon) -> Export**

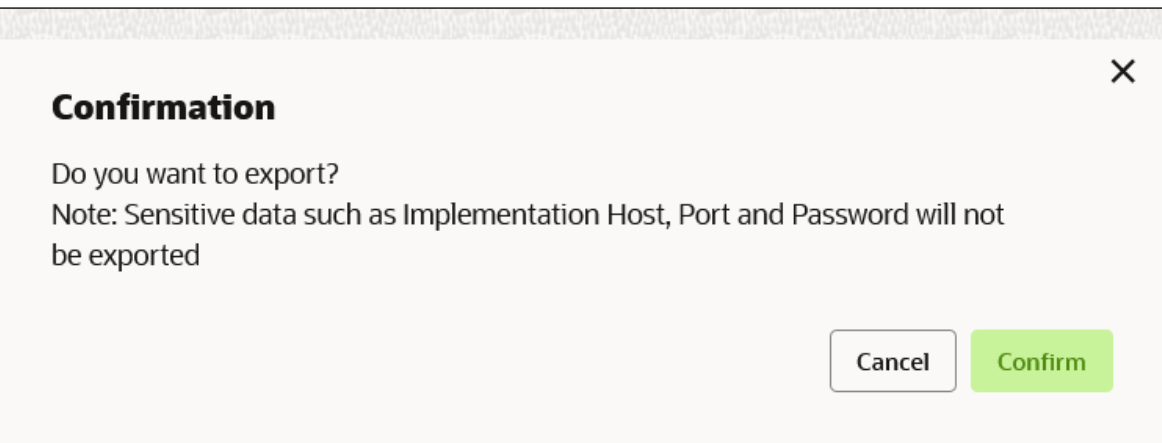

**NOTE:** Below data will not be exported:

- Implementation Host
- Implementation Port
- Implementation Authentication Password

The above data needs to be configured manually after importing the configuration file. Same has been mentioned in Import section

## <span id="page-34-1"></span>**Configuration**

End-user can configure the properties for failing the routing hub requests.

Navigation: **Service Providers -> Operation Menu (3 dot icon) -> Configuration**

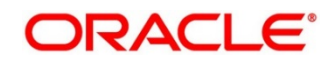

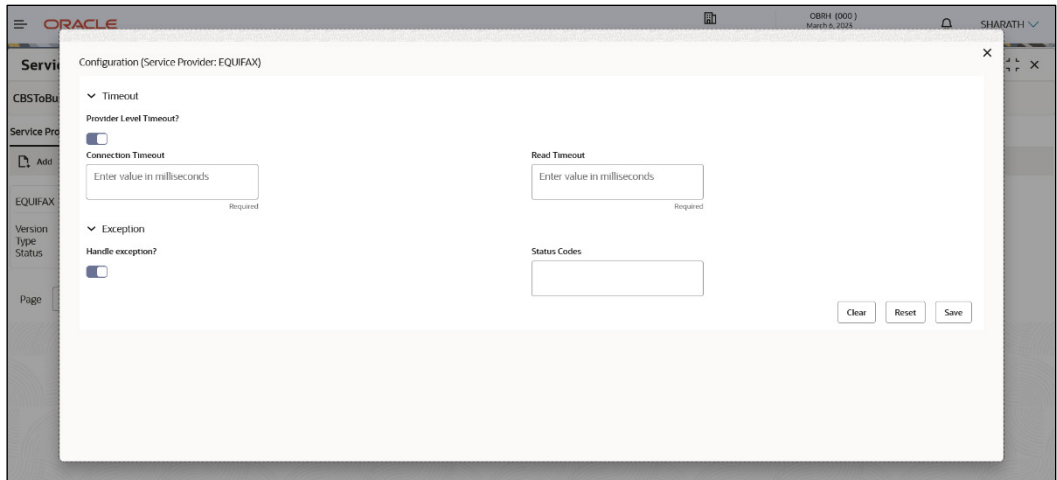

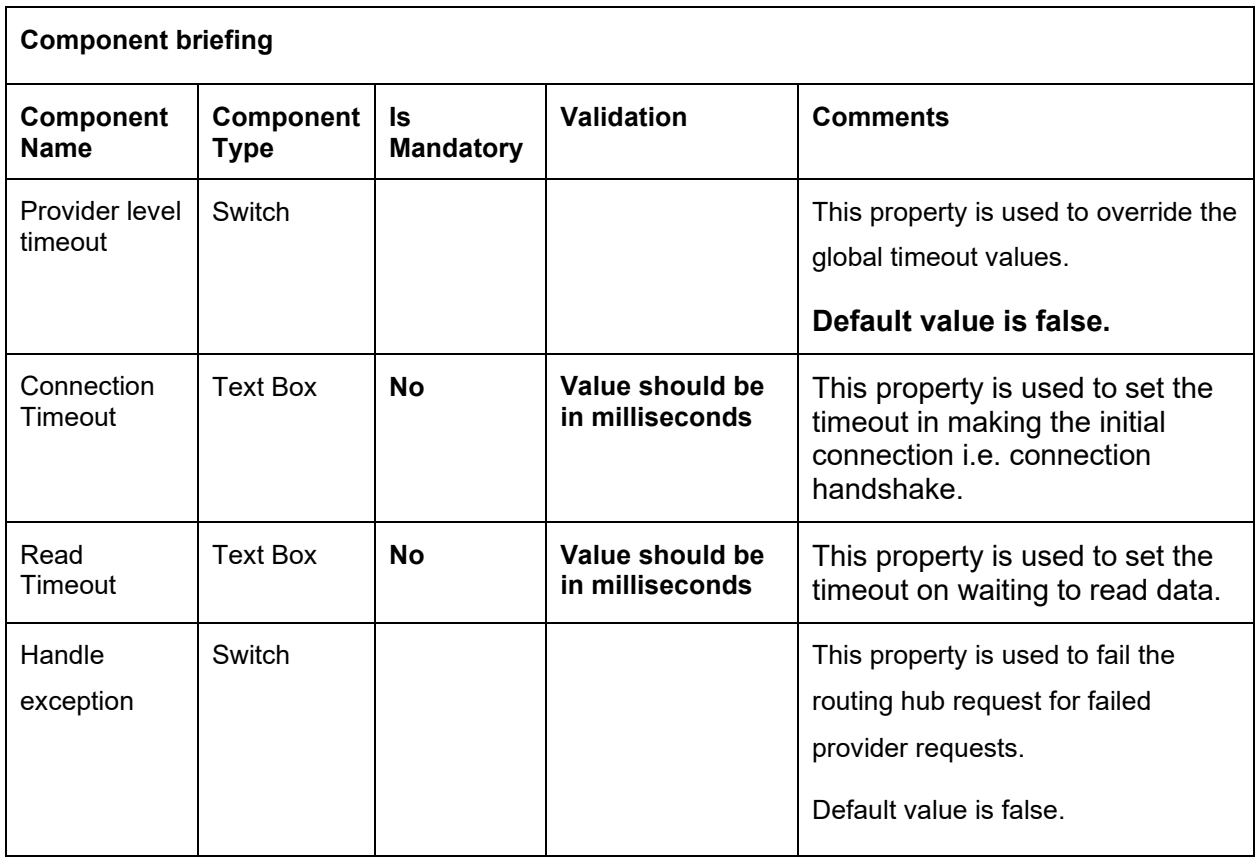

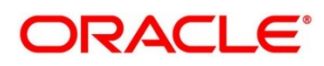
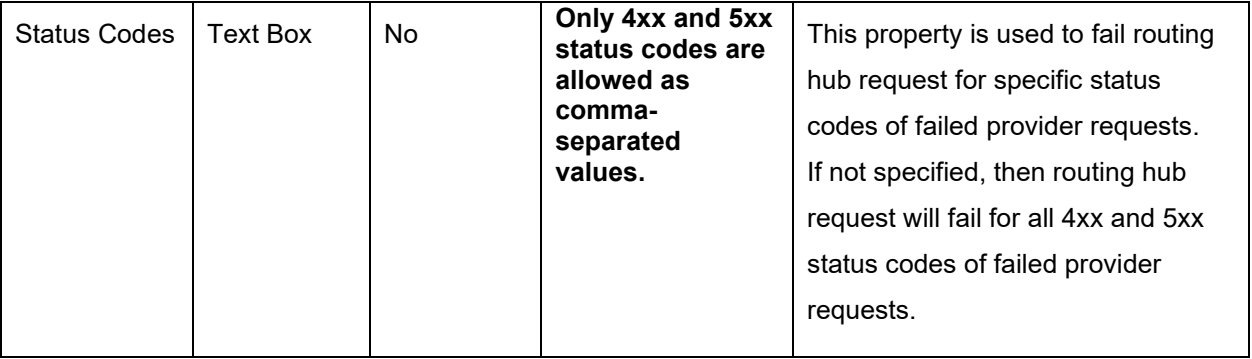

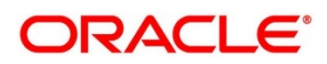

## **7 Implementation**

Implementation comprises of Eureka client instance, Queue, Host, Port, authentication and implementation specific service details. Oracle Banking Routing Hub supports webservice and Rest API.

**NOTE:** Default implementation is created whenever a new service provider is added.

Navigation: **Core Maintenance -> Routing Hub -> Service Consumers -> <Specific Service Consumer> -> Service Providers -> <Specific Service Provider> -> Implementation**

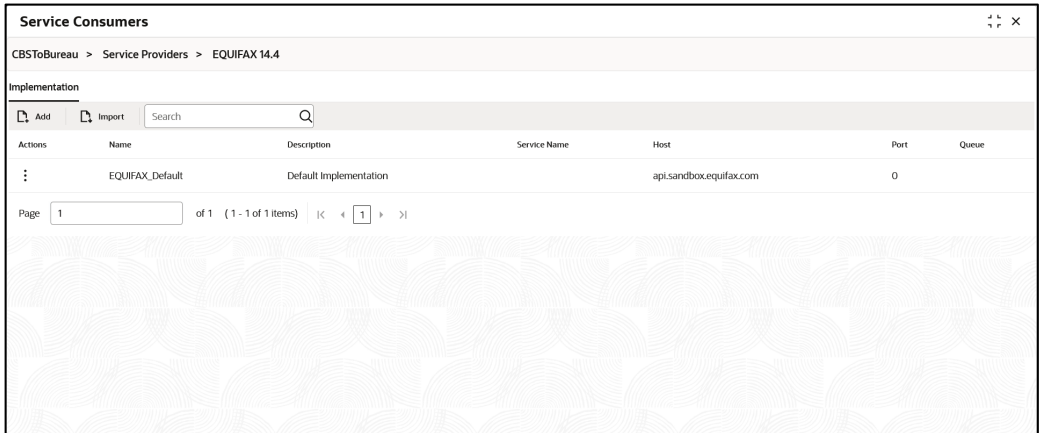

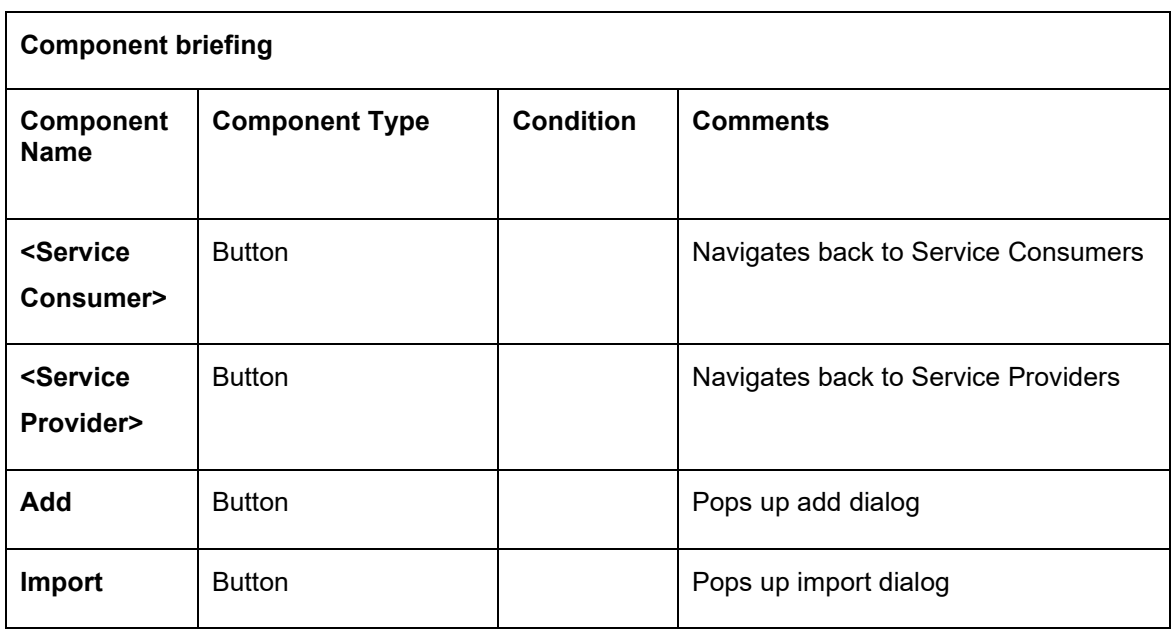

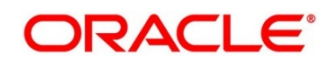

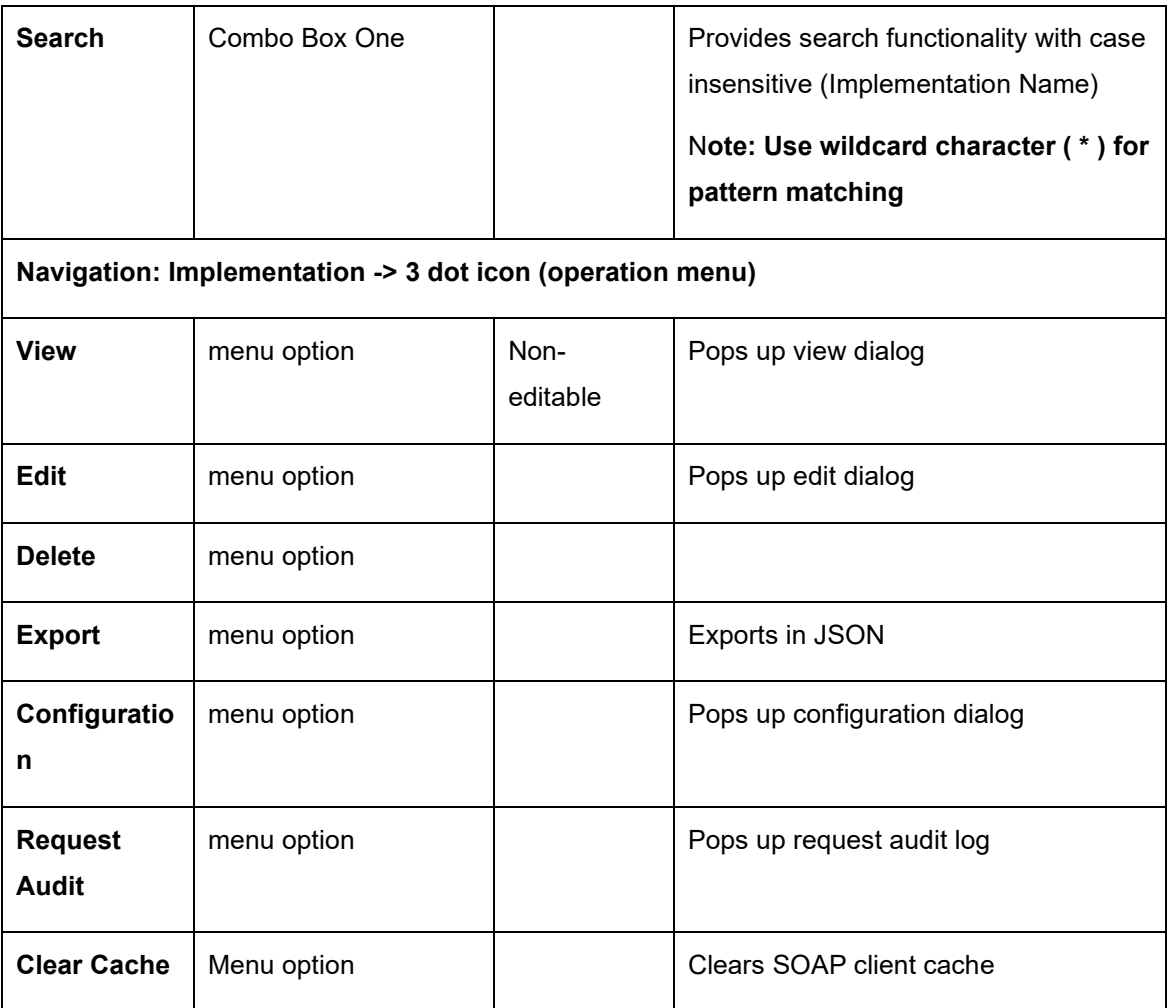

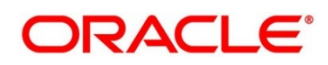

# **7.1 Add**

User can create Implementation manually.

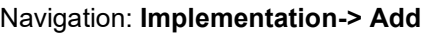

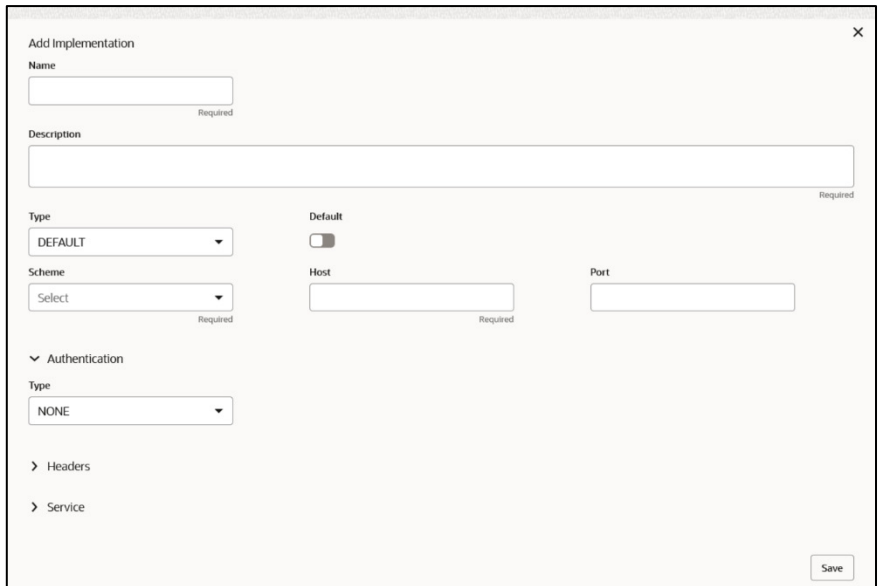

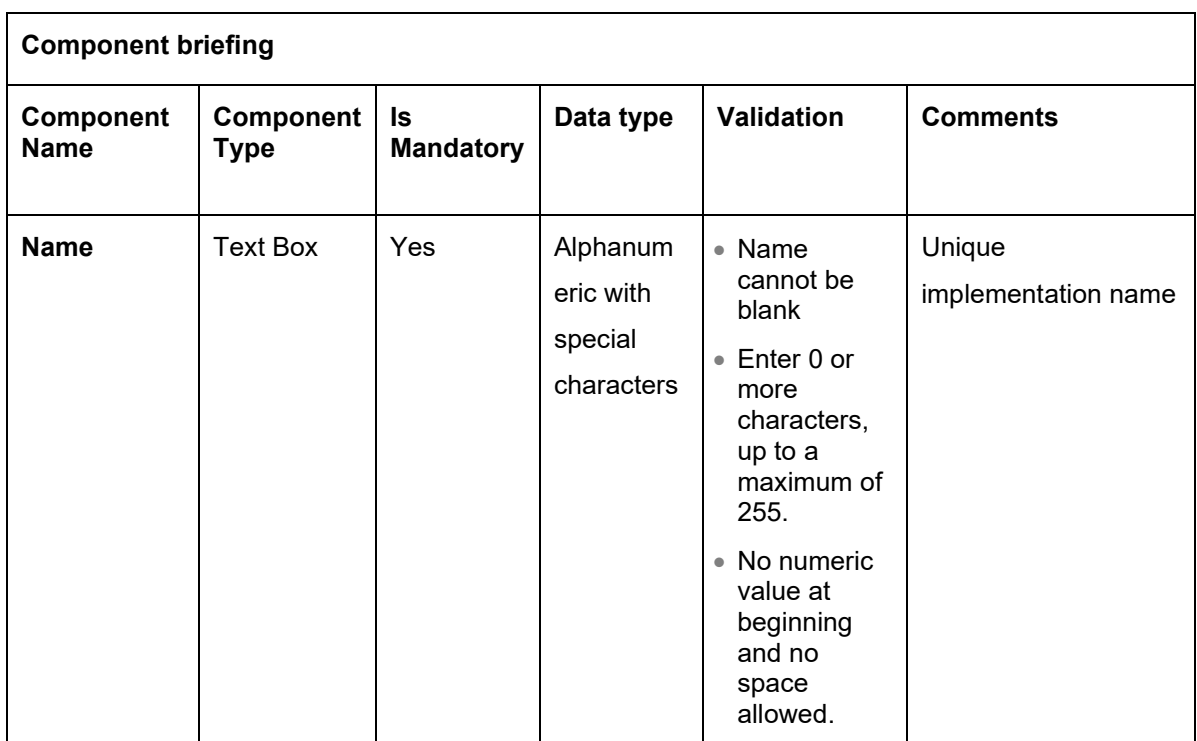

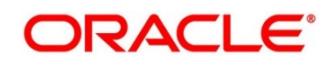

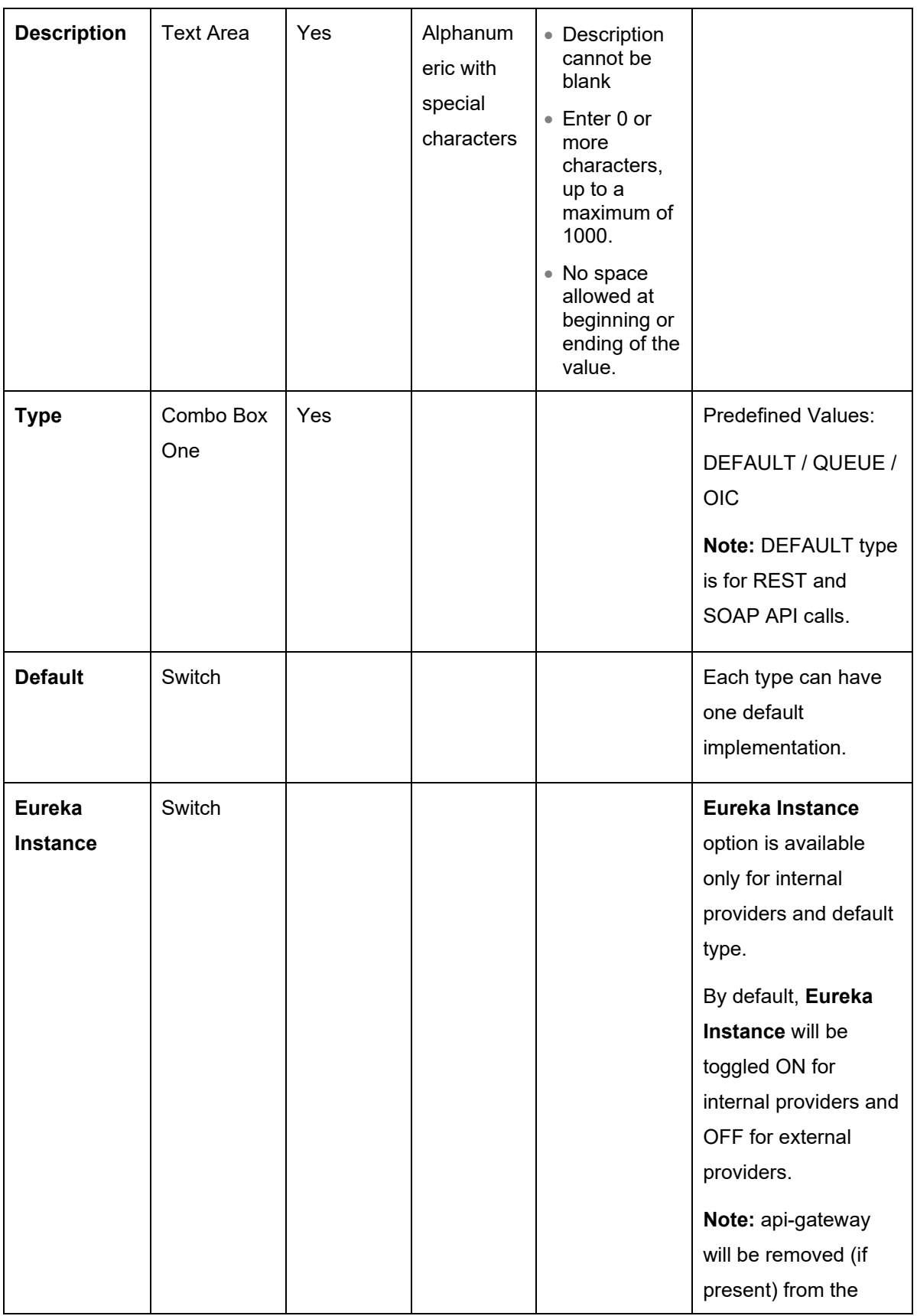

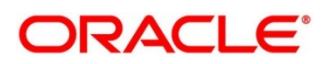

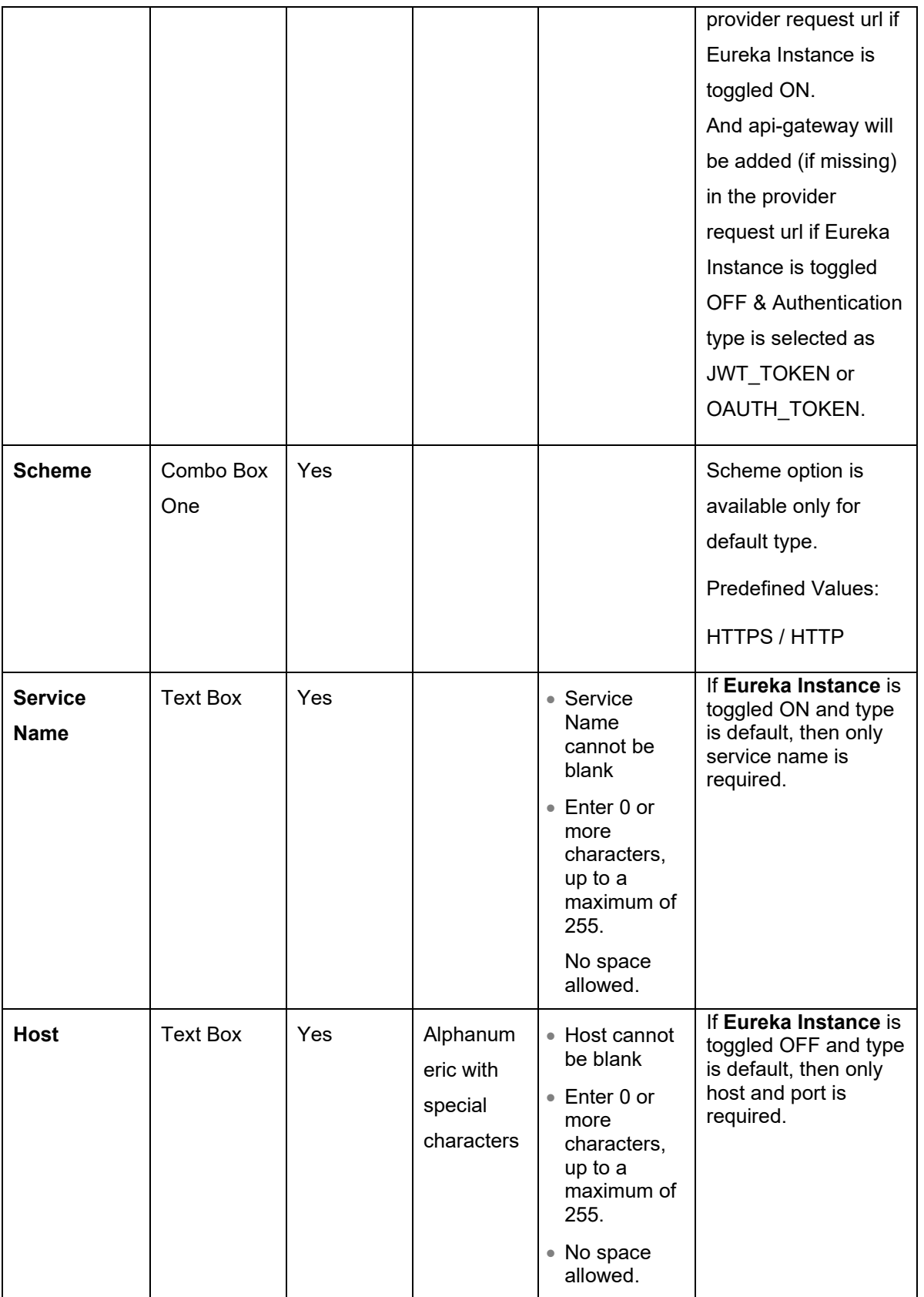

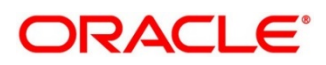

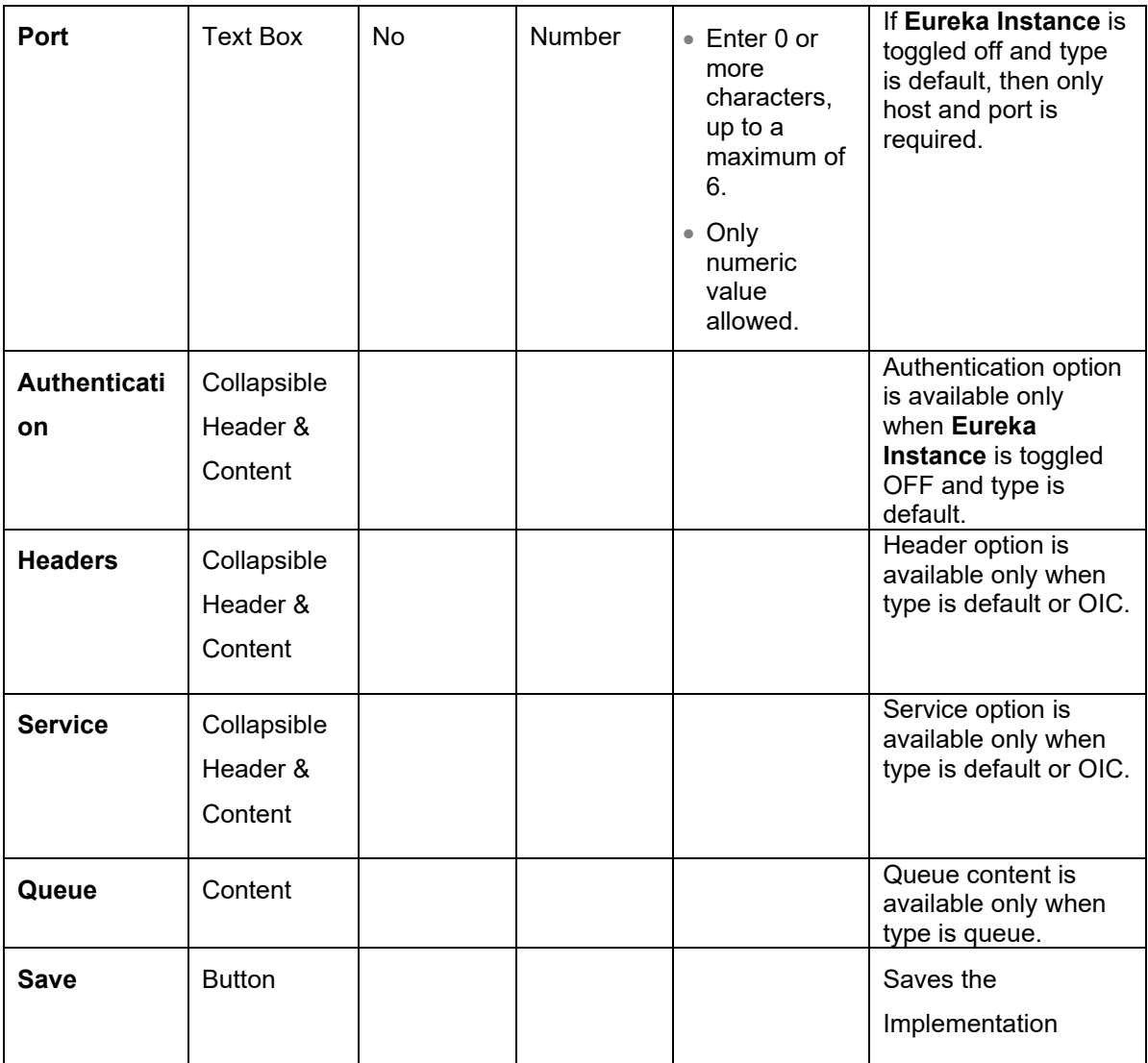

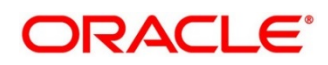

#### **7.1.1 Authentication**

If External Product processor require authentication to connect to it, Oracle Banking Routing Hub provides standard authentication mechanism schemes like BASIC, JWT, OAUTH\_TOKEN, SSO.

**NOTE:** In case of no authentication, NONE needs to be set as Authentication Type. In case of identity propagation, SSO needs to be set as Authentication Type. In case of JWT, OAUTH\_TOKEN and OAUT\_TOKEN\_OIC, token will be cached by default.

Process of configuration of these is described below.

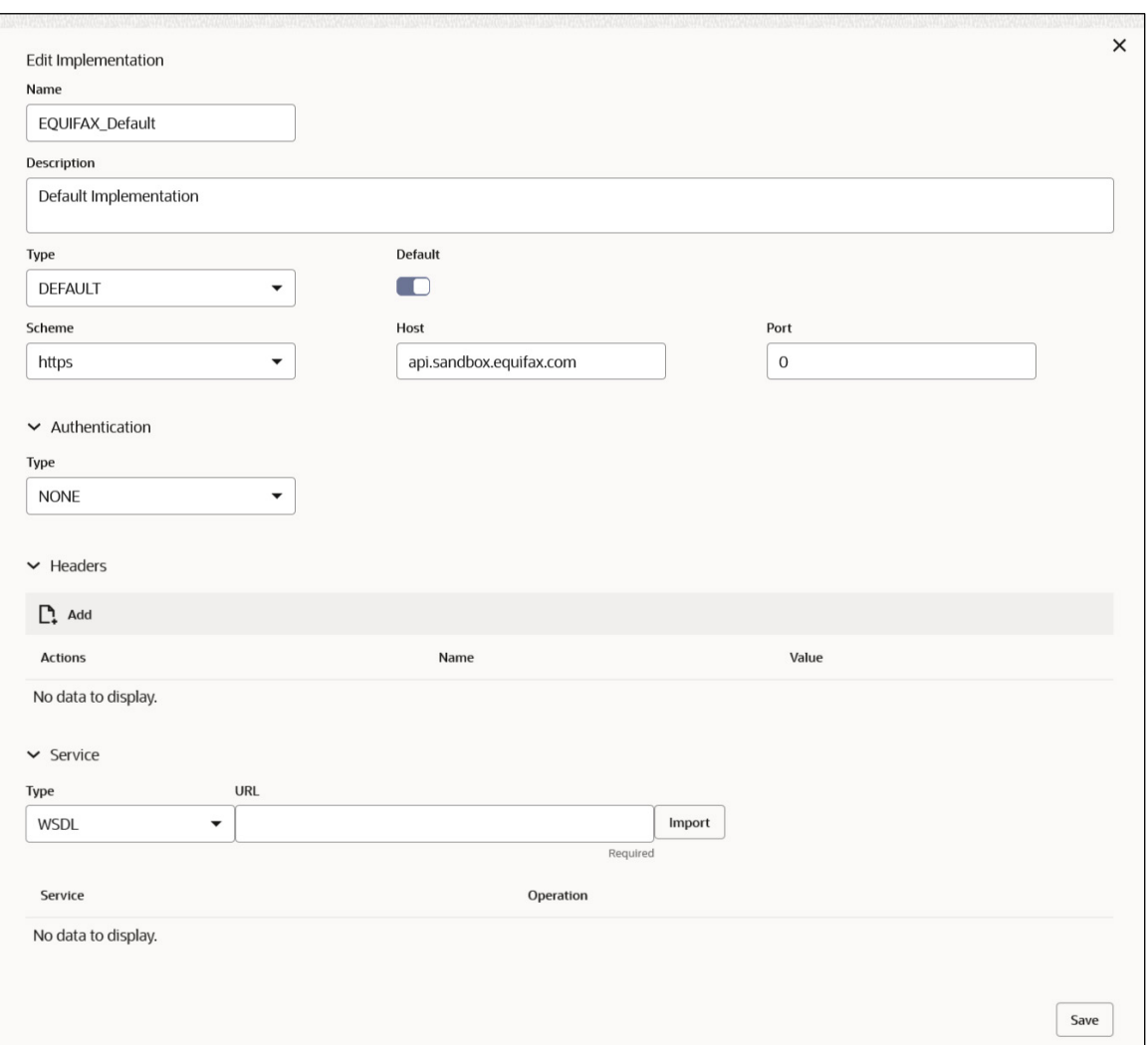

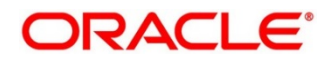

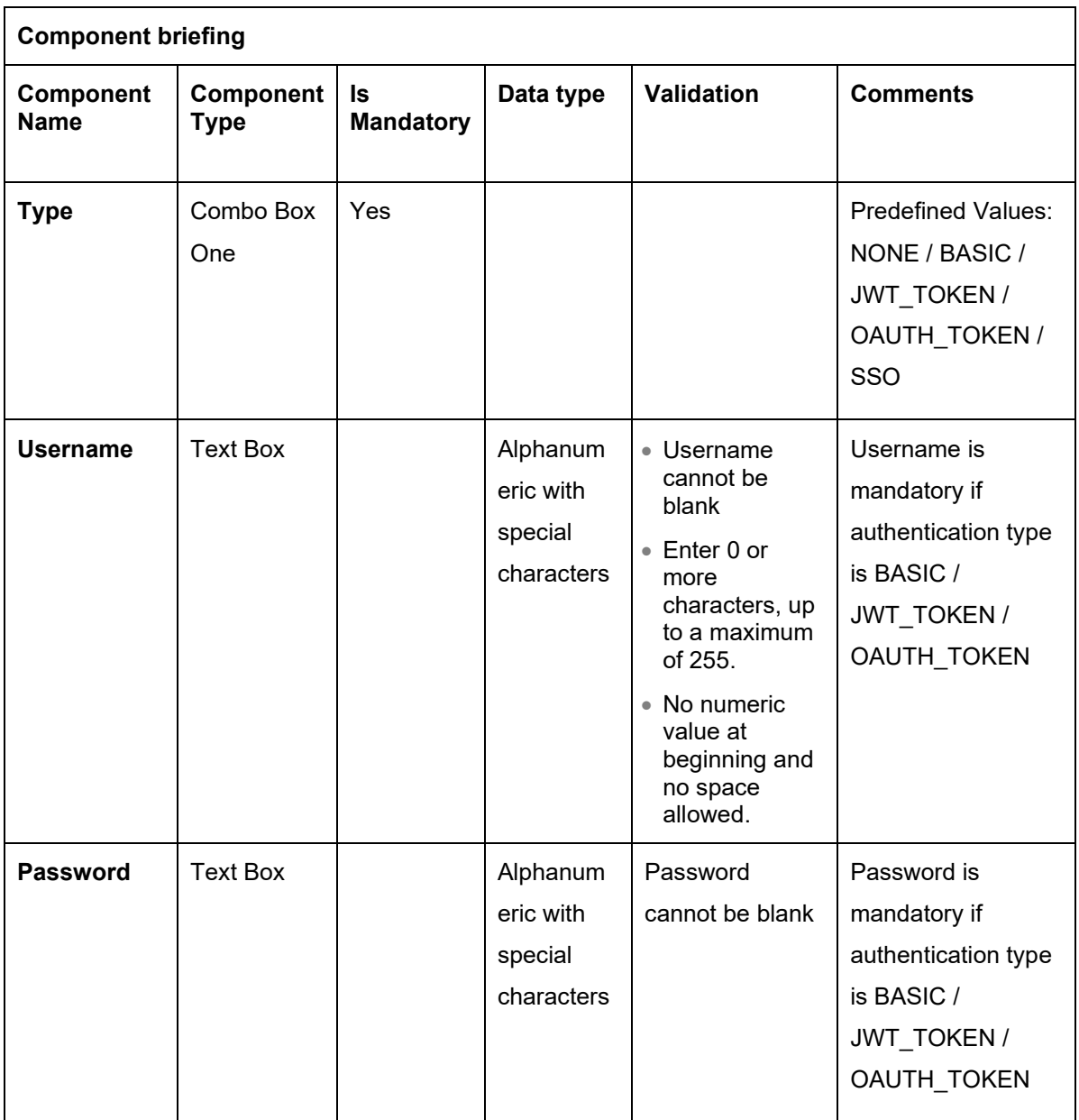

#### **7.1.2 Headers**

External product processor might require some standard headers to be passed along with the request.

User can specify the headers which are required by service endpoints for specific implementation but not present in swagger file.

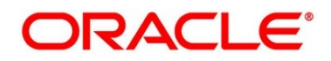

**NOTE:** Content-type header will be removed from Provider request if header value is NONE.

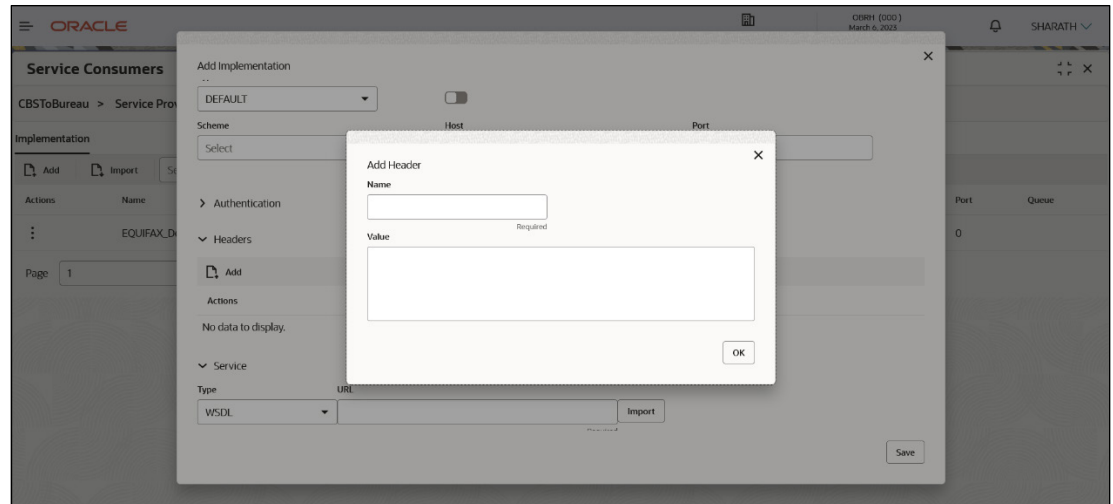

These headers can be configured in Oracle Banking Routing Hub using the steps given below

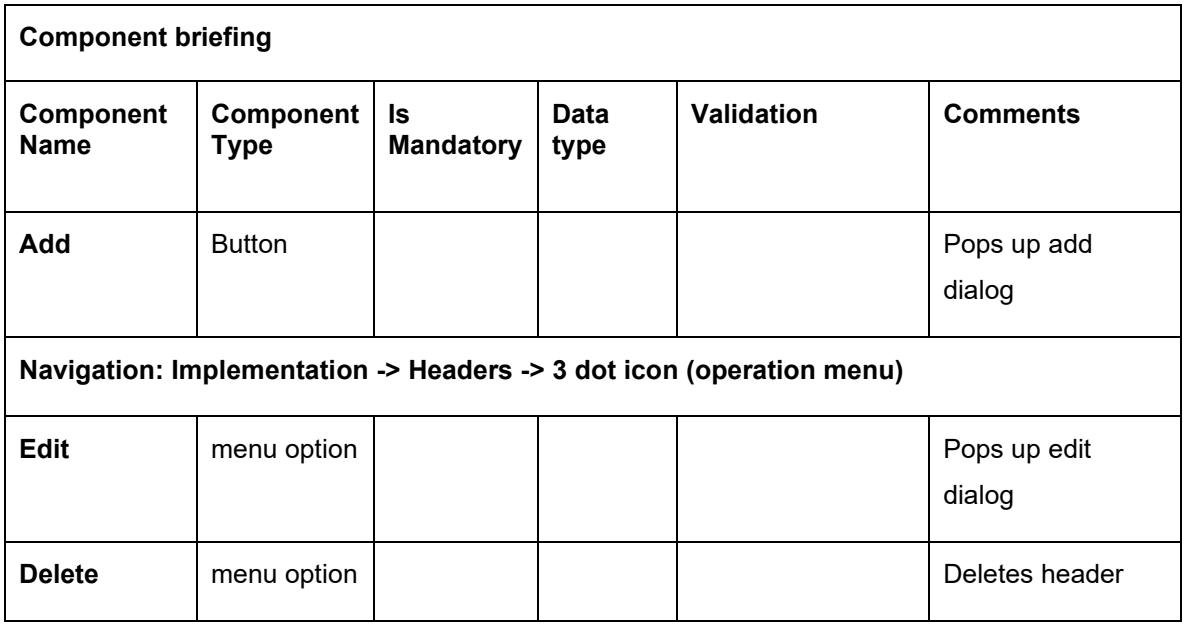

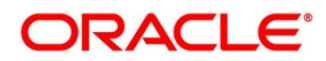

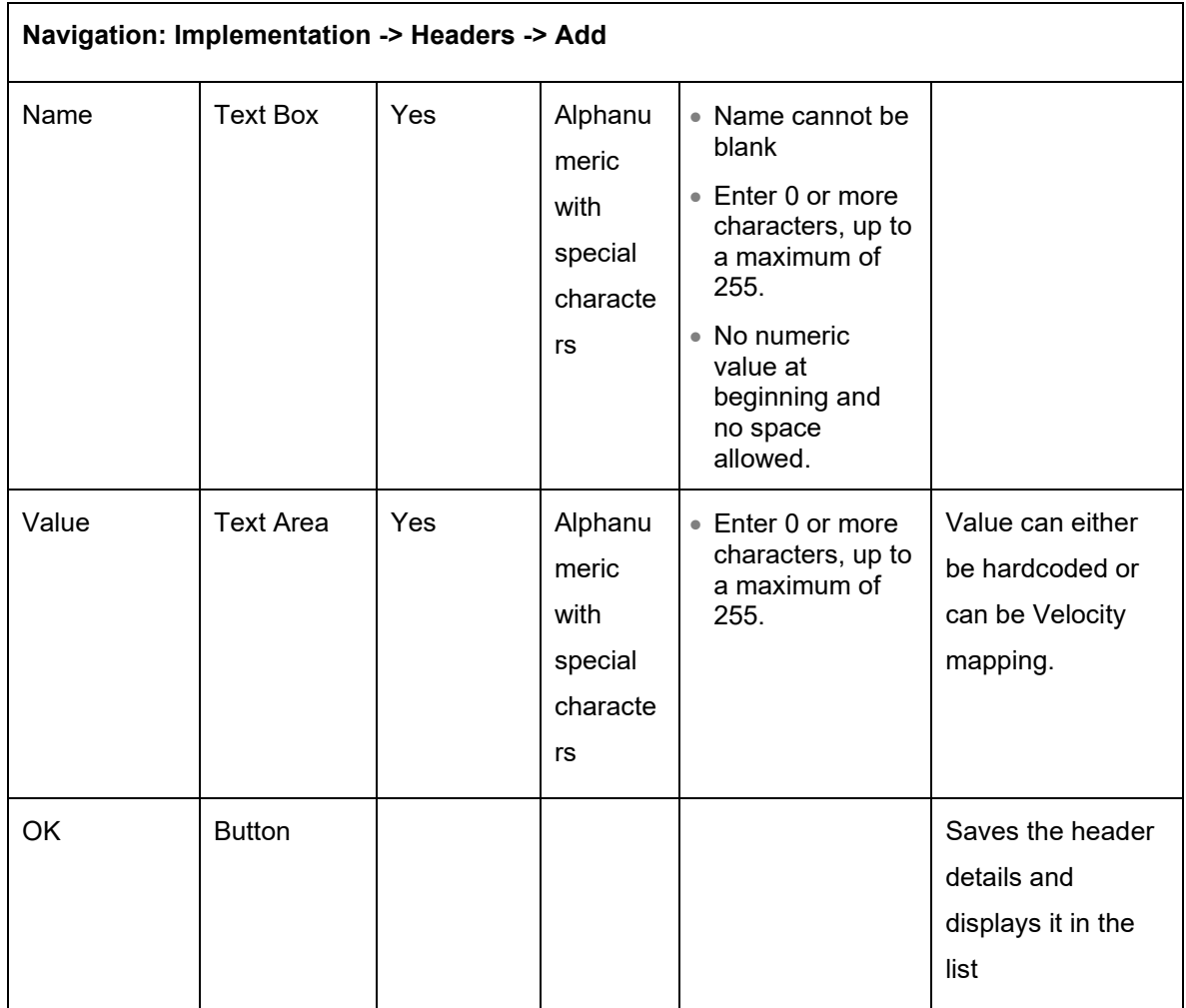

## **7.1.3 Service**

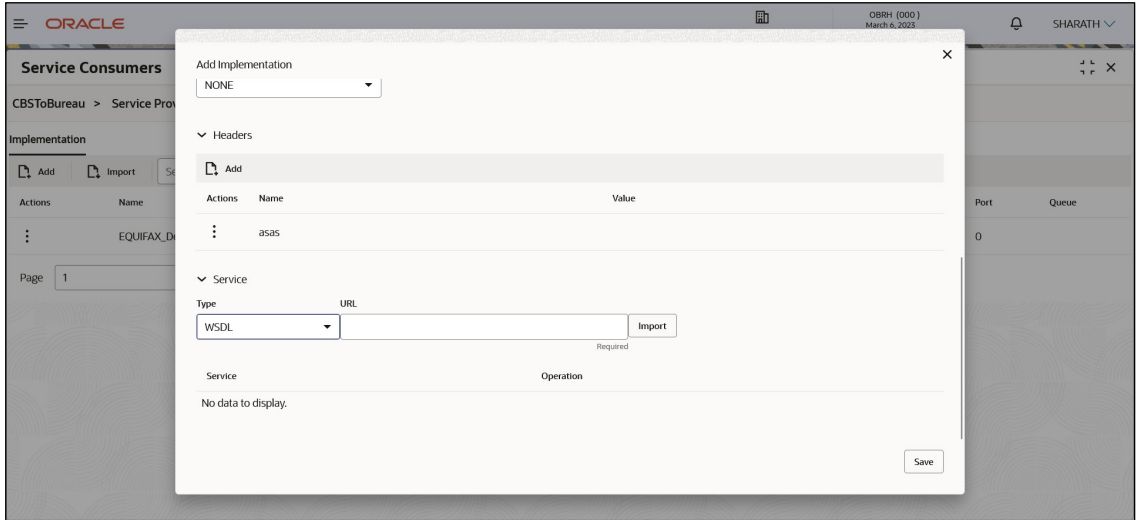

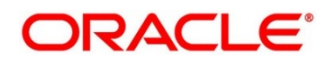

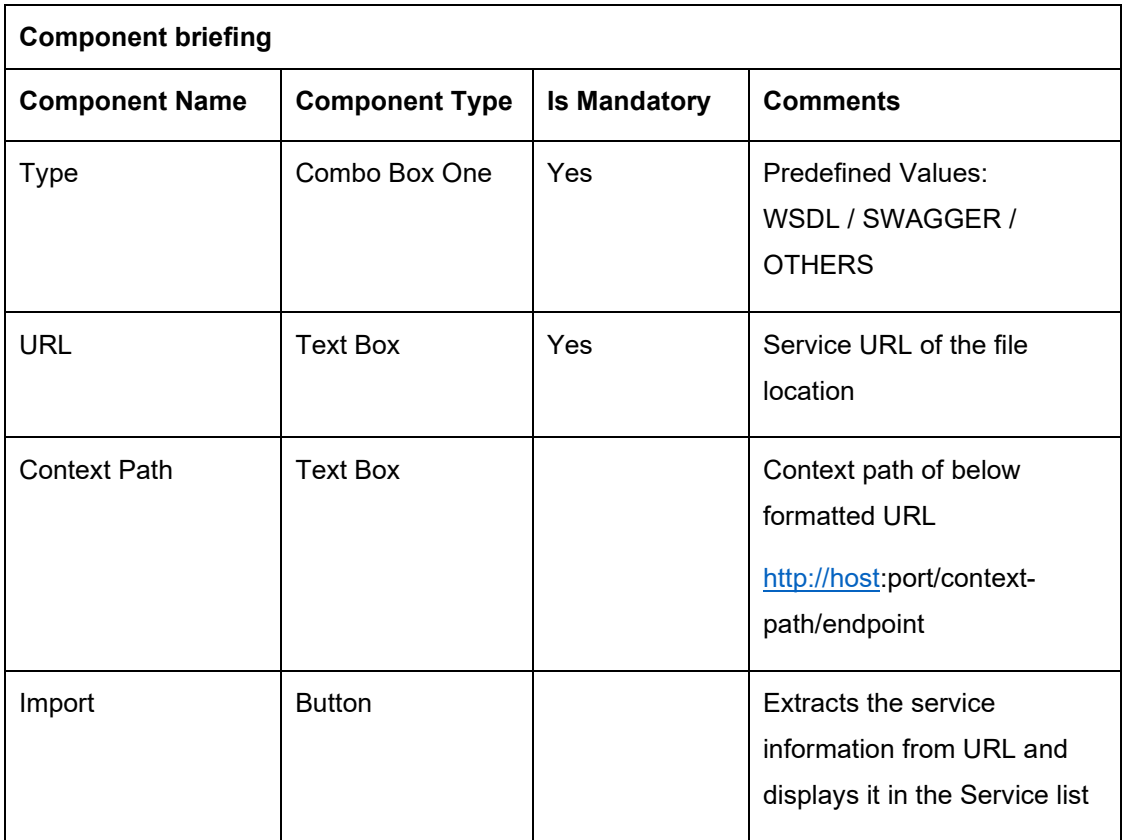

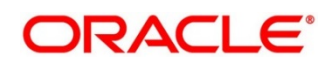

#### **7.1.3.1 WSDL**

The Web Services Description Language (WSDL) is an XML-based interface description language that is used for describing the functionality offered by a web service.

Both SSL and non-SSL WSDL URL are supported.

**NOTE:** In case there is a change in wsdl file, then same wsdl file need to be imported again in order to update the provided service information in routing hub.

#### **7.1.3.2 SWAGGER**

Swagger is an Interface Description Language for describing RESTful APIs expressed using JSON.

Currently, Swagger 2.0 & OpenAPI 3.0 both are supported.

**NOTE:** In case there is a change in swagger file, then same swagger file need to be imported again in order to update the provided service information in routing hub.

#### **7.1.3.3 OTHERS**

"OTHERS" option is for adding REST API details manually when provider does not have swagger file.

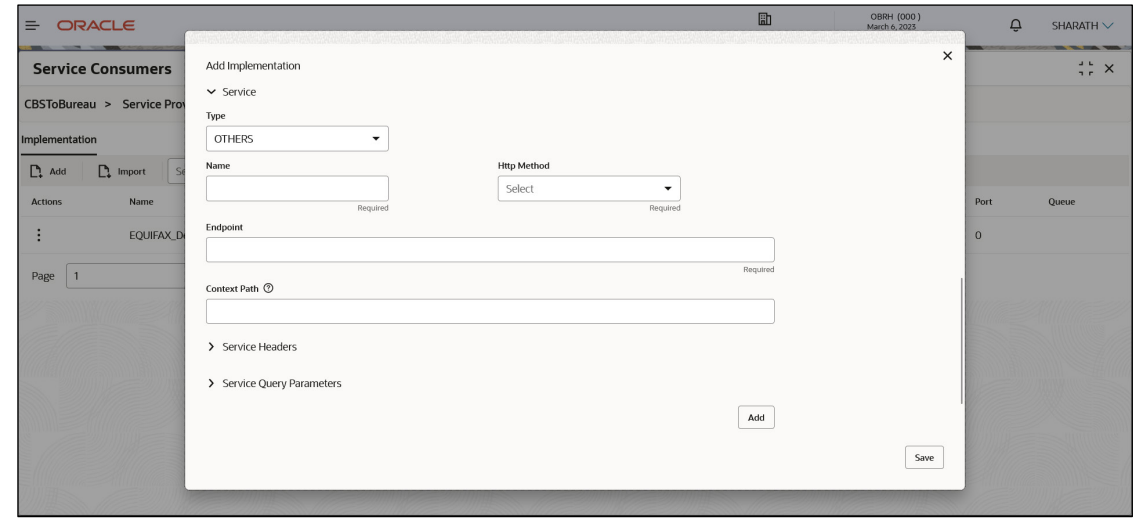

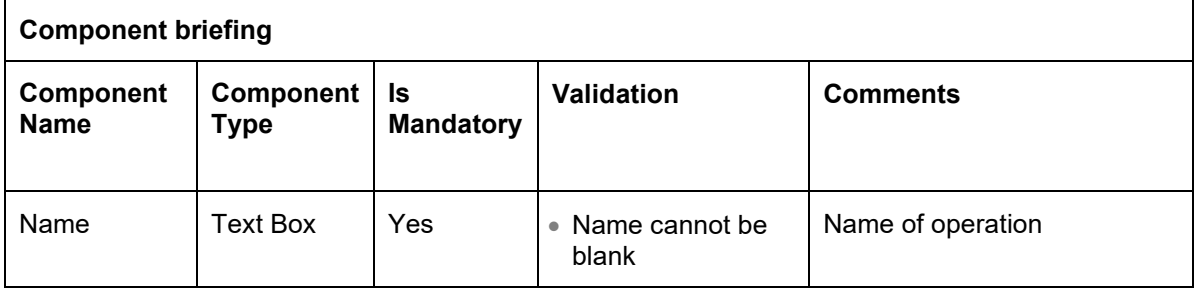

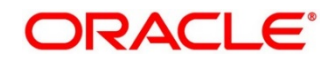

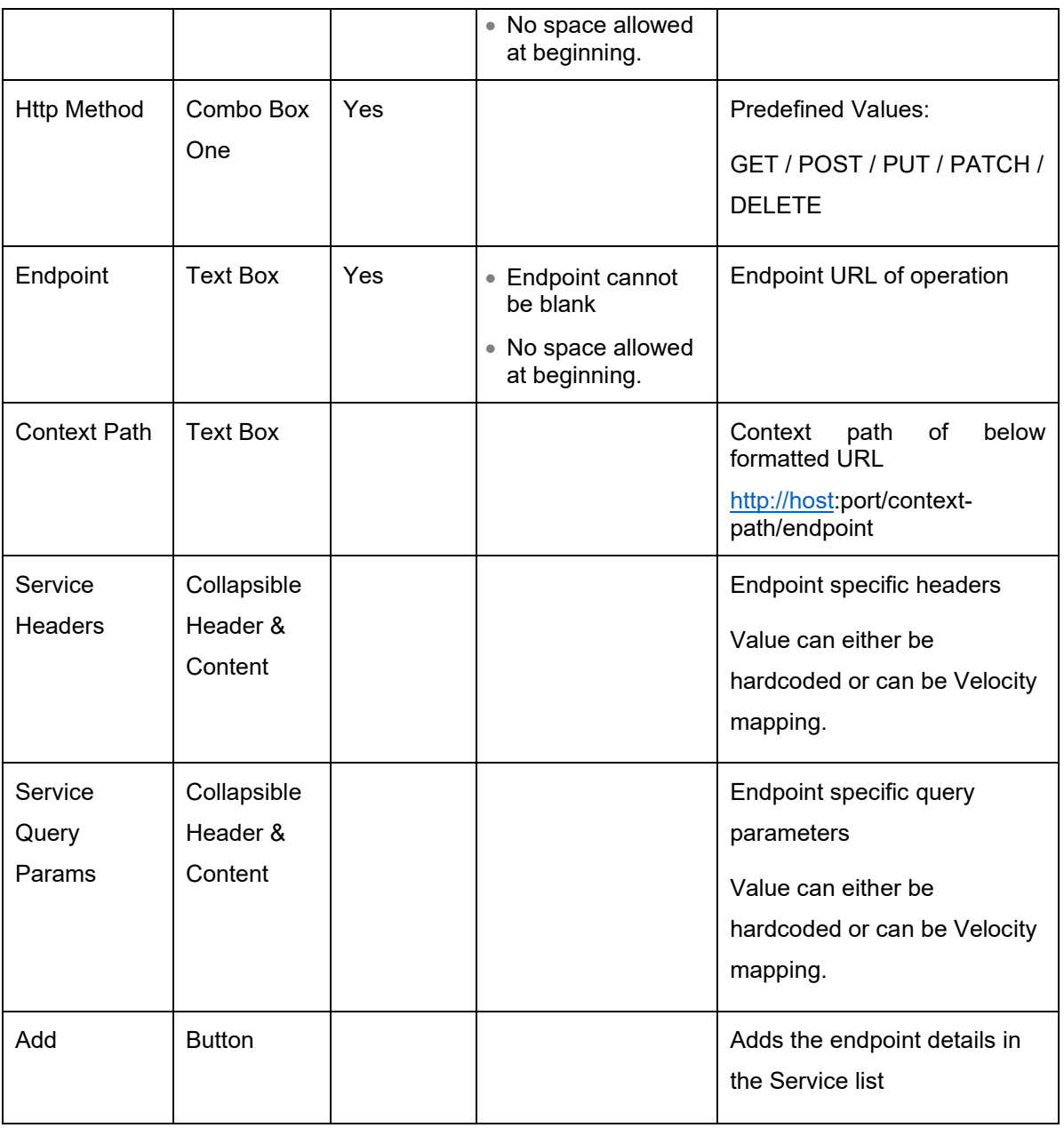

**NOTE:** In case there is a change in existing endpoint, then same endpoint details need to be entered again with the new changes in order to update the existing provided service information in routing hub.

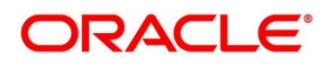

## **7.1.4 Queue**

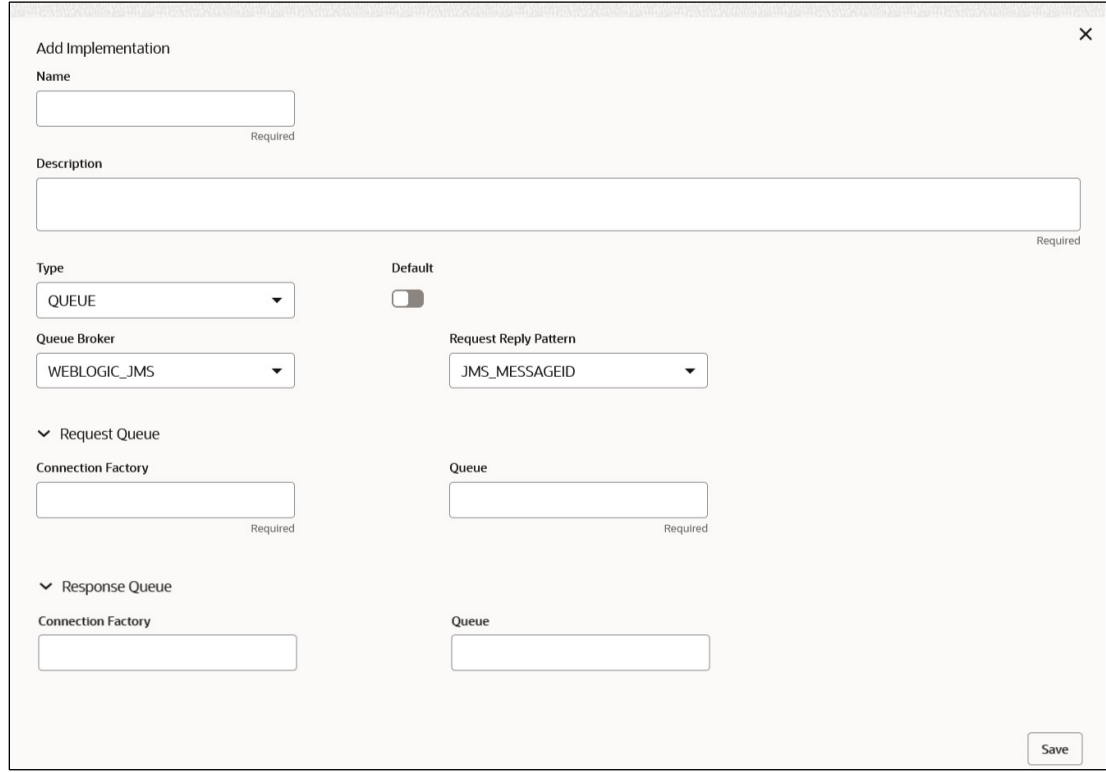

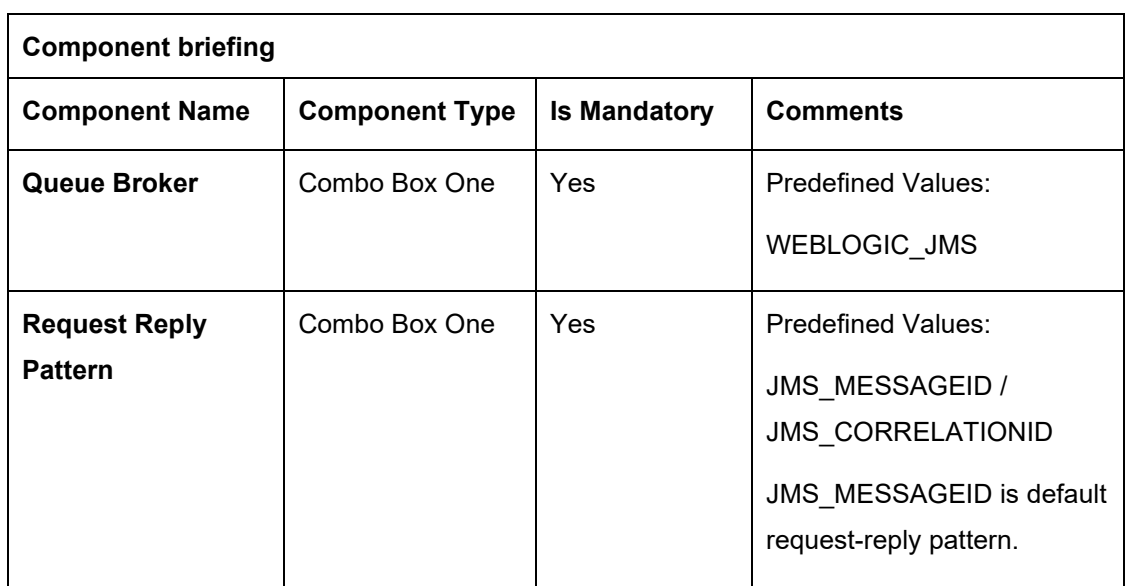

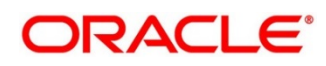

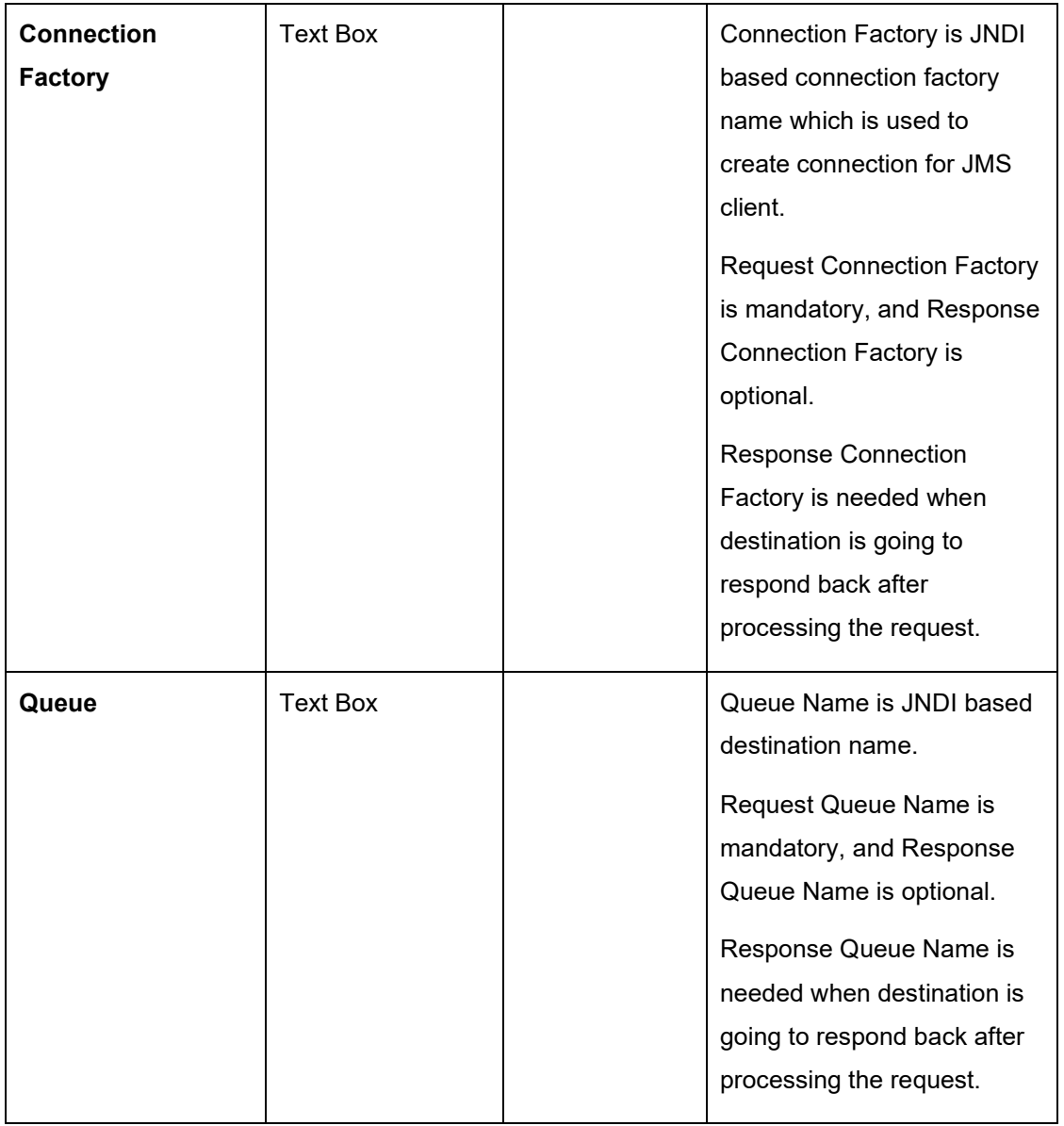

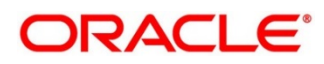

## **7.2 Import**

User can create an implementation by importing the JSON file.

User can also import zip file in order to import all the configuration JSON files together (except parent level configuration JSON files).

Navigation: **Implementation -> Import**

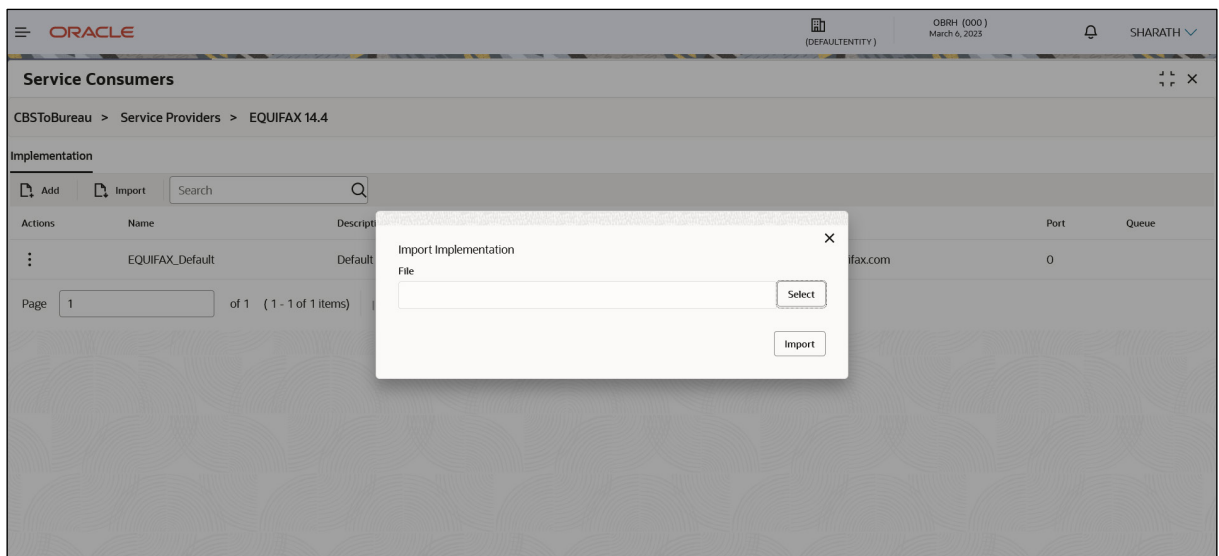

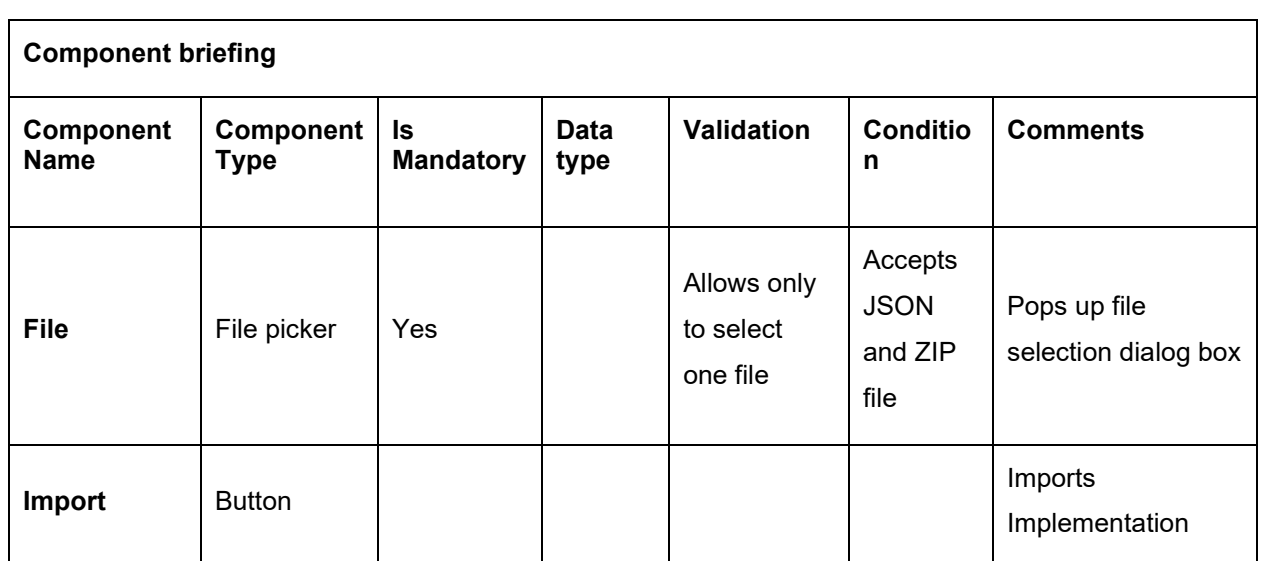

**NOTE:** Below data needs to be changed after importing implementation configuration file:

- Implementation Host and Port
- Implementation Authentication Password

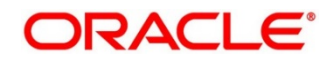

# **7.3 View**

User can view implementation details and can also switch to edit form by clicking on edit icon.

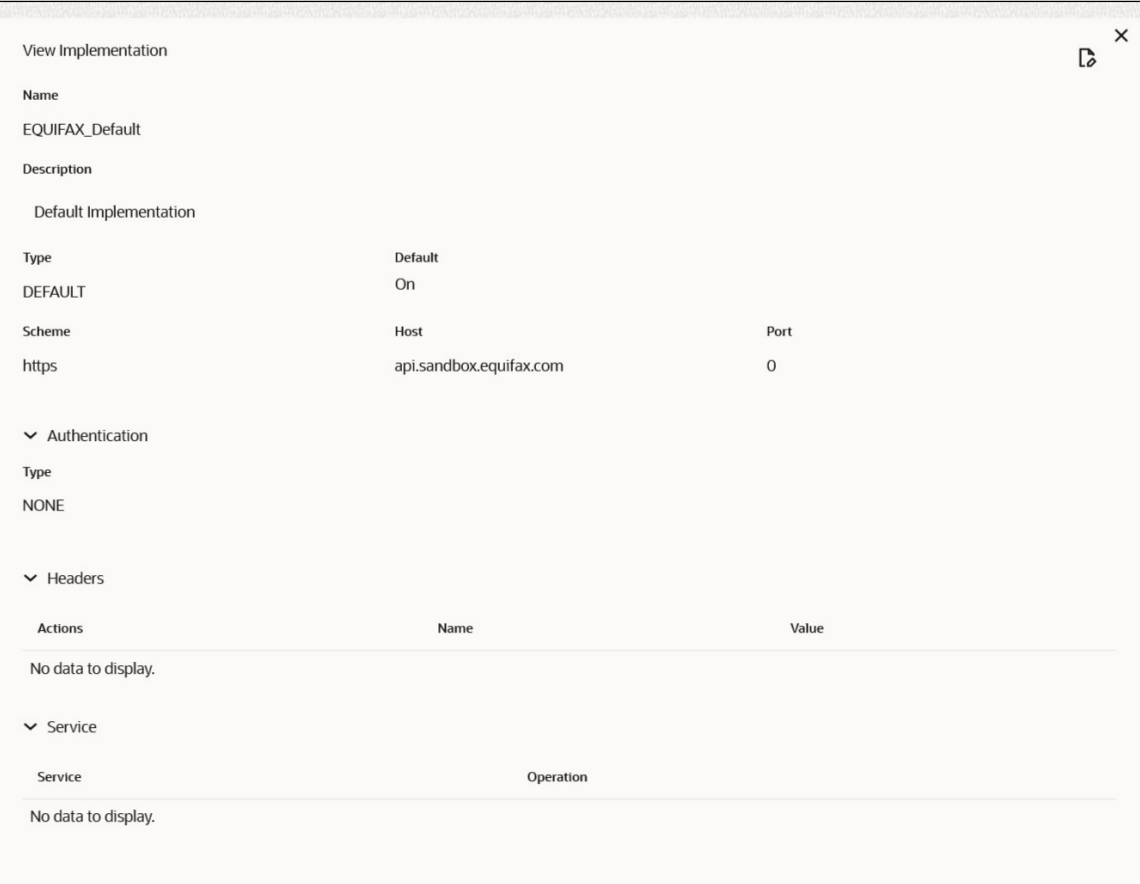

Navigation: **Implementation -> Operation Menu (3 dot icon) -> View**

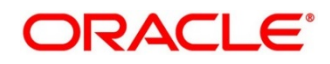

# **Edit**

User can modify the implementation details.

Navigation: **Implementation -> Operation Menu (3 dot icon) -> Edit**

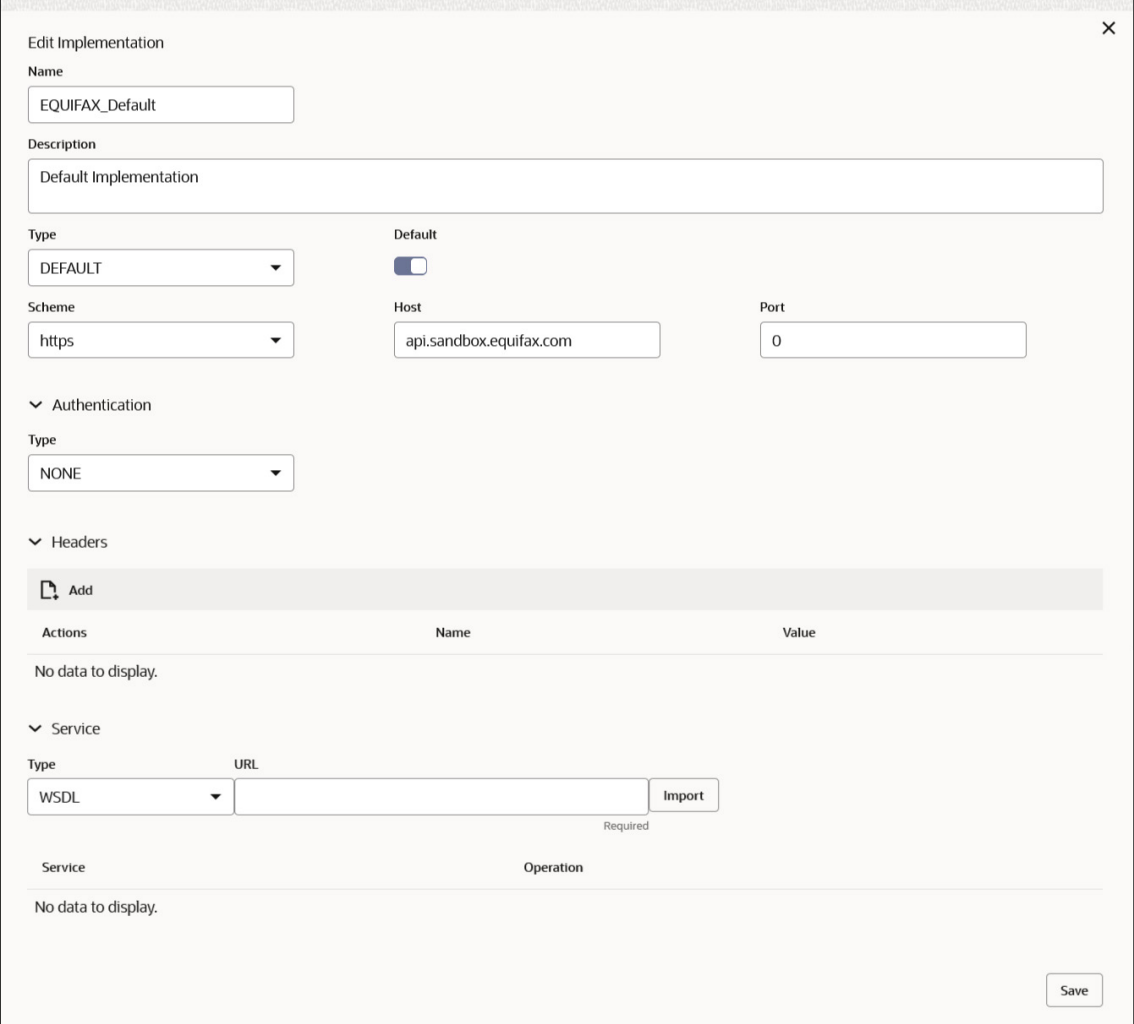

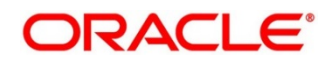

## **Delete**

User can delete the implementation.

Navigation: **Implementation -> Operation Menu (3 dot icon) -> Delete**

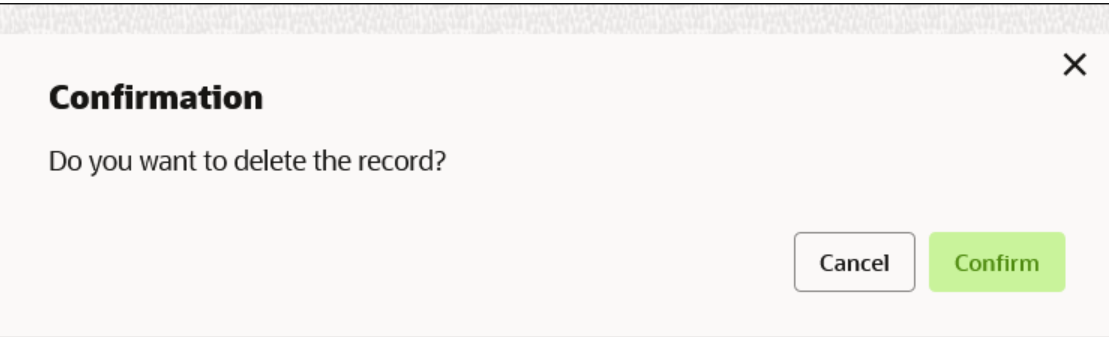

# **Export**

User can export the implementation configuration as JSON file.

Navigation: **Implementation -> Operation Menu (3 dot icon) -> Export**

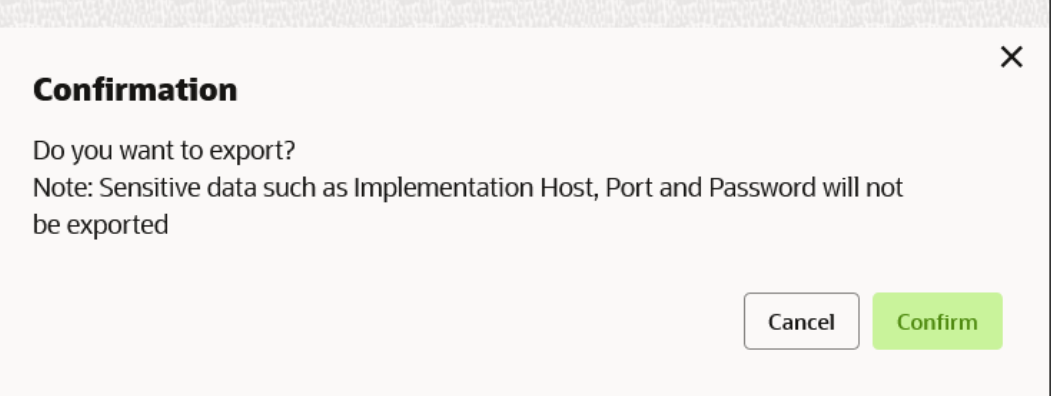

**NOTE:** Below data will not be exported:

- Implementation Host
- Implementation Port
- Implementation Authentication Password

The above data needs to be configured manually after importing the configuration file. Same has been mentioned in Import section

## **Configuration**

End-user can configure the property to disable the token caching. Navigation: **Implementation -> Operation Menu (3 dot icon) -> Configuration**

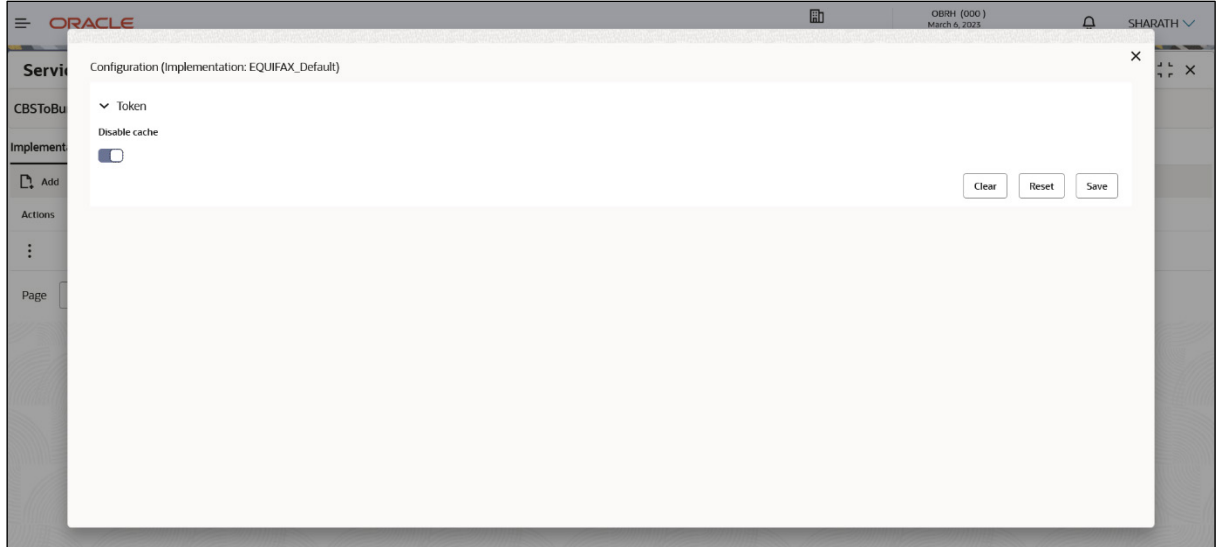

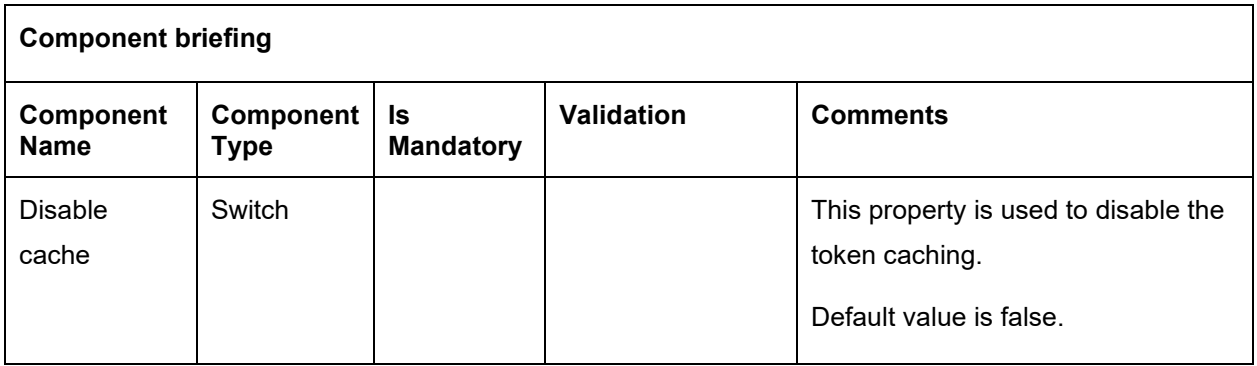

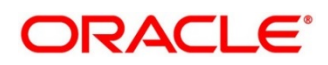

#### **8 Consumer Services**

Consumer Services defines the service ID which is going to be send from service consumer. This will also cater transformation and route definition as well.

Consumer Services comprises of source integration details.

Navigation: **Core Maintenance -> Routing Hub -> Service Consumers -> <Specific Service Consumer> -> Consumer Services**

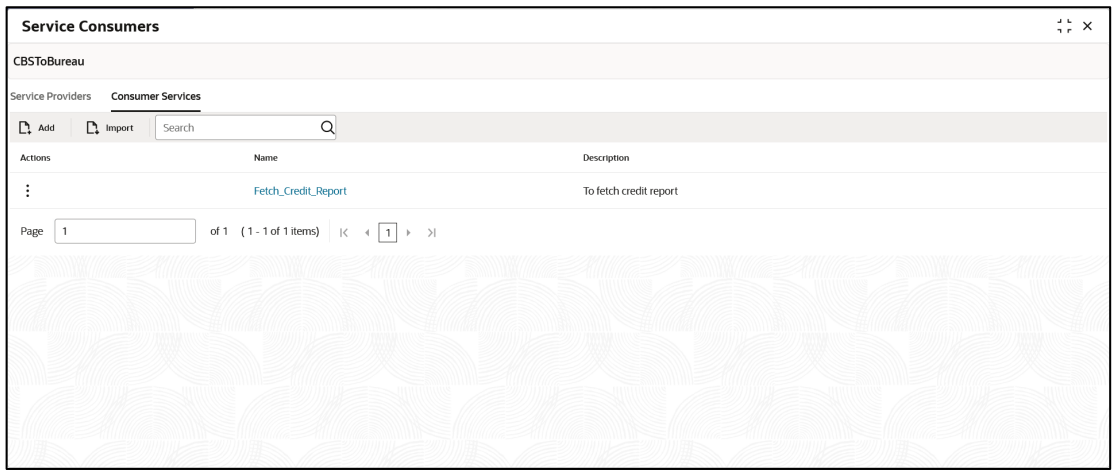

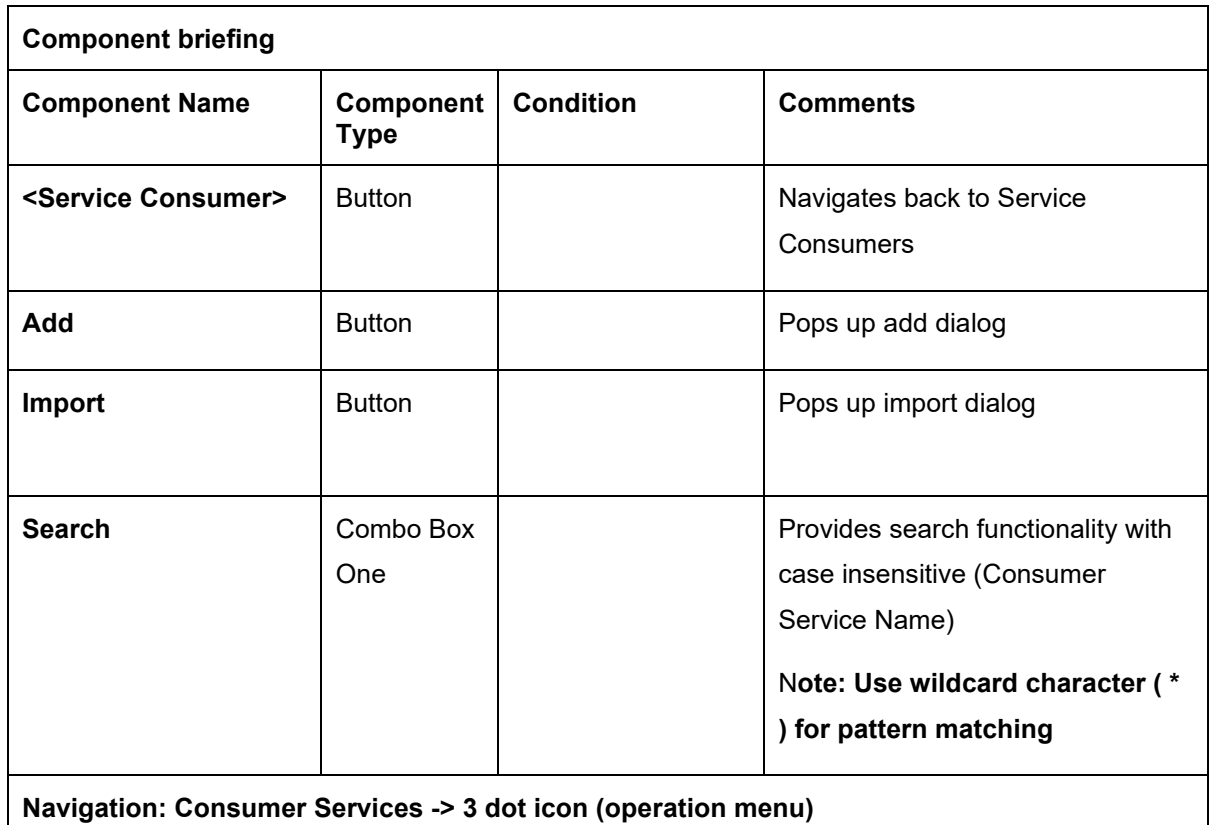

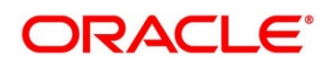

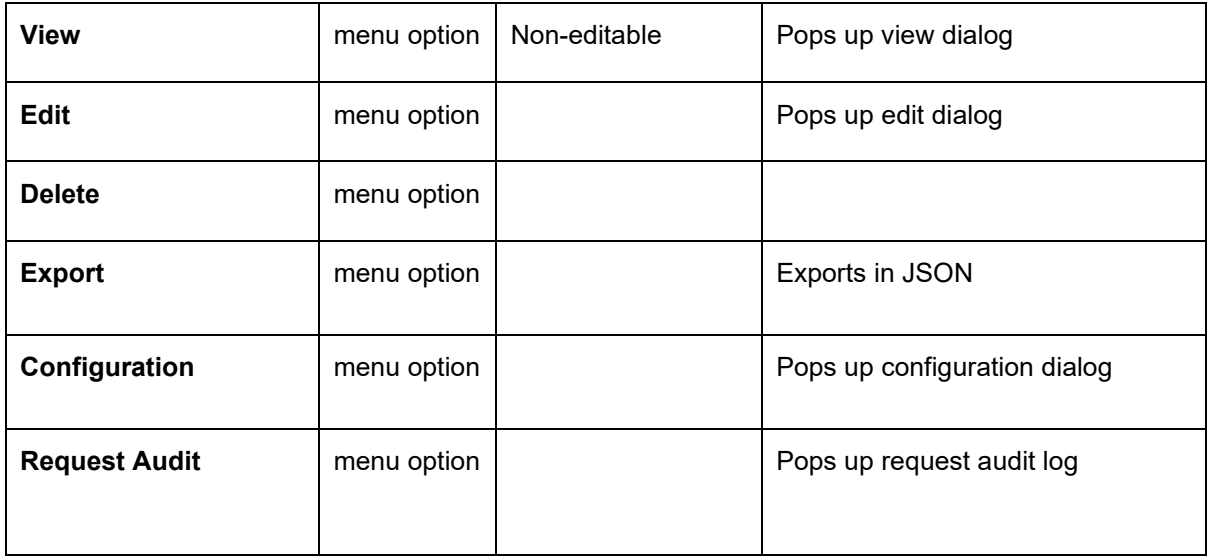

## 8.1 Add

User can create Consumer Service manually.

Navigation: **Consumer Services-> Add** 

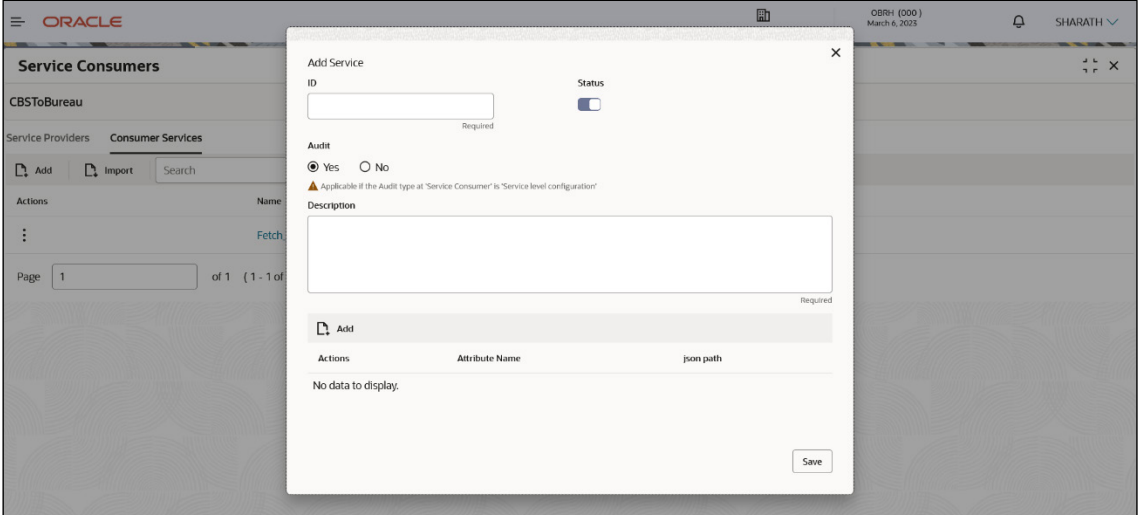

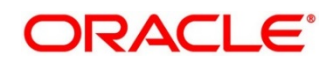

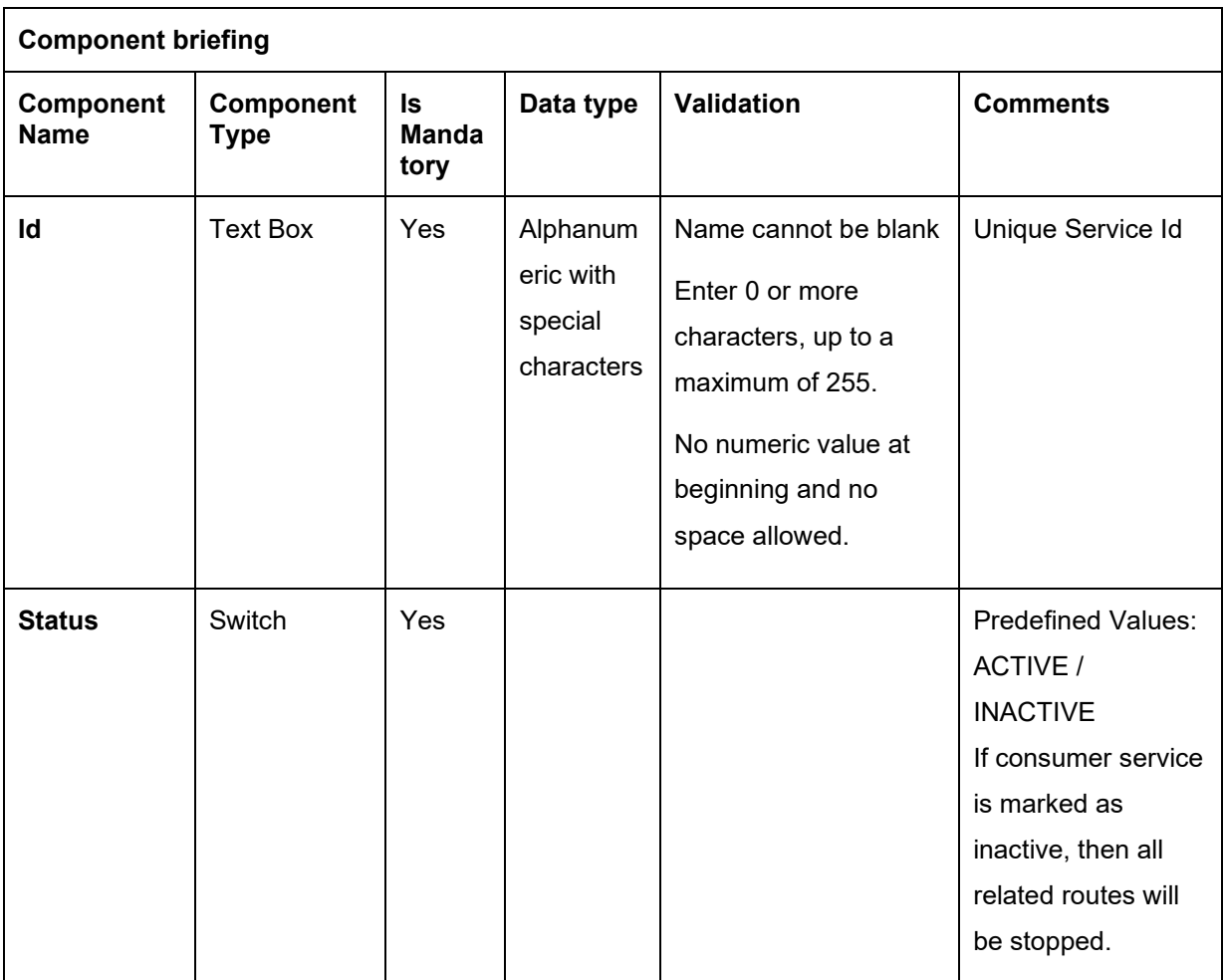

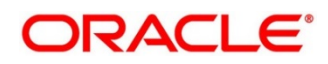

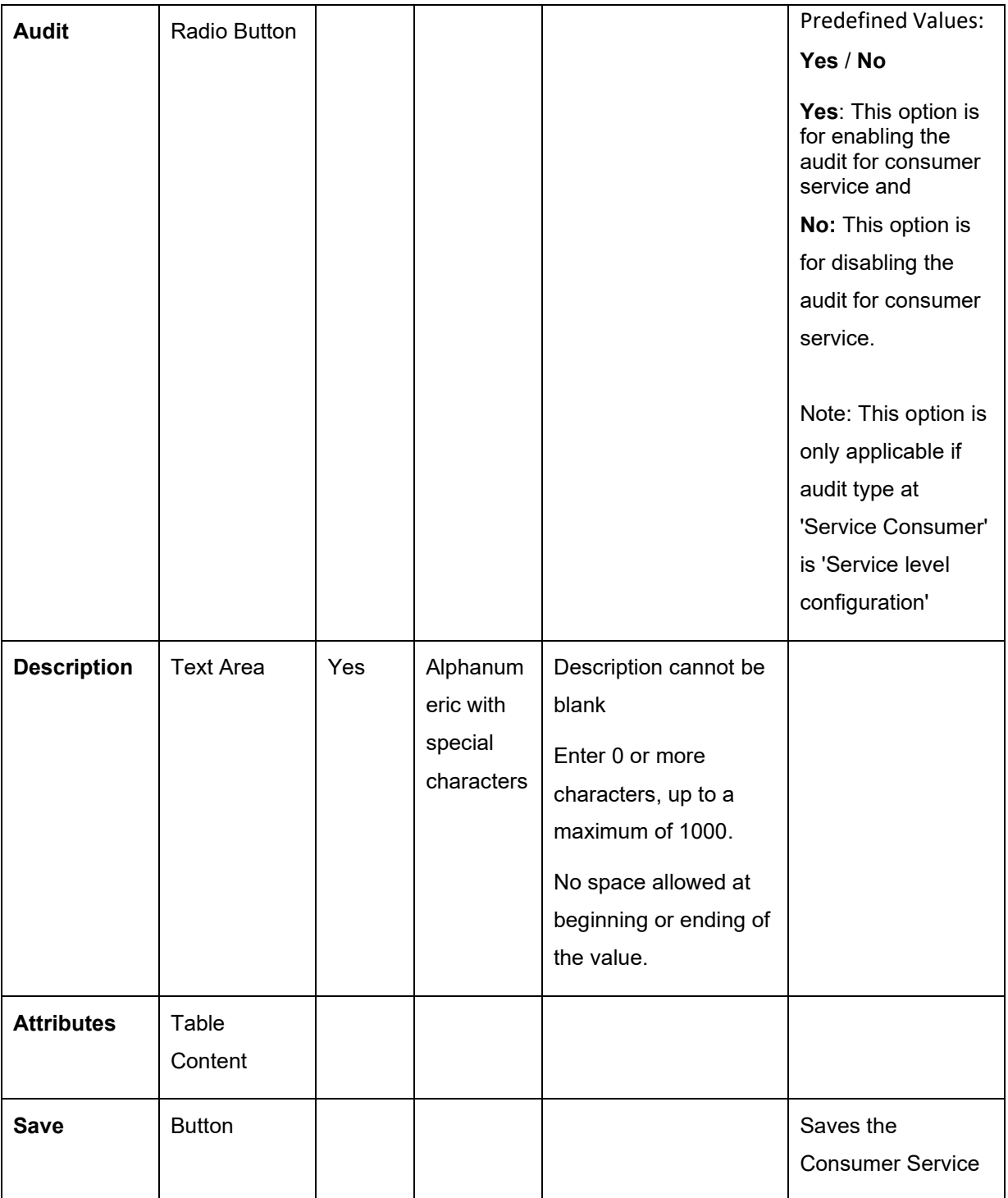

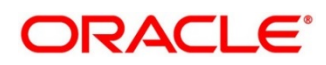

# **8.1.1 Attributes**

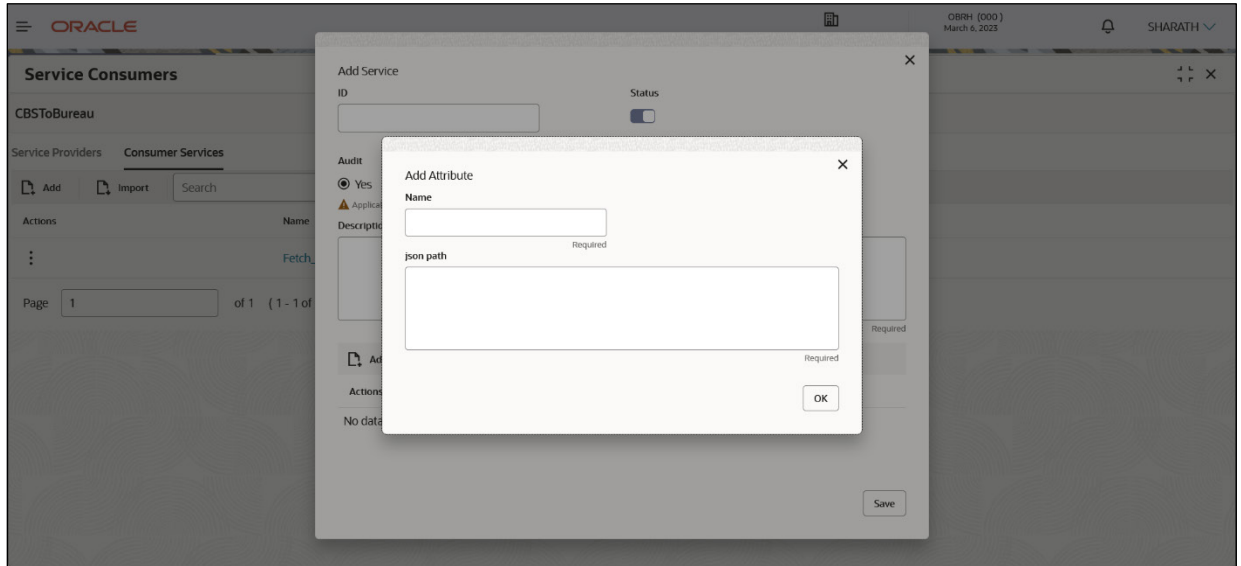

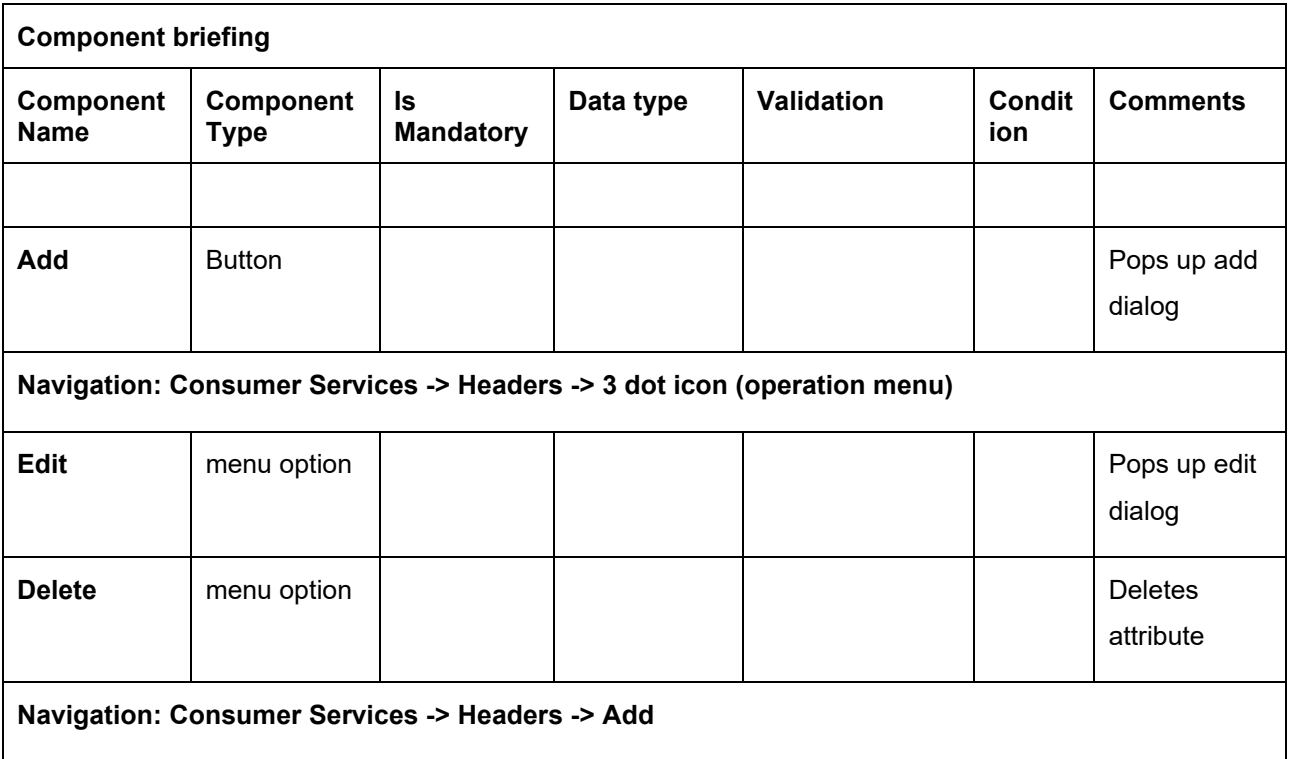

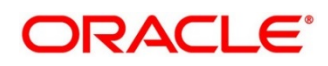

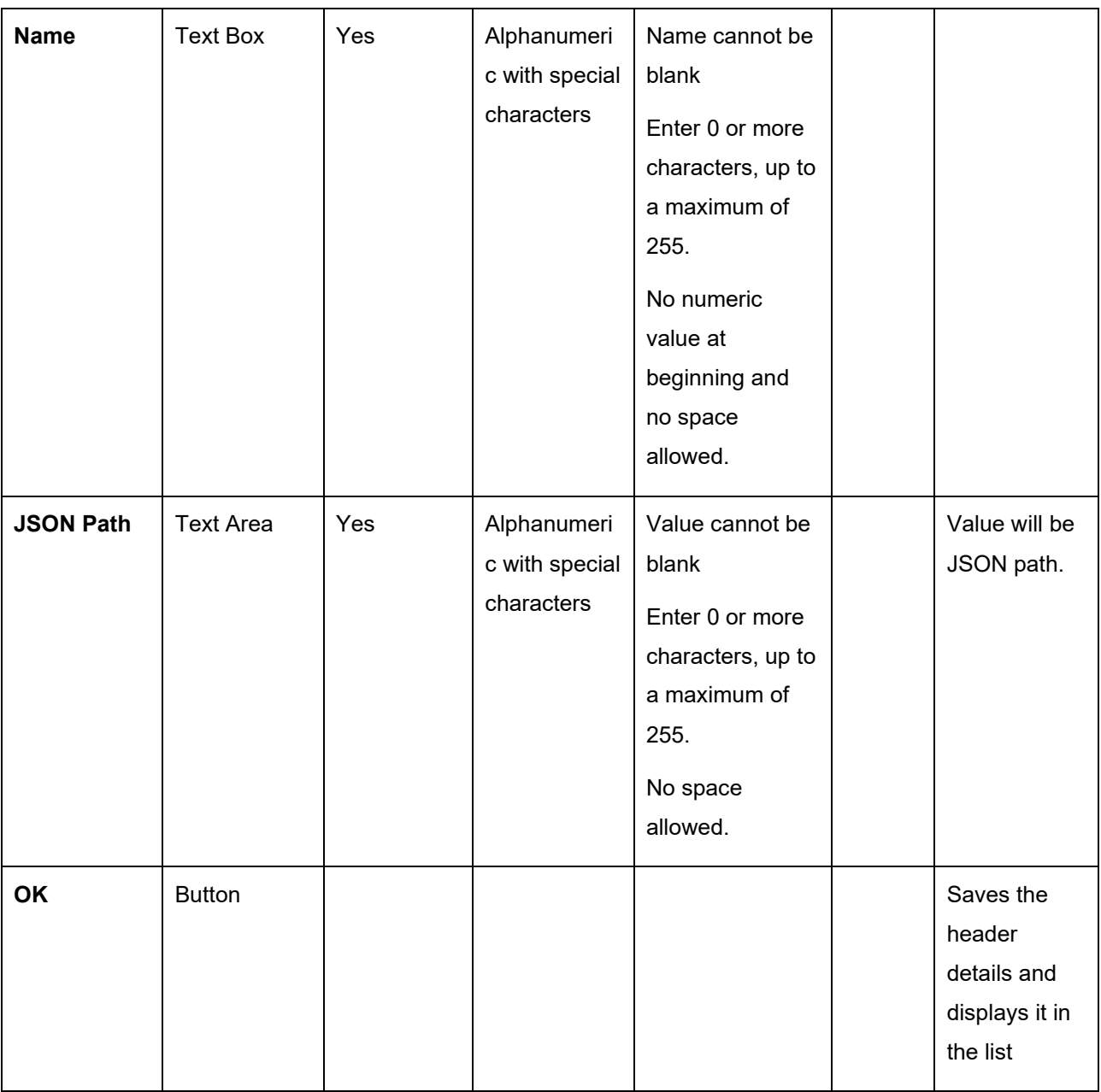

#### **NOTE:**

- Using \$.body, user can access request body. Syntax: \$.body.fieldName Example: \$.body.branchCode
- Using \$.headers, user can access request headers. Syntax: \$.headers["fieldname "][0] Example: \$.headers["branchCode"][0]
- Using \$.env, user can access environment variables. Syntax: \$.env.group.variable

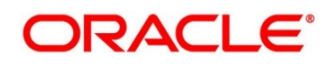

# 8.2 Import

User can create a consumer service by importing the JSON file.

User can also import zip file in order to import all the configuration JSON files together (except parent level configuration JSON files).

Navigation: **Consumer Services -> Import**

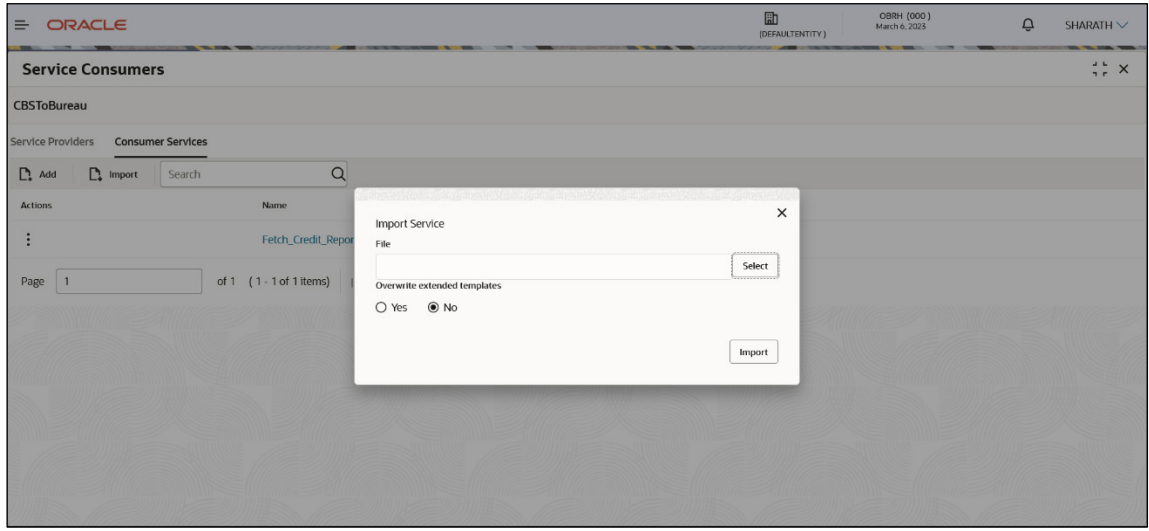

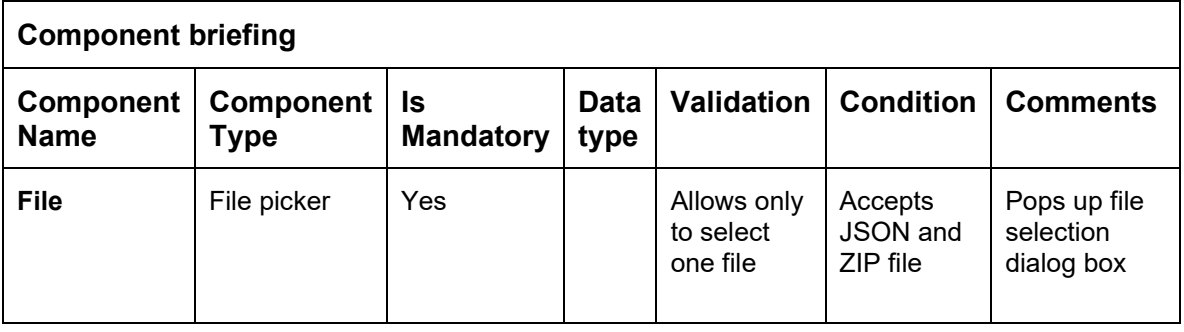

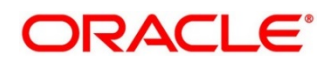

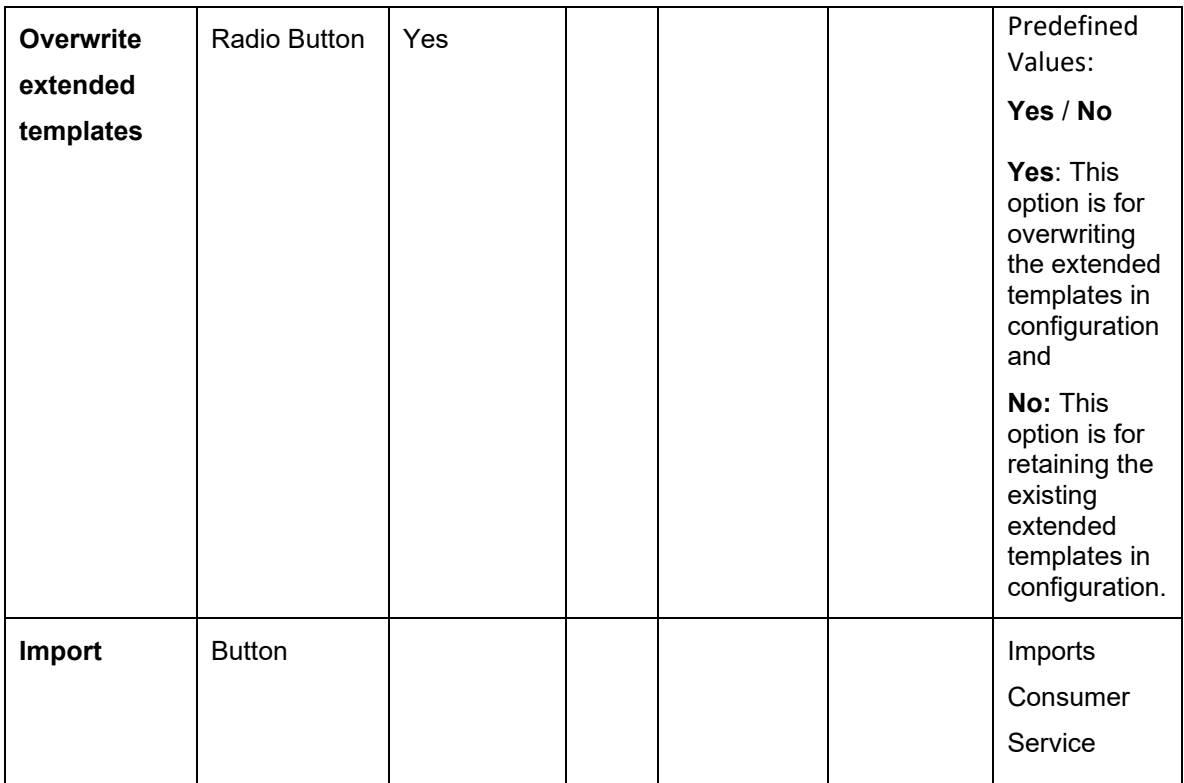

# **8.3 View**

User can view consumer service details and can also switch to edit form by clicking on edit icon. Navigation: **Consumer Services -> Operation Menu (3 dot icon) -> View**

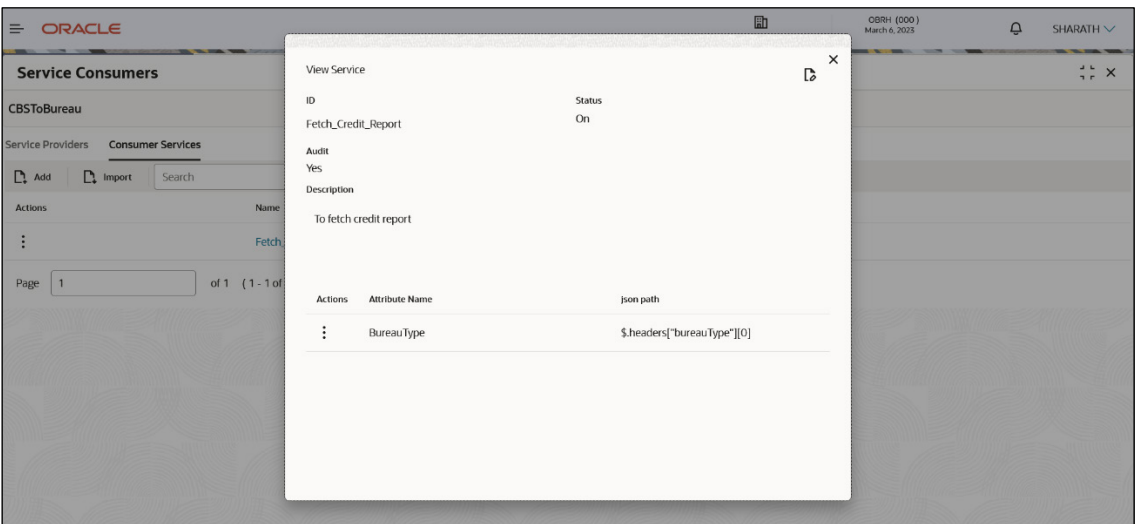

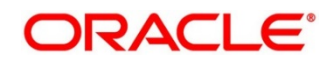

# **Edit**

User can modify the consumer service details.

Navigation: **Consumer Services -> Operation Menu (3 dot icon) -> Edit**

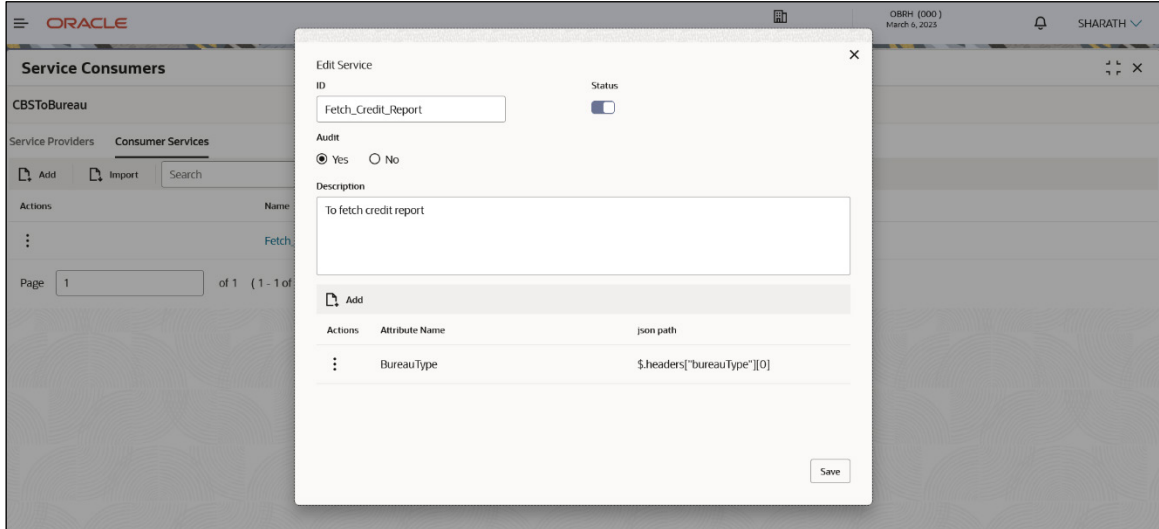

#### **Delete**

User can delete the consumer service.

Navigation: **Consumer Services -> Operation Menu (3 dot icon) -> Delete**

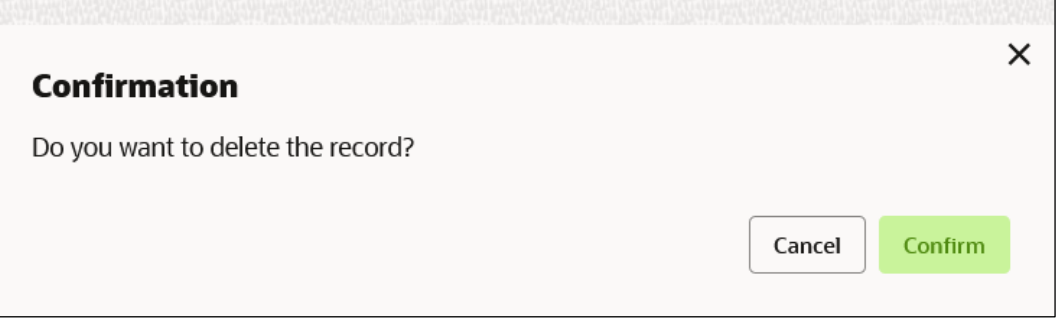

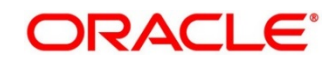

#### **Export**  $8.6$

User can export the consumer service configuration as JSON file. Navigation: **Consumer Services -> Operation Menu (3 dot icon) -> Export**

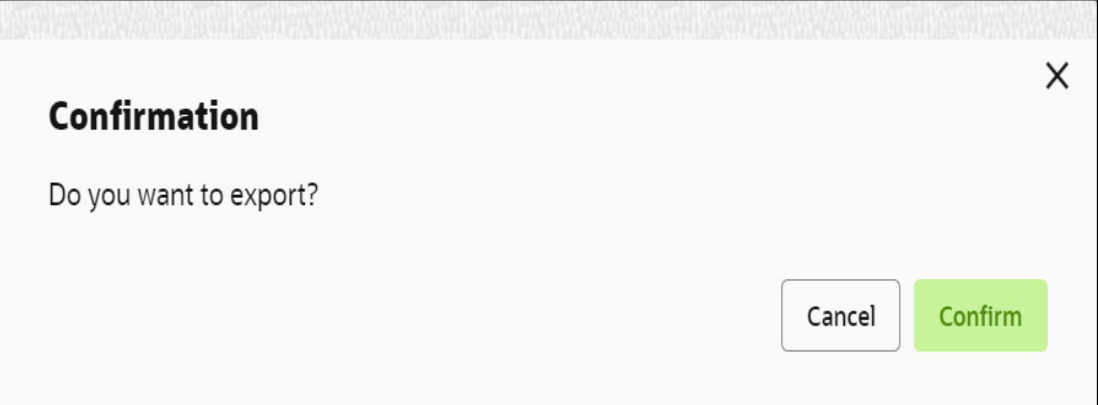

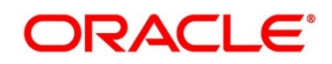

# **9 Transformation**

Transformation acts as an assembling and transforming data from source to destination and viceversa. This will take place under consumer service. This converts data of service consumer into service provider

**Navigation: Core Maintenance -> Routing Hub -> Service Consumers -> <Specific Service Consumer> -> Consumer Services -> <Specific Consumer Service> -> Transformation**

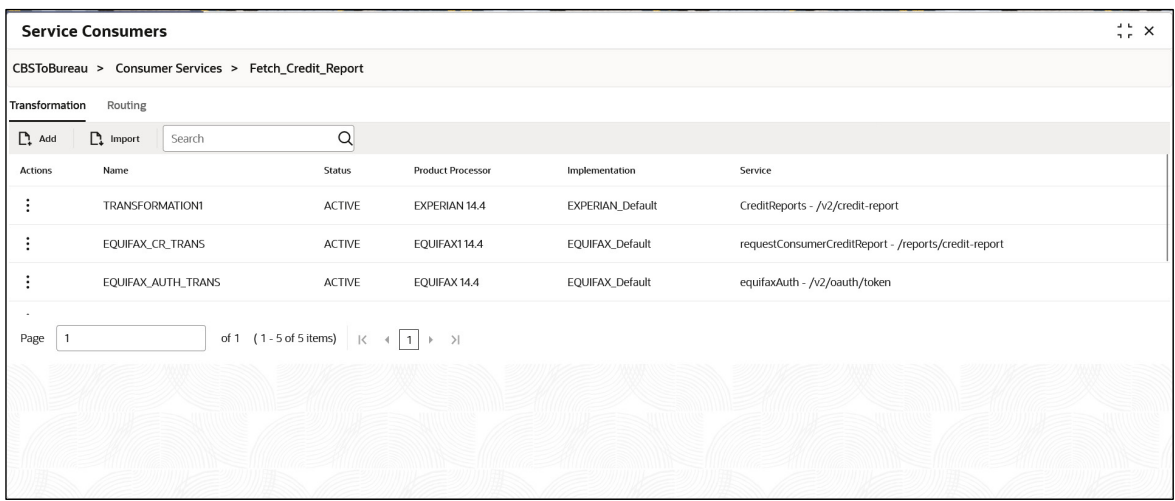

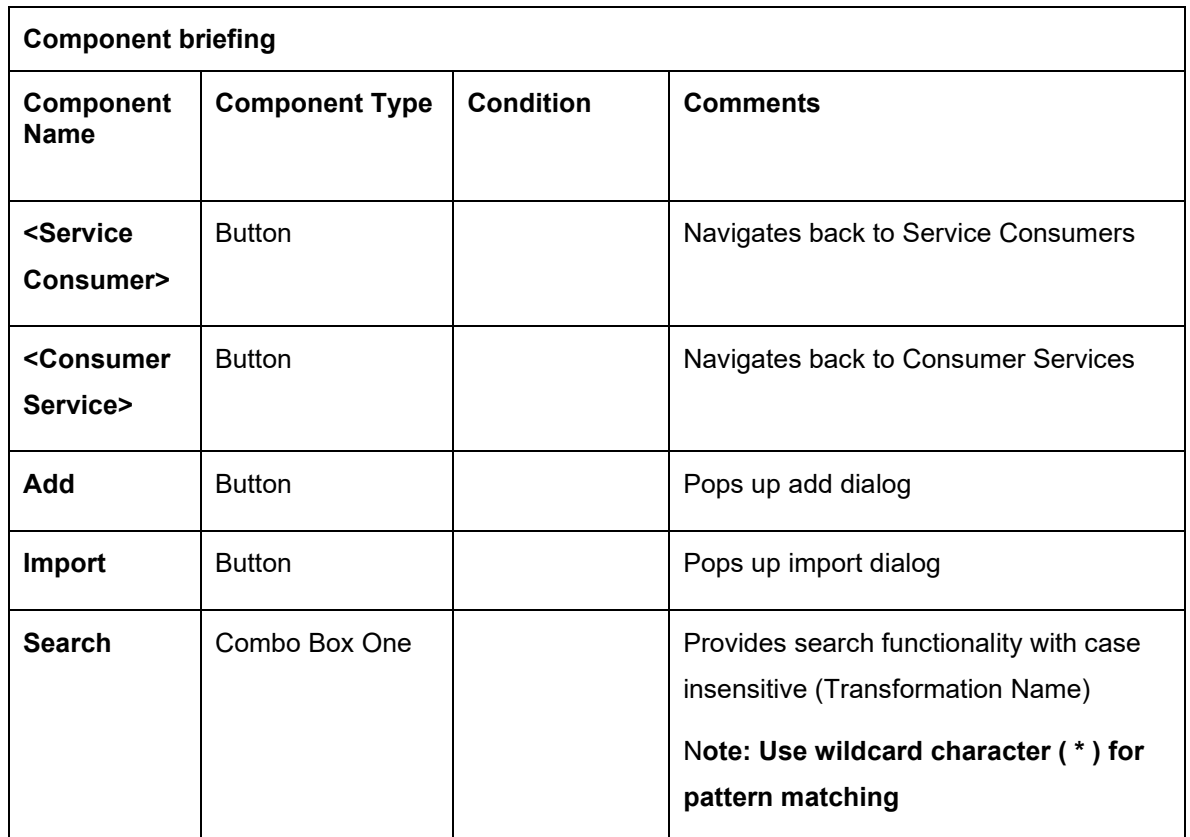

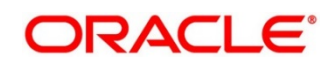

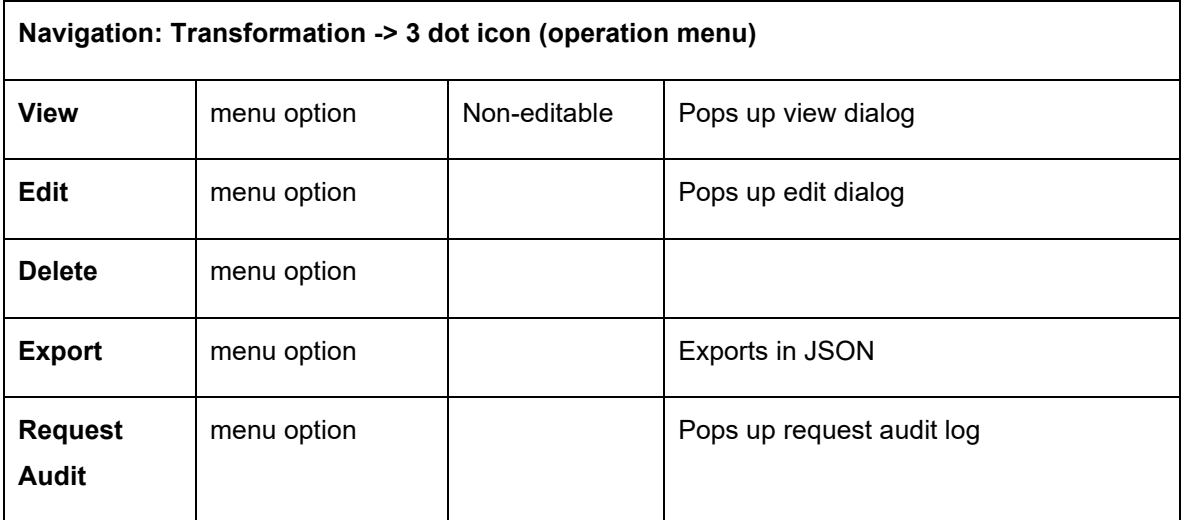

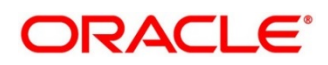

# **9.1 Add**

User can create Transformation manually.

#### Navigation: **Transformation-> Add**

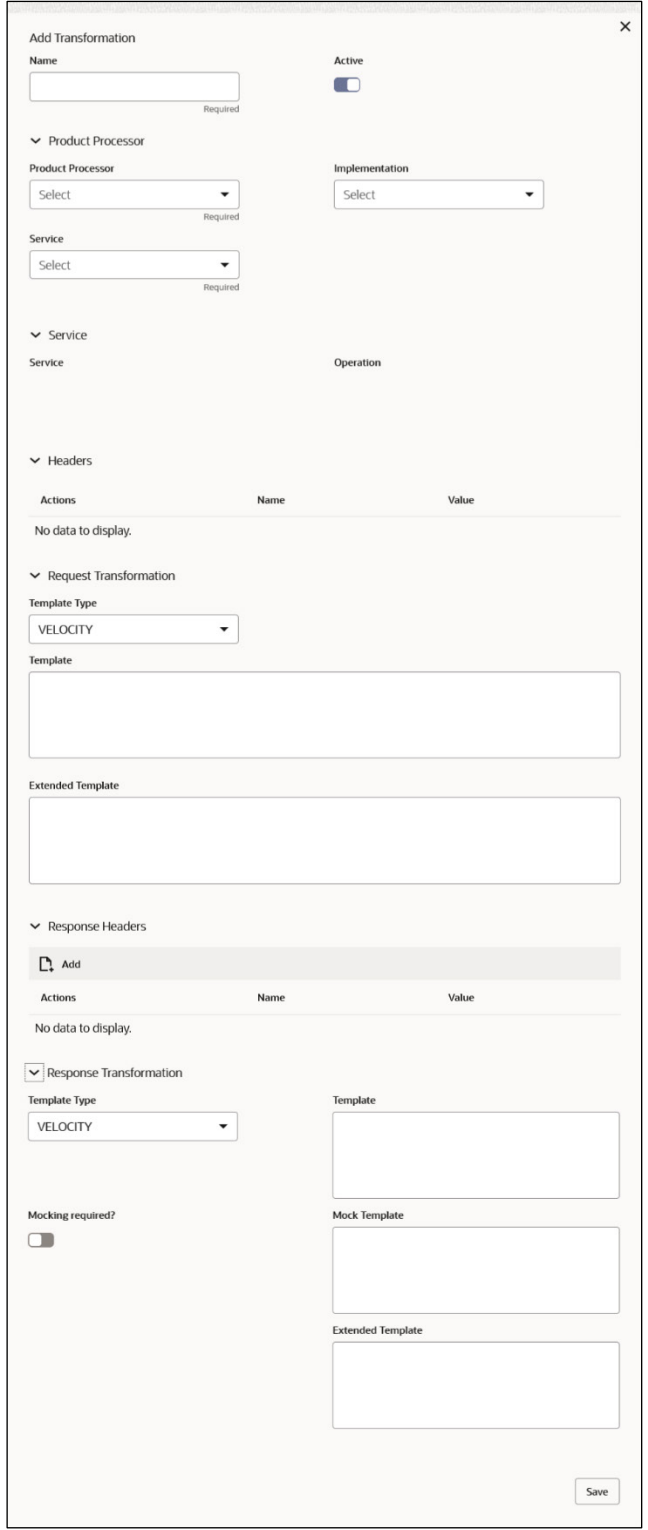

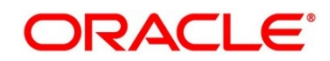

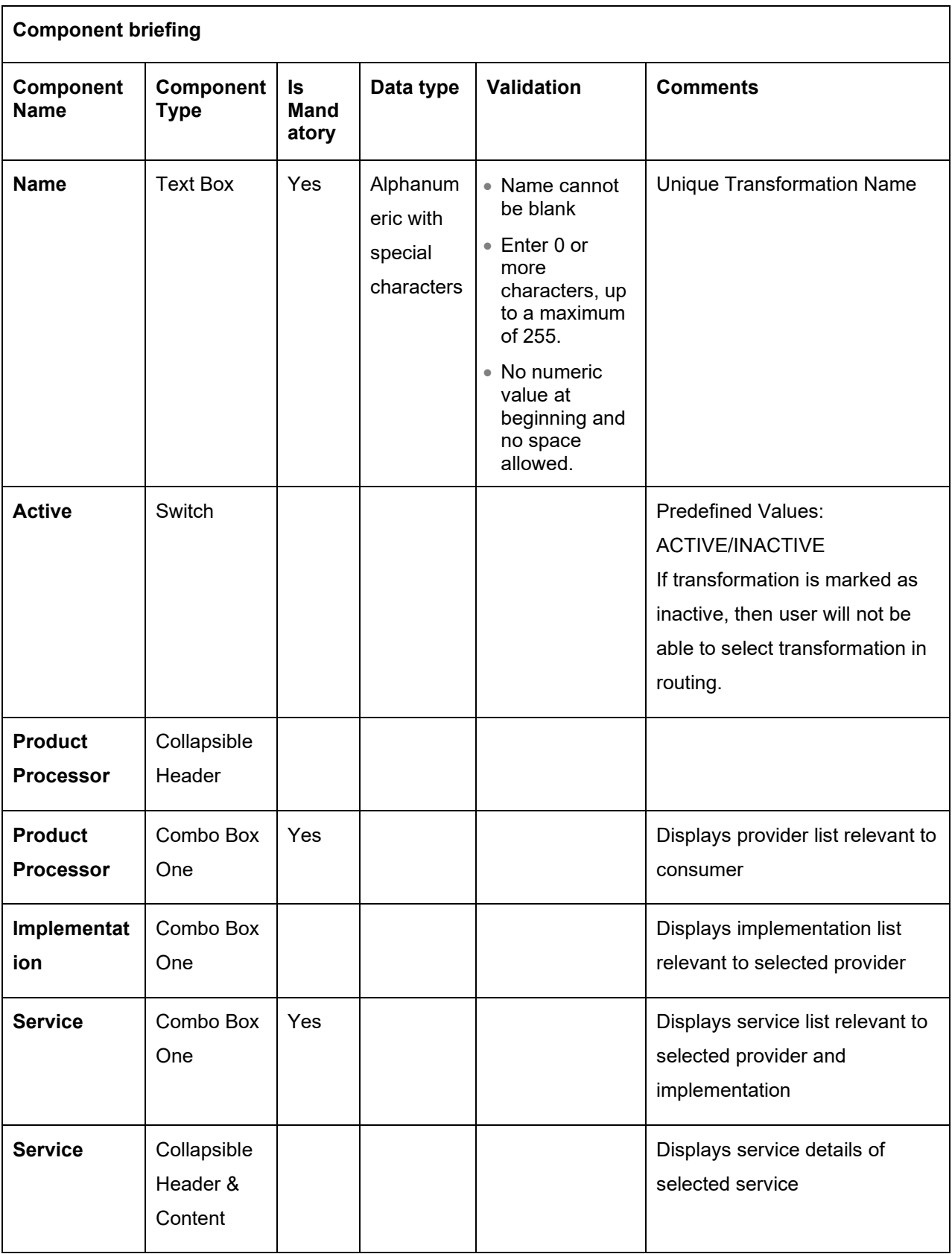

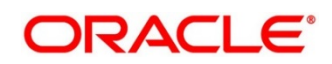

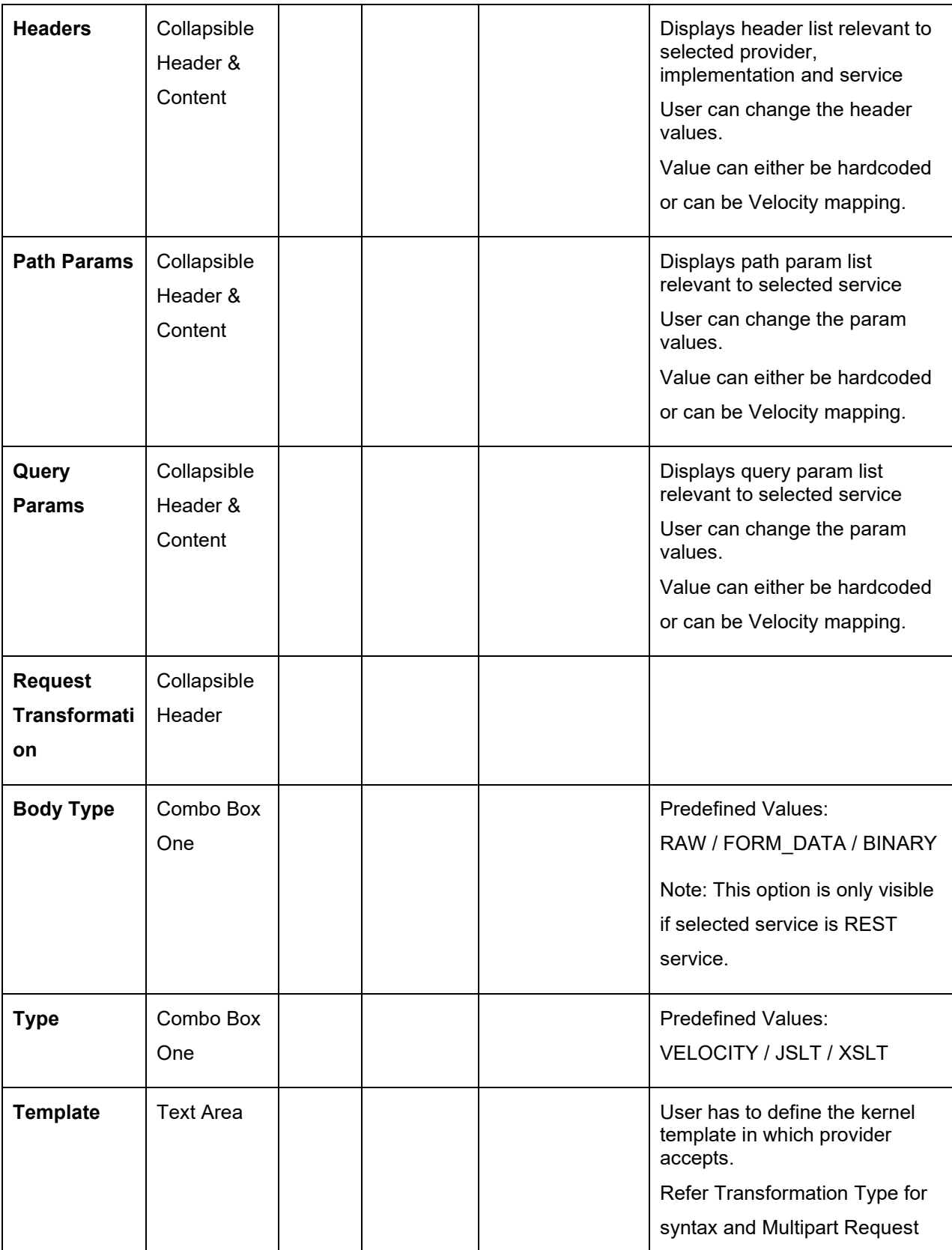

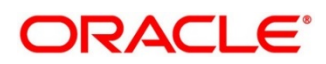
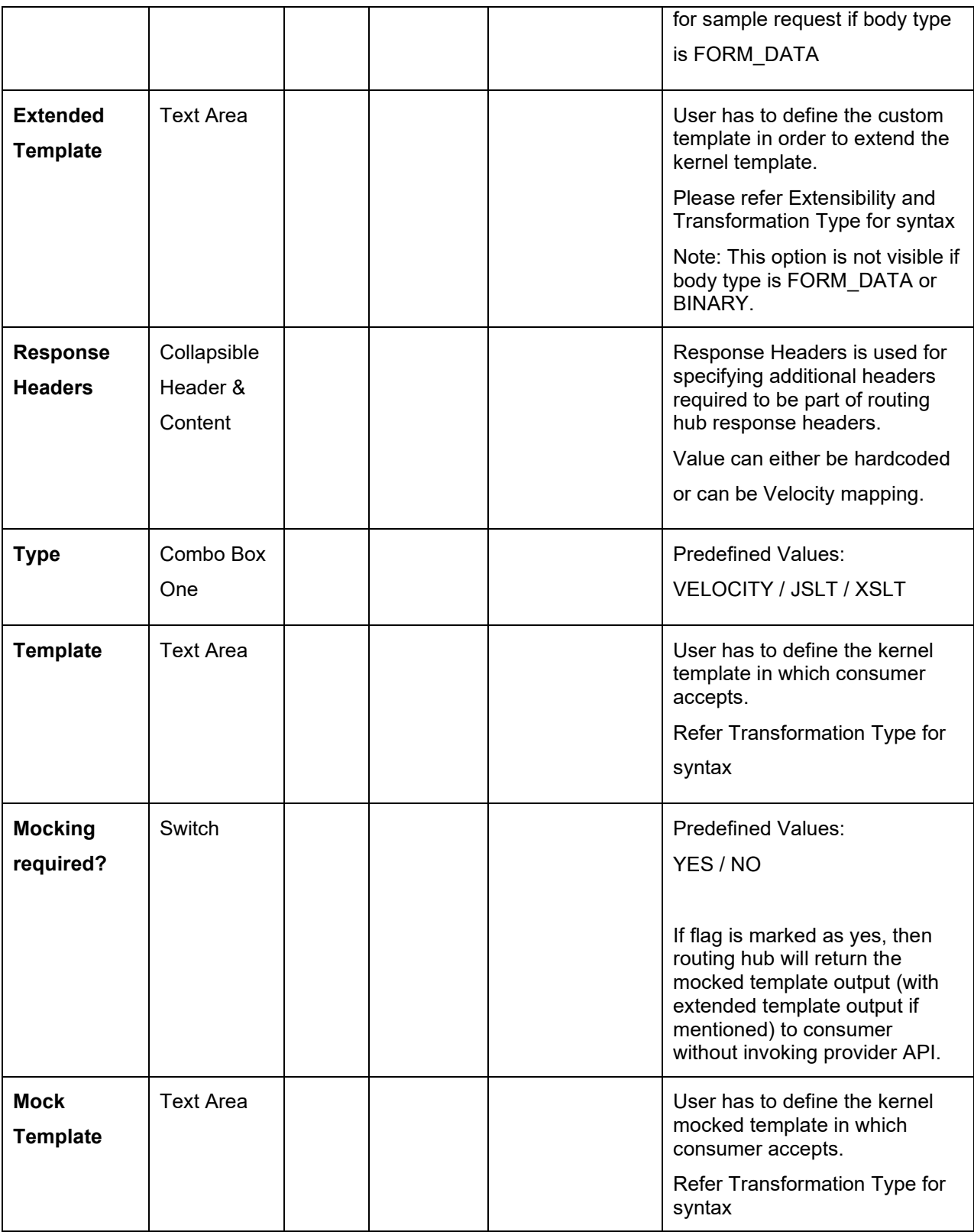

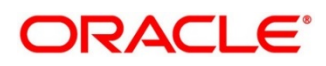

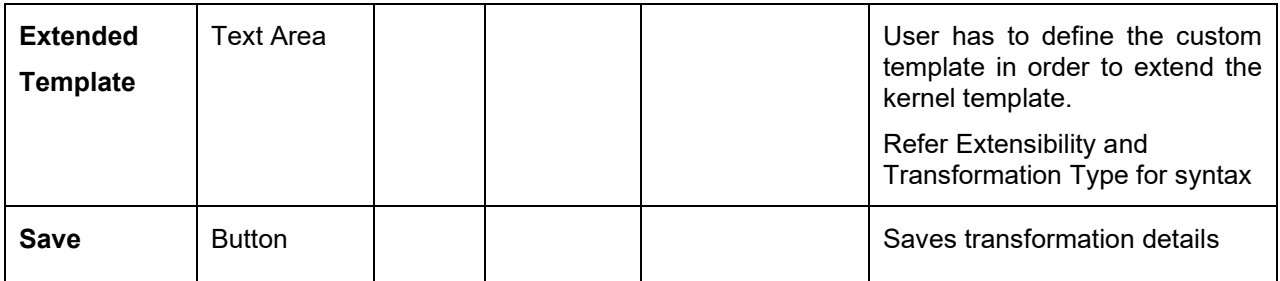

## 9.2 Import

User can create a transformation by importing the JSON file.

User can also import zip file in order to import all the configuration JSON files together (except

parent level configuration JSON files).

Navigation: **Transformation -> Import**

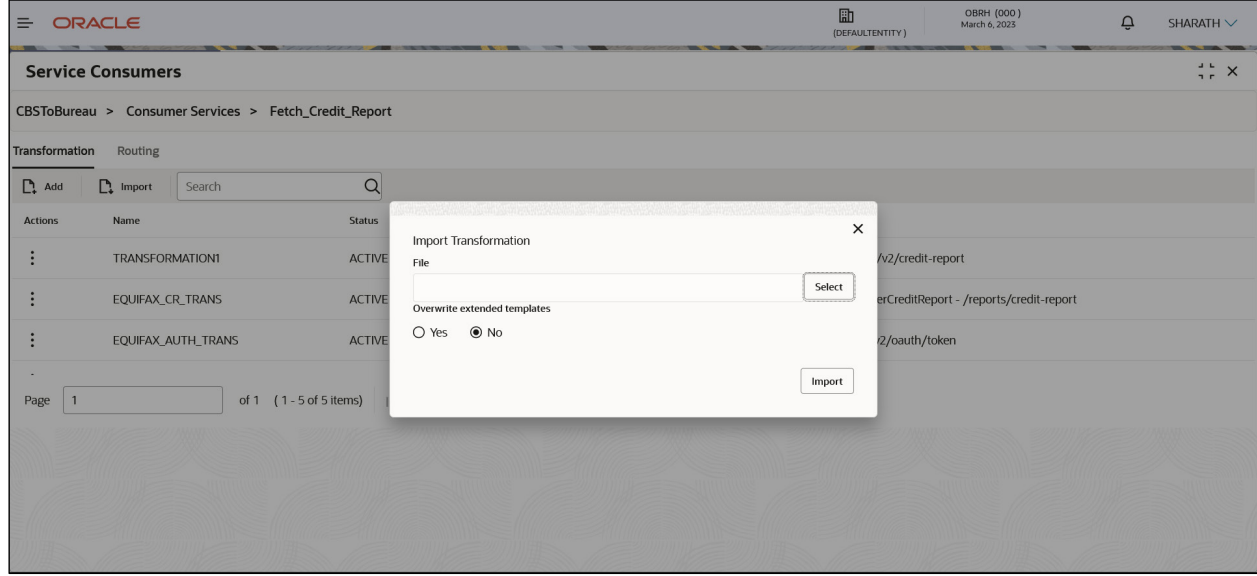

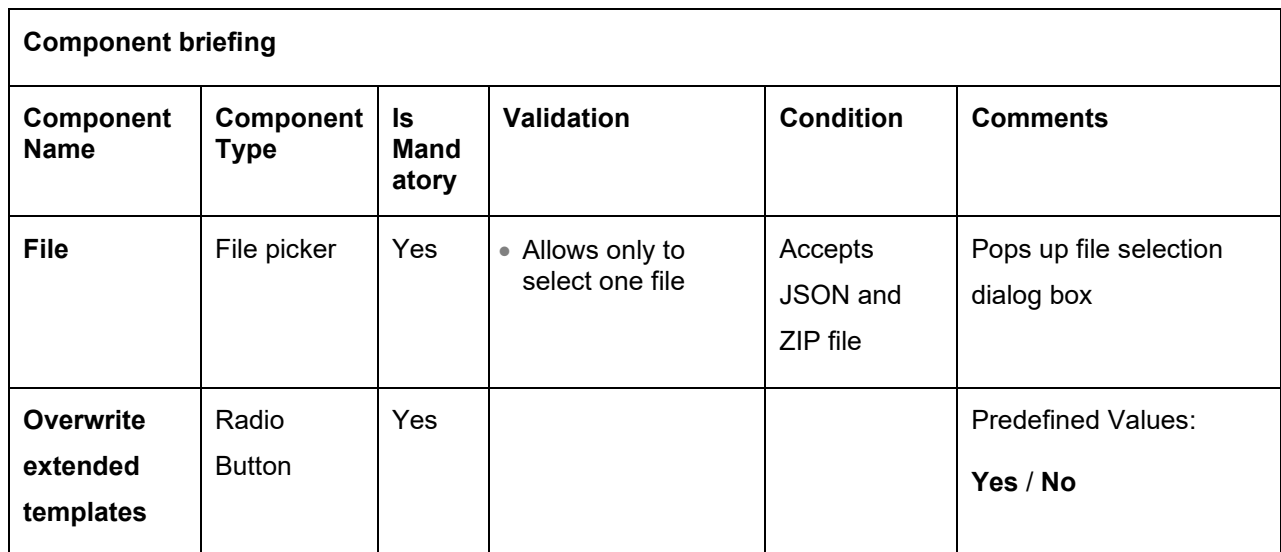

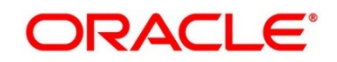

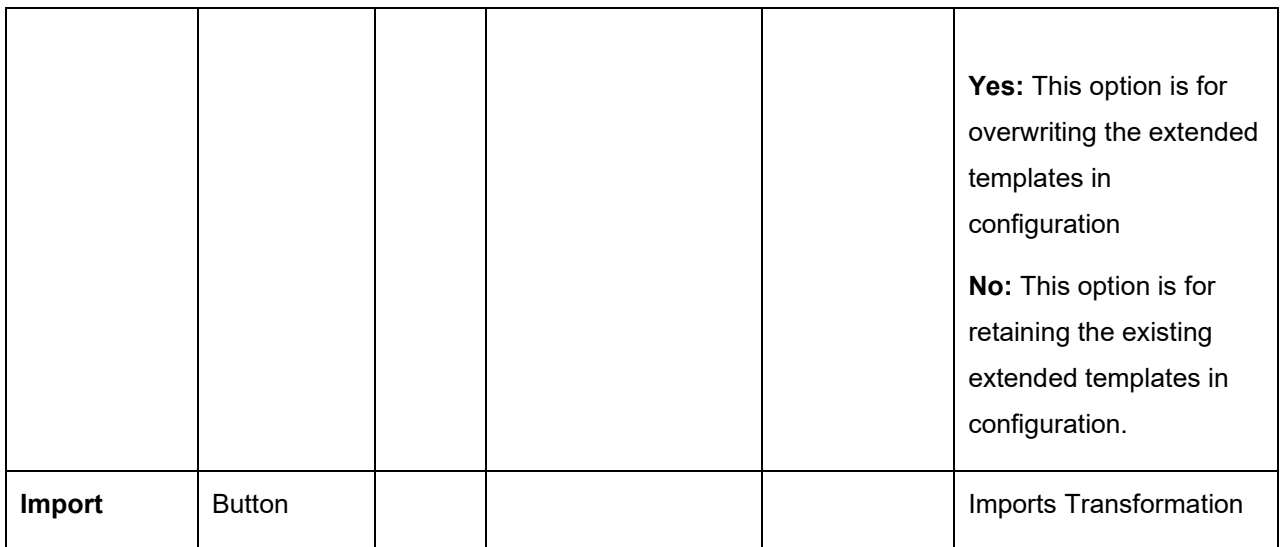

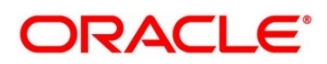

# **9.3 View**

User can view transformation details and can also switch to edit form by clicking on edit icon.

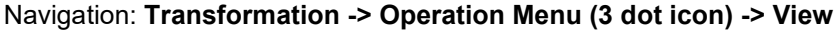

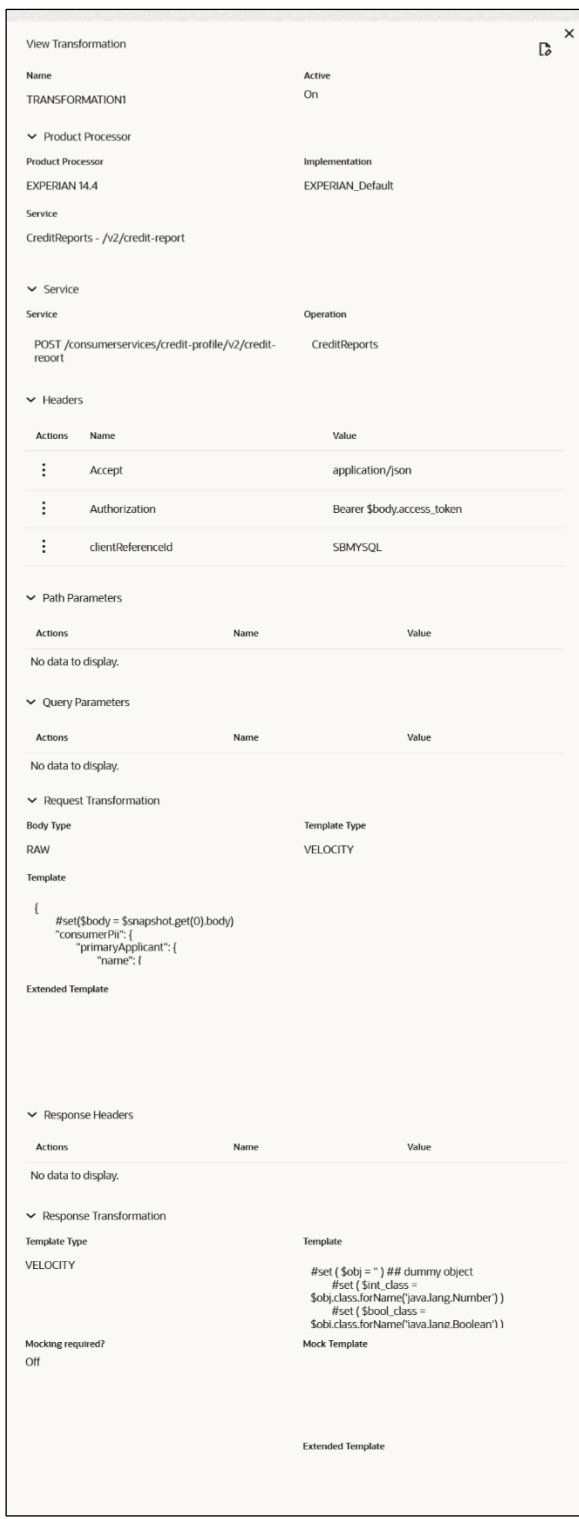

# **Edit**

User can modify the transformation details.

### Navigation: **Transformation -> Operation Menu (3 dot icon) -> Edit**

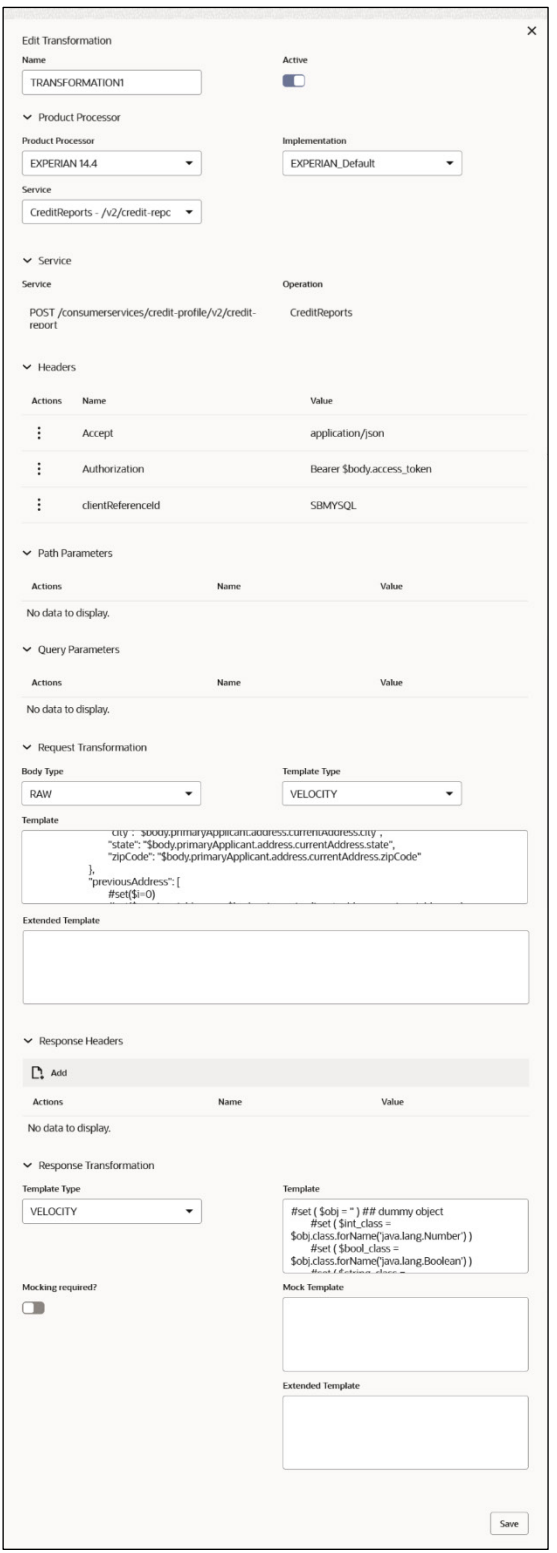

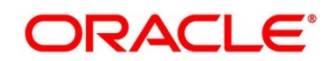

## 9.5 Delete

User can delete the transformation.

Navigation: **Transformation -> Operation Menu (3 dot icon) -> Delete**

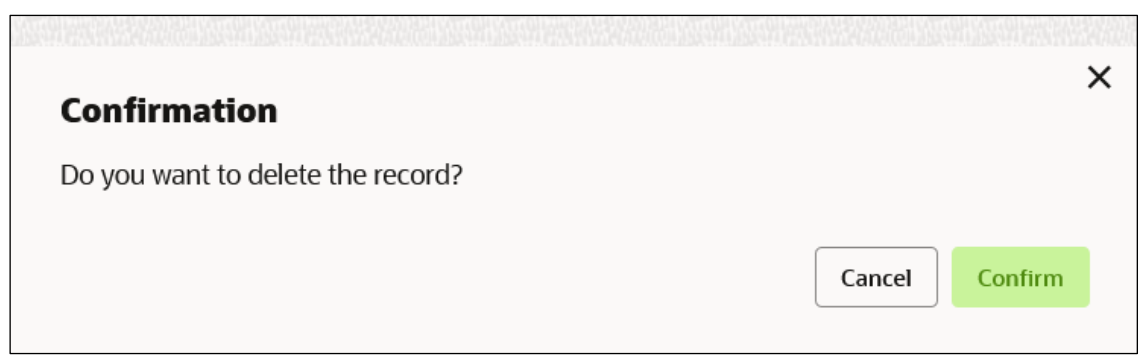

# **Export**

User can export the transformation configuration as JSON file. Navigation: **Transformation -> Operation Menu (3 dot icon) -> Export**

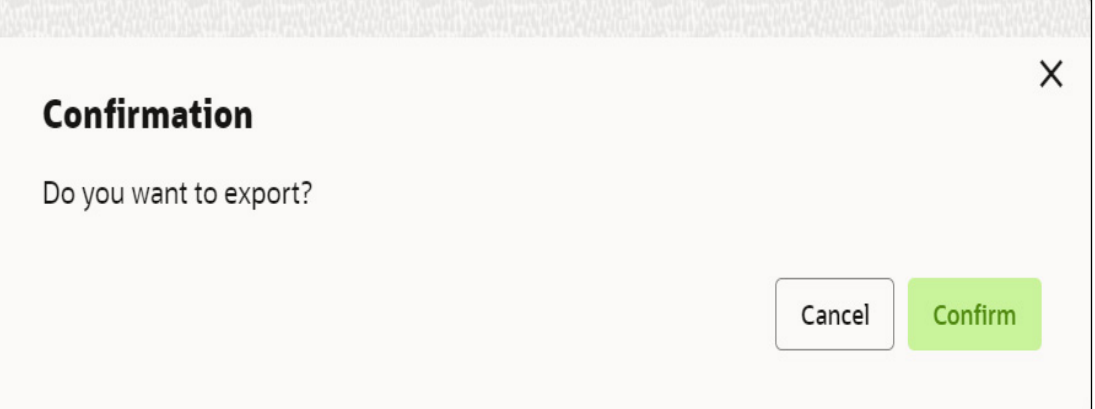

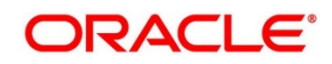

# **10 Routing**

Routing defines no rule or rule-based route configuration. Route decide the actual request to be send to which service provider based on maintenance and evaluation.

Navigation: **Core Maintenance -> Routing Hub -> Service Consumers -> <Specific Service Consumer> -> Consumer Services -> <Specific Consumer Service> -> Routing**

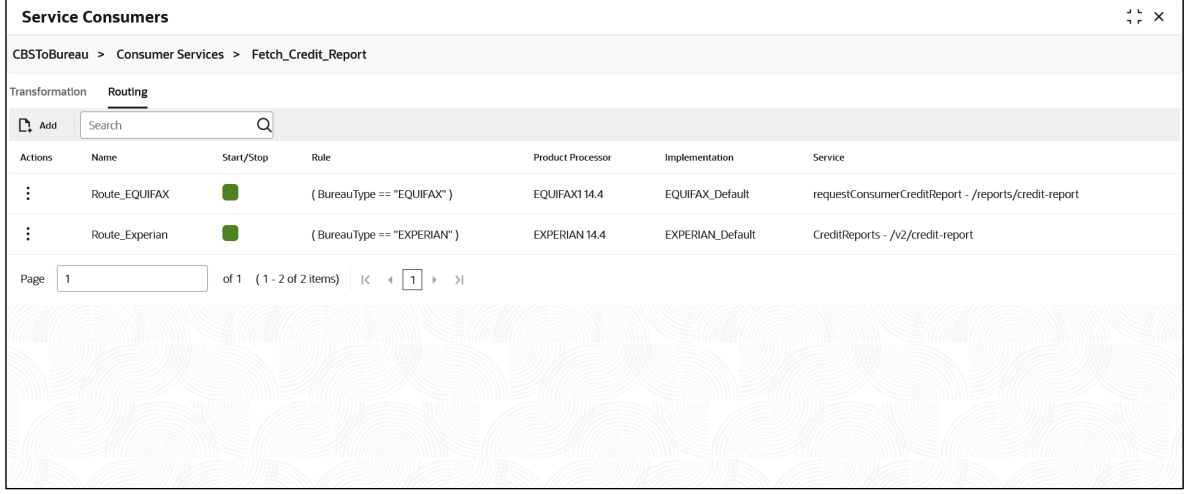

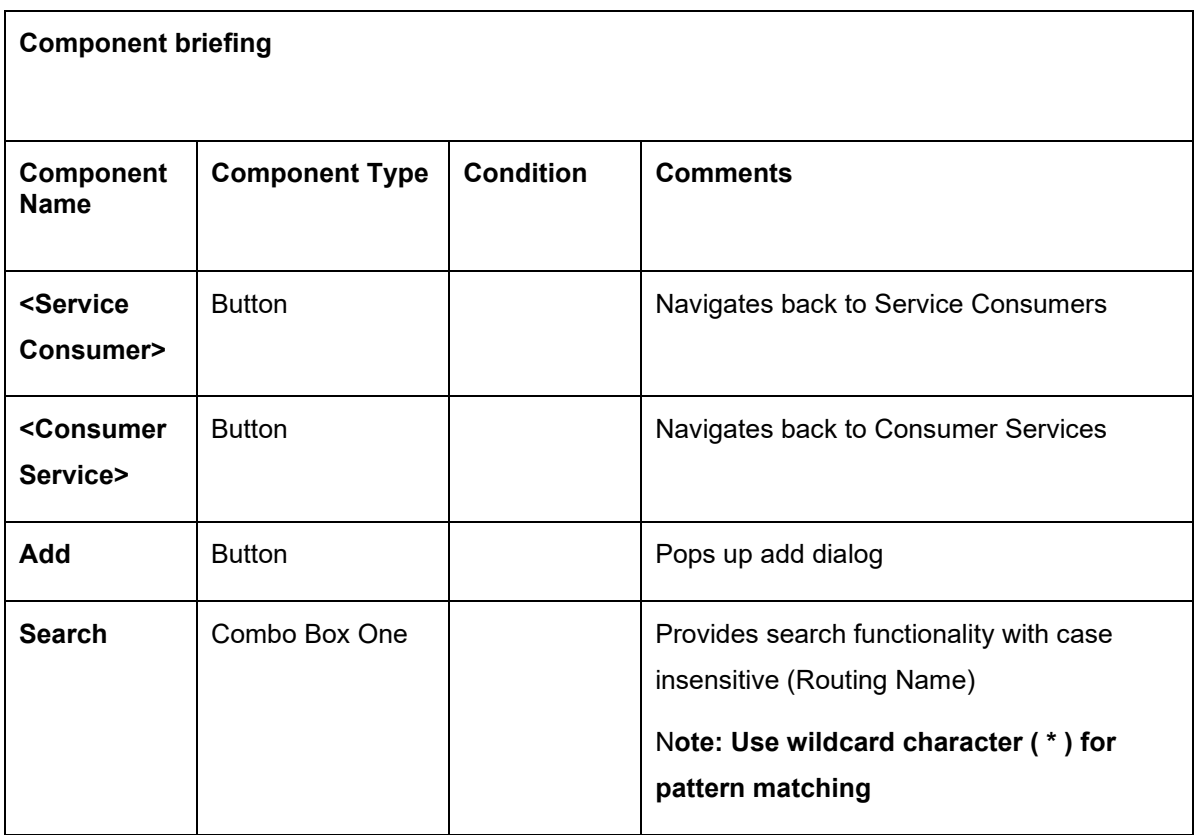

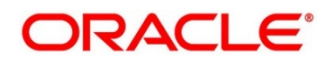

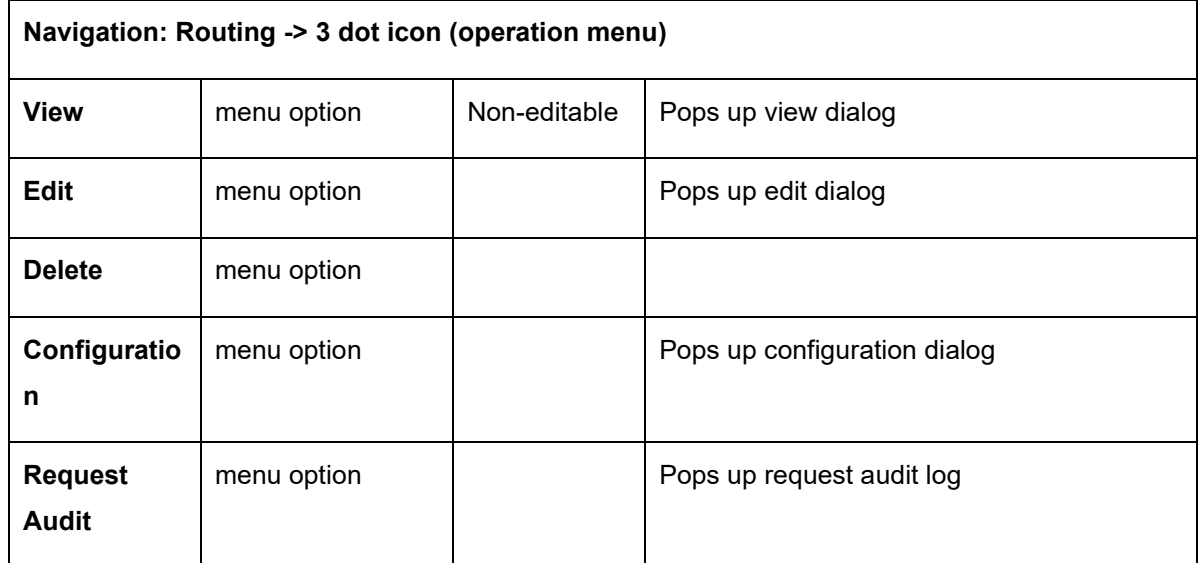

# 10.1 Add

User can create Routing manually.

#### Navigation: **Routing -> Add**

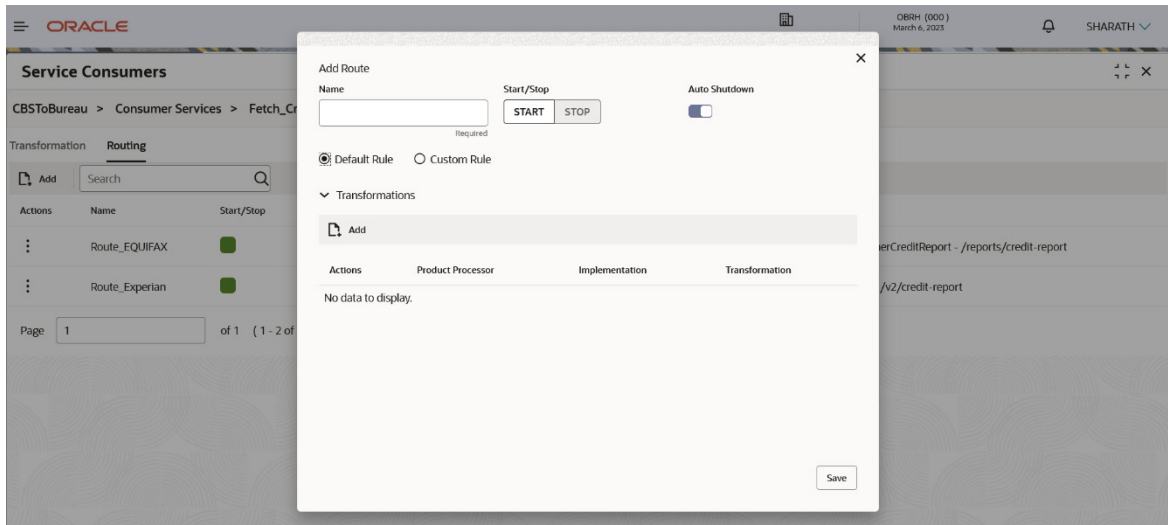

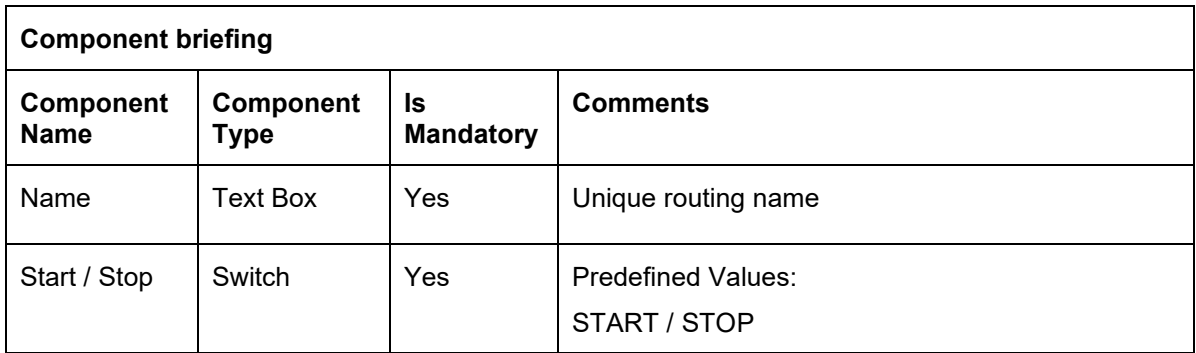

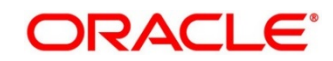

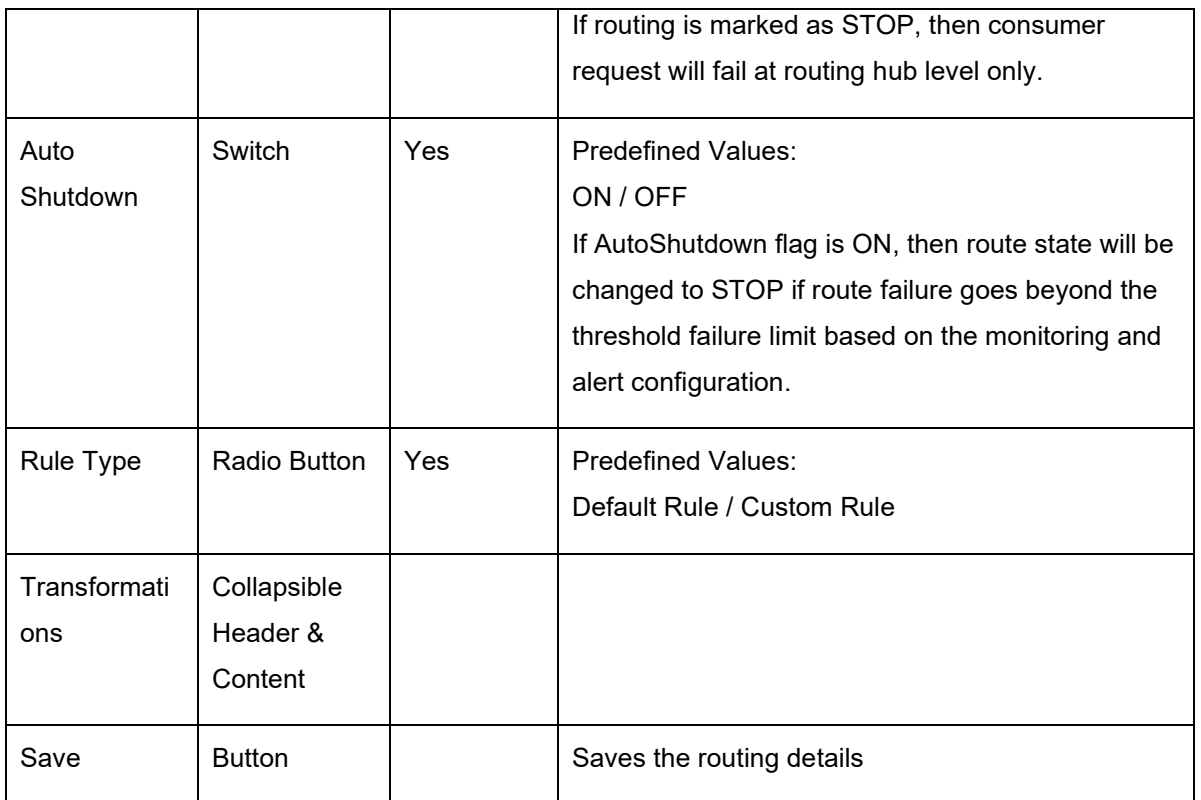

# **10.1.1 Add Routing with Custom Rule**

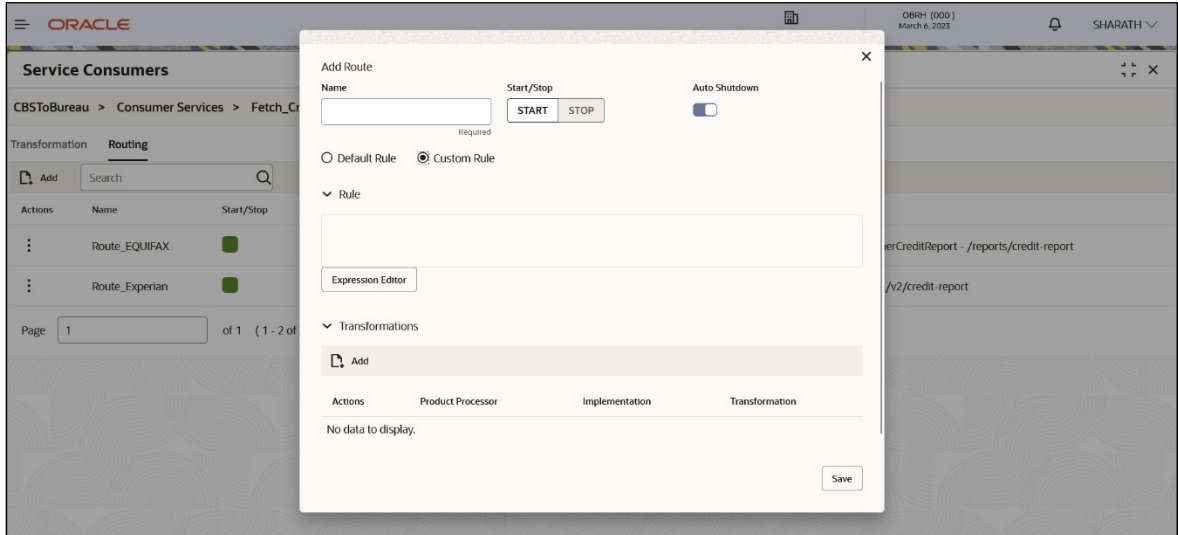

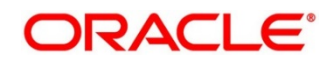

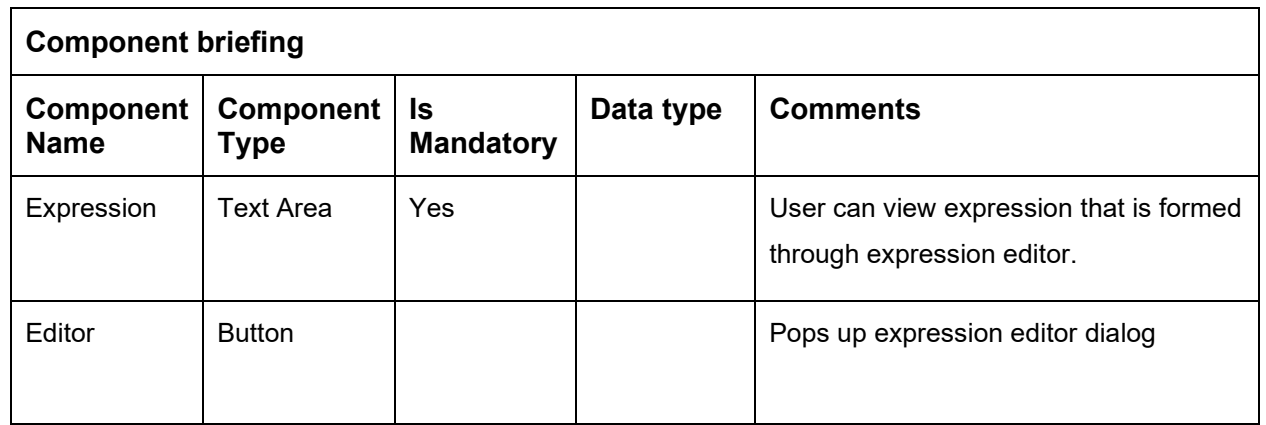

# **10.1.2 Add Custom Rule using Expression Editor**

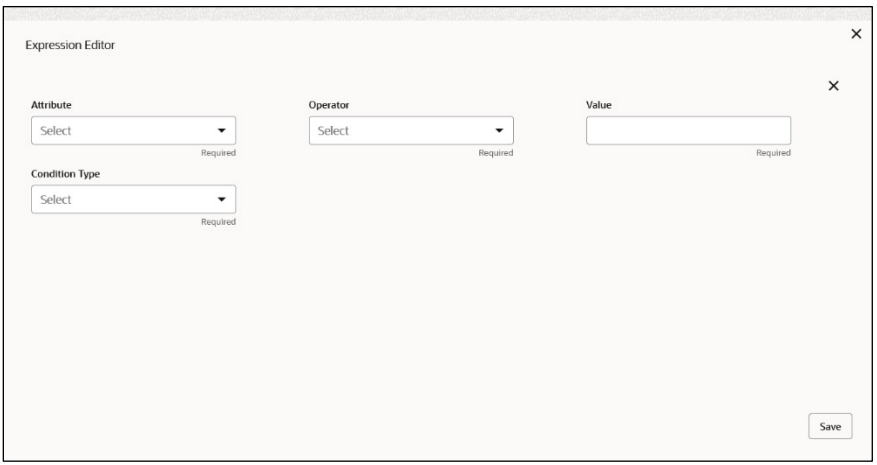

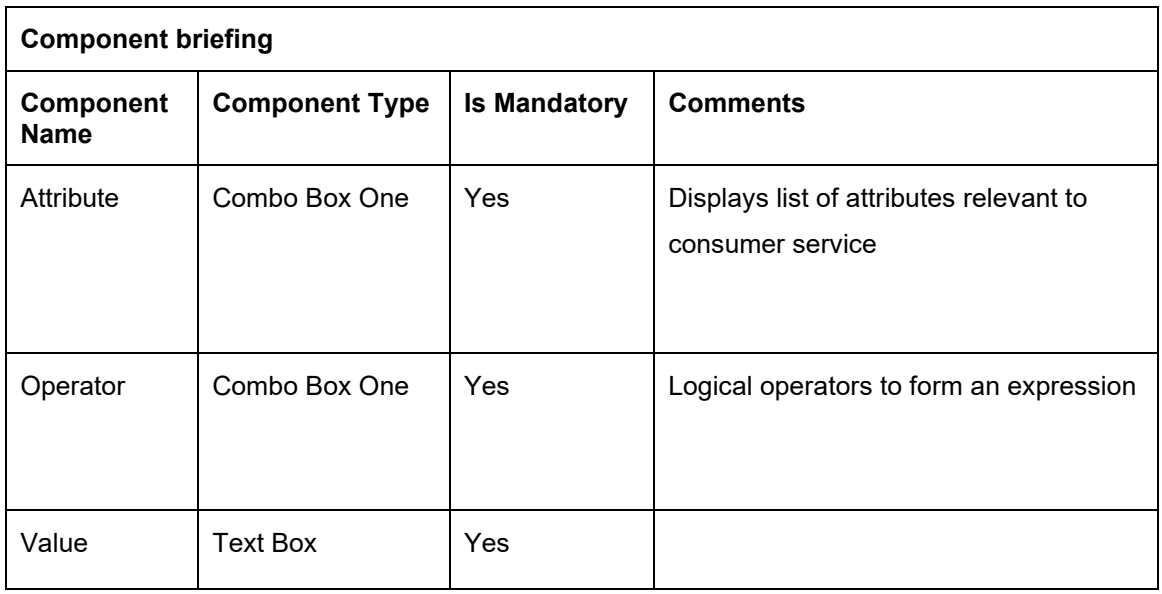

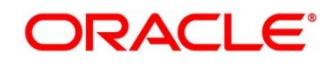

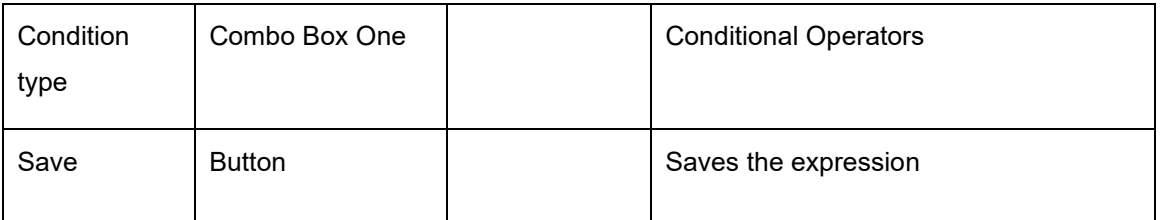

**NOTE:** String value should be quoted using single quotes (' ) eg: 'abc'

List value should be comma separated values and quoted using single quotes (') eg: 'abc,xyz,1.23,true'

### **10.1.3 Transformations**

User can define the sequence of transformations for each routing in which request should be processed.

Sequence of transformations in list can be changed by using drag-n-drop feature.

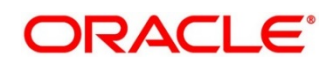

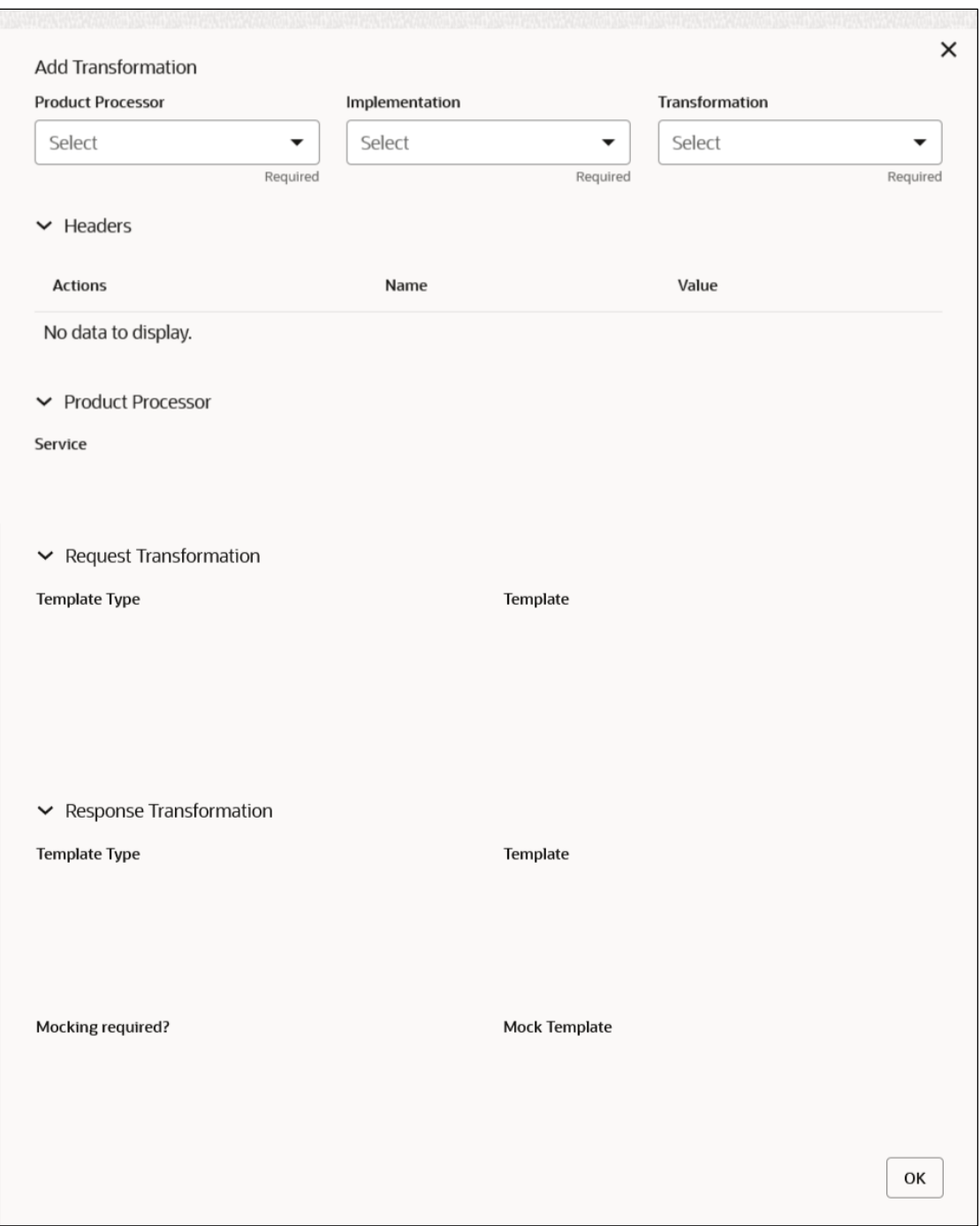

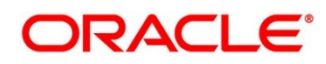

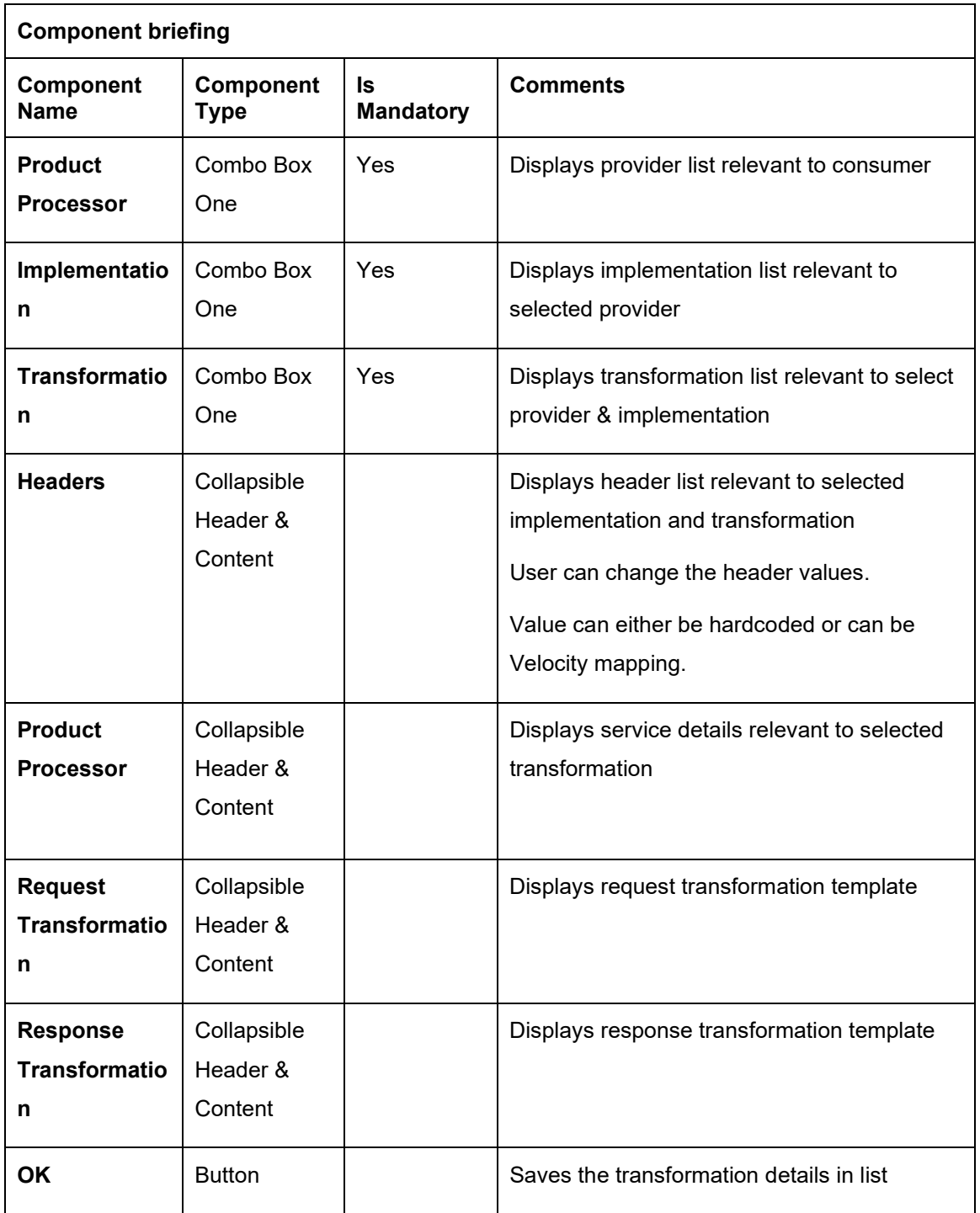

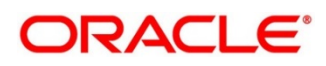

## **10.2 View**

User can view routing details and can also switch to edit form by clicking on edit icon.

Navigation: **Routing -> Operation Menu (3 dot icon) -> View**

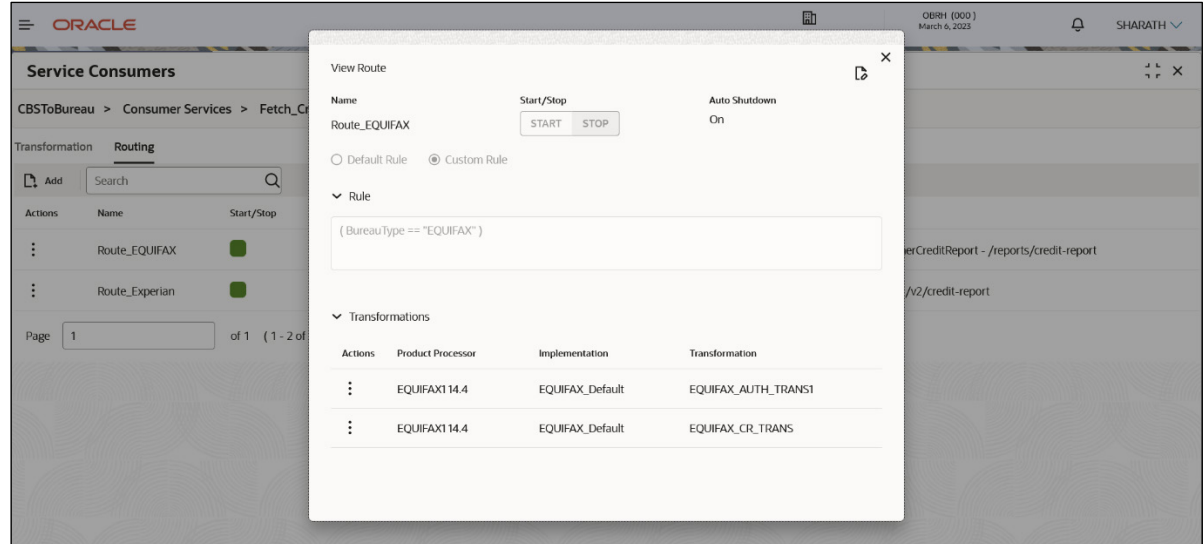

## **10.3 Edit**

User can modify the routing details.

Navigation: **Routing -> Operation Menu (3 dot icon) -> Edit**

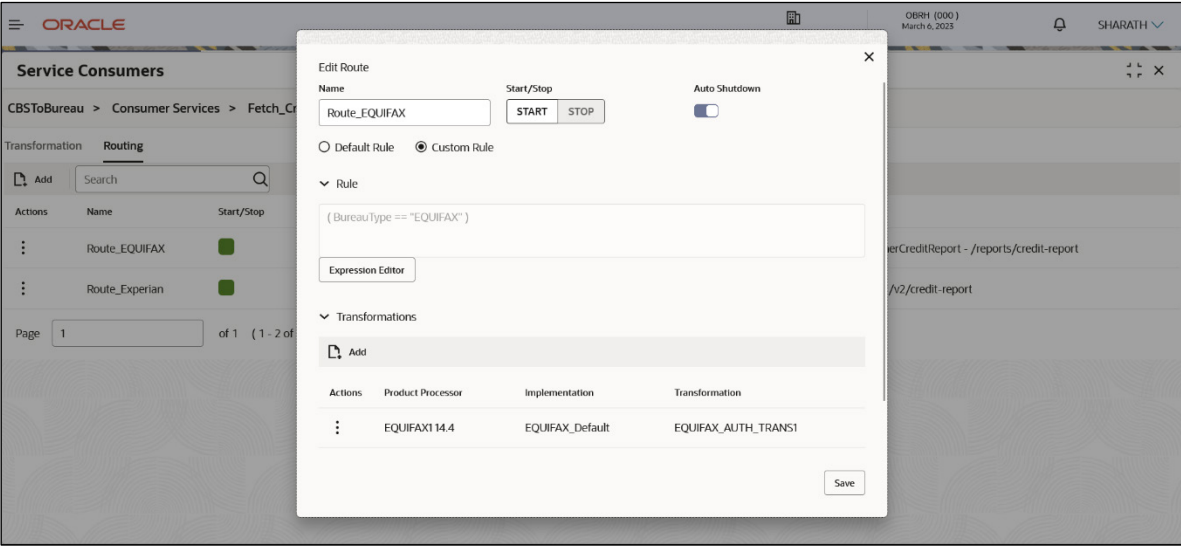

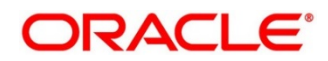

# **10.4 Delete**

User can delete the routing.

Navigation: **Routing -> Operation Menu (3 dot icon) -> Delete**

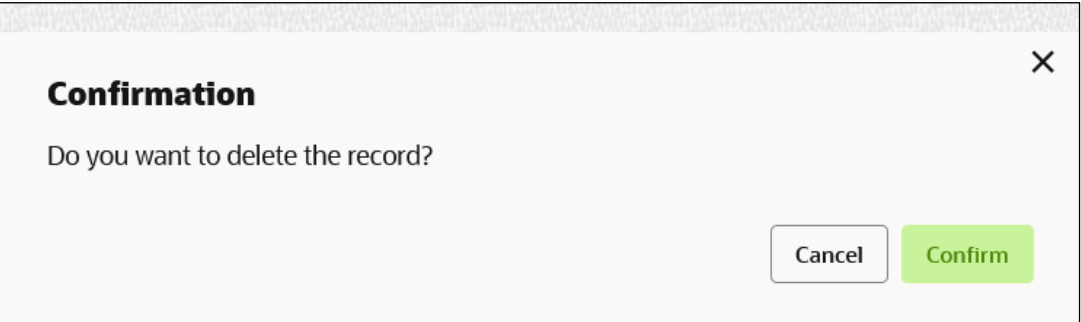

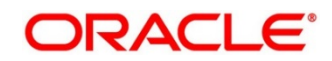

## **11 Chaining**

End-user will be able to define the sequence of transformations for each routing in which request should be processed.

Chaining can be achieved by using snapshot list.

Snapshot list stores the response body and response headers whenever the transformation is processed.

So, end-user can access response body or headers of all processed transformations at any given step.

#### **Syntax:**

\$snapshot.get(index).body or \$snapshot.get(index).headers

**NOTE:** \$body and \$headers will refer the response body and headers of previous step.

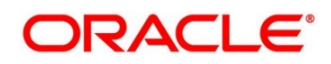

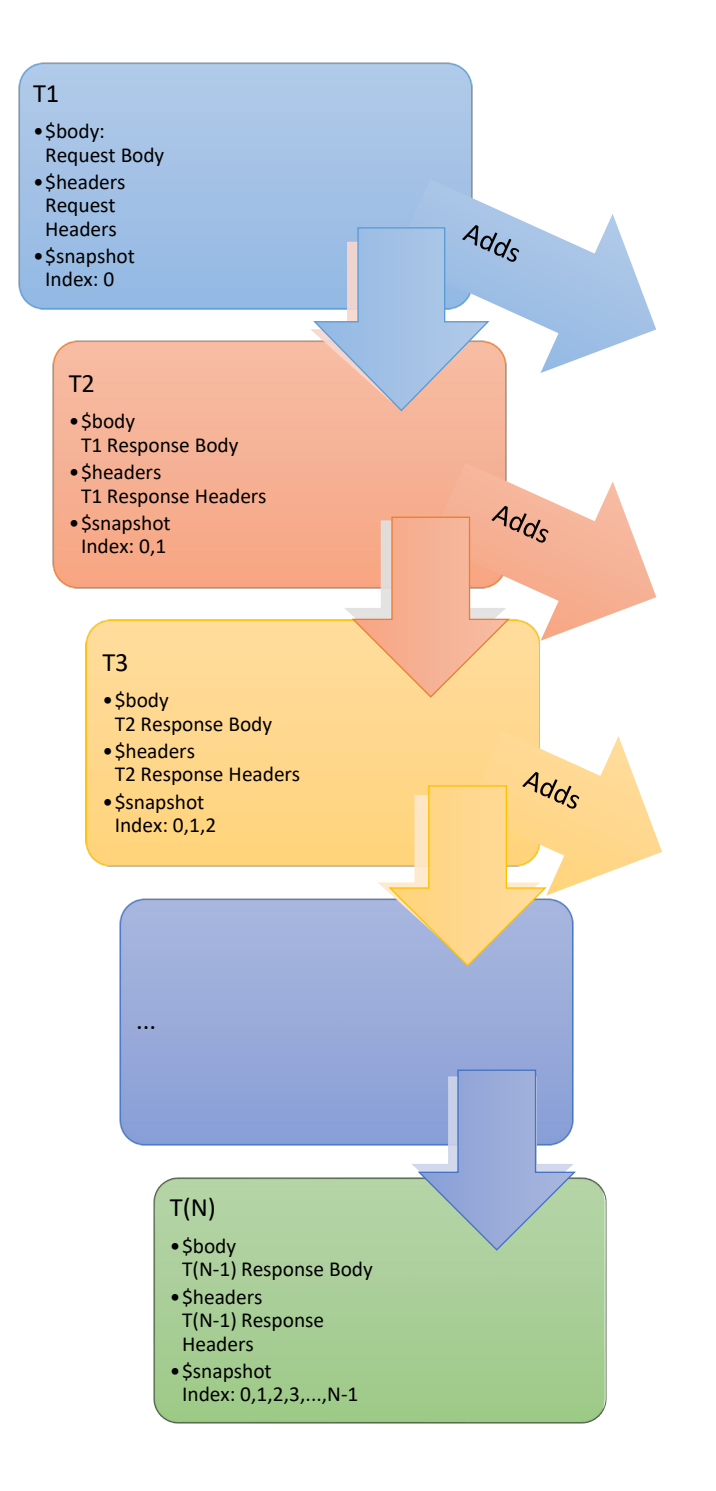

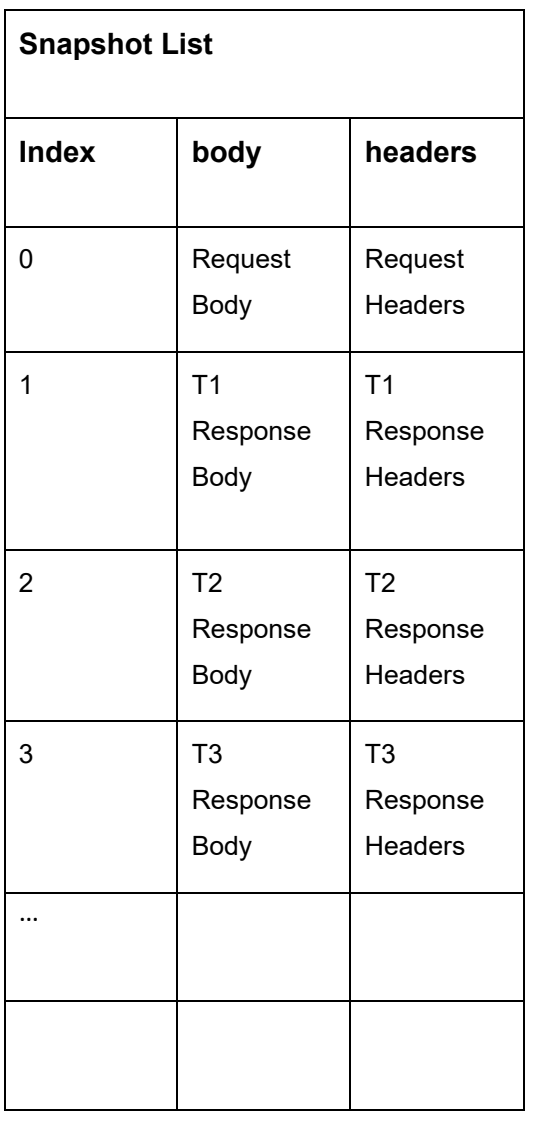

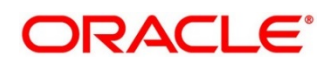

## **12 Extensibility**

Extensibility in Routing Hub refers to template extensibility and is achieved by specifying the extended templates for request and response kernel transformation templates.

And as part of extensibility, Routing Hub merges the output of kernel template and custom template in terms of JSON / XML merging.

In case of request, Routing Hub will send the merged output as request payload to provider. In case of response, Routing Hub will return the merged output as response back to consumer

Example:

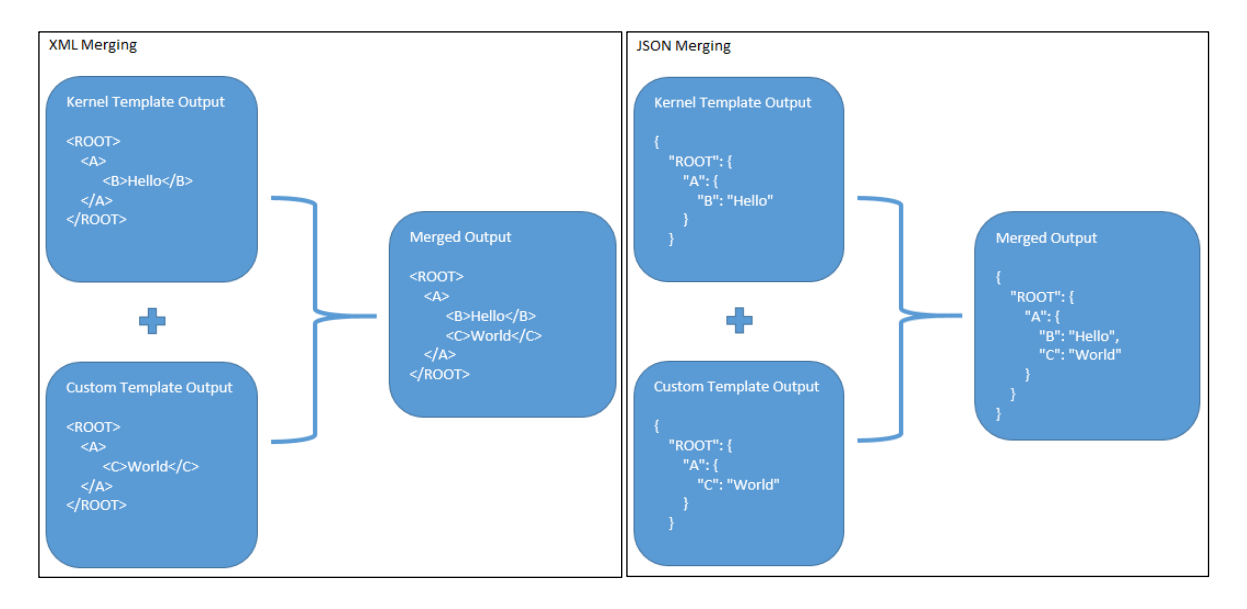

**NOTE:** Order of existing elements in custom template should be same as kernel template.

### **XML merging attributes**

### **12.1.1 Identity Matcher**

Matcher attribute must be used when merge action has to be performed for specific element.

Syntax: merge:matcher='<ATTRIBUTE\_NAME>'

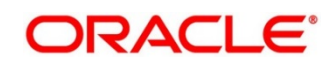

#### Example:

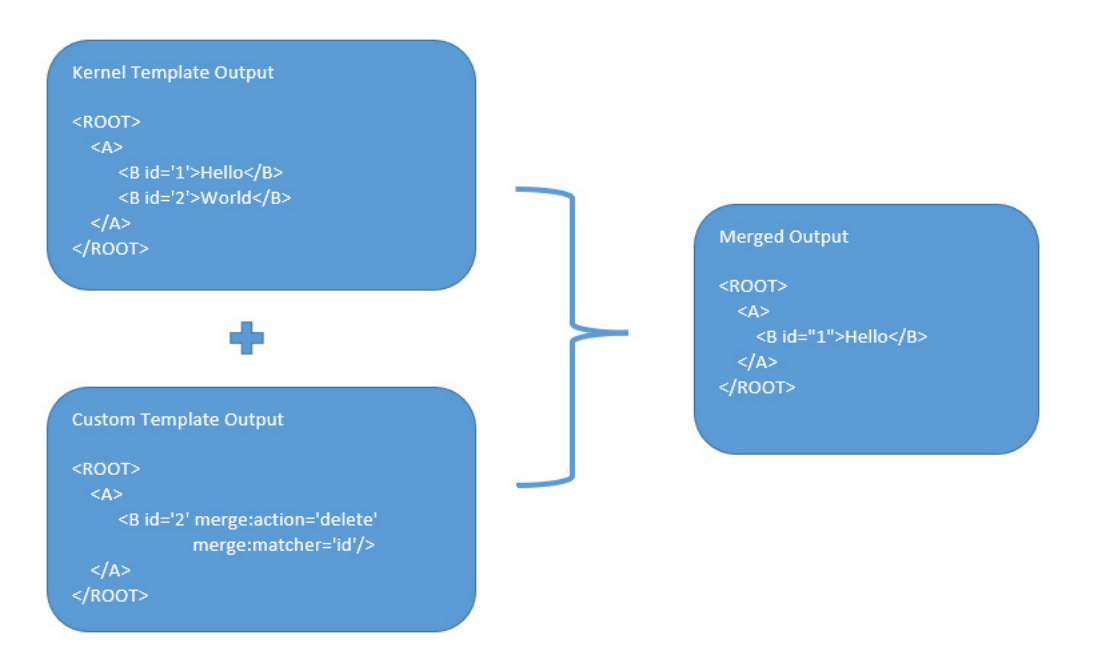

### **12.1.2 Skip Matcher**

Skip matcher strategy is used to insert the elements forcefully without matching the original element and patch element.

Syntax: merge:matcher='SKIP'

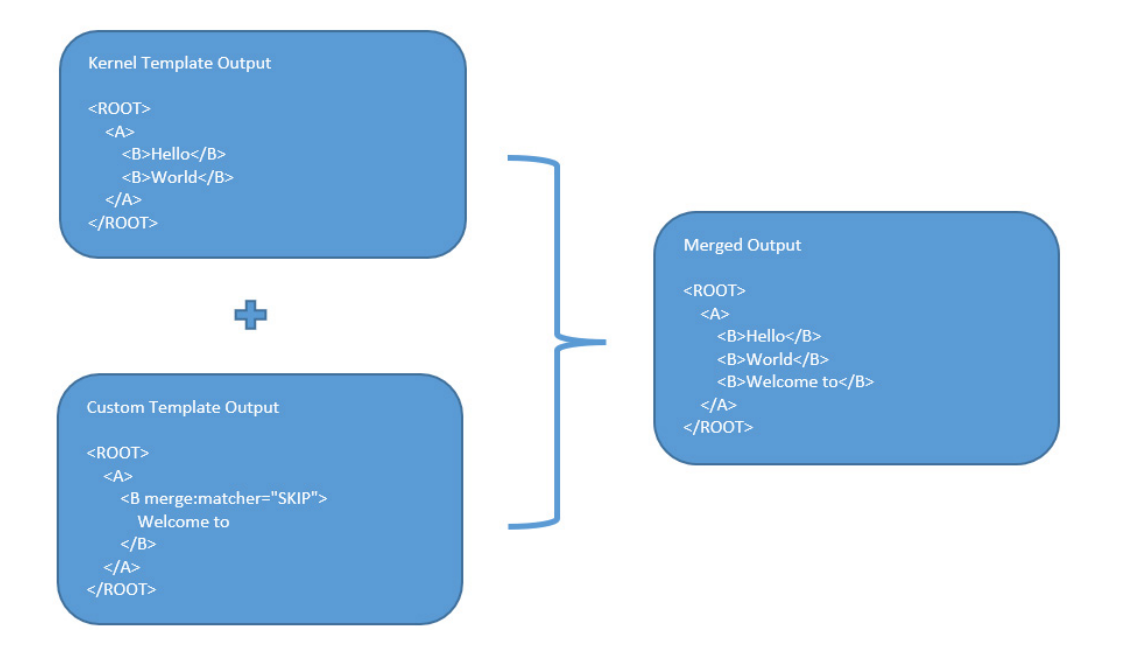

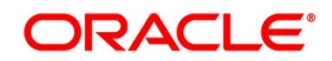

### **12.1.3 Override Action**

Replaces the original element with the patch element only if it exists in kernel/mock template.

Syntax: merge:action='override'

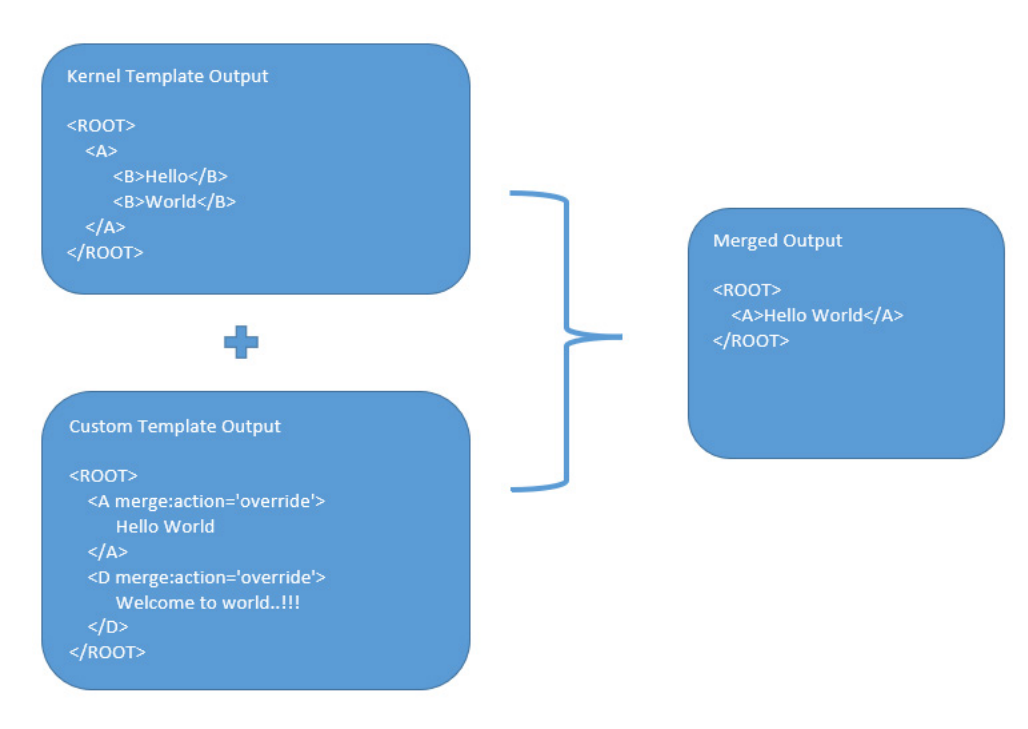

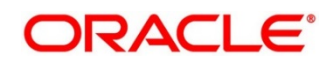

# **12.1.4 Complete Action**

Copies the patch element only if it does not exist in kernel/mock template.

Syntax: merge:action='complete'

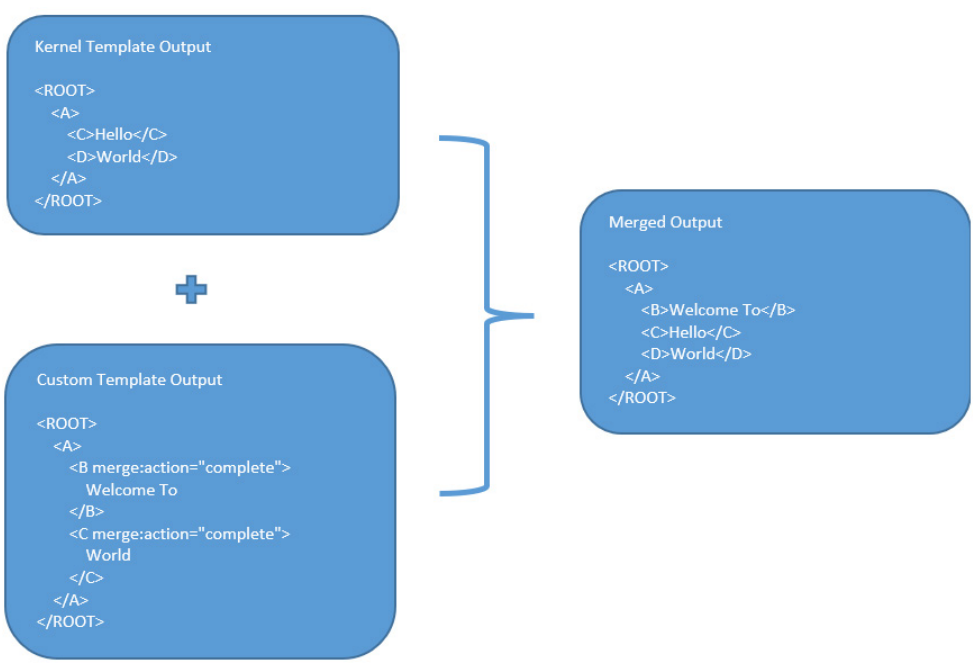

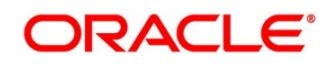

### **12.1.5 Replace Action**

Replaces the original element with the patch element or creates the element if it does not exist in kernel/mock template.

Syntax: merge:action='replace'

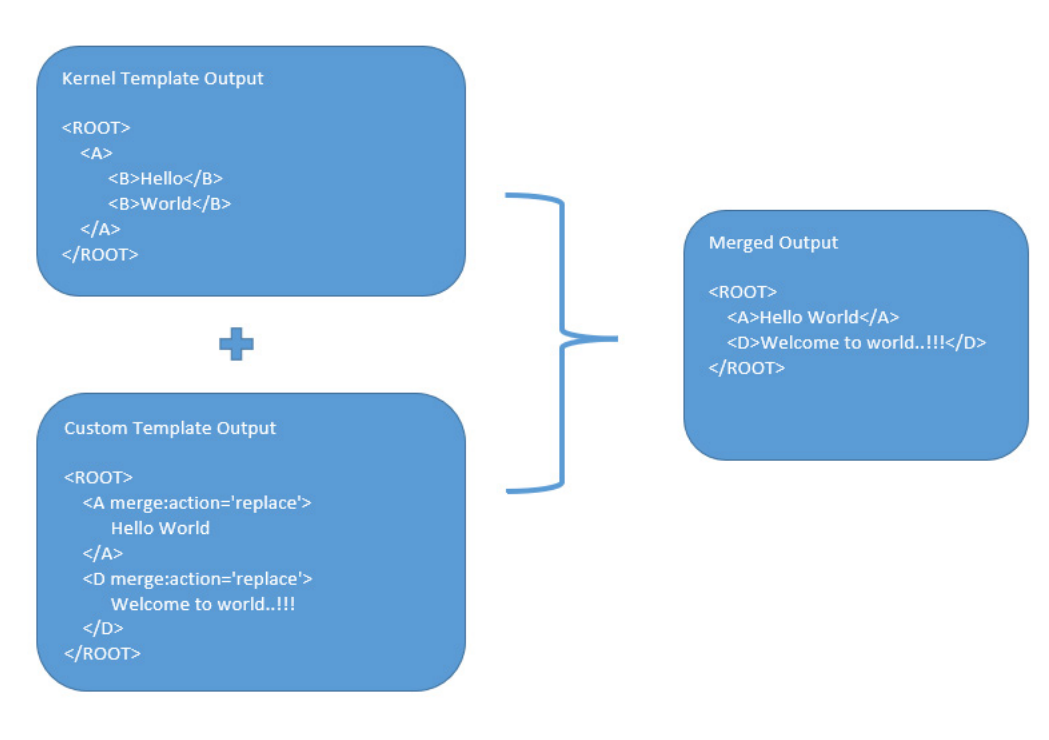

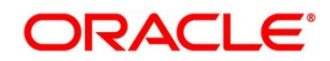

### **12.1.6 Preserve Action**

No replace action is performed on the original element.

Syntax: merge:action='preserve'

Example:

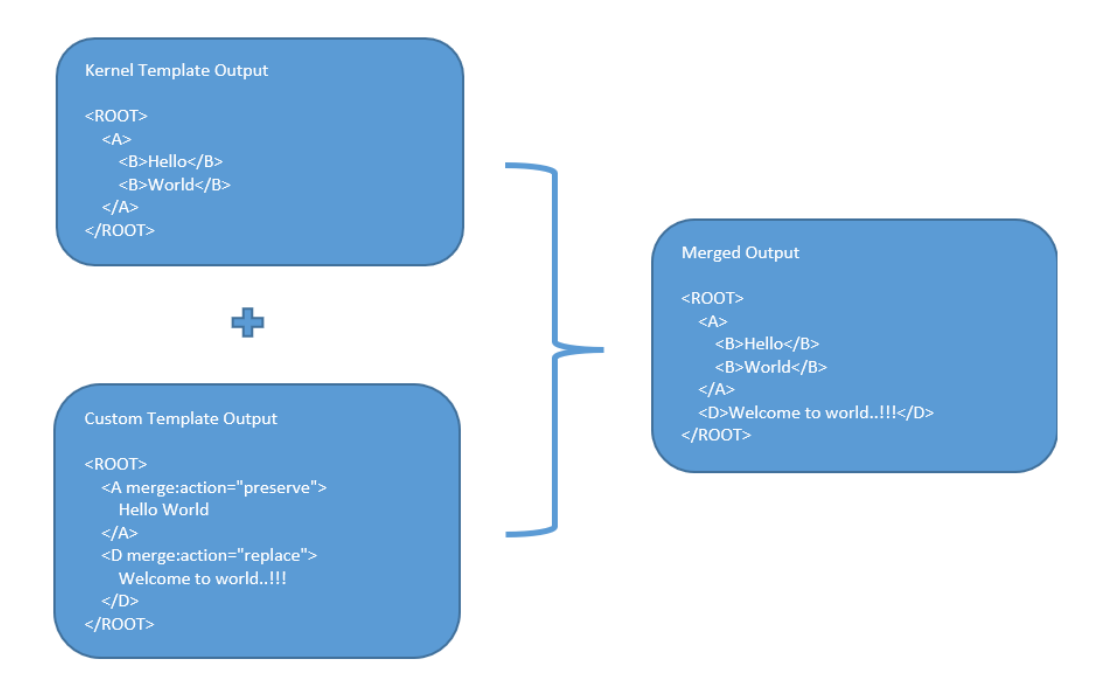

### **12.1.7 Delete Action**

Deletes the original element. Syntax: merge:action='delete' Example:

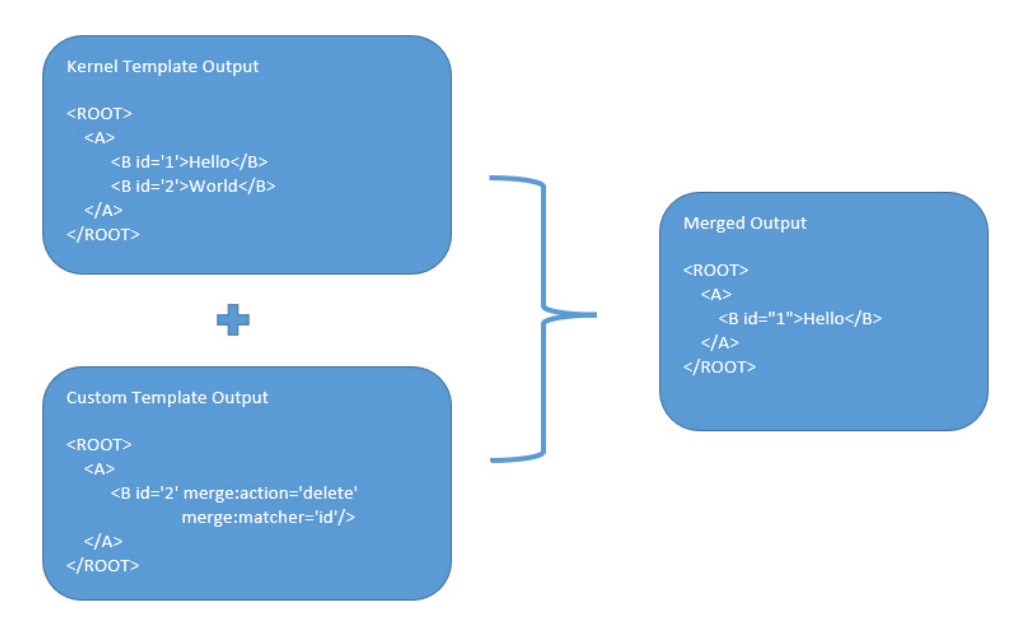

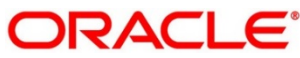

## **13 Audit purging / archiving**

Purging/Archiving of audit data is done on the basis of retention policy.

This process uses plato-batch-server for Job execution.

Below steps are required to schedule purging/archiving job (routingHubAuditRetentionJob) once cmc-obrh-services and plato-batch-server is UP and RUNNING:

- 1. Open "Configure Tasks" screen (Task Management -> Configure Tasks)
- 2. Select "Schedule" option
- 3. Select "Task Name" as routingHubAuditRetentionJob and "Task Trigger Name" will be generated automatically
- 4. Specify the CRON expression to daily EOD

In order to resolve table space issue of Audit table (CMC\_RH\_AUDIT\_EVENT\_LOG), Database Management Team has to configure database job which should be triggered after routingHubAuditRetentionJob.

This database job can be redefining the table (DBMS\_REDEFINITION) after purging/archiving is done or other approach.

So, unused LOB segment space can be released.

And in order to resolve table space issue of Audit history table (CMC\_RH\_AUDIT\_EVENT\_LOG\_HISTORY), Database Management Team has to configure database job to truncate table periodically basis.

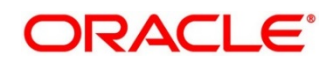

# **14 Multipart request**

 $\lbrack$ 

Below is the sample template for multipart request:

```
{
        "key": "file",
        "type": "FILE",
        "value": "$body.files.get(0).file"
},
{
        "key": "name",
        "type": "TEXT",
        "value": "$body.name"
}
```
]

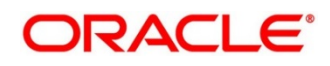

# **15 Configuration**

End-user can configure the properties w.r.t. monitoring, alert and export.

End-user can configure the same at System level and granular levels such as Consumer, Consumer Service and Routing.

#### Navigation: **Core Maintenance -> Routing Hub -> Configuration**

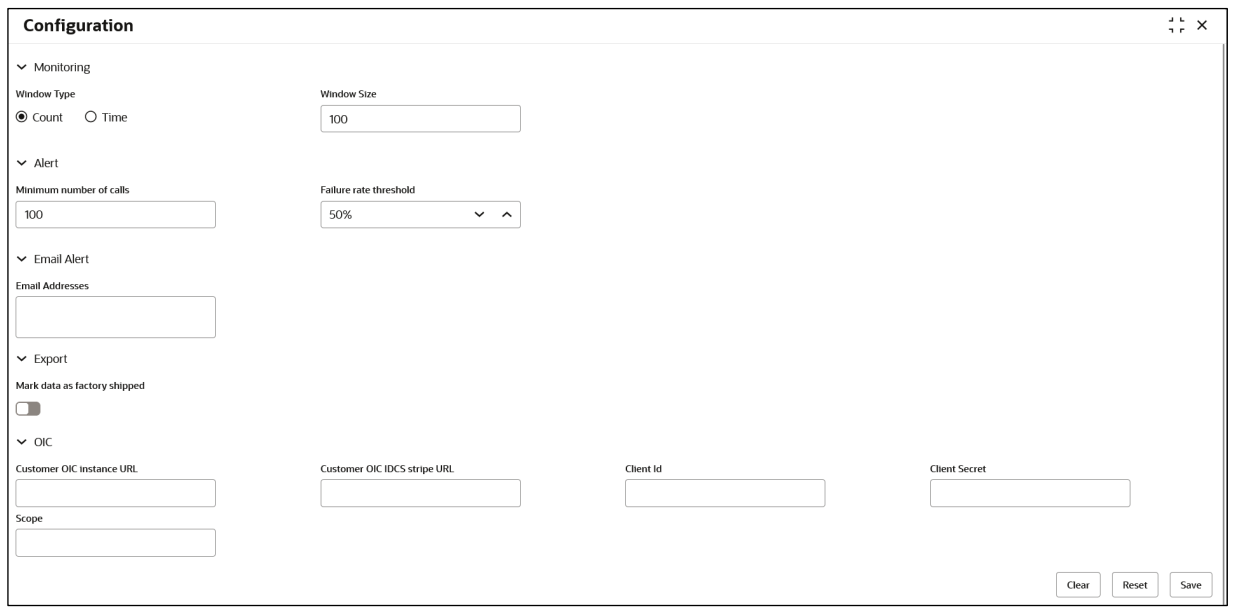

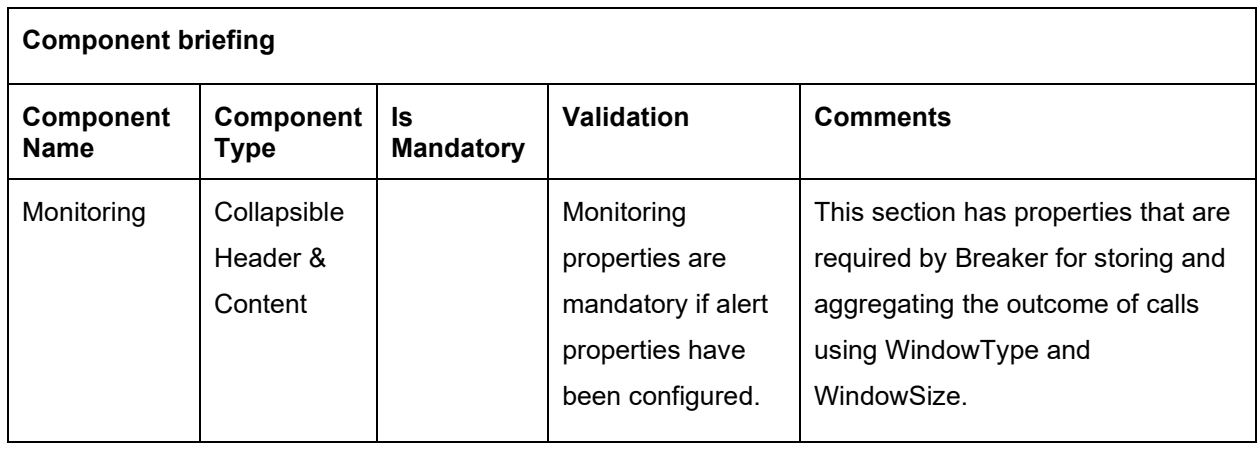

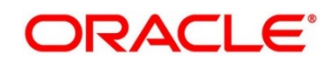

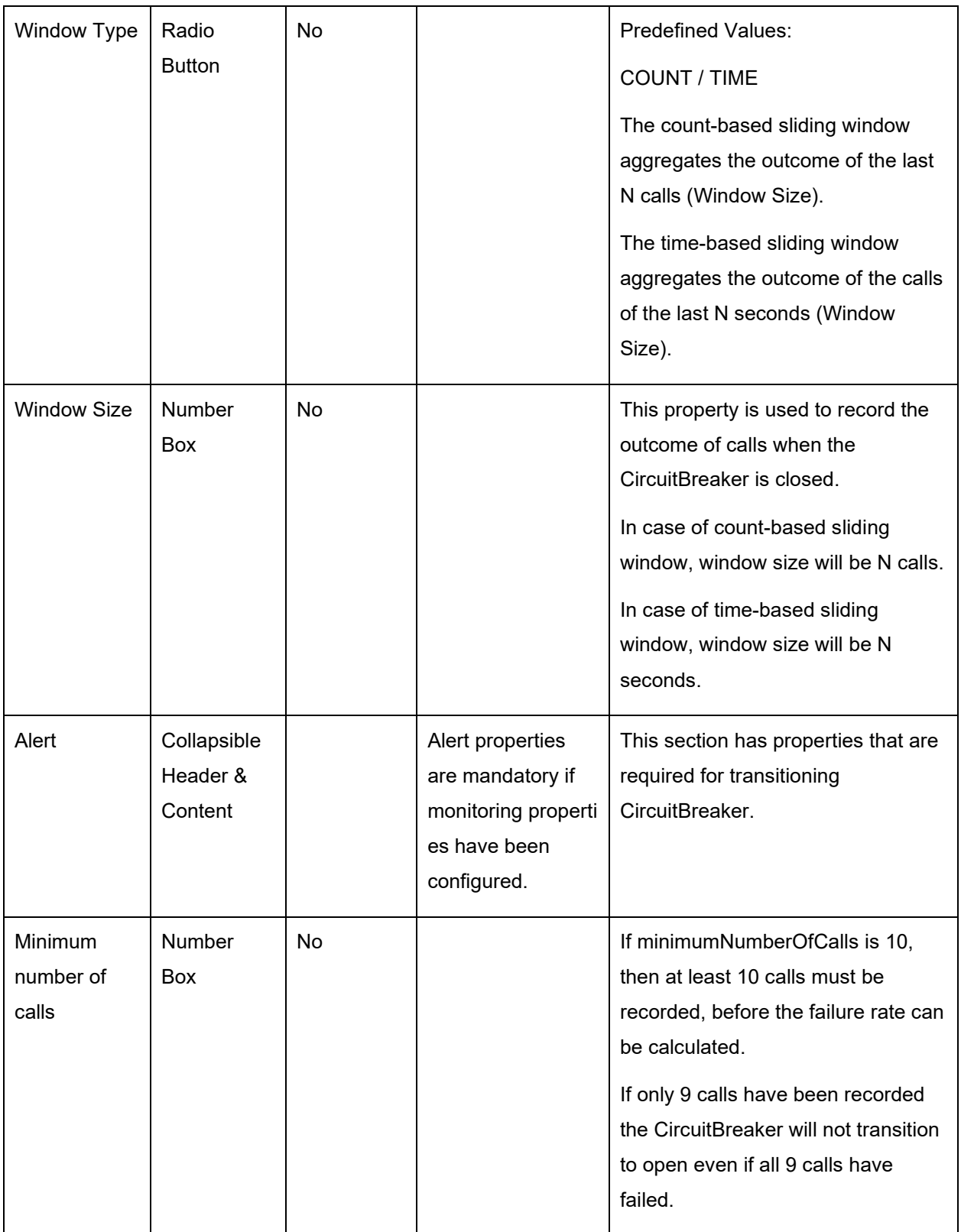

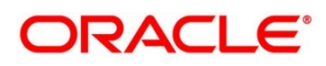

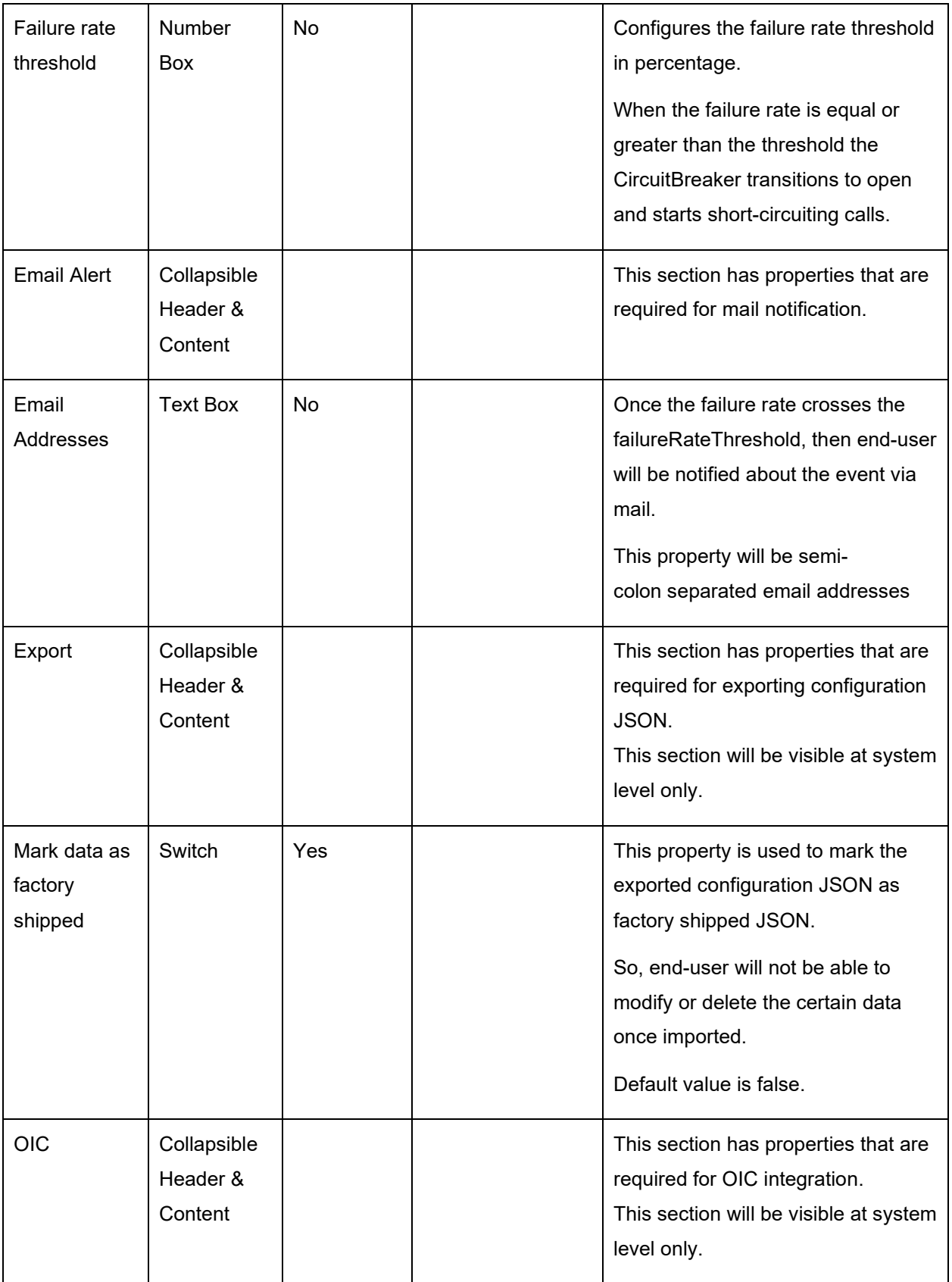

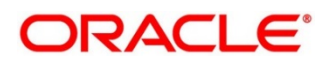

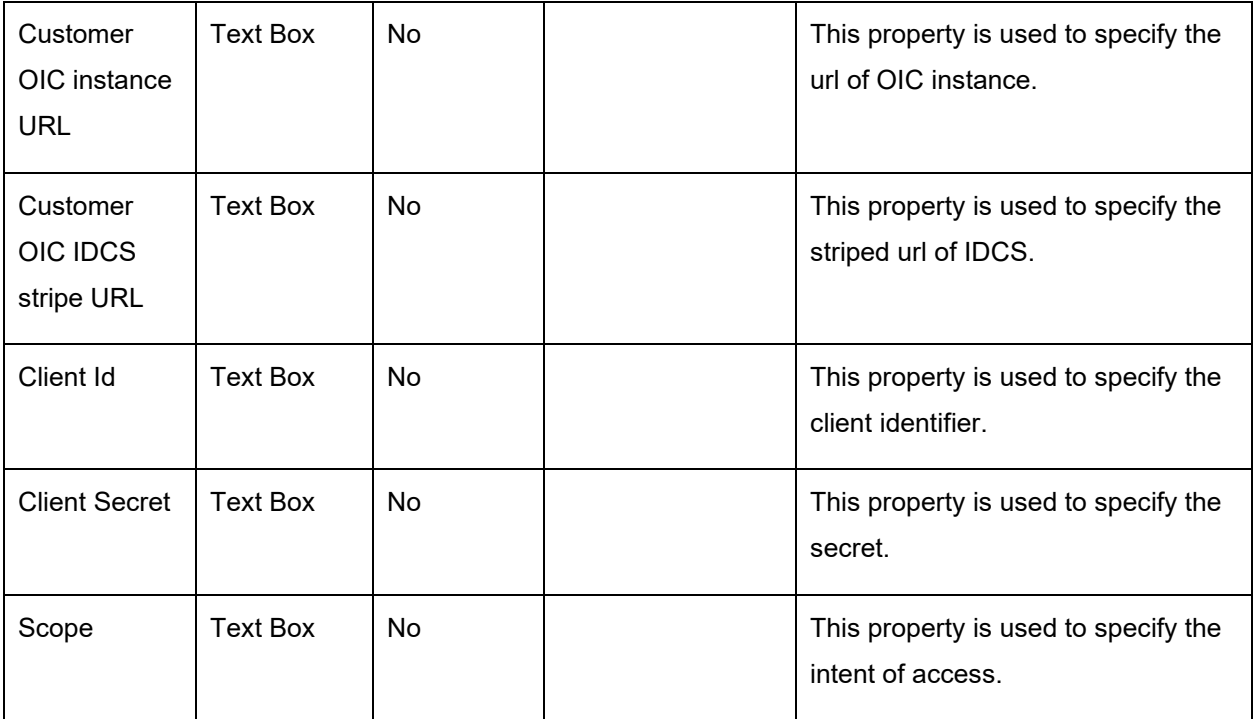

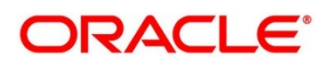

#### **Example**

Let say

WindowType is Count

WindowSize is 20

Minimum number of calls is 10

Failure rate threshold is 50%

Configured properties will behave as below:

After 10 (min number of calls) calls, routing would get shutdown if 50% (failure rate) of atmost last 20 (window size) calls have failed.

And if email address property is configured, then end-user will be notified as well.

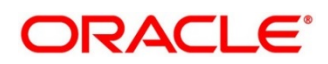

# **16 Audit Log**

Check audit log on the below navigation path for Oracle Banking Routing Hub

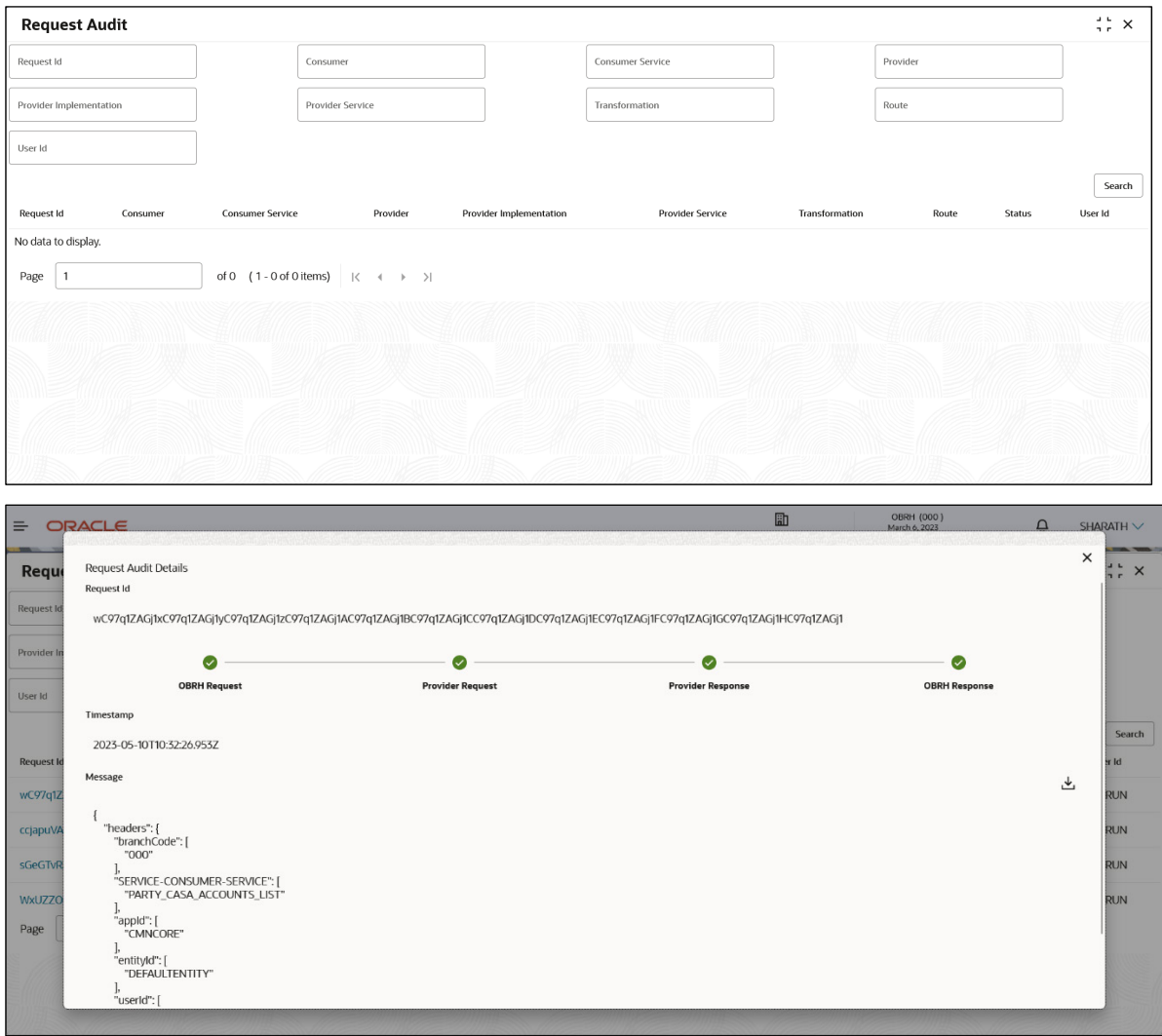

### Navigation: **Core Maintenance -> Routing Hub -> Request Audit -> Log**

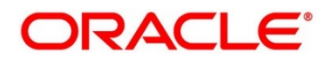

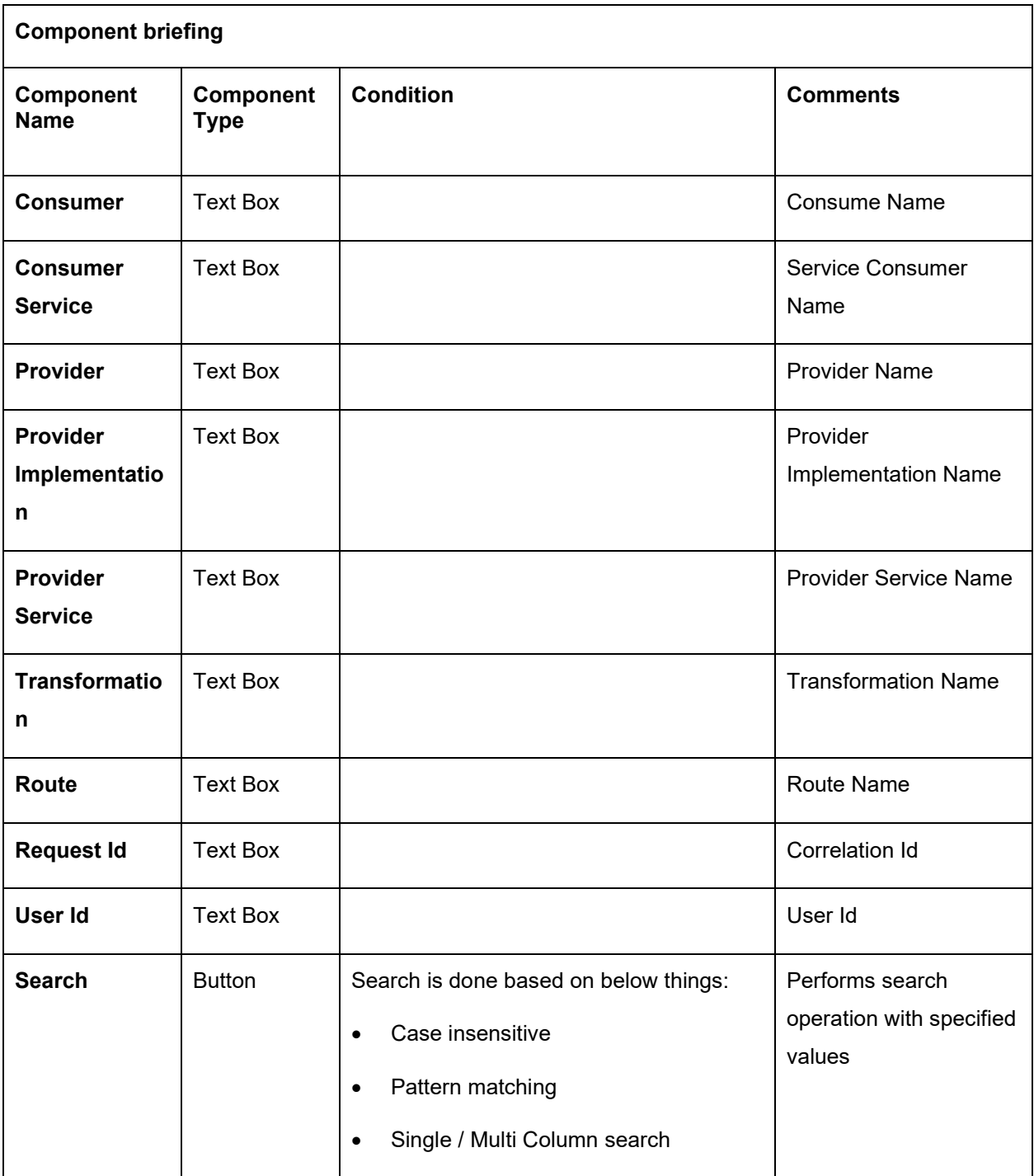

**NOTE:** End-user has to use wildcard character ( \* ) to match an arbitrary number of characters as search pattern for all fields except Request Id.

Clicking on "RequestId" value will display step by step execution of request with data such as Routing Hub Request & Timestamp, Provider Request & Timestamp, Provider Response & Timestamp, Routing Hub Response & Timestamp.

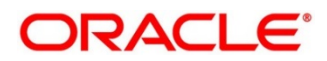

# **17 Monitoring Dashboard**

Monitoring dashboard has been provided to System integrators and IT administrators to review the health of the integrations. It displays data using different type of widgets to help users to assess the performance of integrations and identify the areas that requires attention.

This dashboard requires 'routingHubAuditSummaryJob' job to be executed periodically using platobatch-server.

Below are steps to schedule the job once cmc-obrh-services and plato-batch-server is UP and RUNNING:

- 1. On **Home** Screen, Click **Task Management**
- 2. Under **Task Management**, Click "**Configure Tasks**"
- 3. Select "**Schedule**" option
- 4. Select "**Task Name**" as routingHubAuditSummaryJob and "**Task Trigger Name**" will be generated automatically.
- 5. Specify the CRON expression to daily EOD

To resolve table space issue of Audit summary table, (CMC\_RH\_AUDIT\_SUMMARY), Database Management Team has to configure database job to truncate table periodically basis.

**NOTE:** Monitoring Dashbord will also be not available if Audit logs are turned off

#### Navigation: **Core Maintenance -> Routing Hub -> Monitoring Dashboard**

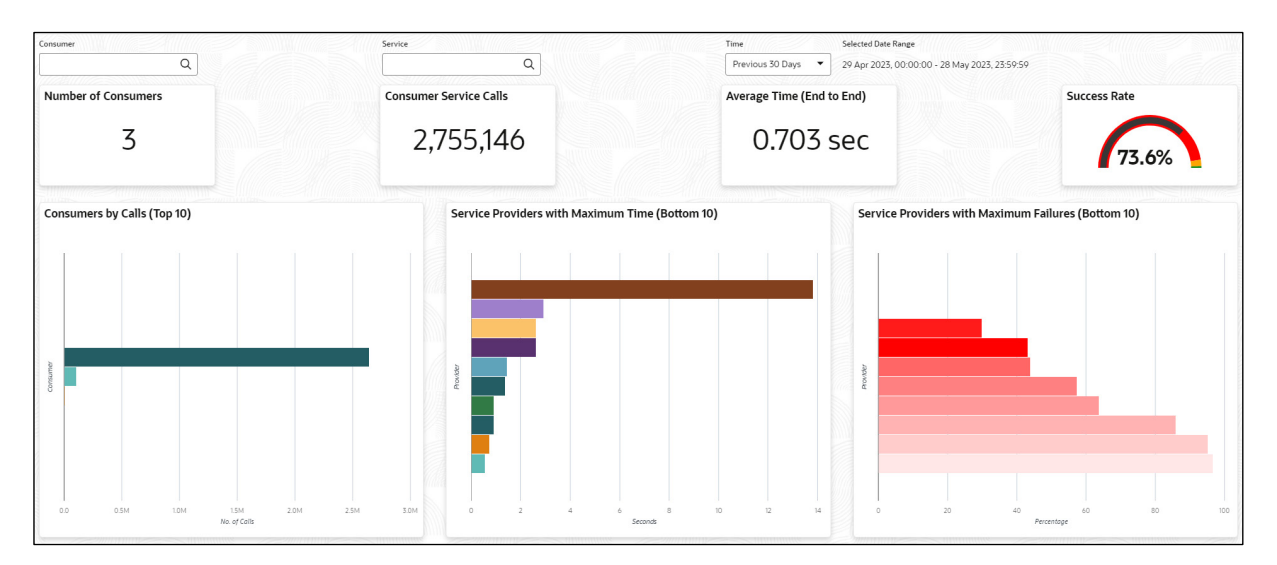

**Number of Consumers:** This widget displays total number of consumers configured in the Oracle Banking Routing Hub.

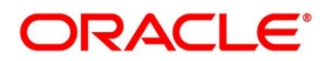

**Consumer Service Calls:** This widget displays total number of consumer services requested during chosen period.

**Average Time (End to End):** This widget displays the average time (in seconds) taken to process successful requests, during chosen period.

**Success Rate:** This widget provides an indicator of how many successful requests were made during chosen period.

**Consumers by Calls (Top 10):** This widget provides a graphical display of the top 10 consumers based on requests they have made during chosen period. A link on the bar graph is provided to view further details of the Consumer.

**Service Providers with Maximum Time (Bottom 10):** This widget provides a graphical display of bottom 10 providers based on the time taken to process requests, during s chosen period.

**Service Providers with Maximum Failures (Bottom 10):** This widget provides a graphical display of bottom 10 providers based on failed requests, during s chosen period.

#### **Consumer Page**

End-user can navigate to this page by either using the filter option provided on the landing page or by clicking on specific consumer service in "Consumer Service by Calls (Top 10)" chart

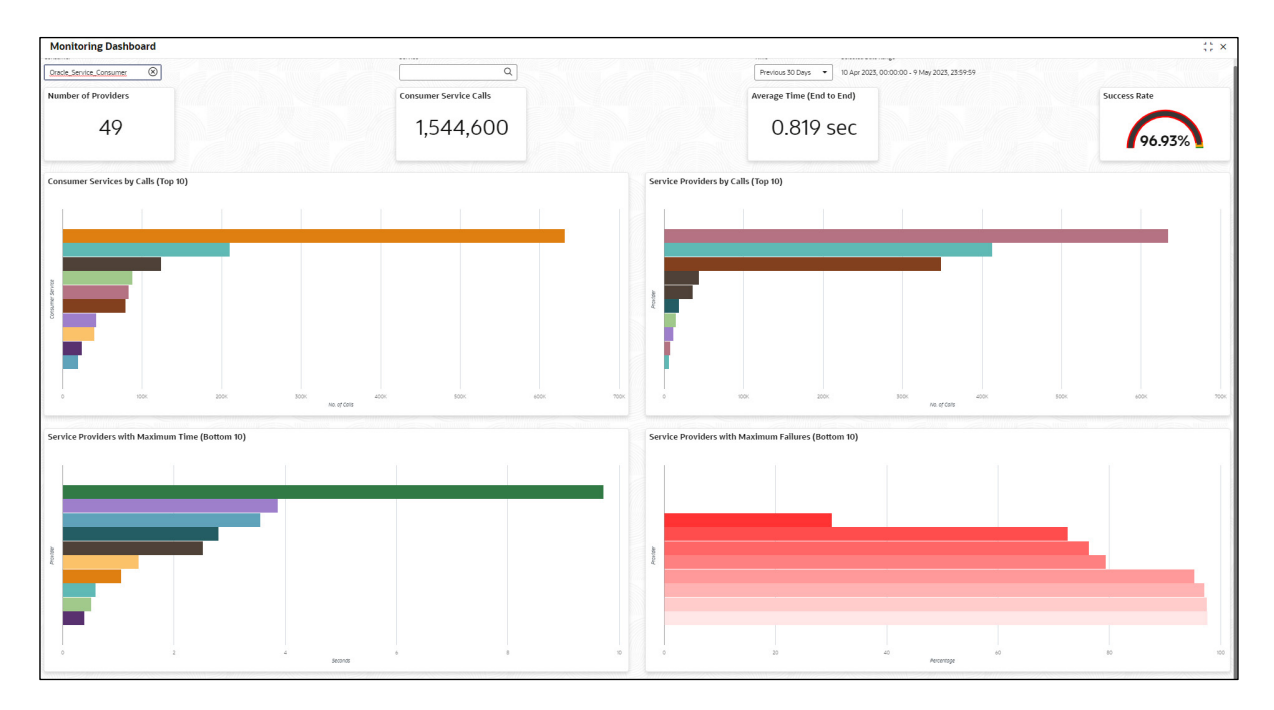

This page displays following information:

**Number of Providers:** This widget displays the total number of service providers configured in Oracle Banking Routing Hub for the selected consumer.

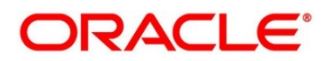

**Consumer Service Calls:** This widget displays total number of consumer services requested by the selected consumer during chosen period.

**Average Time (End to End):** This widget displays the average time (in seconds) taken to process successful requests made by the selected consumer, during chosen period.

**Success Rate:** This widget provides an indicator of how many successful requests were made by the selected consumer during chosen period.

**Consumer Services by Calls (Top 10):** This widget provides a graphical display of the top 10 consumers Services during chosen period. A link on the bar graph is provided to view further details of the Consumer Service.

**Service Providers by Calls (Top 10):** Shows top 10 service providers based on the maximum requests which are requested chosen period.

**Service Providers with Maximum Time (Bottom 10):** Shows bottom 10 providers based on the maximum time taken to process successful requests which are requested during chosen period.

**Service Providers with Maximum Failures (Bottom 10):** Shows bottom 10 providers based on the maximum number of failed requests which are requested during chosen period.

#### **Consumer Service Page**

End-user can navigate to this page by either using the filter option provided on the landing page or by clicking on specific consumer service in "Consumer Service by Calls (Top 10)" chart.

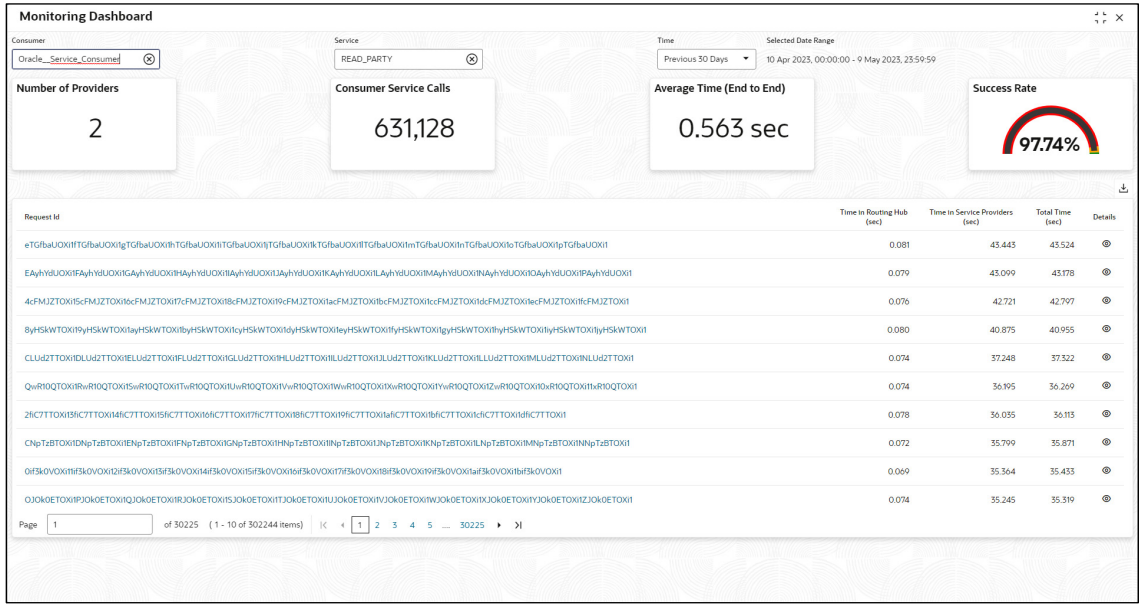

**Number of Providers:** This widget displays total number of service providers to which this request is routed to complete the integration.

**Consumer Service Calls:** This widget displays total number of consumer services made during chosen period.

**Average Time (End to End):** This widget displays the average time taken to process successful requests made during chosen period.

**Success Rate:** Shows the percentage of successful requests which are made during chosen period.

**Request Details:** The table displays the list of requests which are requested during chosen period. Following are the details which are provided for each request

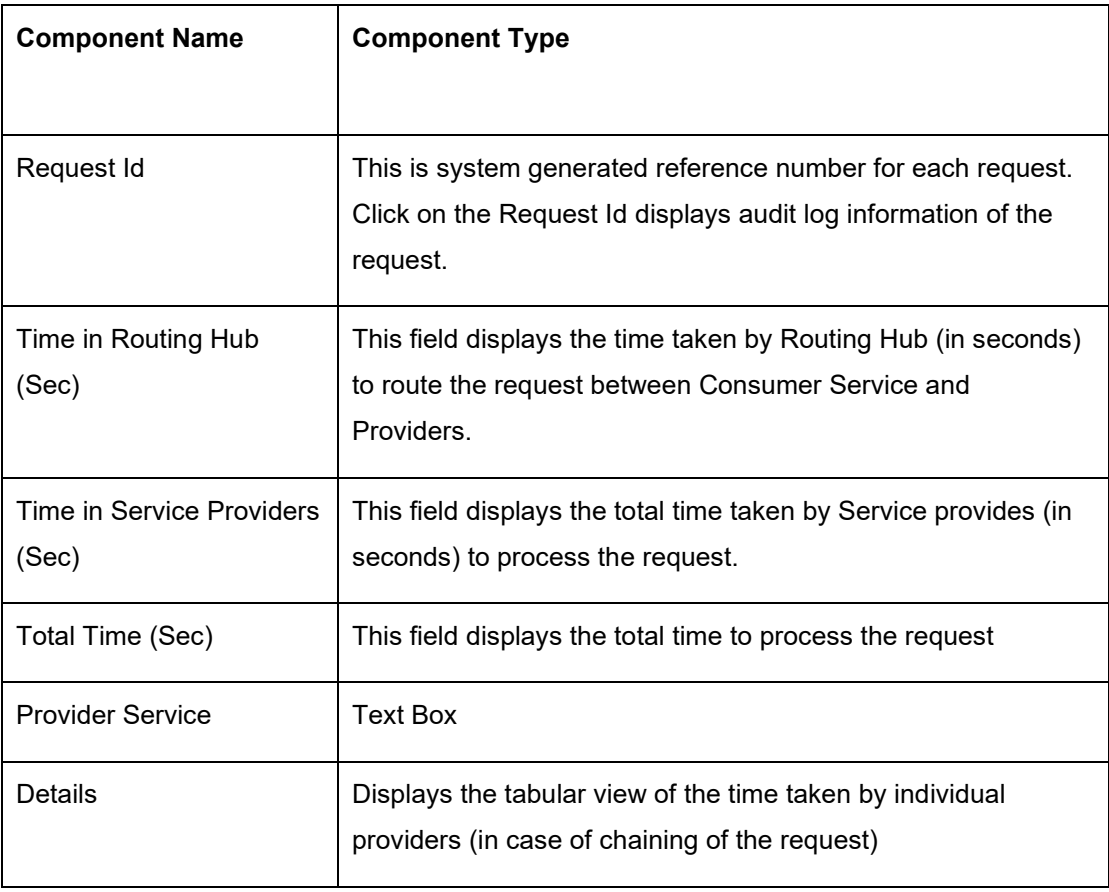

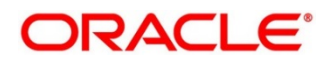
Monite  $\times$  $\frac{1}{2}$  x **Request Audit Details** Number Request Id ----------<br>eTGfbaUOXiffTGfbaUOXifgTGfbaUOXifhTGfbaUOXifiTGfbaUOXifjTGfbaUOXifkTGfbaUOXiflTGfbaUOXifnTGfbaUOXifnTGfbaUOXifpTGfbaUOXifpTGfbaUOXi  $\bullet$  $-$  0  $-\bullet -$  0 Provider Request Provider Response OBRH Response OBRH Request  $\overline{A}$ Timestam 2023-05-10T14:45:28.969+05:30 Rei .<br>Message  $\stackrel{\downarrow}{\simeq}$ eTGfb  $\qquad \qquad \circ$ .<br>EAyl  $\overline{\bullet}$ "headers" : {<br>"Accept" : [<br>"hostAppld"  $\begin{array}{l} \mathsf{Nadeard}^* : \left[\mathsf{FapBlication}/\mathsf{ficon} \mathsf{apBlication}/\mathsf{for} \right], \\ \mathsf{NaceapPi}^* : [\mathsf{TopBSETM}^*], \\ \mathsf{hostMapId}^* : [\mathsf{OBSETM}^*], \\ \mathsf{hostUSetId}^* : [\mathsf{OBDCE}^*] \end{array} \begin{array}{l} \mathsf{InestValnet}^* : \mathsf{preAD} \mathsf{pARTY}^* \}, \\ \mathsf{SERVCE-CCNSJMER-SEWICE^* : [\mathsf{TERA} \mathsf{pARTY}^*], \\ \mathsf{IntribId}^*$  $\bullet$ 4cF)  $\bullet$ 8yHSI  $\bullet$  $CLUd2$  $QwR10$  $\bullet$  $\bullet$  $2f<sub>i</sub>C$ calluser" |<br>tailuser" |<br>e" : [ "004" ],<br>[ " application/json" ],<br>[ " annotation/json" ],  $\bullet$  $CNpT$ which is a state of the full content<br>which is access the full content  $\bullet$ ows 50 lines only. D

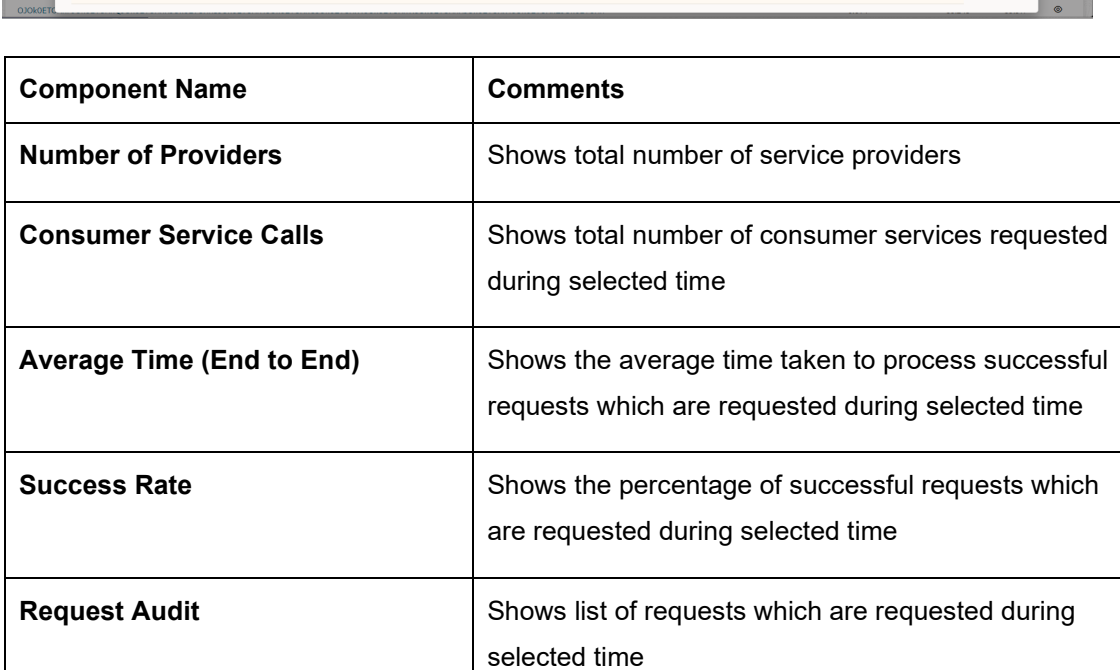

End-user can view request details by clicking on Request Id.

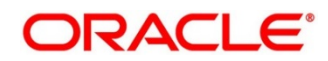

# **18 Transformation Type**

## **18.1 Velocity**

Velocity is a Java-based template engine.

Velocity can be used to generate XML files, SQL, PostScript and most other text-based formats.

**NOTE:** In routing hub, Velocity will be used to generate JSON and XML.

- Using **\$body**, user can access request/response body. Syntax: \$body.fieldName Example: \$body.branchCode
- Using **\$headers**, user can access request/response headers. Syntax: \$headers["fieldName"][0] Example: \$headers["branchCode"][0]
- Using **\$bodyAsString**, user can access response body as string. Syntax: \$bodyAsString
- Below are some available extension methods:
	- $\triangleright$  Date Conversion **Syntax:** \$dateUtil.convert(inputDate, fromPattern, toPattern) **Parameters:**
		- inputDate String
		- **•** fromPattern String
		- **•** toPattern String

### **Returns:** String

Please refer<https://docs.oracle.com/javase/8/docs/api/java/text/SimpleDateFormat.html> for different patterns

 $\triangleright$  Default Value

**Syntax:** \$custom.defaultValue(inputValue, defaultValue) **Parameters:**

- **·** inputValue Object
- defaultValue String

### **Returns:** Object

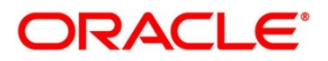

 $\triangleright$  Null Check

**Syntax:** \$custom.isNull(inputValue) **Parameters:**

inputValue - Object

**Returns:** Boolean

- **▶ Random Number Syntax:** \$mathUtil.getRandom() **Returns:** Object of Random class (java.util.Random)
- Xml Tool

**Syntax:** \$xml.methodName() **Please refer**  [https://velocity.apache.org/tools/3.1/apidocs/org/apache/velocity/tools/generic/XmlTool.](https://velocity.apache.org/tools/3.1/apidocs/org/apache/velocity/tools/generic/XmlTool.html) [html](https://velocity.apache.org/tools/3.1/apidocs/org/apache/velocity/tools/generic/XmlTool.html)

> Date Tool

**Syntax:** \$date.methodName()

**Please refer** 

[https://velocity.apache.org/tools/3.1/apidocs/org/apache/velocity/tools/generic/DateTool.](https://velocity.apache.org/tools/3.1/apidocs/org/apache/velocity/tools/generic/DateTool.html) [html](https://velocity.apache.org/tools/3.1/apidocs/org/apache/velocity/tools/generic/DateTool.html)

Json Tool

**Syntax:** \$json.methodName()

### **Please refer**

[https://velocity.apache.org/tools/3.1/apidocs/org/apache/velocity/tools/generic/JsonTool.](https://velocity.apache.org/tools/3.1/apidocs/org/apache/velocity/tools/generic/JsonTool.html) [html](https://velocity.apache.org/tools/3.1/apidocs/org/apache/velocity/tools/generic/JsonTool.html)

 $\triangleright$  Math Tool

**Syntax:** \$math.methodName()

#### **Please refer**

[https://velocity.apache.org/tools/3.1/apidocs/org/apache/velocity/tools/generic/MathTool](https://velocity.apache.org/tools/3.1/apidocs/org/apache/velocity/tools/generic/MathTool.html) [.html](https://velocity.apache.org/tools/3.1/apidocs/org/apache/velocity/tools/generic/MathTool.html)

> Number Tool

**Syntax:** \$number.methodName()

### **Please refer**

[https://velocity.apache.org/tools/3.1/apidocs/org/apache/velocity/tools/generic/NumberT](https://velocity.apache.org/tools/3.1/apidocs/org/apache/velocity/tools/generic/NumberTool.html) [ool.html](https://velocity.apache.org/tools/3.1/apidocs/org/apache/velocity/tools/generic/NumberTool.html)

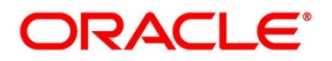

 Escape Tool **Syntax:** \$esc.methodName() **Please refer**

[https://velocity.apache.org/tools/3.1/apidocs/org/apache/velocity/tools/generic/EscapeT](https://velocity.apache.org/tools/3.1/apidocs/org/apache/velocity/tools/generic/EscapeTool.html) [ool.html](https://velocity.apache.org/tools/3.1/apidocs/org/apache/velocity/tools/generic/EscapeTool.html)

 $\triangleright$  Serialization of object into its equivalent Json representation

**Syntax:** \$custom.toJson(src)

**Parameters:**

**src** - Object

**Returns:** String

 $\triangleright$  Get additional field's value based on fieldname

**Syntax:** \$custom.getFieldValueById(jsonString, fieldname) **Parameters:**

- $\blacksquare$  jsonString String
- fieldname String

### **Returns:** String

 $\triangleright$  Get list of additional fields based on fieldname prefix

**Syntax:** \$custom.getAdditionalFieldSetByType(jsonString,prefixval) **Parameters:**

- **•** jsonString String
- **•** prefixval String

### **Returns:** List

• If issue occurred with hyphen in velocity template of Request or Response Transformation, then use get method.

### **Example**:

<FCUBS\_BODY>

<Customer-IO>

<CUSTNO>003942</CUSTNO>

- </Customer-IO>
- </FCUBS\_BODY>
- If "\$in.FCUBS\_BODY.Customer-IO.CUSTNO" does not work,

Use **"**\$in.FCUBS\_BODY.get("Customer-IO").CUSTNO" to get customer number.

# **18.2 XSLT**

XSLT is a language for transforming XML documents into other XML documents, or other formats such as HTML for web pages, plain text or XSL Formatting Objects, which may subsequently be converted to other formats, such as PDF, PostScript and PNG.

**NOTE:** In routing hub, XSLT will be used to transform arbitrary XML to JSON.

## **18.3 JSLT**

JSLT is a complete query and transformation language for JSON.

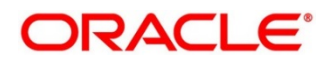

# **19 Oracle Banking Routing Hub Integration Specification**

# **19.1 Token Generation**

PlatoJWTAuth endpoint signature -

- Path : /platojwtauth
- Headers:
	- appId : SECSRV001
	- $\triangleright$  Content-Type : application/json
- Request Body:

```
{
```
"username": "",

"password": ""

}

- Username and password will be base64 encoding of plaintext.
- Response Body:

```
{
  "token": "",
  "userAlreadyLoggedIn": "Y", 
  "expires_in": 3180,
  "home_entity_id": "DEFAULTENTITY",
  "multi_entity_admin": "N",
 "multi_entity_admin_locale": ""
}
```
Example - Below are the screenshots

### **Headers**

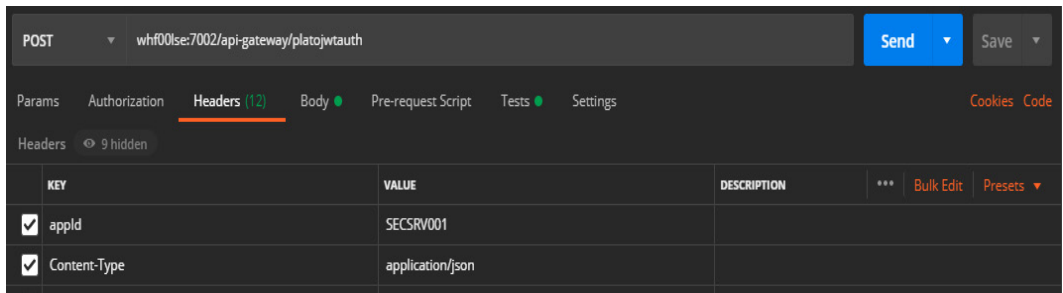

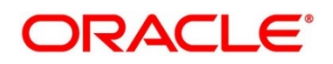

#### **Request Payload**

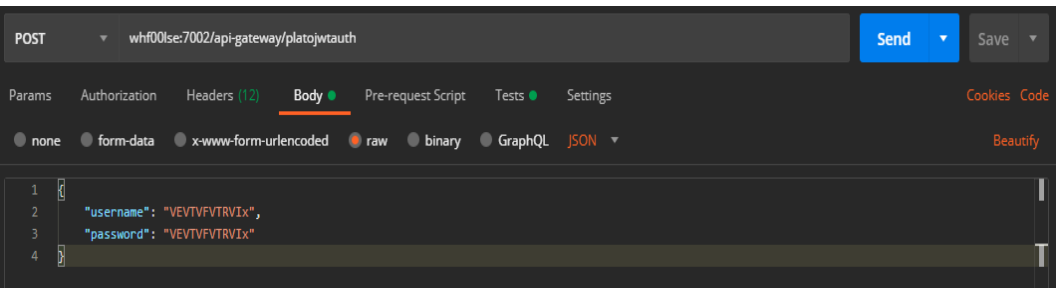

### **Response Payload**

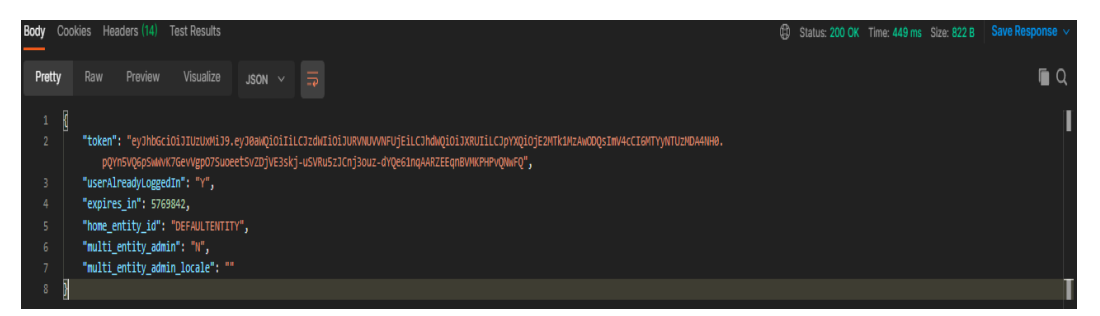

## **Synchronous Dispatch API Specification**

Dispatch endpoint is the **single** entry-point for invoking the routes configured in Oracle Banking Routing Hub for services of a Service Consumer.

Dispatch endpoint signature -

- Method: POST / GET
- Path : /route/dispatch
- Headers:
	- appId : CMNCORE
	- entityId : DEFAULTENTITY
	- > userId : <user id>
	- $\triangleright$  branchCode : <br anch code>
	- Authorization : Bearer <Token>
	- SERVICE-CONSUMER : <name of service consumer>
	- > SERVICE-CONSUMER-SERVICE : <name of service consumer service>

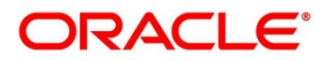

- Request Body:
	- $\triangleright$  Any valid JSON/XML payload which shall act as input to the transformation template in request transformer.
- Response Body:

```
{
  "data": {}
  "messages": {}
}
```
- $\triangleright$  If the route invocation succeeds, data JSON member would contain the transformed (optional) response of the provided service. If it's a provided web service and no response transformation template is supplied, XML Soap Body of response would be converted into JSON object and sent in data JSON member.
- $\triangleright$  If the route invocation fails due to misconfigured route or connection time out to ServiceProviderImpl or some other reason, relevant error messages would be sent in messages JSON member. In that case, data JSON member would be null or empty.

Example - Below are the screenshots of route dispatch for ServiceConsumer **Oracle\_Service\_Consumer** and ServiceConsumerService **List\_Facilities**

#### **Headers**

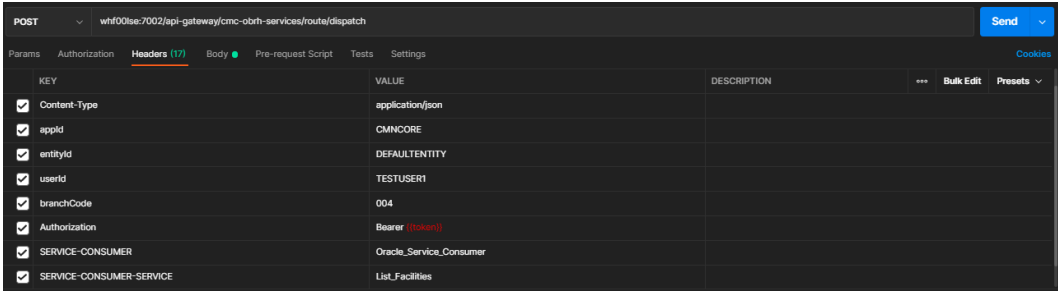

### **Request Payload**

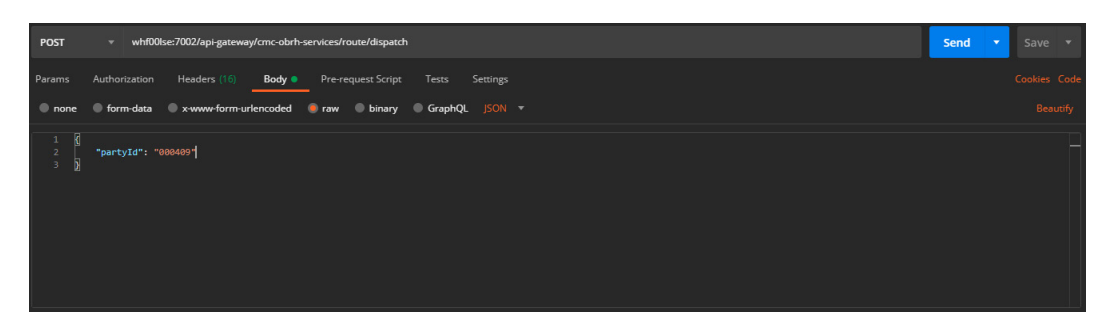

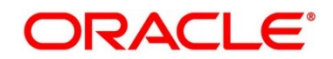

### **Response Payload on Successful Dispatch**

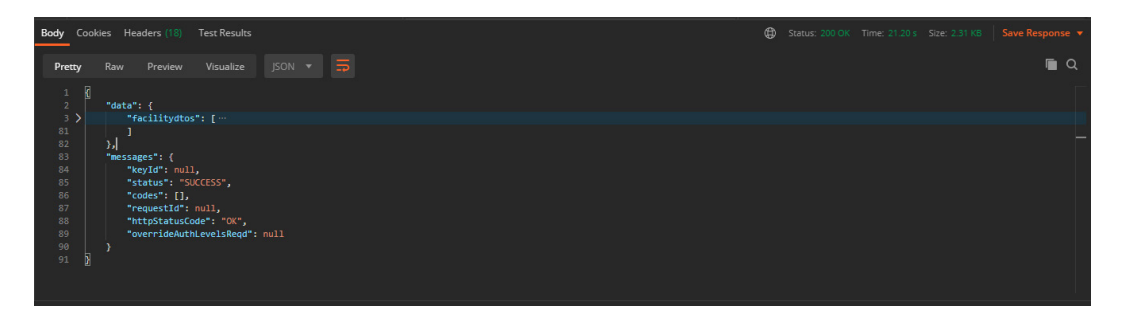

**Response Payload on Failed Dispatch**

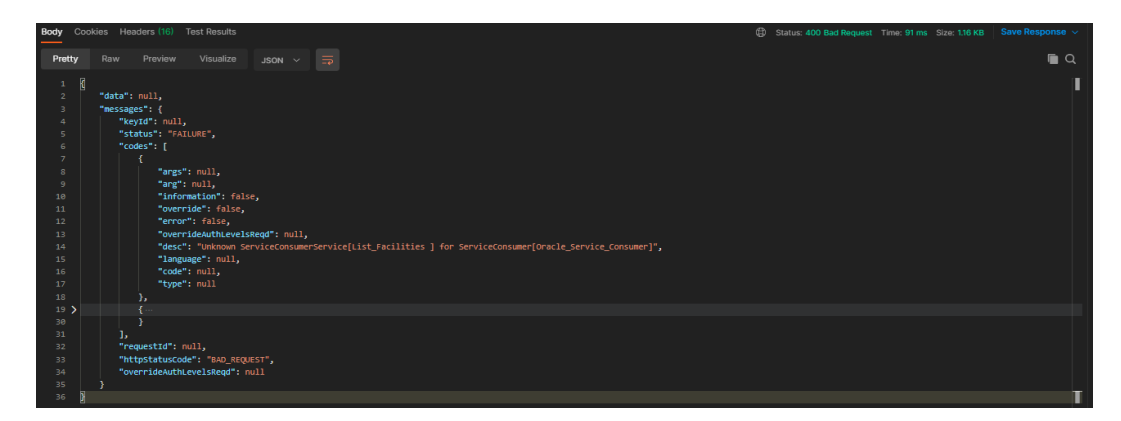

### **Asynchronous Dispatch API Specification**

Dispatch endpoint is the **single** entry-point for invoking the routes configured in Oracle Banking Routing Hub for services of a Service Consumer.

Dispatch endpoint signature -

- Path : /route/dispatch
- Query Params:
	- $\triangleright$  isAsync : true
- Headers:
	- appId : CMNCORE
	- entityId : DEFAULTENTITY
	- > userId : <user id>
	- > branchCode : <branch code>
	- Authorization : Bearer <Token>
	- SERVICE-CONSUMER : <name of service consumer>

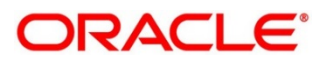

- > SERVICE-CONSUMER-SERVICE : <name of service consumer service>
- Request Body:
	- $\triangleright$  Any valid JSON/XML payload which shall act as input to the transformation template in request transformer.
- Response Body:

```
{
 "data": { "correlationId" : "" },
  "messages": {}
}
```
Example - Below are the screenshots of route dispatch for

ServiceConsumer **Oracle\_Service\_Consumer** and ServiceConsumerService **List\_Facilities**

#### **Query Params**

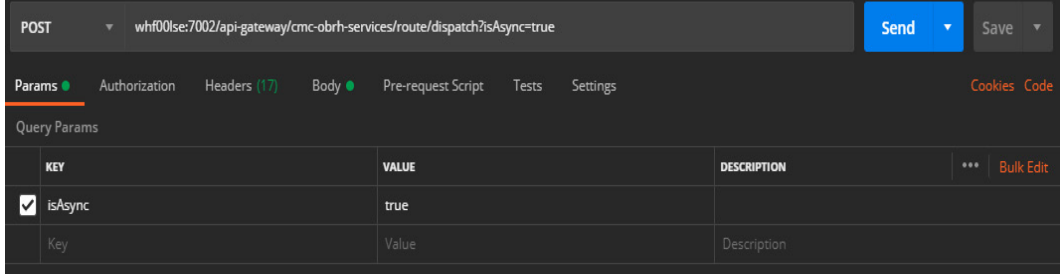

#### **Headers**

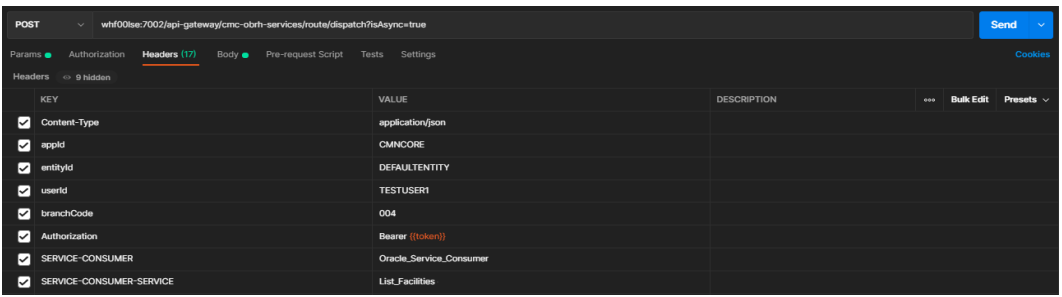

#### **Request Payload**

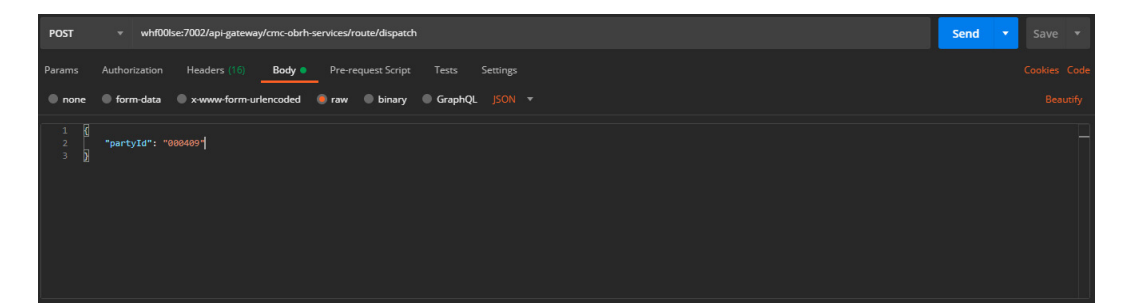

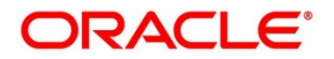

### **Response Payload**

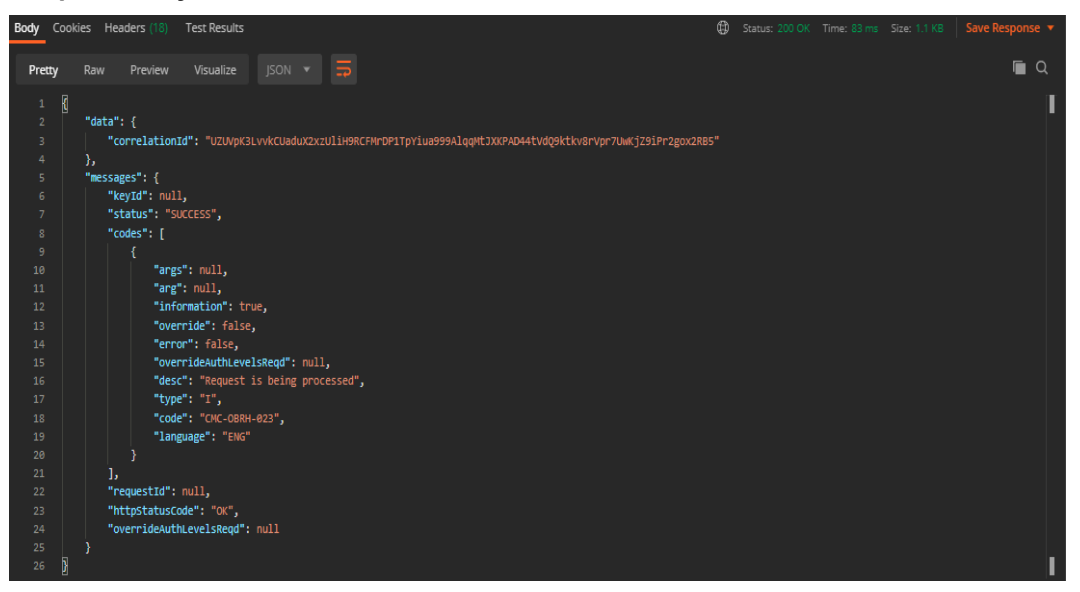

## **Asynchronous Dispatch Response API Specification**

Response endpoint signature -

- Path : /route/dispatchResponse/{Correlation-Id}
	- $\triangleright$  Correlation-Id will be coming from the response of dispatch endpoint.
- Headers:
	- appId : CMNCORE
	- entityId : DEFAULTENTITY
	- > userId : <user id>
	- $\triangleright$  branchCode : <br anch code>
	- Authorization : Bearer <Token>
- Response Body:

```
{
  "data": {}
```

```
 "messages": {}
```
}

 $\triangleright$  If the route invocation succeeds, data JSON member would contain the transformed (optional) response of the provided service. If it's a provided web service and no response transformation template is supplied, XML Soap Body of response would be converted into JSON object and sent in data JSON member.

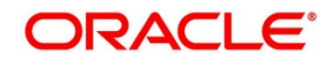

 $\triangleright$  If the route invocation fails due to misconfigured route or connection time out to ServiceProviderImpl or some other reason, relevant error messages would be sent in messages JSON member. In that case, data JSON member would be null or empty.

Example - Below are the screenshots of route dispatch for

ServiceConsumer **Oracle\_Service\_Consumer** and ServiceConsumerService **List\_Facilities**

**Headers**

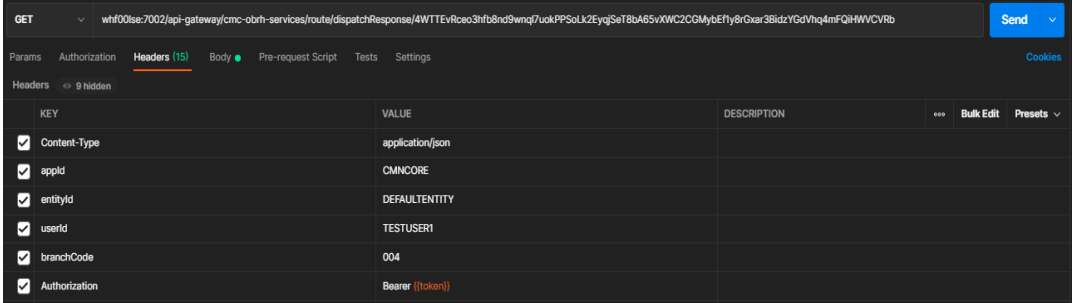

**Response Payload when request is still processing**

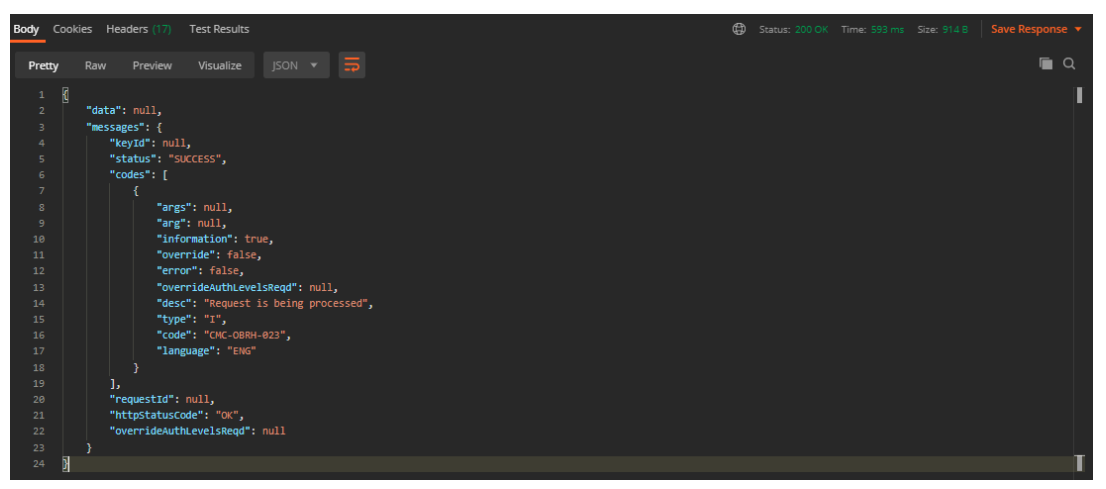

**Response Payload when request is processed (on Successful Dispatch)**

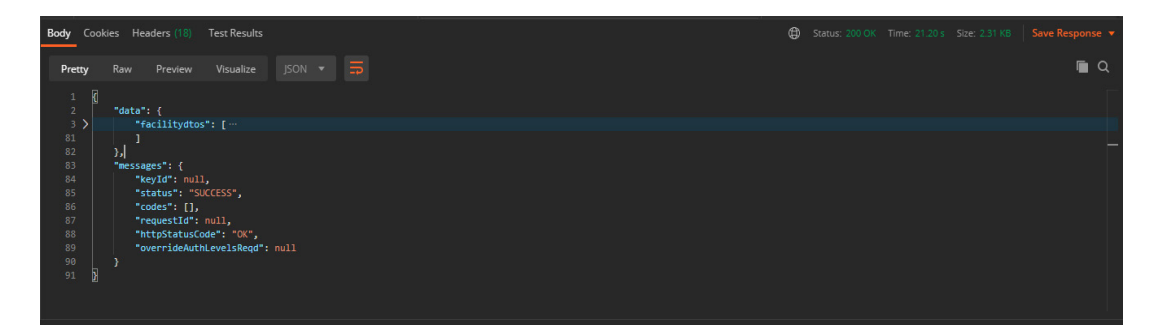

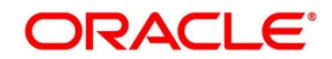

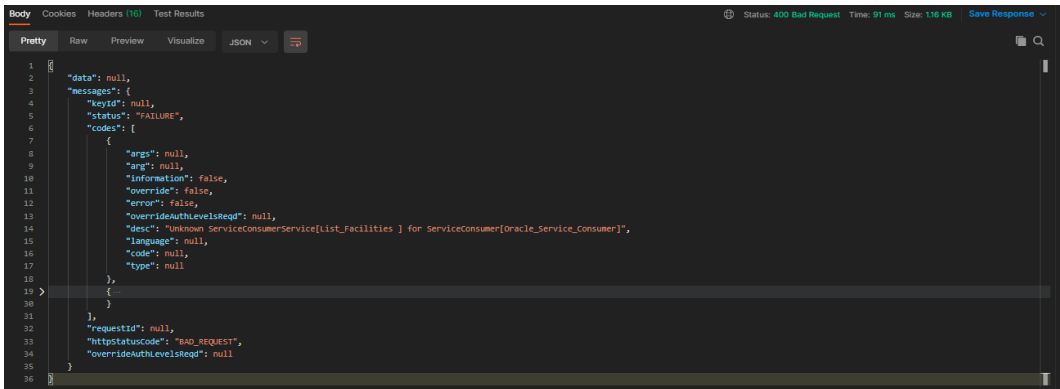

**Response Payload when request is processed (on Failed Dispatch)**

## **Template evaluation API Specification**

Template evaluation endpoint will return the evaluated output of transformation template. End-user can validate the template based on the returned output.

Template evaluation endpoint signature -

- Method: POST
- Path : /template/evaluate
- Headers:
	- appId : CMNCORE
	- entityId : DEFAULTENTITY
	- > userId : <user id>
	- $\triangleright$  branchCode : <br />branch code>
	- > Authorization : Bearer <Token>
	- SERVICE-CONSUMER : <name of service consumer>
	- SERVICE-CONSUMER-SERVICE : <name of service consumer service>
	- SERVICE-TRANSFORMATION : <name of service transformation>
- Query Parameters:
	- transformationType : REQUEST / RESPONSE / MOCK\_RESPONSE Note: Default value is REQUEST if not specified
- Request Body:
	- $\triangleright$  Any valid JSON / XML payload which shall act as input to the transformation template in request transformer.

```
• Response Body:
```

```
{
  "data": {}
  "messages": {}
```
}

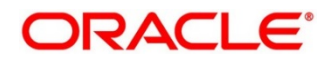

# **20 Oracle Banking Routing Hub VM Arguments**

### **Common Core Managed Server**

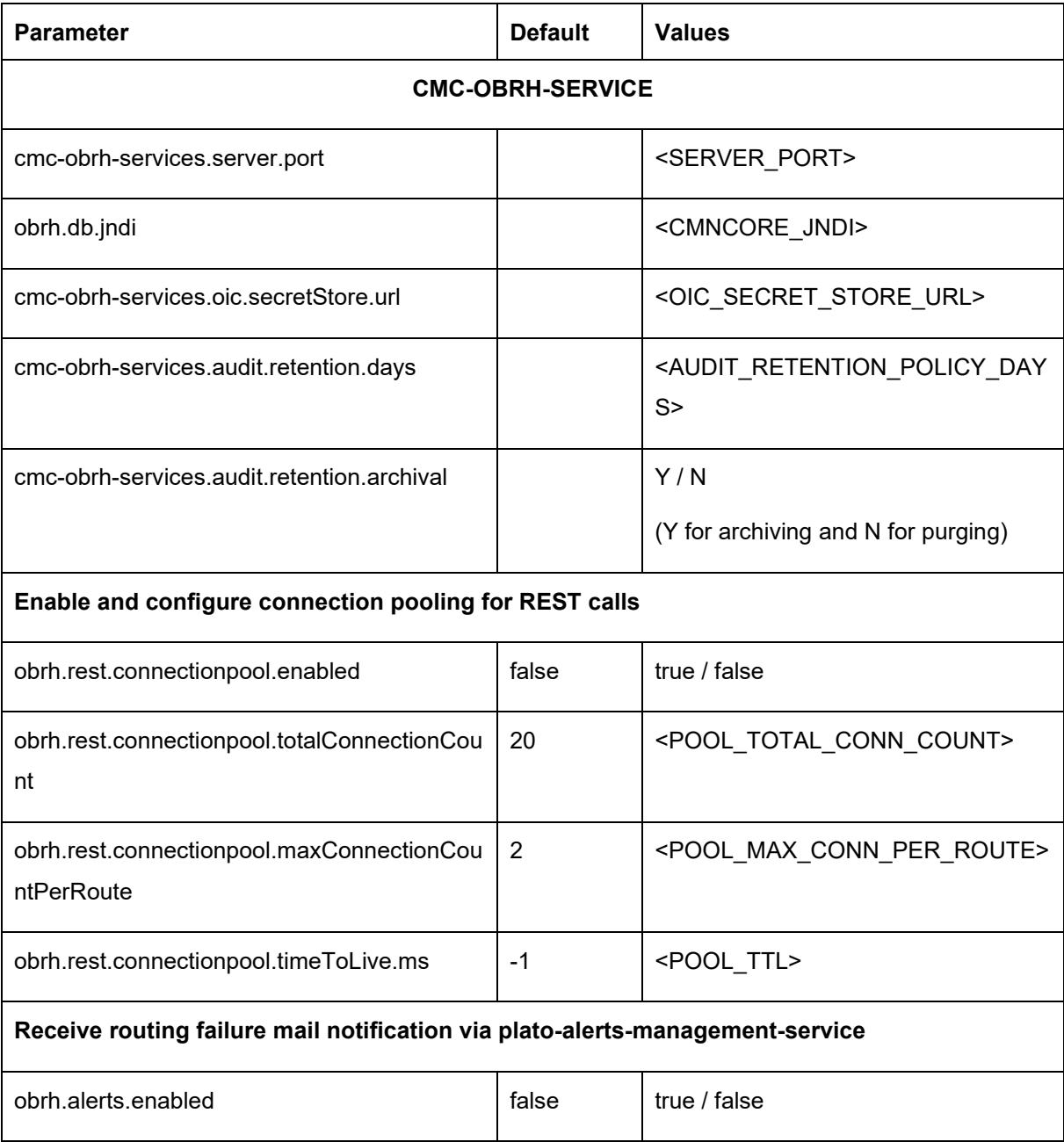

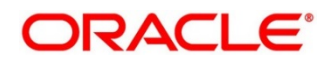

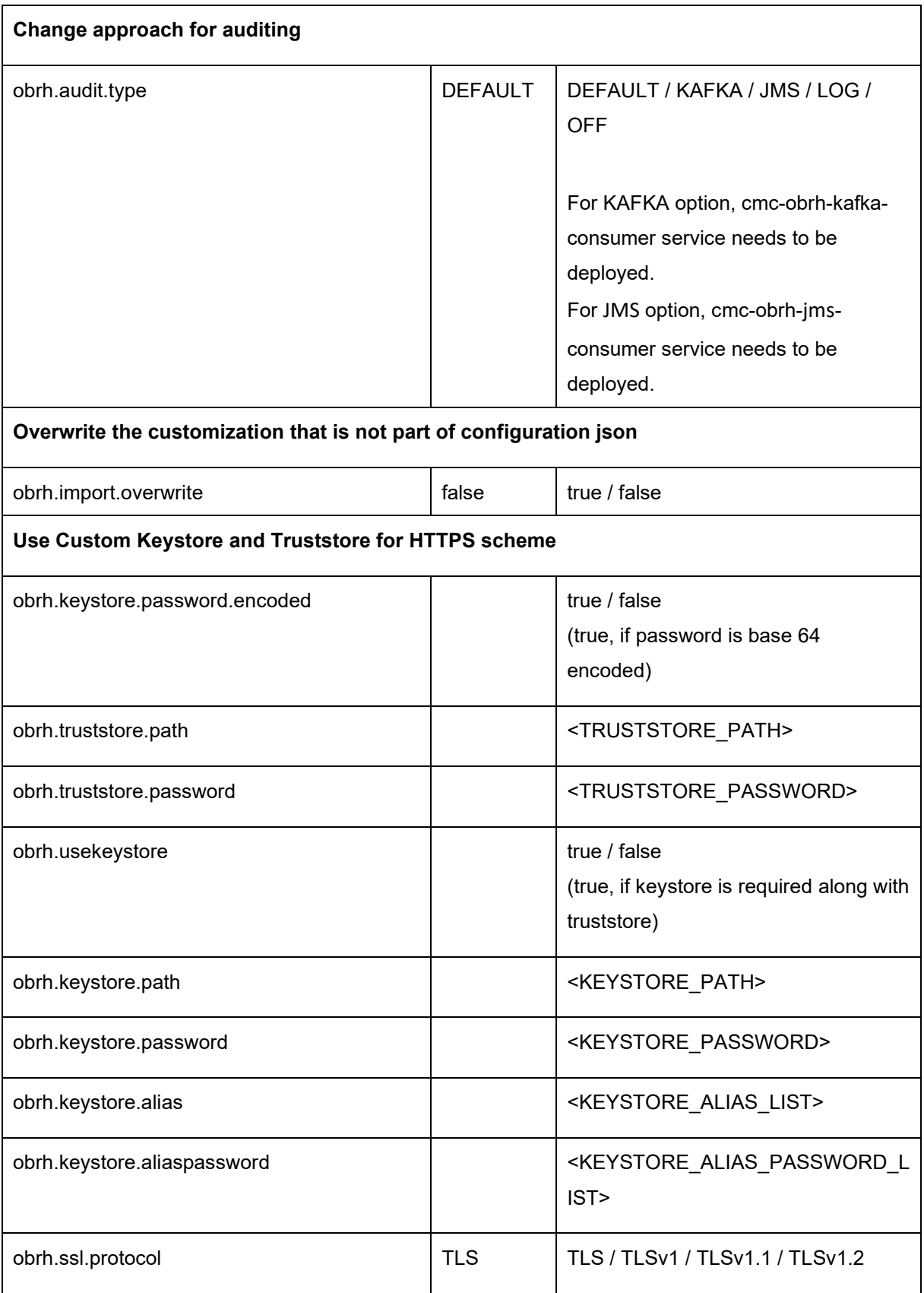

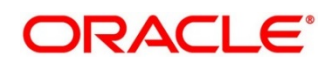

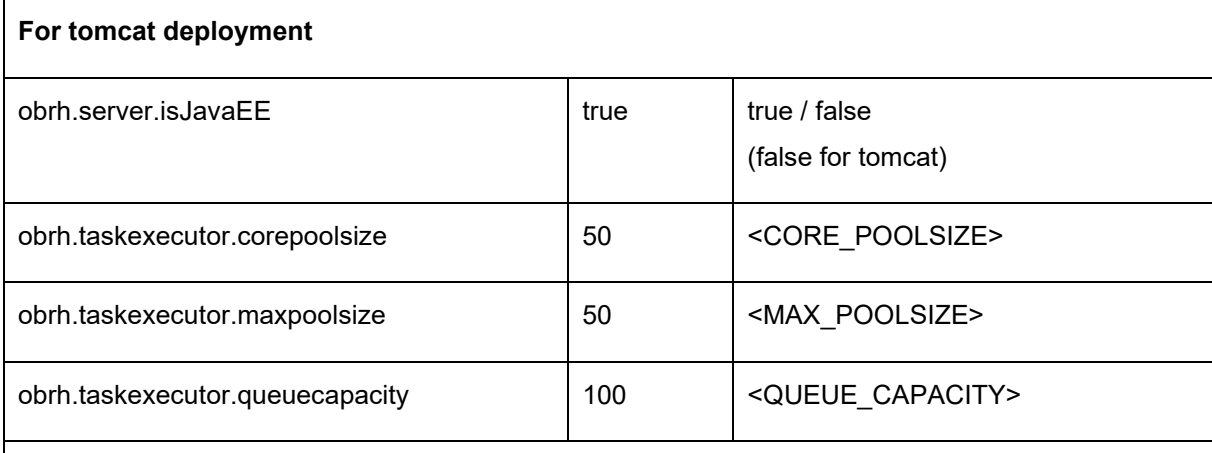

### **Set Proxy settings for HTTPS**

As per the Java Networking documentation, HTTPS protocol handler will use the same as the http handler (i.e. http.nonProxyHosts).

But in case of Weblogic, http.nonProxyHosts will not work for some reason.

So, use https non proxy host argument (i.e. https.nonProxyHosts).

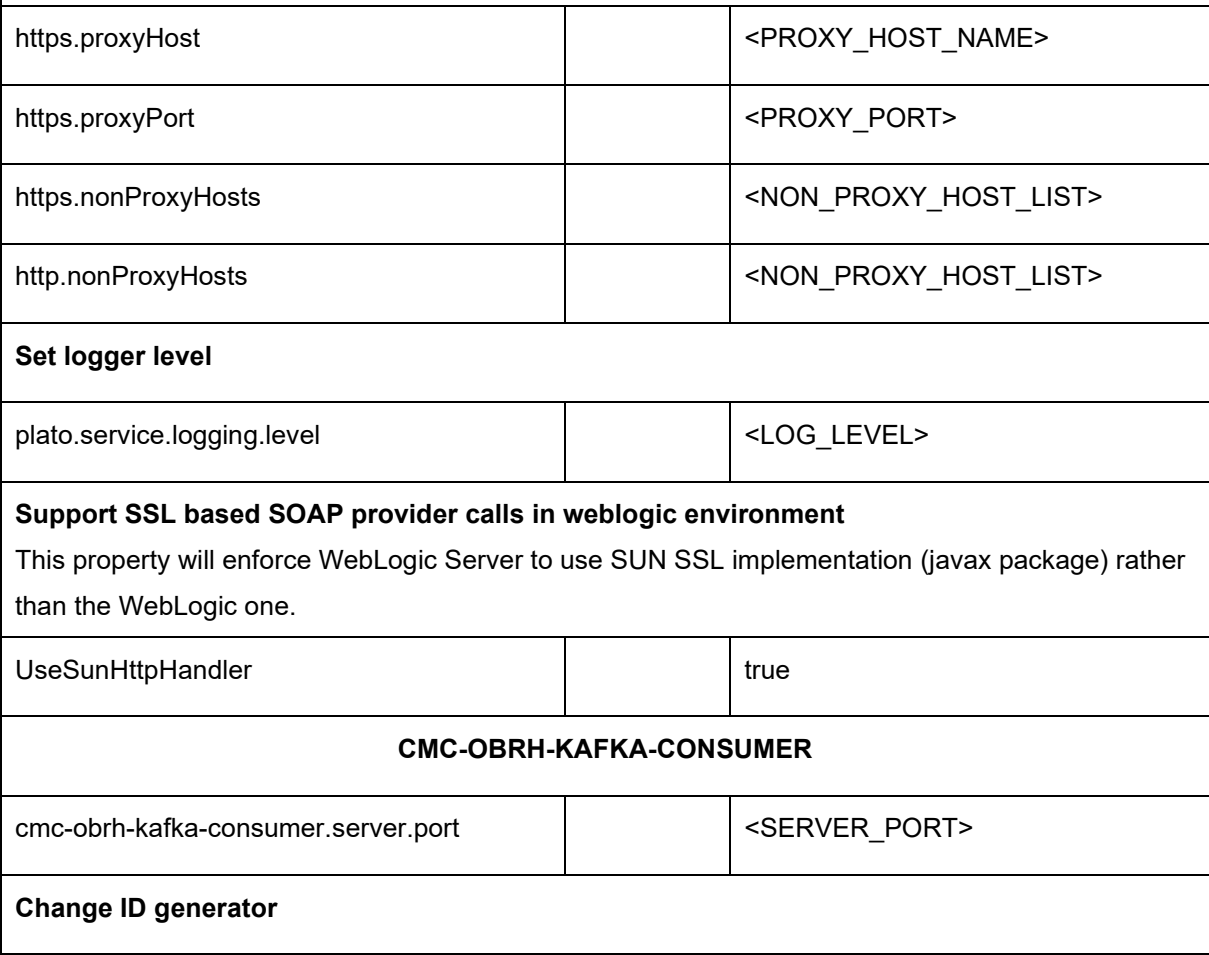

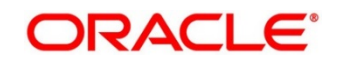

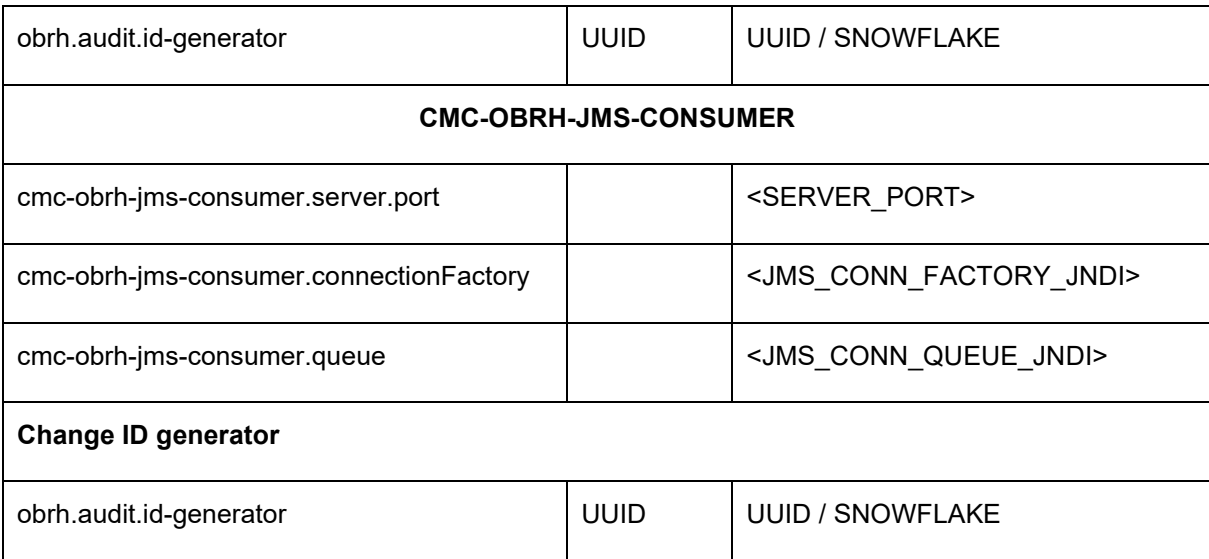

### **Plato Core Managed Server**

Oracle Banking Routing Hub is using Multipart for Import feature.

By default, spring supports max 1MB file size and 10MB request size for Multipart.

In order to import bigger files,

plato-api-gateway.multipart.max-file-size=<MAX\_FILE\_SIZE> (default is 200MB)

plato-api-gateway.multipart.max-request-size=<MAX\_REQUEST\_SIZE> (default is 200MB)

**NOTE:** -1 for no size constraint

Example:

plato-api-gateway.multipart.max-file-size=-1

plato-api-gateway.multipart.max-request-size=-1

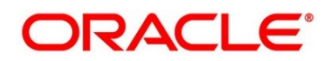